# en pol Escuela Superior

## **ESCUELA SUPERIOR POLITÉCNICA DEL LITORAL**

**Facultad de Ingeniería en Electricidad y Computación**

**Guía Técnica para la Planificación, Instalación y Puesta en Marcha de un Sistema de Tomografía de Cuarta Generación**

## **TRABAJO DE TITULACIÓN**

Previo a la obtención del Título de:

## **MAGÍSTER EN INGENIERÍA BIOMÉDICA**

Presentado por: Otton Francisco Pino Ortiz

GUAYAQUIL - ECUADOR Año: 2021

## <span id="page-1-0"></span>**DEDICATORIA**

El presente trabajo se lo dedico principalmente a Dios. A mi hija, Valentina, por ser fuente de inspiración para continuar. A toda mi familia y amigos que siempre me animaron a seguir.

### <span id="page-2-0"></span>**AGRADECIMIENTOS**

Mi más sincero agradecimiento a Dios por esta oportunidad de superarme. A todos los colegas que he conocido a lo largo de mi carrera por las experiencias compartidas. Mi más profundo agradecimiento a MSc. Carlos Salazar y MSc. David Vaca por su paciencia, guía y consejos.

A todas las personas que de una u otra forma me dieron ánimos de continuar por este arduo camino, gracias a sus consejos que me permitieron llegar a este punto tan importante de mi vida.

## **DECLARACIÓN EXPRESA**

<span id="page-3-0"></span>"Los derechos de titularidad y explotación, me corresponde conforme al reglamento de propiedad intelectual de la institución; yo, *Otton Francisco Pino Ortiz,* doy mi consentimiento para que la ESPOL realice la comunicación pública de la obra por cualquier medio con el fin de promover la consulta, difusión y uso público de la producción intelectual"

Otton Pino Ortiz

**\_\_\_\_\_\_\_\_\_\_\_\_\_\_\_\_\_\_\_\_\_\_\_\_\_\_\_\_\_**

## <span id="page-4-0"></span>**TRIBUNAL DE EVALUACIÓN**

**Ph.D. María Antonieta Álvarez Villanueva SUBDECANA DE LA FIEC**

**\_\_\_\_\_\_\_\_\_\_\_\_\_\_\_\_\_\_\_\_\_\_\_\_\_\_\_\_\_\_\_\_\_\_**

**MSc. Carlos Salazar López DIRECTOR DEL TRABAJO DE TITULACIÓN**

**\_\_\_\_\_\_\_\_\_\_\_\_\_\_\_\_\_\_\_\_\_\_\_\_\_\_\_\_\_\_\_\_\_\_\_\_**

**MSc. David Vaca Benavides MIEMBRO PRINCIPAL DEL TRIBUNAL**

**\_\_\_\_\_\_\_\_\_\_\_\_\_\_\_\_\_\_\_\_\_\_\_\_\_\_\_\_\_\_\_\_\_\_\_\_**

#### **RESUMEN**

<span id="page-5-0"></span>Los equipos de tomografía computarizada son pilar fundamental de las instituciones de salud, su avanzada tecnología permite a los profesionales sanitarios tener mejores diagnósticos y por consiguiente efectivos tratamientos que aumentan la calidad de vida de los pacientes. La complejidad de los sistemas de tomografía genera la necesidad de tener profesionales biomédicos altamente capacitados para tener los sistemas en óptimo estado de operación. El proceso de instalación ejecutado correctamente, es punto de inicio vital para el correcto funcionamiento del equipo. El presente trabajo plantea una guía donde se describe el proceso de planificación, instalación y puesta en marcha de un sistema de tomografía de cuarta generación. En este proyecto se realizó una descripción de los requisitos de obra civil, eléctricos, medio ambiente y protección radiológica que debía cumplir el área de instalación seleccionada antes de la llegada del tomógrafo, así como de su ruta de acceso al sitio. Seguidamente se detalló el proceso completo de instalación, puesta en marcha y pruebas de calidad cumpliendo los requisitos del fabricante y del ente regulatorio local. Como resultado de este proyecto se obtuvo la creación de una guía técnica, que sirve como material de consulta para el personal de mantenimiento biomédico de las instituciones de salud. Finalmente, el presente proyecto puede extenderse para ser utilizado en instalación y puesta en marcha de sistemas de tomografía de tercera generación y de las llamadas sexta y séptima generación.

**Palabras Clave:** Guía Técnica, Tomografía, Instalación, Puesta en Marcha, Biomédico.

## *ABSTRACT*

<span id="page-6-0"></span>*Computed tomography systems are fundamental pillars of health institutions; its advanced technology allows physicians to have better diagnoses and therefore effective treatments that improve the quality of life of the patients. The complexity of the tomography systems generates the need for highly trained biomedical professionals to have the systems in optimal state of operation. The installation process, executed correctly, is a vital starting point for the correct operation of the equipment. This work presents a guide that describes the planning, installation and start-up process of a fourth-generation tomography system. In this project, a description was made of the civil, electrical, environmental and radiological protection requirements that the selected installation area had to meet before the arrival of the tomography machine, as well as its access route to the installation site. Following, the complete installation, startup and quality testing process was detailed, complying with the requirements of the manufacturer and the local regulatory body. As a result of this project, the creation of a technical guide was obtained, which serves as reference material for biomedical maintenance personnel of health institutions. Finally, this project can be extended to be used in installation and star-up of third-generation tomography systems and also the so-called sixth and seventh generation.*

*Keywords: Computed Tomography, Installation Guide, Biomedical Engineering, Startup.*

## ÍNDICE GENERAL

<span id="page-7-0"></span>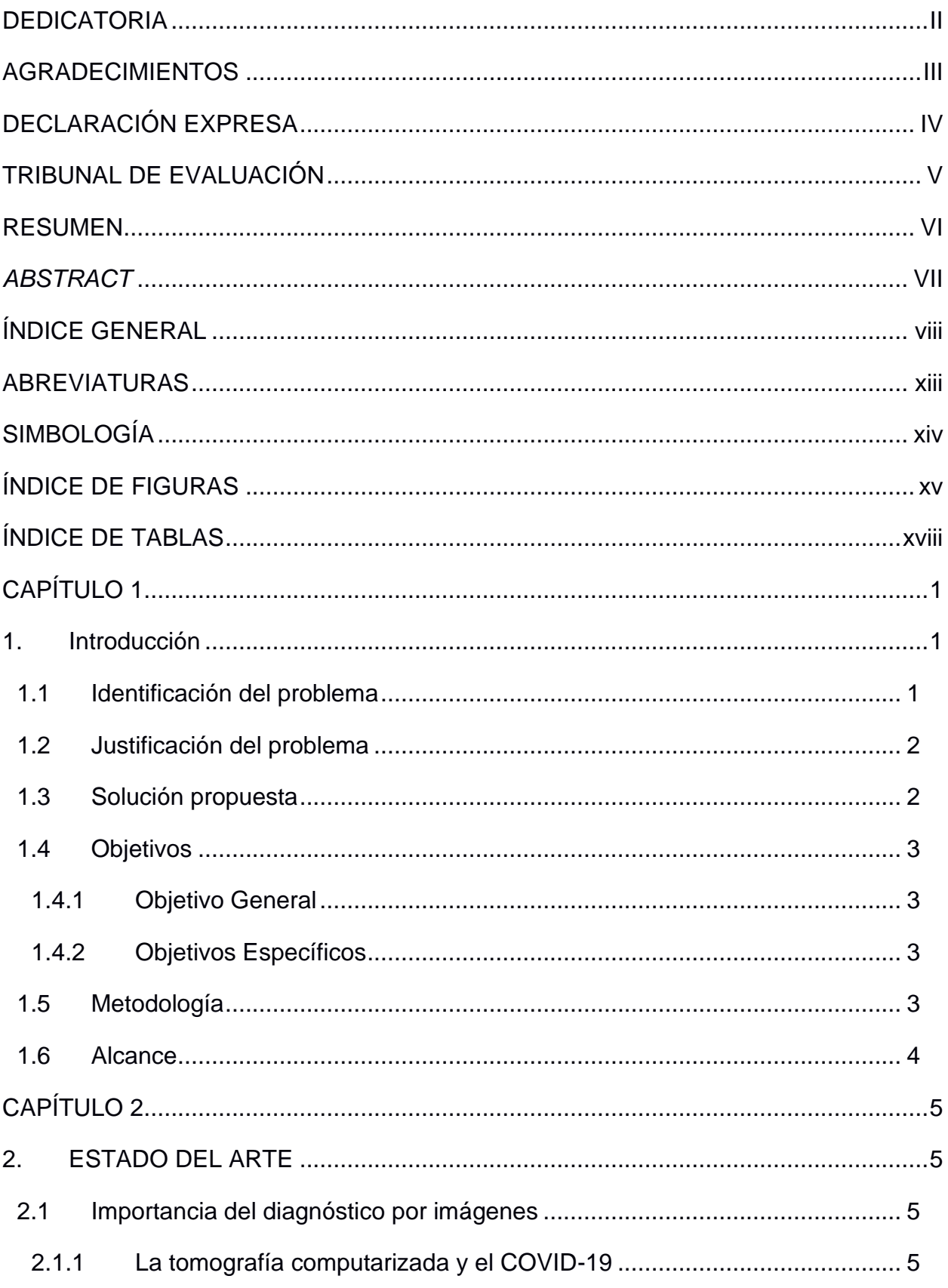

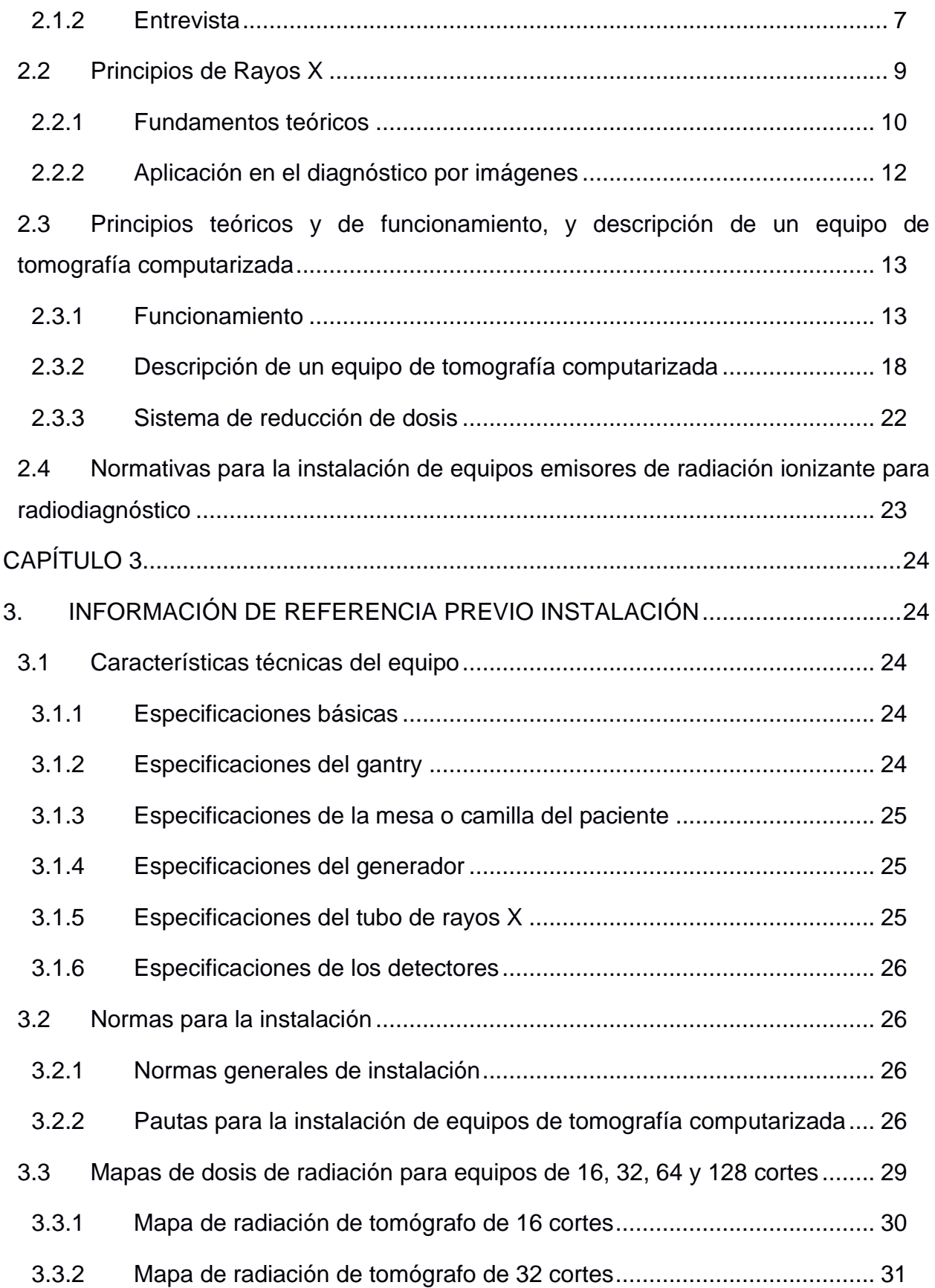

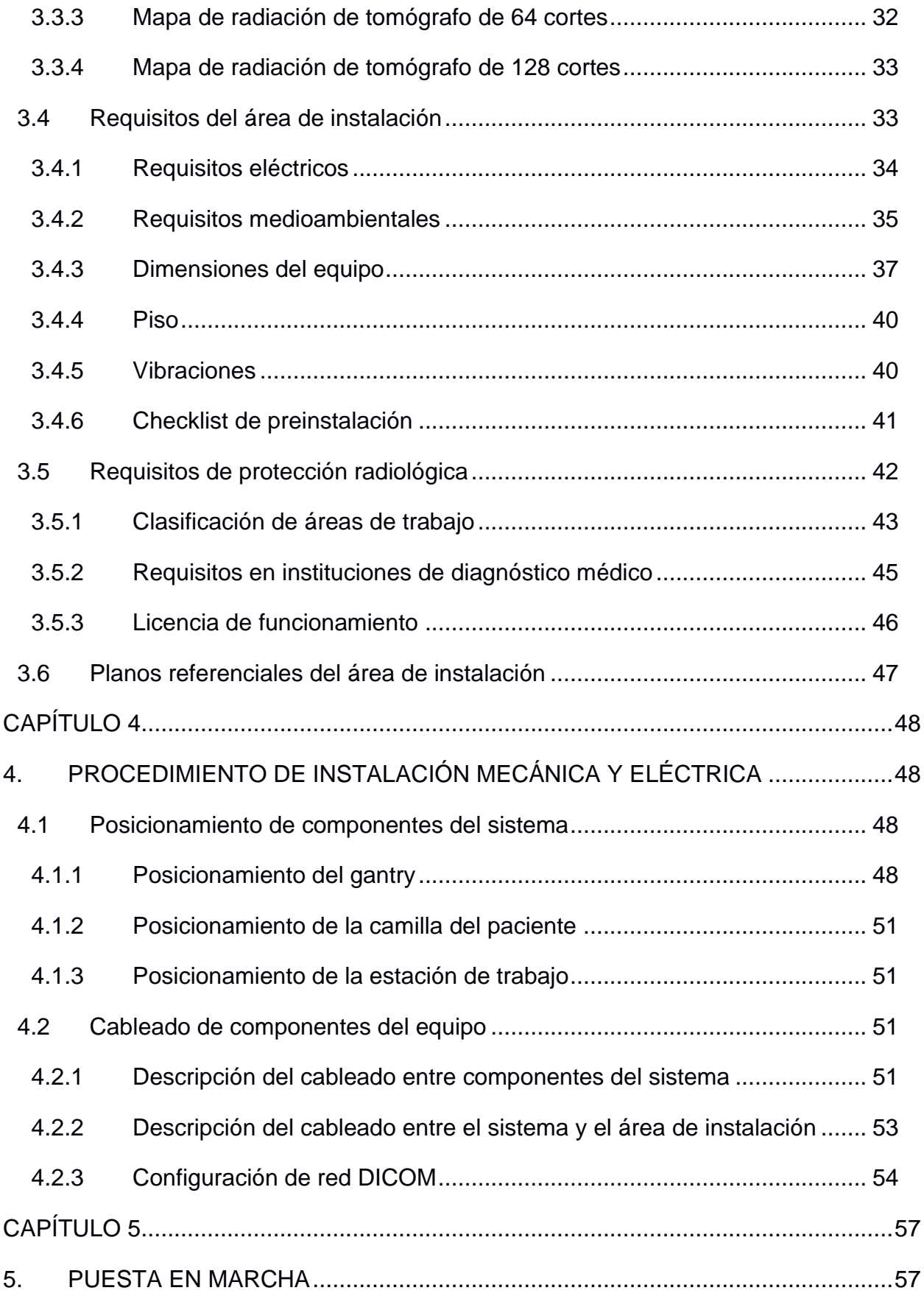

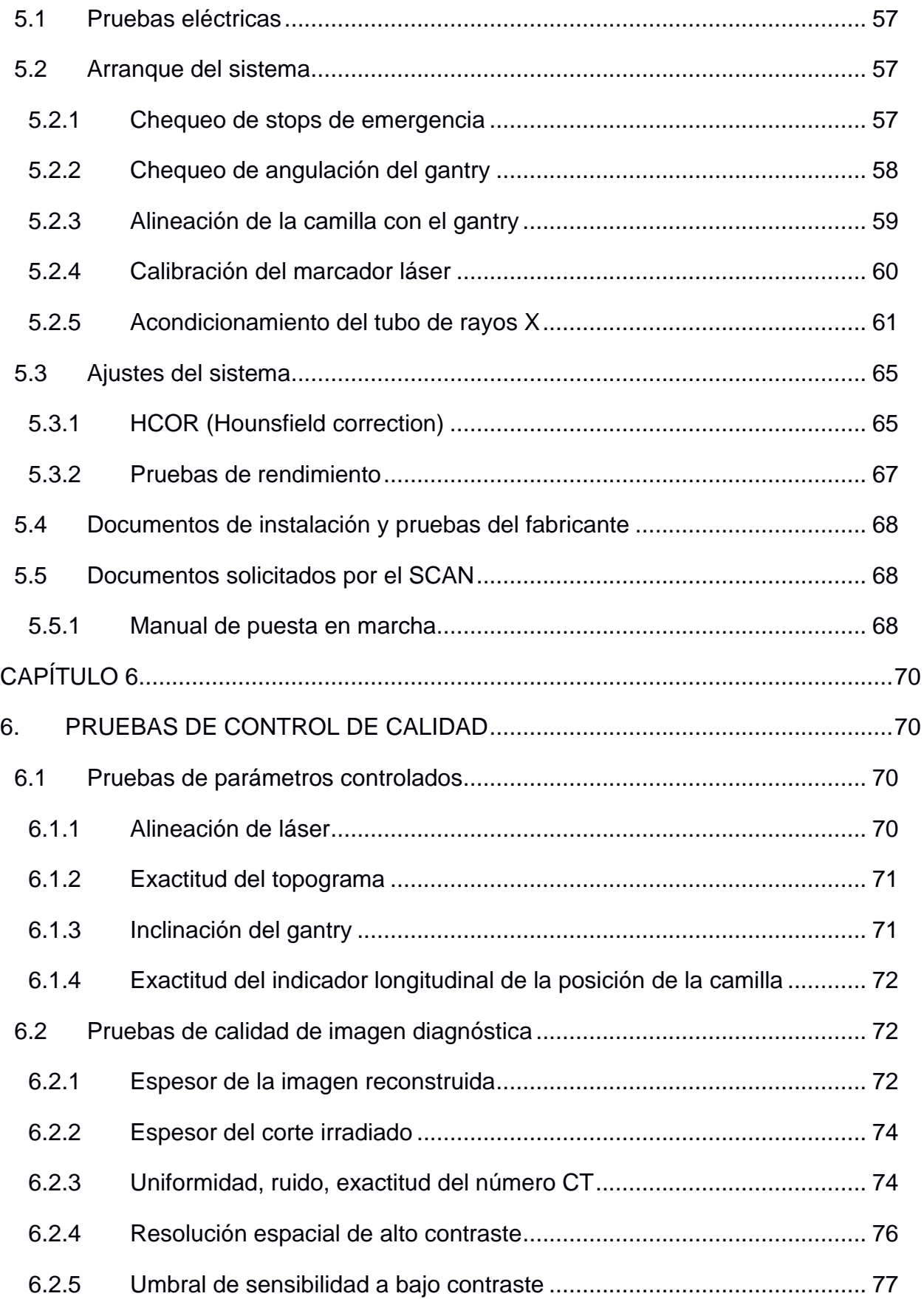

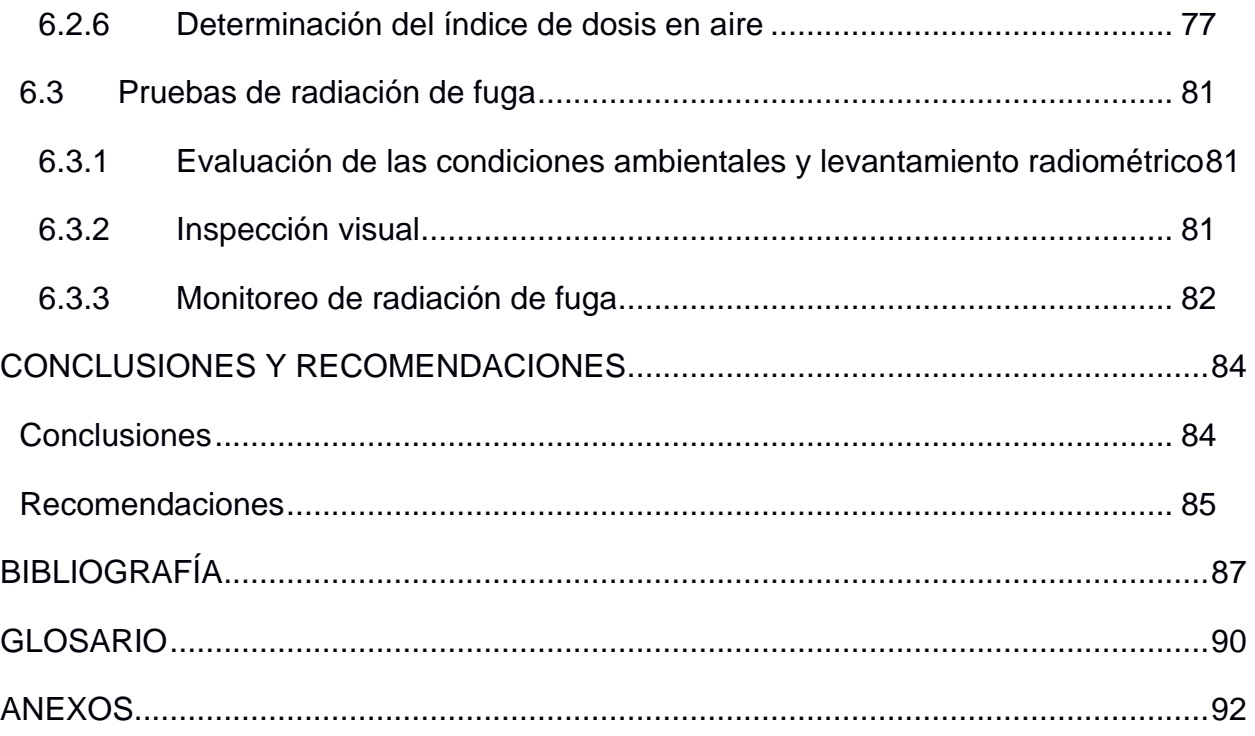

## **ABREVIATURAS**

<span id="page-12-0"></span>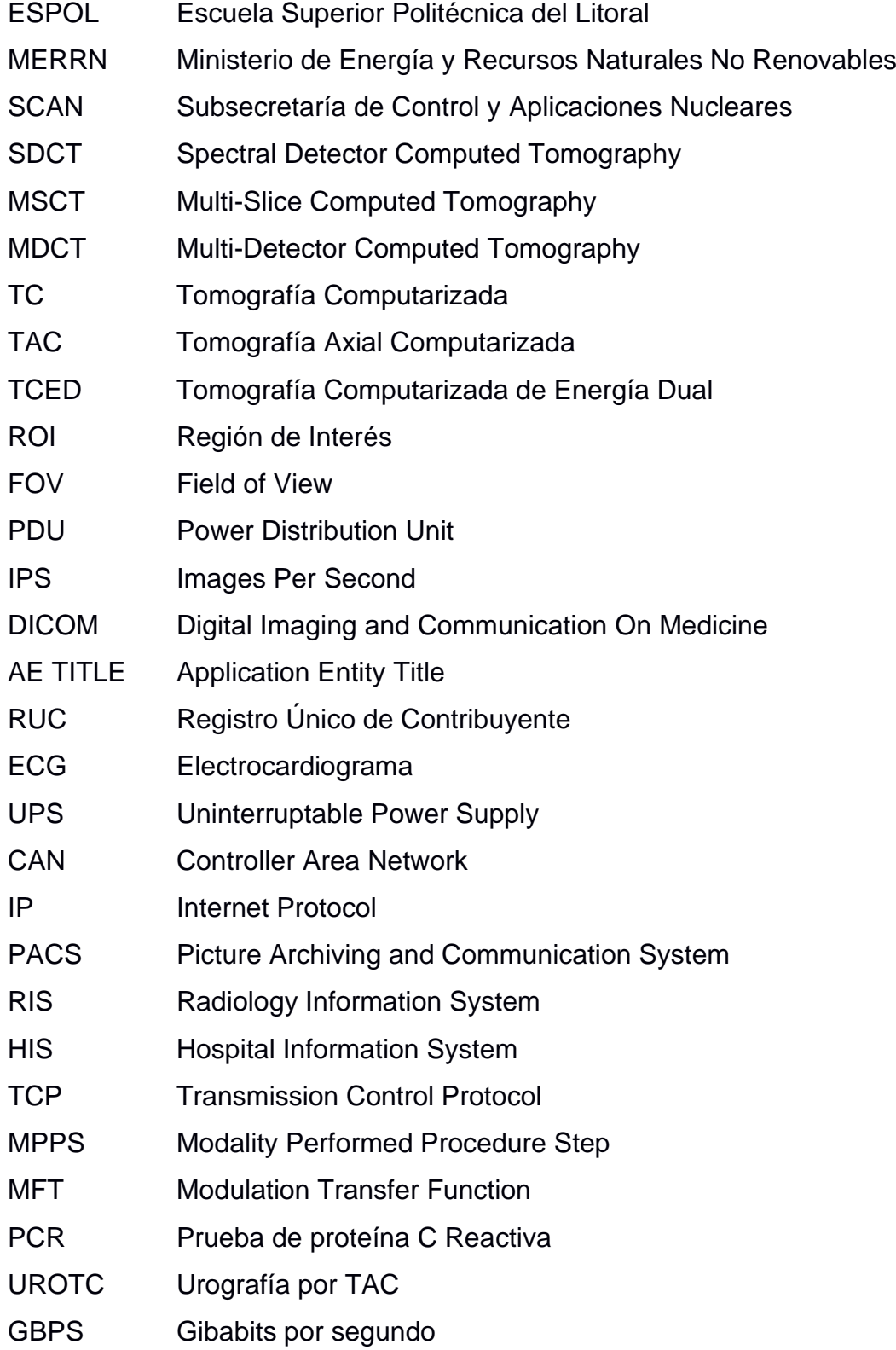

## **SIMBOLOGÍA**

<span id="page-13-0"></span>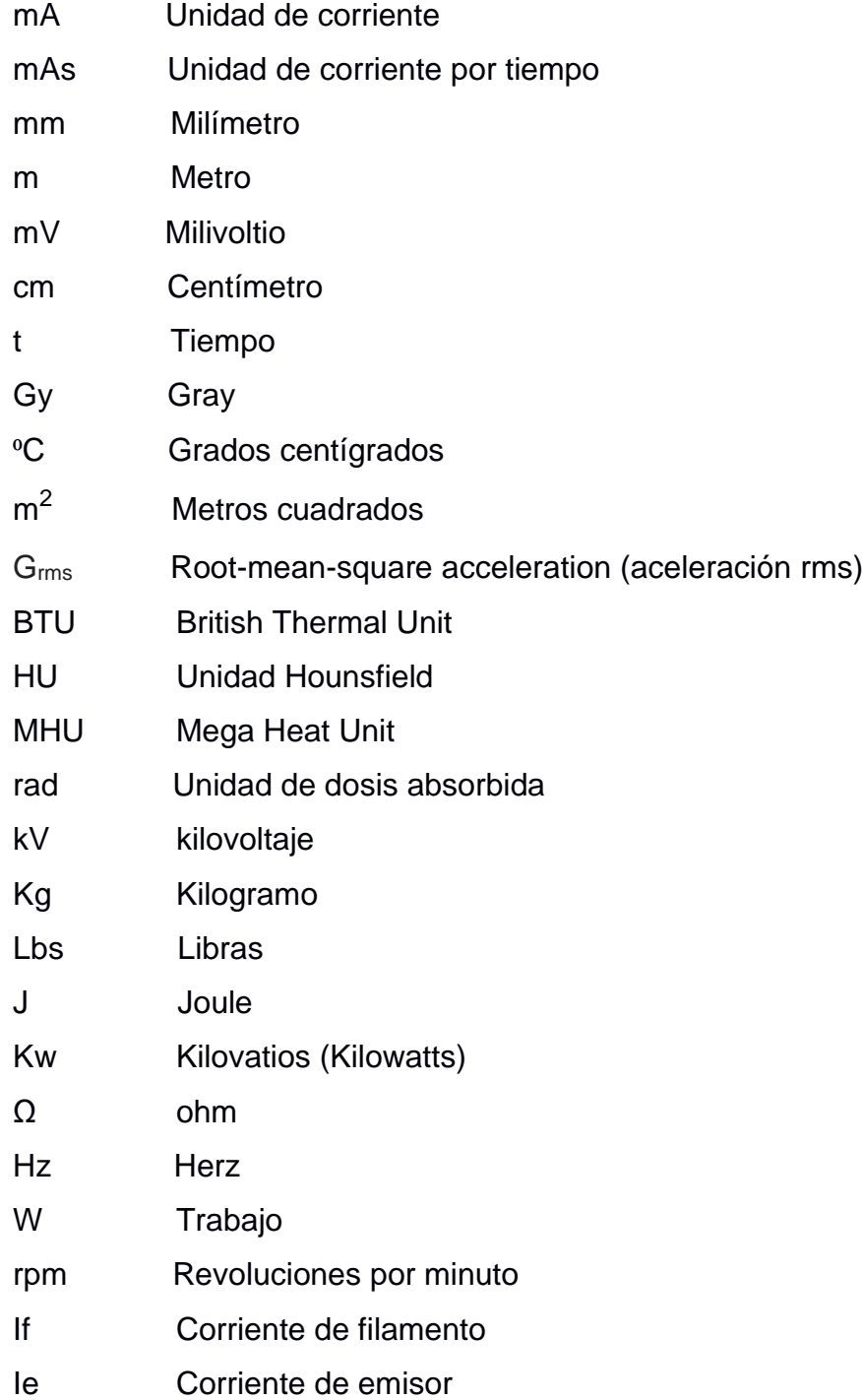

## **ÍNDICE DE FIGURAS**

<span id="page-14-0"></span>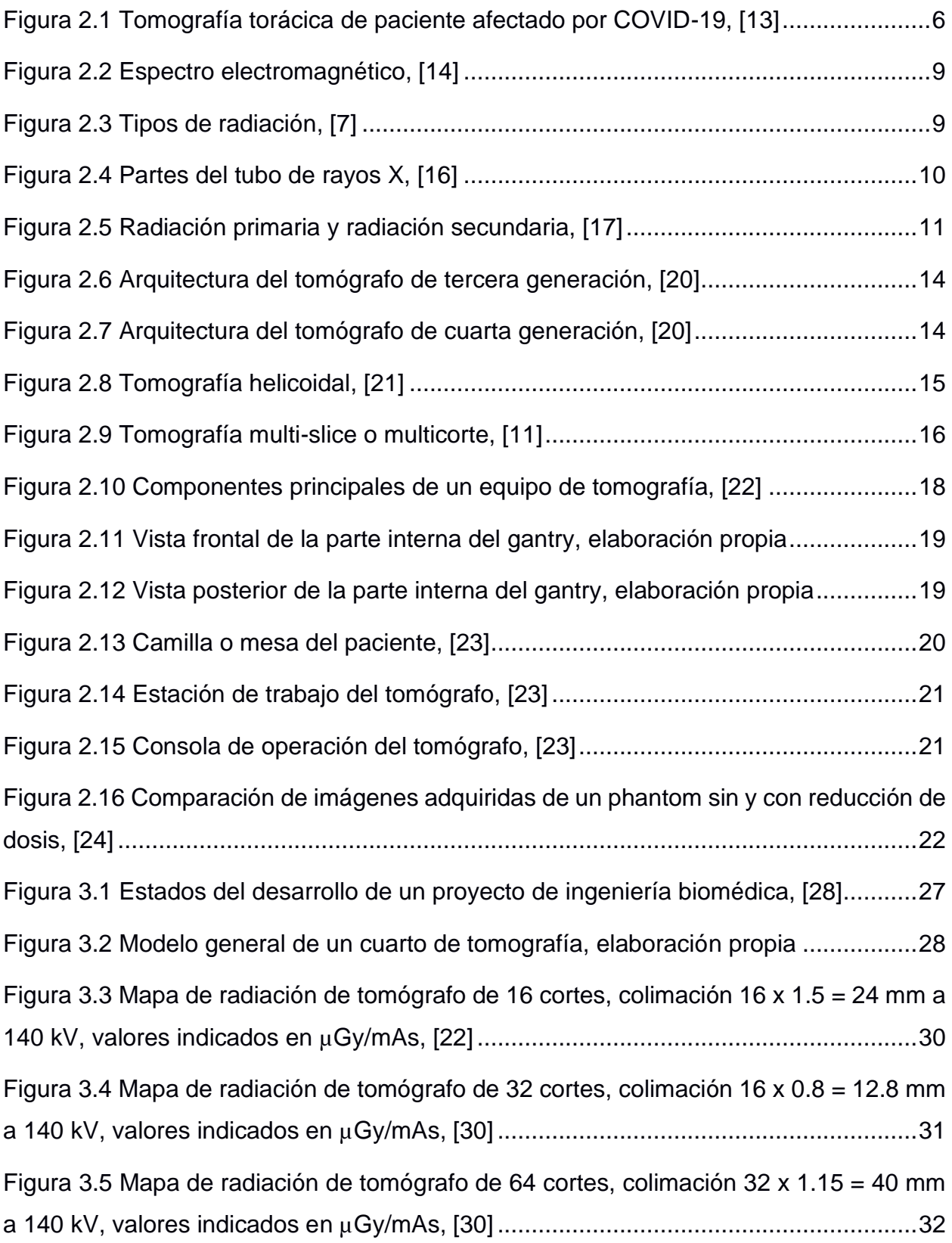

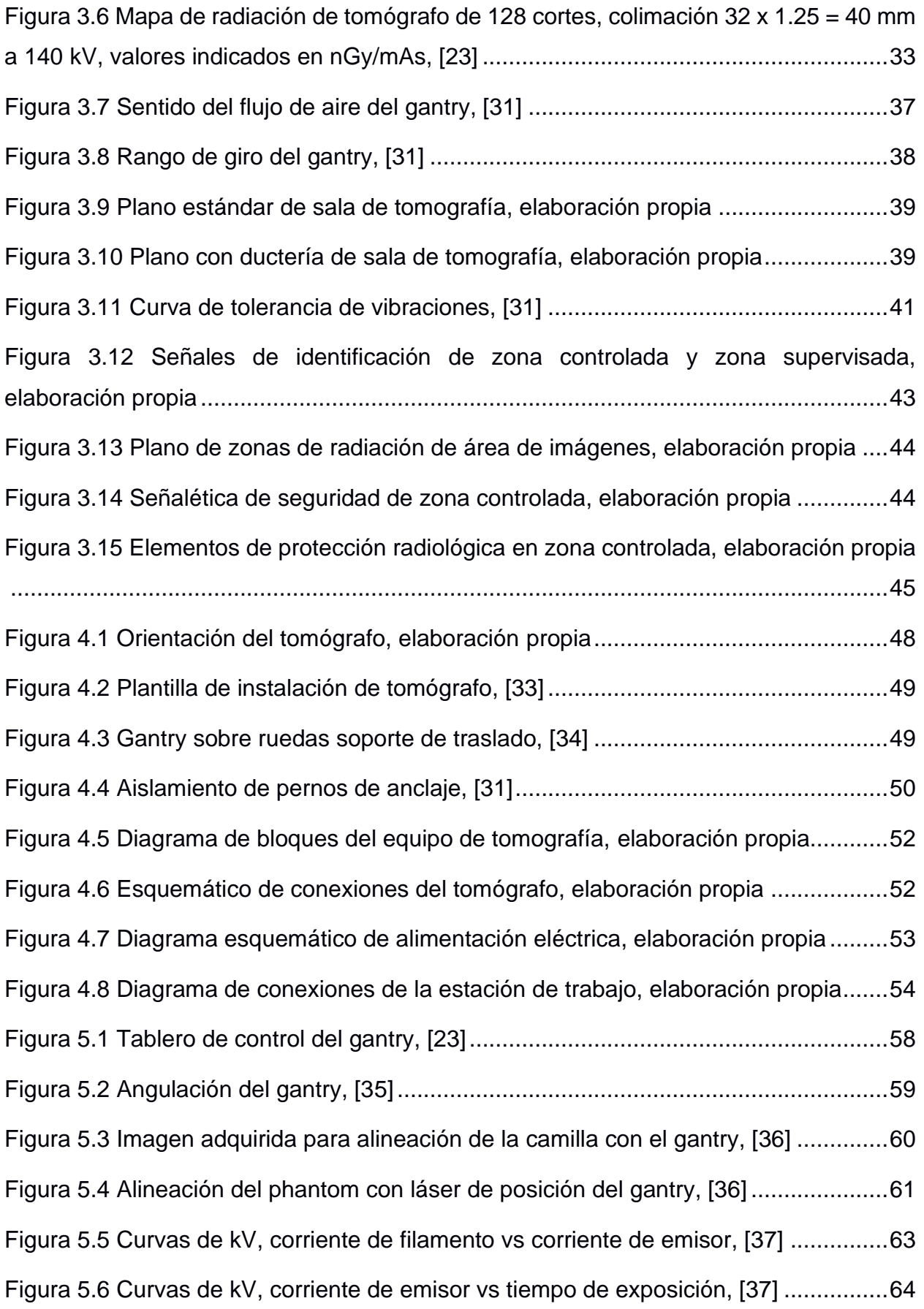

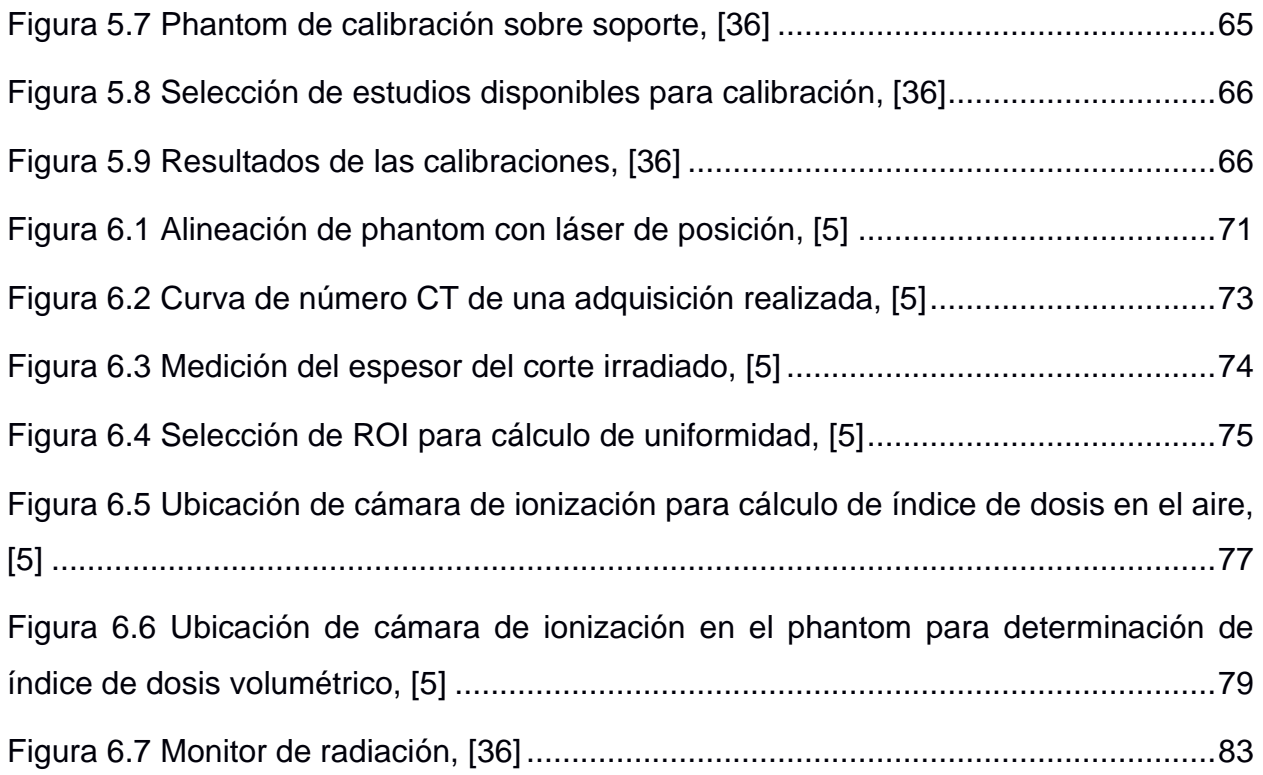

## **ÍNDICE DE TABLAS**

<span id="page-17-0"></span>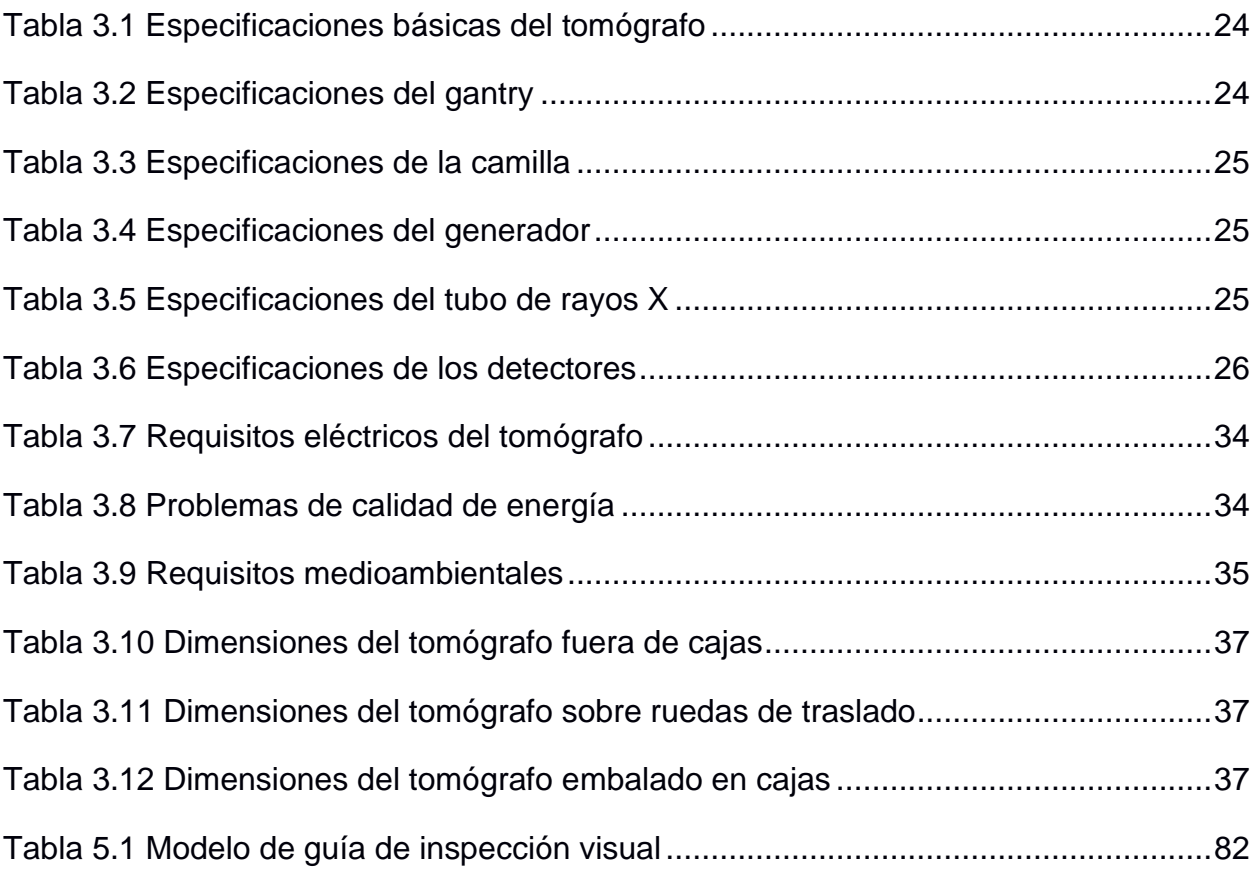

# **CAPÍTULO 1**

#### <span id="page-18-1"></span><span id="page-18-0"></span>**1. INTRODUCCIÓN**

#### <span id="page-18-2"></span>**1.1 Identificación del problema**

Los equipos de diagnóstico por imágenes son de vital importancia y de primera necesidad como parte del servicio hospitalario. Los equipos de tomografía computarizada permiten obtener una mejor visualización de la región de interés del paciente, de esta manera el personal médico puede realizar un mejor diagnóstico para el tratamiento de los pacientes [1].

La complejidad y la avanzada tecnología de los equipos de tomografía computarizada generan la necesidad de tener personal biomédico con los conocimientos técnicos necesarios para mantener los sistemas en óptimo estado de operación, siendo muy importante, por ejemplo, la correcta planificación del área donde se va a instalar, seguir un correcto proceso de instalación y operación de los sistemas de tomografía. Además, se debe cumplir con las pruebas de calidad para tener la aprobación de funcionamiento emitido por la Subsecretaría de Control y Aplicaciones Nucleares, perteneciente al Ministerio de Energía y Recursos Naturales No Renovables (MERRN-SCAN). Sin embargo, se generan problemas en este sentido por la falta de conocimiento, capacitación y experiencia del personal biomédico de los hospitales [2]. De los problemas que se presentan por la incorrecta planificación tenemos la mala selección y preparación del área donde se instalará el equipo, mal diseño del área donde se plantea instalar el equipo, el no cumplimiento de requisitos ambientales, eléctricos, mecánicos y de obra civil antes de la llegada del equipo al área. Adicional, tenemos el incumplimiento de protocolos de seguridad radiológica que se deben cumplir previo aprobación de funcionamiento de un servicio de tomografía [3], [4], [5]. Esto conlleva a problemas por parte de los hospitales en los prerrequisitos de

instalación de los equipos, ocasionando retrasos y gastos monetarios adicionales no contemplados durante la planificación del proyecto [6].

#### <span id="page-19-0"></span>**1.2 Justificación del problema**

En la actualidad, en el país existe falta de información respecto a la instalación de un equipo de tomografía computarizada de cuarta generación. La no existencia de guías que incluyan la planificación, instalación, verificación y aprobación de un área, son una limitante para los hospitales y centros médicos, especialmente centros médicos nuevos que no tienen experiencia con proyectos de esta magnitud. Los manuales de instalación y demás documentación previa a la instalación realizada por los fabricantes, son documentos restringidos y protegidos bajo derechos de autor, los cuales no están autorizados a ser distribuidos a personal ajeno a la compañía fabricante o distribuidor autorizado, de esta manera el personal biomédico hospitalario se ve limitado en información. El único acceso a dicha información es compartido por el distribuidor de forma limitada, después de realizada la compra de un equipo. Como solución al problema presentado se propone la elaboración de una guía técnica de planificación, instalación y puesta en marcha de un equipo de tomografía computarizada de cuarta generación para uso de los ingenieros de mantenimiento biomédico de las instituciones de salud, especificando las características previas que debe cumplir el área de instalación y las pruebas de calidad que se deben realizar una vez instalado el equipo, previo la aprobación de funcionamiento del sistema de tomografía por las entidades correspondientes. El documento presentará los requisitos de área de instalación, descripción del proceso de instalación, calibraciones y puesta en marcha de un sistema de tomografía computarizada de cuarta generación [7]. Pruebas de control de calidad, cumplimiento de los protocoles y reglamentos de seguridad radiológica [3] [8].

#### <span id="page-19-1"></span>**1.3 Solución propuesta**

Como solución a la problemática descrita se propone la elaboración de una guía técnica que lleve por título "Guía técnica para la planificación, instalación y puesta

 $\mathfrak{p}$ 

en marcha de un sistema de tomografía de cuarta generación" que describa los requisitos que debe cumplir el área de instalación, proceso de instalación, puesta en marcha y pruebas de calidad para un correcto funcionamiento del equipo.

#### <span id="page-20-0"></span>**1.4 Objetivos**

#### <span id="page-20-1"></span>**1.4.1 Objetivo General**

Elaborar una guía técnica para la planificación, instalación y puesta en marcha de un sistema de tomografía de cuarta generación, con la finalidad de ser material de consulta para el personal de mantenimiento biomédico de las instituciones de salud.

#### <span id="page-20-2"></span>**1.4.2 Objetivos Específicos**

- 1. Estudiar el contexto y la importancia del diagnóstico por imágenes.
- 2. Conocer las características y requisitos del área donde se va a instalar el equipo de tomografía.
- 3. Describir el proceso de instalación.
- 4. Exponer el procedimiento de calibraciones y puesta en marcha del sistema mediante la documentación de los procesos de aceptación del sistema.
- 5. Desarrollar la documentación para la validación y aceptación de funcionamiento del servicio de tomografía.

#### <span id="page-20-3"></span>**1.5 Metodología**

Se describirán los requisitos que debe cumplir el área de instalación, basados en las tablas de radiación para equipos de 128, 64, 32 y 16 cortes, previo a la llegada del equipo. Especificaciones de rutas de acceso al área, revisión de cumplimientos de requisitos de obra civil, eléctricos, climatización y de seguridad radiológica.

Se detallará el proceso de instalación de un equipo de tomografía computarizada de cuarta generación, análisis de los requisitos de obra civil, mecánicos, eléctricos, ambientales y de seguridad radiológica que se deben cumplir y el

registro del cumplimiento de los prerrequisitos. Luego se procederá a la explicación de la instalación y puesta en marcha del sistema. Finalmente se tratará el desarrollo de pruebas de calidad según el Manual de Control de Calidad para Radiodiagnóstico y Radiología Intervencionista del Ministerio de Energía y Recursos Naturales no Renovables del Ecuador (MERRN-SCAN) [5] para aceptación del sistema.

Para la elaboración de la guía técnica se utilizará como referencia un equipo de 128 cortes, marcando las diferencias con equipos de 64, 32 y 16 cortes. Siendo un sistema de última generación que presenta tecnología de reducción de dosis con mayor calidad de imagen, reducción de ruido y prevención de artefactos. Este tipo de equipos ha sido instalado en las principales casas de salud del Ecuador en los últimos meses, llegando a existir una amplia base instalada. Adicionalmente, esta clase de sistema de tomografía fue instalado en los hospitales de emergencia de la ciudad de Wuhan en China durante la pandemia por COVID-19, convirtiéndose en una referencia a nivel mundial. Llegando a ser la tomografía una herramienta de suma importancia en los meses más críticos de la pandemia, permitiendo un cribado con mayor celeridad de personas sospechosas y así poder someter pacientes a tratamiento de forma rápida, en comparación a la obtención de resultados de las pruebas PCR que tardaban hasta 48 horas [9].

#### <span id="page-21-0"></span>**1.6 Alcance**

La creación de una guía técnica que sirva de consulta para los departamentos de mantenimiento biomédico de clínicas y hospitales para el desarrollo de un proyecto de instalación de un equipo de tomografía computarizada de cuarta generación. En la guía se podrá obtener información para análisis de criterios al momento de selección de un área donde instalar un equipo. Adicional, se espera que el personal biomédico que consulte la guía pueda conocer el proceso de instalación, puesta en marcha del sistema y pruebas de calidad para la aceptación del servicio de tomografía previo su funcionamiento.

4

## **CAPÍTULO 2**

#### <span id="page-22-1"></span><span id="page-22-0"></span>**2. ESTADO DEL ARTE**

#### <span id="page-22-2"></span>**2.1 Importancia del diagnóstico por imágenes**

W. C. Roentgen descubrió los rayos X en 1895, su uso y aplicaciones para el diagnóstico por imágenes ha sido de vital importancia para el progreso de la medicina. La obtención, procesamiento, transmisión y almacenamiento de imágenes médicas es parte fundamental para el posterior análisis e interpretación por parte del médico radiólogo y posterior diagnóstico de la condición médica de un paciente [10]. En las últimas décadas se han generado múltiples modalidades de diagnóstico por imágenes. Especialmente, la tomografía computarizada (TC) ha tenido un perfeccionamiento tecnológico muy avanzado, ayudando siempre a la mejora de los exámenes mediante la optimización de la calidad de imagen y reducción de dosis recibida por el paciente [11]. La alta resolución de densidades en la tomografía computarizada permite obtener imágenes dentro de órganos parenquimatosos y diferencias de densidades sus estructuras [12].

#### <span id="page-22-3"></span>**2.1.1 La tomografía computarizada y el COVID-19**

El COVID-19 al ser una enfermedad infecciosa de tipo respiratorio afecta principalmente los pulmones de las personas incluso en los pacientes asintomáticos. Durante los picos más altos de la pandemia, cuando los recursos de salud estaban saturados a nivel global, un tema crítico era el diagnóstico de la persona con sospecha de contagio y el saber que tan comprometidos están los pulmones de los pacientes. Las pruebas PCR podían demorar hasta 48 horas en entregar resultados y no indican el nivel de afectación de los pulmones, por lo cual a personas sospechosas con síntomas se les realizaba una tomografía obteniendo resultados en minutos, con el fin de acelerar el inicio del tratamiento de dicho paciente en caso de tener los lóbulos pulmonares comprometidos [9]. Otra opción también fue la radiografía convencional, sin embargo, la radiografía de tórax tiene una sensibilidad diagnóstica del 69% frente al 97% de sensibilidad diagnóstica de la tomografía [13], esto quiere decir que las imágenes de tórax de radiografía convencional presentan poca información y dependen mucho de la interpretación del profesional de la salud que las analice. Una de las principales ventajas de la tomografía es el obtener imágenes más objetivas con mucha más información que permitían observar la opacidad en vidrio esmerilado de los lóbulos pulmonares, siendo estas imágenes características signos casi patognomónicos del COVID-19.

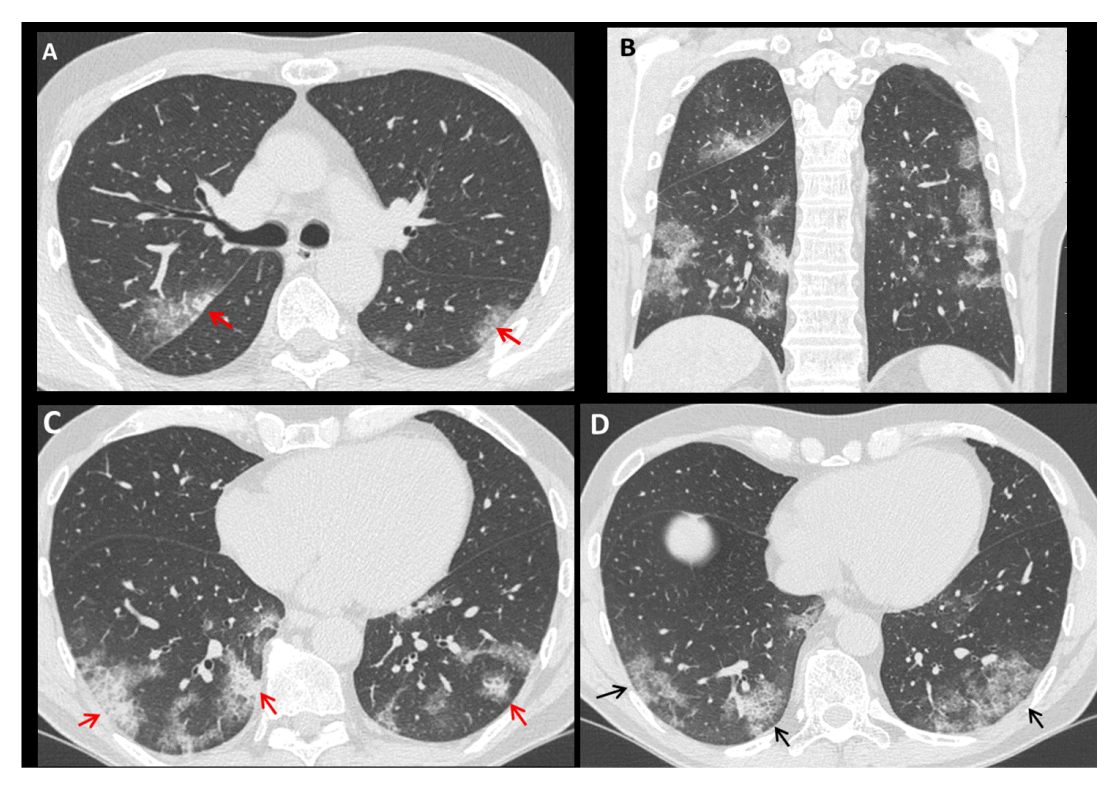

 **Figura 2.1 Tomografía torácica de paciente afectado por COVID-19, [13]**

<span id="page-23-0"></span>La tomografía nos permite ver que tan grande es el compromiso de los pulmones y que segmentos del lóbulo están afectados. Se puede ver si hay sangre, líquido, necrosis con mayor detenimiento en una tomografía que en una radiografía convencional.

#### <span id="page-24-0"></span>**2.1.2 Entrevista**

Para obtener una mejor visión de la importancia de la tomografía computarizada en el diagnóstico por imágenes, se realizó una entrevista a un médico radiólogo, previamente se explicó sobre el proyecto y sus objetivos.

El entrevistador es Otton Pino y aparece en la entrevista con las iniciales de su nombre y apellido.

#### Entrevista al Dr. José Avilés Landín

Médico imagenólogo de Intereco y Clínica Kennedy Alborada, Profesor principal de Imagenología de la Universidad Católica Santiago de Guayaquil (UCSG) y Universidad de Especialidades Espíritu Santo (UEES)

O.P.: ¿Cuál es la importancia de la tomografía en el diagnóstico por imágenes? J.A.: La tomografía computada fue inventada en el año 1969 por el profesor Goodfrey Hounsfield, quien era un ingeniero y físico que trabajaba para el sello discográfico EMI. El hizo la primera tomografía y se la explicó al director del Hospital Atkinson en un restaurante, el diseño fue hecho en una servilleta. En el año 1970 lanzaron el primer tomógrafo escáner para un ser humano vivo, demoró 10 minutos hacer la primera tomografía, era una imagen totalmente pixelada. Desde el año 1970 a la actualidad, la tomografía ha evolucionado terriblemente, tanto es así que una tomografía de cerebro que antes demoraba 10 minutos, no demora ni 6 segundos en hacerse actualmente. Para mí, la tomografía es lo más importante que se ha descubierto en el área de imágenes, tanto es así, que yo le digo a mis alumnos que aprendan tomografía porque es la imagenología del futuro. Como estamos viendo actualmente, los rayos X convencionales están siendo limitados a simples radiografías de huesos y extremidades, el resto de exámenes que se hacían anteriormente en radiografía convencional, ahora son reemplazados por tomografía. El mejor ejemplo, hace menos de 10 años para pacientes con problemas renales o de cálculos, se realizaban urogramas excretorios, actualmente ese examen es remplazado por el uroTC, que es rápido, inocuo y no necesita medio de contraste para su diagnóstico. El avance de la tomografía es fundamental, es lo más importante y un médico actualmente no puede dejar de aprender tomografía.

O.P.:¿Cuál considera usted, es el avance más importante en tomografía en los últimos 10 años?

J.A.: Algunos, primero la rapidez del examen, de un cerebro que antes se realizaba en 6 minutos, ahora se realiza en 1 minuto. Segundo, la disminución de la dosis, lo cual lo considero fundamental en los nuevos equipos, en este momento la dosis en ínfima. Tercero, en exámenes podemos realizar navegación tridimensional, por vaso sanguíneo, por vía respiratorio, se pueden hacer endoscopias virtuales, obtener imágenes 3D, imágenes vasculares y lo más avanzado, es poder realizar estudios de las coronarias. Exámenes en los que antiguamente teníamos que hacer intervencionismo, y ya no es necesario. Con un examen con contraste y con un protocolo especial, podemos estudiar todas las coronarias para evaluar estenosis o ver como se encuentran los stent en los pacientes.

O.P.:¿Cómo considera que el país se encuentra en la actualidad a nivel radiológico?

.J.A.: Yo diría, que el país en los últimos cinco años ha tenido un importante avance en el área de imagenología. Los centros radiológicos han hecho un esfuerzo, se han formado nuevas compañías, se han formado nuevos socios y han adquirido nuevos equipos. Por ejemplo, ya tenemos resonadores de 3 Teslas, última generación de equipos de ultrasonido, última generación de equipos de tomografía computada, no solamente en Guayaquil, sino también en Cuenca, Quito y se que en provincias están adquiriendo nuevos equipos.

O.P.: ¿Por qué ciertos diagnósticos médicos se pueden determinar solo por tomografía?

J.A.: Eso depende de la patología, más importante de la composición, porque la tomografía se basa en densidades radiológicas. Es la capacidad de ciertos órganos en permitir que la radiación pase o no pase fácilmente y en base a esto vamos a determinar. Por ejemplo, todo lo que corresponde a calcificaciones o imágenes que tengan calcio, es un excelente método de diagnóstico la tomografía, cosa que no puede ser valorada por resonancia magnética.

O.P.:¿Qué importancia tiene la reducción de dosis en los exámenes de tomografía?

J.A.: Por obvias razones, a mayor dosis de radiación, mayor probabilidad de alteraciones cromosómicas. Mientras menor dosis, menor probabilidad de daño somático en las células.

#### <span id="page-26-0"></span>**2.2 Principios de Rayos X**

El conjunto de longitudes de onda donde se producen radiaciones electromagnéticas es conocido como espectro electromagnético. Los rayos X conforman una parte del espectro electromagnético.

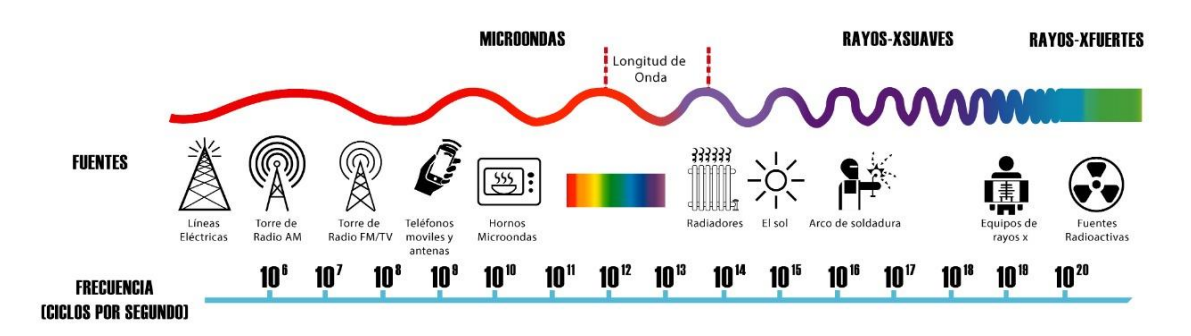

**Figura 2.2 Espectro electromagnético, [14]**

<span id="page-26-1"></span>Cuando la energía es liberada al espacio a manera de rayos, a este proceso se lo conoce como radiación. Se conocen varios tipos de radiación, las cuales son base para distintos tipos de aplicaciones médicas.

<span id="page-26-2"></span>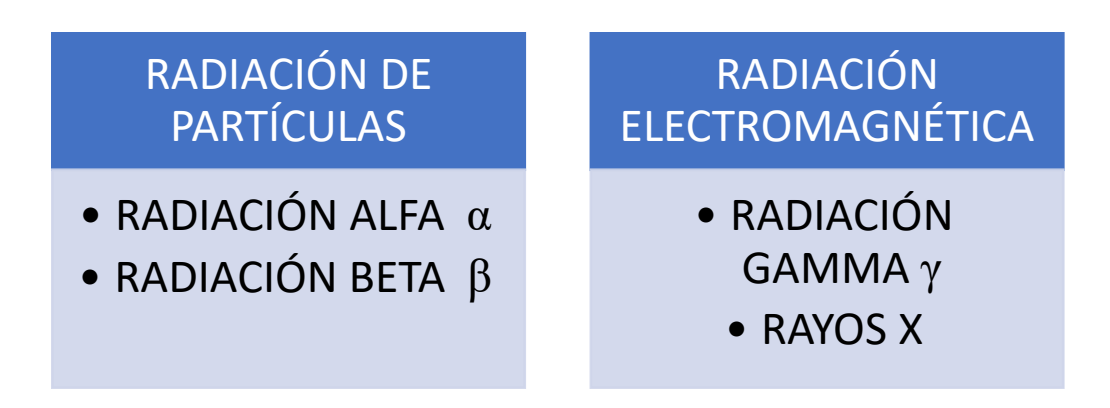

**Figura 2.3 Tipos de radiación, [7]**

#### <span id="page-27-0"></span>**2.2.1 Fundamentos teóricos**

#### *2.2.1.1 Rayos X*

La generación de rayos X se da cuando un haz de electrones de alta energía, es disparado desde un material (cátodo) y acelerado a través de vacío hasta alcanzar altas velocidades, para después chocar contra un material de número atómico elevado (ánodo). Con el impacto de los electrones en el ánodo, su energía cinética se transforma 99% en calor y apenas el 1% en rayos X [7], [11], [15].

#### *2.2.1.2 Tubo de Rayos X*

Los tubos de rayos X están compuestos por una ampolla de cristal en donde se ha producido vacío, en su interior consta de dos electrodos (ánodo y cátodo). Estos electrodos son excitados por un alto voltaje, el cual produce el impulso del haz de electrones que sale desde el ánodo para chocar con el cátodo.

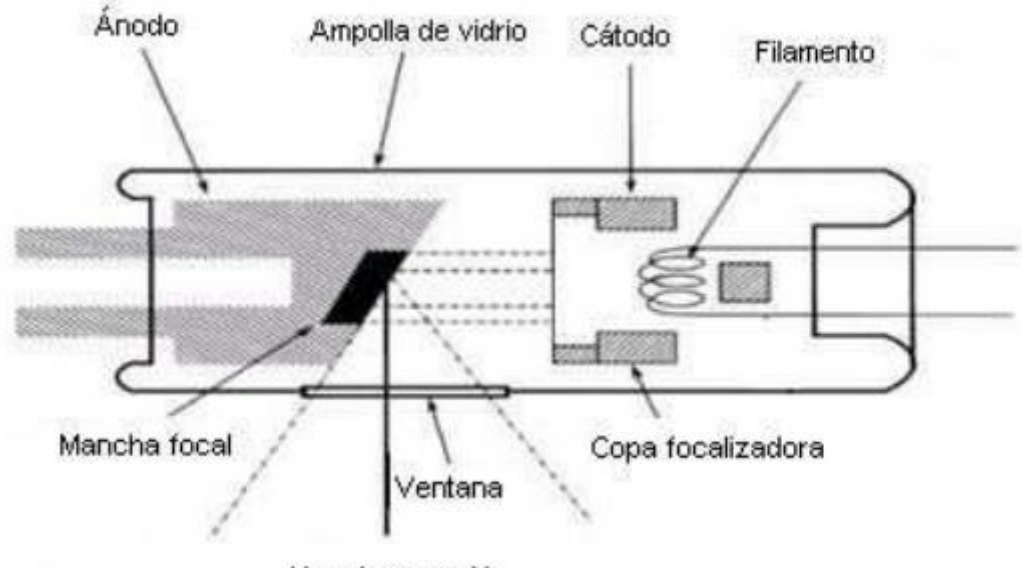

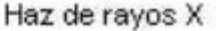

**Figura 2.4 Partes del tubo de rayos X, [16]**

<span id="page-27-1"></span>Debido a que los haces de radiación generados son disparados en todas las direcciones, apenas el 1% de los rayos X tendrán el sentido correcto hacia el paciente. Este haz de rayos X es conocido como radiación primaria, mientras que el resto de haces que salieron en diferentes direcciones, son conocidos como radiación dispersa o secundaria [17].

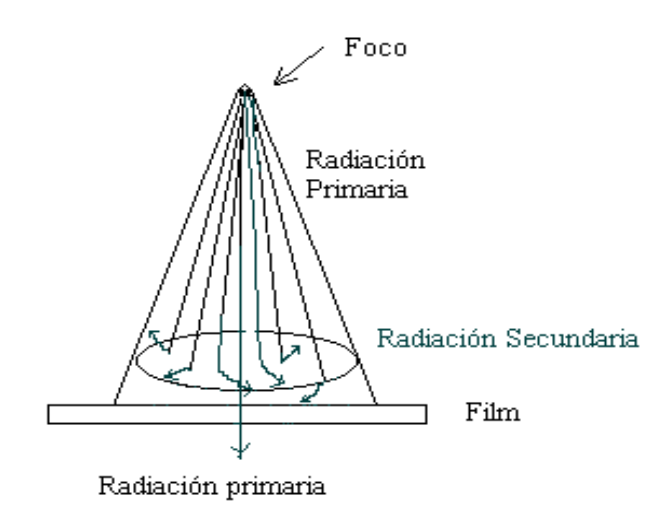

**Figura 2.5 Radiación primaria y radiación secundaria, [17]**

#### <span id="page-28-0"></span>*2.2.1.3 Generador de rayos X*

Es un generador de alto voltaje, prácticamente es un transformador de alta tensión con un sistema de rectificación que alimenta directamente el tubo de rayos X. Adicionalmente, el generador permite la manipulación de los factores de potencial eléctrico (kilovoltaje), corriente del cátodo (miliamperaje) y tiempo de exposición (segundos). Estos factores influyen directamente sobre la energía que tendrán los rayos X generados.

#### *2.2.1.4 Colimación*

En tomografía, el colimador es un dispositivo electromecánico automático, ubicado seguidamente después del tubo de rayos X, a nivel de la ventana. Su función es la de limitar el ángulo del haz de radiación a la región de interés (ROI).

#### *2.2.1.5 Dosis*

La medición de los efectos al incidir un haz de rayos X sobre la materia es conocida como dosis. Una parte de los fotones del haz de radiación interactuara (absorción o dispersión) con la materia, mientras la otra parte solo atraviesa la materia sin interacción alguna. Los fotones que interactúan con la materia, entregan energía a los electrones, que al ser liberados generan iones, de aquí

nace el nombre de radiaciones ionizantes. La radiación depositada en un volumen de masa determinado (material irradiado) se conoce con el nombre de Dosis Absorbida y su símbolo es D.

$$
D = \frac{\partial E}{\partial m} \tag{2.1}
$$

D es la energía medida repartida por la radiación ionizante a la materia de masa δm.

$$
D = 1 Gy = 1 J/Kg
$$

$$
1 Gy = 100 rad
$$

La unidad de dosis es el Gray (Gy), antiguamente el rad (rad). La energía de 1 Joule (J) emitido, que es absorbido por 1 Kilogramo (Kg) de materia, se representa como 1Gy [11].

#### <span id="page-29-0"></span>**2.2.2 Aplicación en el diagnóstico por imágenes**

Para el diagnóstico por imágenes se usan haz de fotones de rayos X, estos son atenuados dependiendo de la densidad y número atómico de los tejidos sobre los que son aplicados. Seguidamente, el haz incide sobre un sistema de detección de rayos X, generando imágenes radiográficas en donde se puede apreciar estructuras anatómicas con diferentes densidades y números atómicos.

Esto dio origen a diferentes modalidades de diagnóstico por imágenes en donde se usan rayos X. Modalidades como radiografía, fluoroscopia y tomografía computada. Dentro de estas modalidades tenemos diferentes equipos para uso directo con pacientes. Entre los equipos tenemos:

- Sistemas de rayos X convencionales.
- Sistemas de rayos X móviles.
- Rayos X fluoroscópicos.
- Desintómetro óseo.
- Mamógrafos.
- Arcos en C (sistemas de rayos X quirúrgicos).
- Tomógrafos.
- Rayos X y Tomógrafos dentales.
- Angiógrafos (sistemas para intervencionismo cardio vascular).

#### <span id="page-30-0"></span>**2.3 Principios teóricos y de funcionamiento, y descripción de un equipo de tomografía computarizada**

La tomografía computarizada es una técnica de diagnóstico por imágenes, donde se adquieren secciones del cuerpo en cortes y se obtienen estructuras anatómicas definidas, así como sus densidades. Tomografía nace del griego "tomos" que quiere decir corte o sección y "grafía" que quiere decir representación gráfica. Dependiendo del plano de orientación, los cortes pueden ser axial, coronal y sagital.

Con la rotación alrededor del cuerpo se obtiene una serie de imágenes, que son procesadas y unidas mediante software, permitiendo obtener un corte tipo rodaja de una parte del cuerpo humano.

#### <span id="page-30-1"></span>**2.3.1 Funcionamiento**

Un equipo de tomografía se compone principalmente por un tubo de rayos X y un conjunto de detectores, que giran en torno al paciente. El sistema de detectores ubicados en varias filas y ángulos, permiten la determinación de la intensidad del haz de rayos X, el cual tiene una forma tipo abanico.

En equipos de tercera generación el tubo de rayos X y los detectores giran alrededor del paciente de forma continua hasta completar los 360<sup>°</sup>. Con la rotación del conjunto tubo-detectores, se adquieren perfiles de cada una de las proyecciones. En los equipos de cuarta generación, el sistema de detectores es estático y solo gira el tubo de rayos X. También usa el haz con forma de abanico emitido por el tubo de rayos X, mientras gira 360<sup>°</sup> alrededor del paciente dentro del anillo conformado por los detectores estacionarios [18], [19], [20].

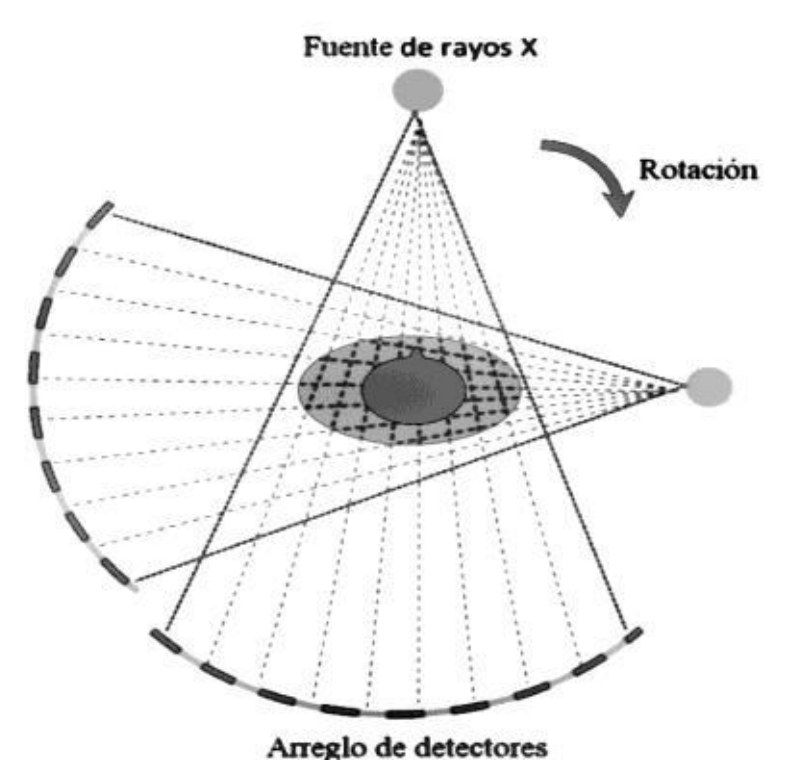

<span id="page-31-0"></span>**Figura 2.6 Arquitectura del tomógrafo de tercera generación, [20]**

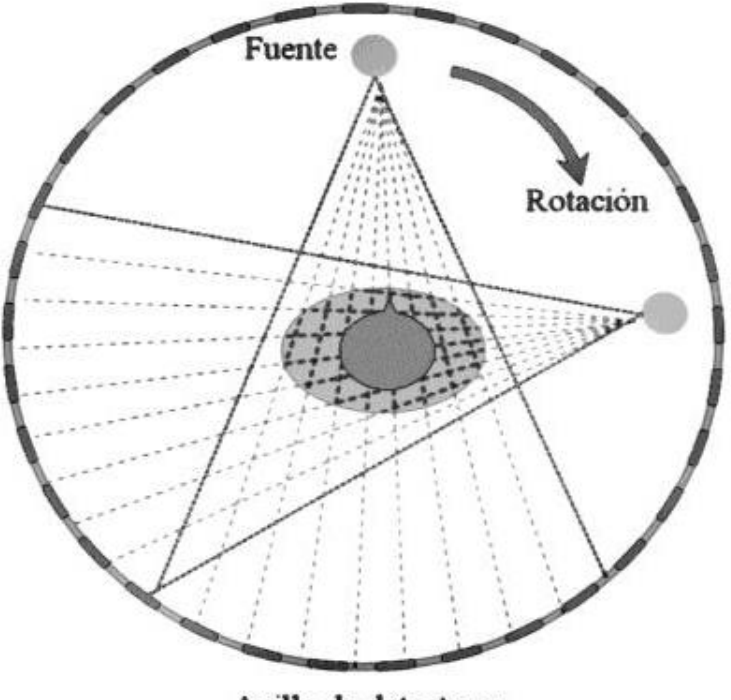

Anillo de detectores

<span id="page-31-1"></span>**Figura 2.7 Arquitectura del tomógrafo de cuarta generación, [20]**

Con la cuarta generación se reducen los tiempos durante la exploración continua de órganos y regiones anatómicas de forma considerable. El nacimiento de la tomografía helicoidal o espiral en 1989, da paso a la sexta generación, que corresponde a la adquisición durante el giro del tubo de rayos X en conjunto con el movimiento de la camilla del paciente dentro del túnel, de esta manera se pueden obtener las mediciones de una zona de interés mucha más amplia, solo en una suspensión respiratoria del paciente. Por consiguiente, durante una sola exposición o barrido, se realiza la adquisición de la zona de interés, reduciendo el tiempo de adquisición y reduciendo dosis.

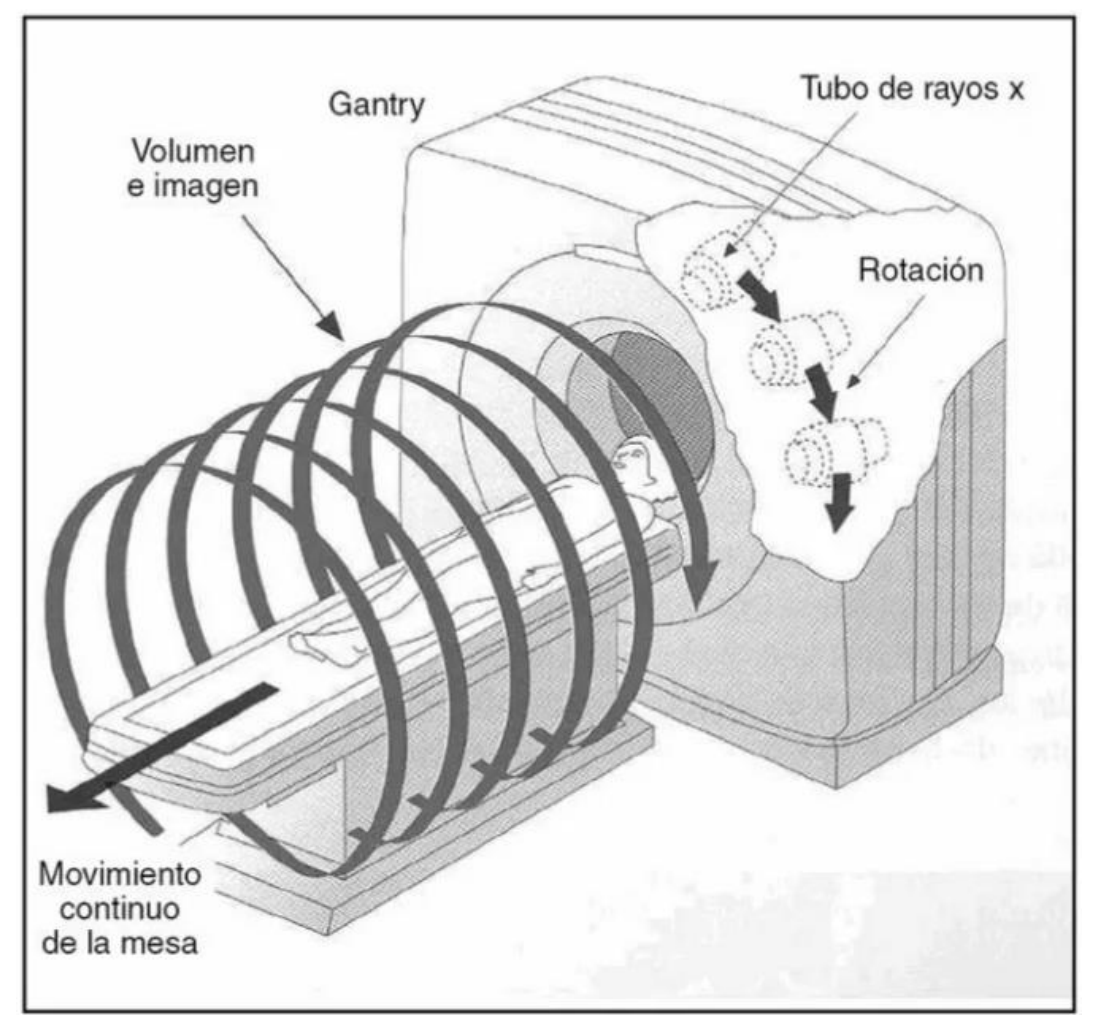

**Figura 2.8 Tomografía helicoidal, [21]**

<span id="page-32-0"></span>Un procedimiento de tomografía helicoidal (en espiral), producía un calentamiento significativo del tubo, razón por la cual en 1998 se desarrolló el sistema Multi-Slice

(MSCT) o MultiDetector (MDCT), estos equipos ya pueden ser considerados de séptima generación, en los cuales se puede obtener información de varios cortes de forma simultánea, disminuyendo la cantidad de rotaciones del tubo de rayos X [20]. Adicionalmente, en tomografía se pueden utilizar múltiples espectros de rayos X para la adquisición, esto se conoce como energía dual (TCED). Esto permite a los médicos divisar ciertos elementos químicos y de esta manera poder descubrir alteraciones cuando hay ausencia de anomalías morfológicas o desintométricas.

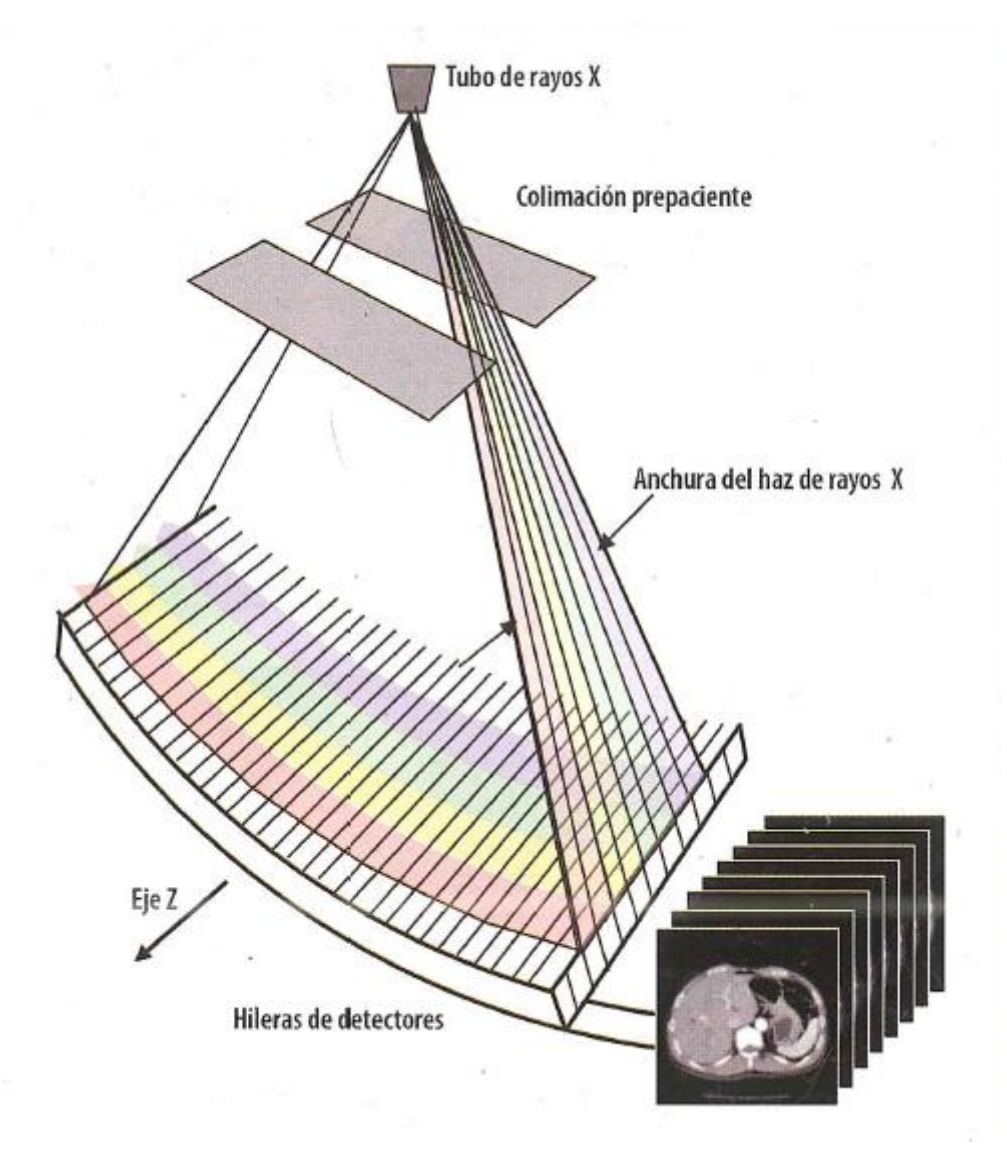

<span id="page-33-0"></span>**Figura 2.9 Tomografía multi-slice o multicorte, [11]**

Con la tomografía multi-slice (multicorte), se agregaron múltiples hileras adyacentes de detectores, dando origen a los modelos de 4, 8, 10, 16, 64, 128, 256 cortes. Todas las hileras de detectores permiten adquisición y mediciones de los perfiles de transmisión de rayos X. El movimiento de la mesa del paciente y el movimiento de giro del tubo de rayos X, generan una trayectoria helicoidal desde el punto de vista del paciente [11].

En la reconstrucción de las imágenes se utiliza la retroproyección filtrada, esto consiste en asignar valores a los píxeles de las imágenes en proporción al coeficiente de atenuación lineal del tejido (µtejido). El *número de CT* es el valor de píxel que depende del tipo de material o tejido, está definido como el coeficiente de atenuación relativo al agua (µagua). Su unidad es el Hounsfield (UH) y se expresa de la siguiente manera:

Número de CT = 
$$
\frac{(\mu \text{ tejido}-\mu \text{ agua})}{\mu \text{ agua}} \times 1000
$$
 (2.2)

De esta forma se obtienen valores del número de CT para diferentes materiales, los cuales son:

- Aire: en el orden de los 1000 HU.
- Agua: 0 HU.
- Tejidos grasos: entre -80 y -100 HU.
- Pulmón: entre -600 y -950 HU.
- Tejidos blandos: entre 20 y 70 HU.
- Hueso: en el orden de 800 a 900 HU.

El número de CT es una representación de una escala de grises de 256 niveles (8 bits), que se obtienen a través de una conversión lineal de valores UH a relativo de gris [11].

La escala de grises para la visualización de imágenes de tomografía, se define por:

• Anchura de la ventana: según el valor en HU, se hace su representación en escala de grises y se asigna blanco valor máximo y negro valor mínimo. • Nivel de la ventana: es la definición del valor central de la ventana seleccionada.

#### <span id="page-35-0"></span>**2.3.2 Descripción de un equipo de tomografía computarizada**

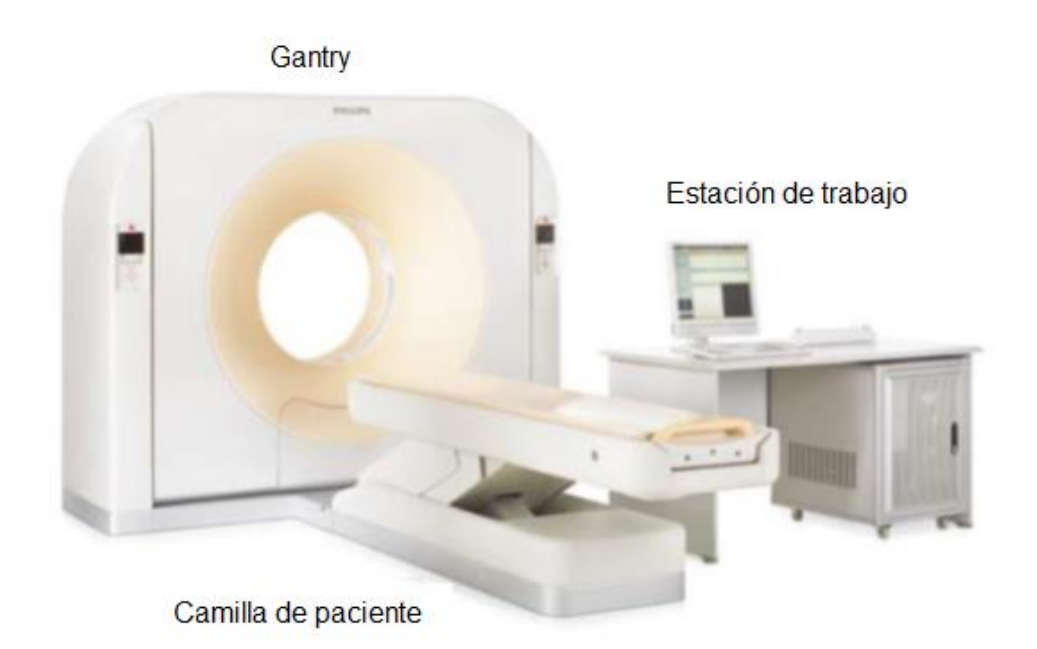

**Figura 2.10 Componentes principales de un equipo de tomografía, [22]**

#### <span id="page-35-1"></span>*2.3.2.1 Gantry*

Es la parte física en donde se ingresa al paciente para su respectivo examen. El gantry está compuesto por su parte giratoria y su parte estática. Aquí se encuentra el tubo de rayos X, el conjunto de detectores y todos los sistemas eléctricos y mecánicos necesarios para el movimiento del gantry, sistema de enfriamiento, emisión de rayos X, adquisición de imagen y anillos colectores. La transmisión de datos y alimentación eléctrica entre la parte giratoria y la estática, se realiza a través de los anillos colectores. La alimentación eléctrica que recibe cada anillo se realiza a través de un sistema de carbones conductivos o escobillas, dependiendo del diseño del fabricante, que permanecerán en contacto permanente con los anillos colectores. Este tipo de tomógrafos también es conocido como Tomógrafo de Rotación Continua. Es importante reconocer que la rotación solo tiene un sentido, por lo general antihorario.
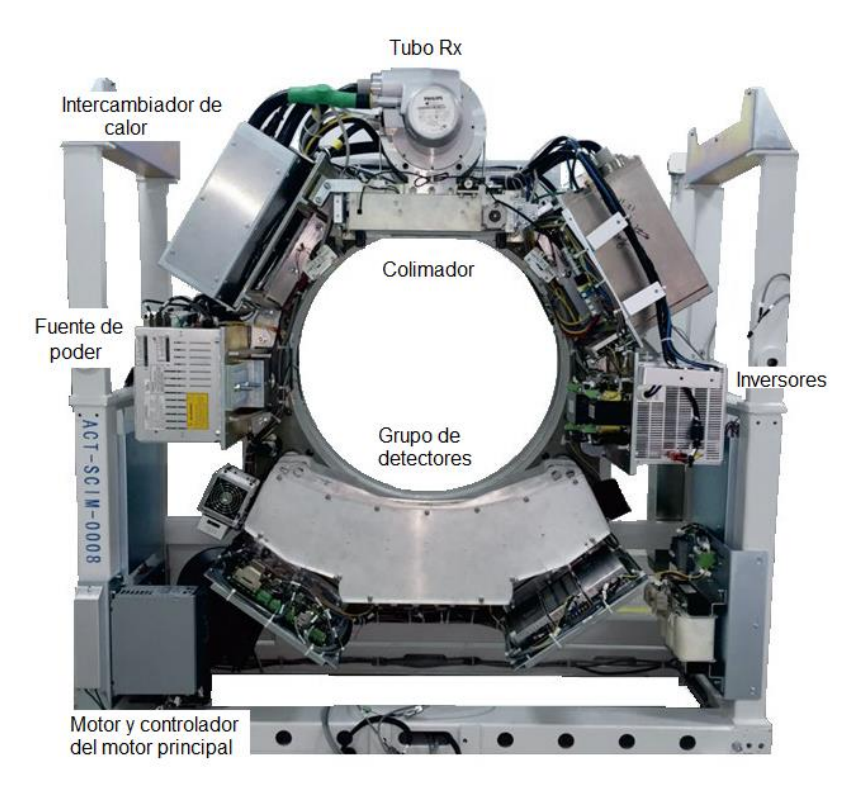

**Figura 2.11 Vista frontal de la parte interna del gantry, elaboración propia**

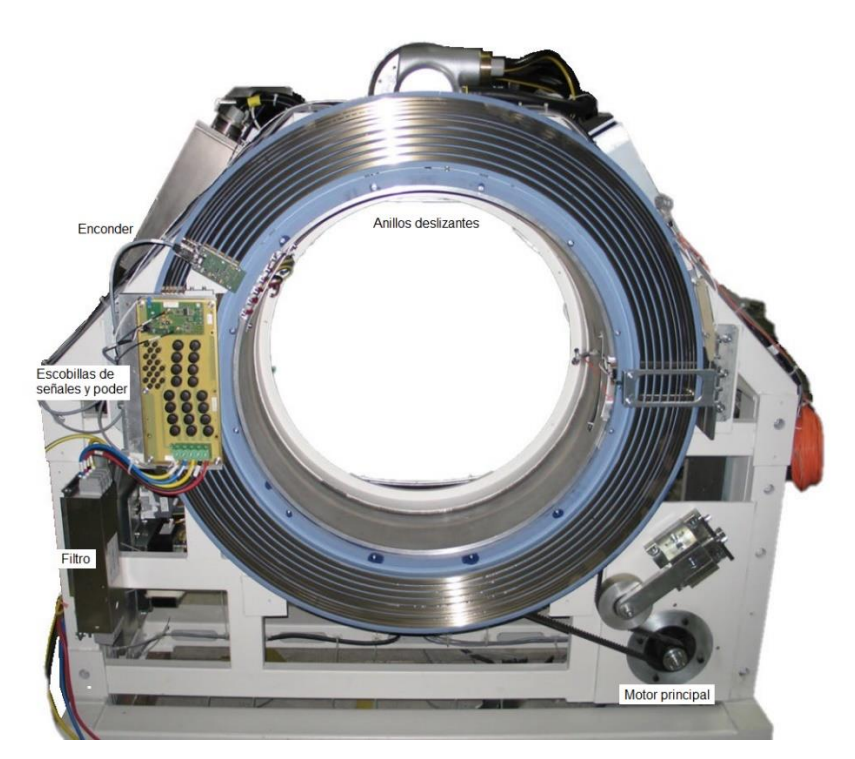

**Figura 2.12 Vista posterior de la parte interna del gantry, elaboración propia**

#### *2.3.2.2 Camilla del paciente*

Es la parte en donde se recuesta al paciente, dependiendo del modelo, existen de varias longitudes y soportan diferentes pesos. Internamente está compuesta por un sistema electromecánico que permite el movimiento automático de la camilla en diferentes sentidos. Adicionalmente, tienen sensores de colisión por seguridad y pulsador de liberación manual, para que el operador pueda mover la camilla en caso de necesitarlo.

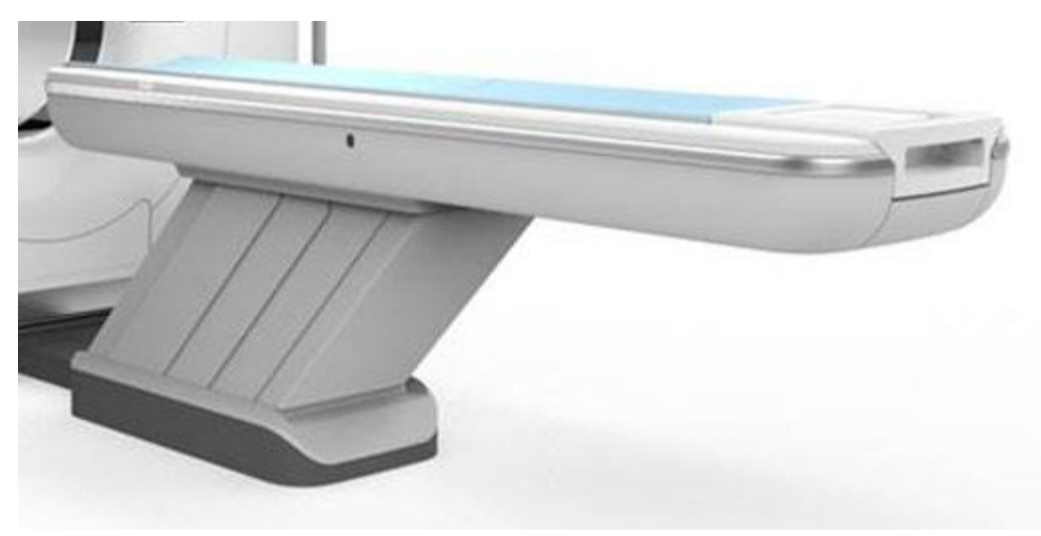

**Figura 2.13 Camilla o mesa del paciente, [23]**

#### *2.3.2.3 Estación de trabajo*

La estación de trabajo o consola de operación. En equipos antiguos estaba compuesta por un computador de control central y un computador procesador de imagen, también llamado reconstructor. Desde el computador de control central o computador principal, se realizaba la comunicación entre el operador y todo el sistema, aquí se almacena la aplicación principal. El reconstructor, es el encargado de realizar el procesamiento de la información adquirida, reconstruir y renderizar las imágenes del estudio realizado, para posteriormente mostrar estas imágenes en los monitores. Gracias al veloz avance de la tecnología, en los equipos modernos, solo tenemos una computadora, lo suficientemente potente para realizar todas las tareas antes mencionadas.

Finalmente tenemos la consola de operación, el cual, según cada fabricante, adopta diferentes nombres. Desde aquí se controla encendido del gantry, movimientos de la camilla, comunicación con el paciente, emisión de radiación y parada de emergencia. En ocasiones tiene una llave de seguridad para encendido del gantry.

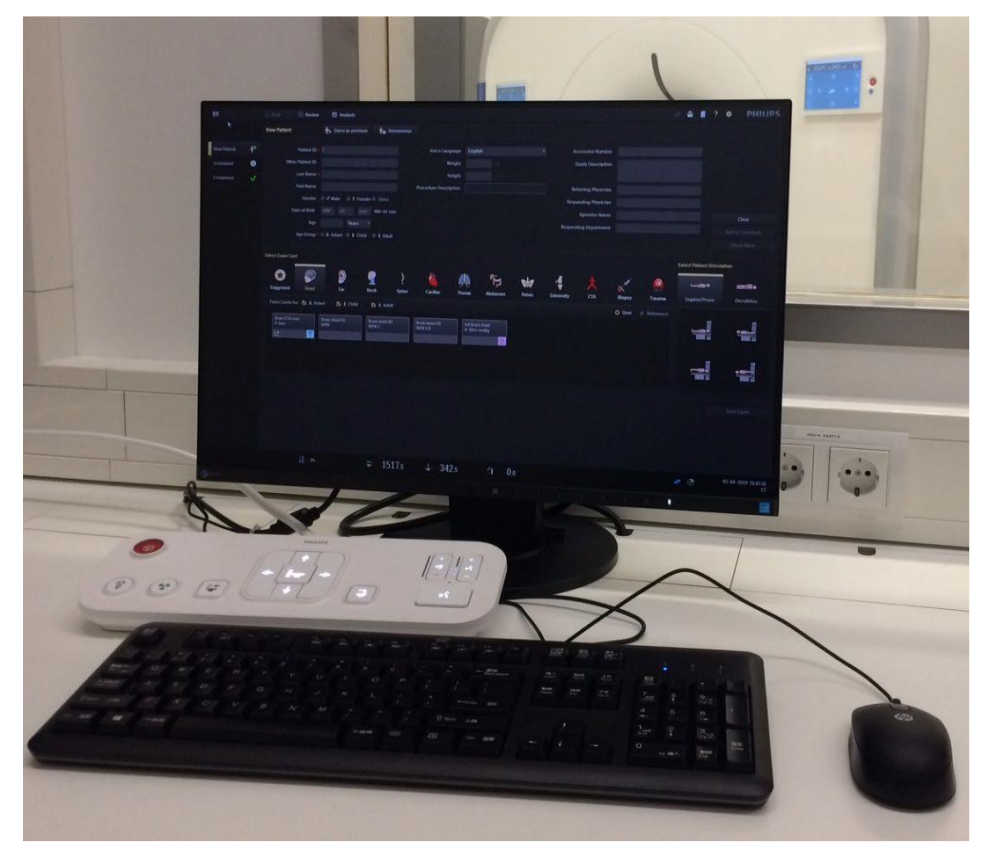

**Figura 2.14 Estación de trabajo del tomógrafo, [23]**

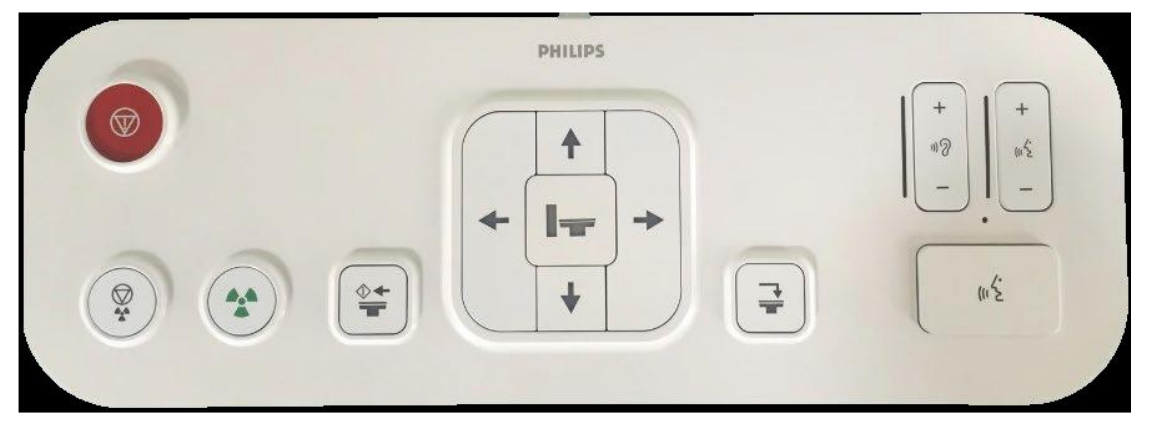

**Figura 2.15 Consola de operación del tomógrafo, [23]**

#### **2.3.3 Sistema de reducción de dosis**

Uno de los principales objetivos en el desarrollo de los equipos de diagnóstico por imágenes que emiten radiaciones ionizantes, siempre ha sido la reducción de dosis aplicada al paciente, sin comprometer la calidad de imagen. En la última década, ha existido un desarrollo fundamental en este ámbito, gracias a la investigación y desarrollo de nuevos algoritmos de adquisición y procesamiento de imágenes, financiada por distintos fabricantes, sobre todo de compañías europeas.

La reducción de dosis, se centra en la reducción de dosis emitida hacia el paciente mediante la eliminación de ruido. Después de la adquisición, un modelo estadístico de ruido es generado para representar el ruido presente en los datos recién adquiridos. Seguidamente, se genera un modelo de las estructuras anatómicas del cuerpo del paciente. Posteriormente, los algoritmos de reducción de dosis, a través de iteraciones de los datos adquiridos eliminan el ruido, manteniendo la información morfológica del paciente. Con la eliminación del ruido, obtenemos la misma información de la región de interés, con una dosis significativamente menor aplicada al paciente. Por último, se procede a la reconstrucción de las imágenes manteniendo calidad diagnóstica [24].

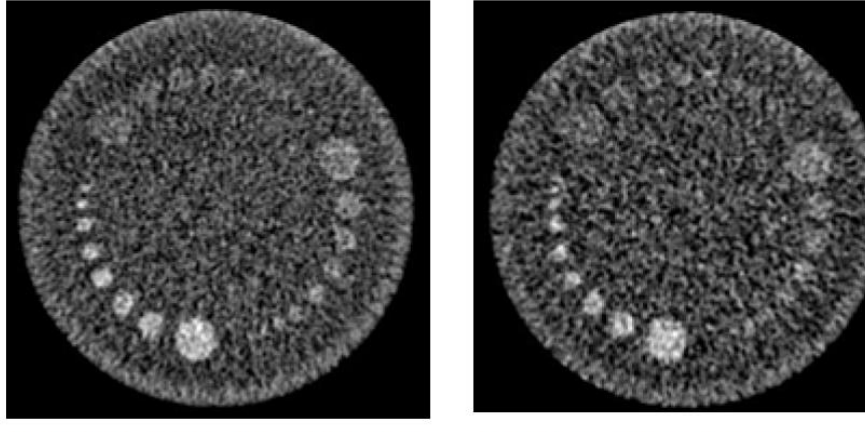

Phantom para estudio de resolución de bajo contraste 4mm, 27 mGy sin reducción de dosis

Phantom para estudio de resolución de bajo contraste<br>4mm, 13.5 mGy con reducción de dosis

**Figura 2.16 Comparación de imágenes adquiridas de un phantom sin y con reducción de dosis, [24]**

# **2.4 Normativas para la instalación de equipos emisores de radiación ionizante para radiodiagnóstico**

En la actualidad no existen normas en el país para la instalación de equipos emisores de radiación ionizante para radiodiagnóstico aparte de los requisitos de seguridad radiológica, pero se puede tomar como guías las siguientes publicaciones:

- Guía de Diseño de un Servicio de Radiología del Departamento de Asuntos de Veteranos de los Estados Unidos [25].
- Manual de Diseño Arquitectónico del Departamento de Asuntos de Veteranos de los Estados Unidos [26].
- Guía de Diseño de Instalaciones de Salud y Unidades de Planificación Funcional de la Oficina de Directrices para Establecimientos de Salud Internacionales [27].

# **CAPÍTULO 3**

# **3. INFORMACIÓN DE REFERENCIA PREVIO INSTALACIÓN**

## **3.1 Características técnicas del equipo**

Dependiendo del modelo y fabricante del equipo, sus características o especificaciones técnicas van a ser diferentes, sin embargo, estas características son comparables e internas, por lo cual no difieren tanto los requisitos de diseño del área. A continuación, se detallan especificaciones basadas en equipos previamente instalados.

### **3.1.1 Especificaciones básicas**

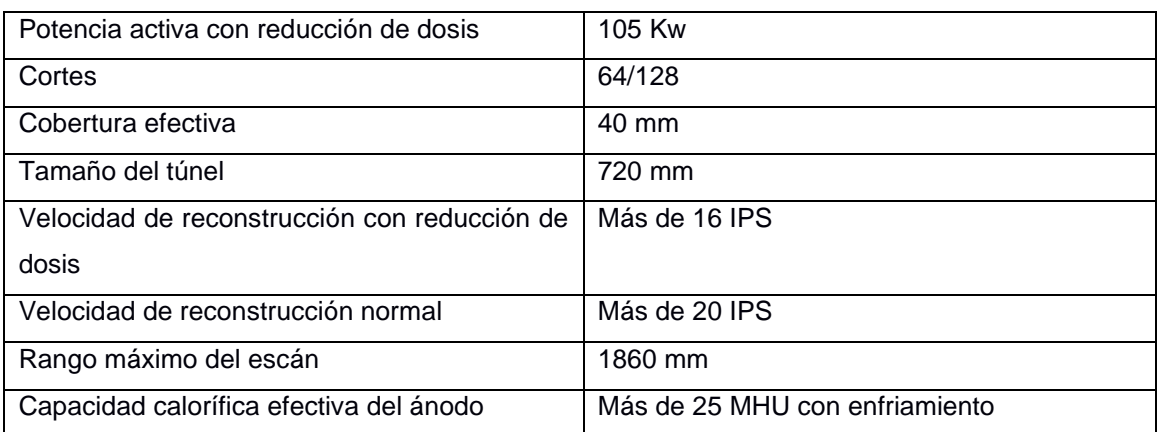

#### **Tabla 3.1 Especificaciones básicas del tomógrafo**

## **3.1.2 Especificaciones del gantry**

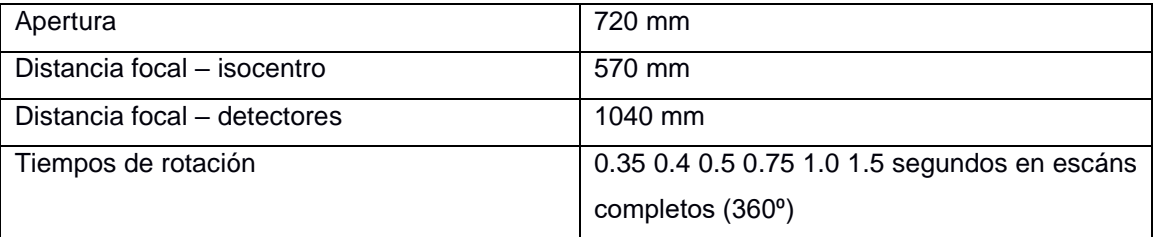

#### **Tabla 3.2 Especificaciones del gantry**

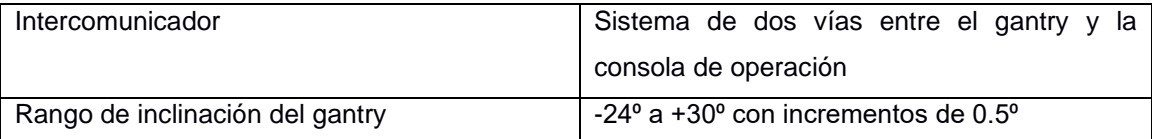

# **3.1.3 Especificaciones de la mesa o camilla del paciente**

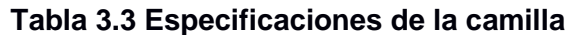

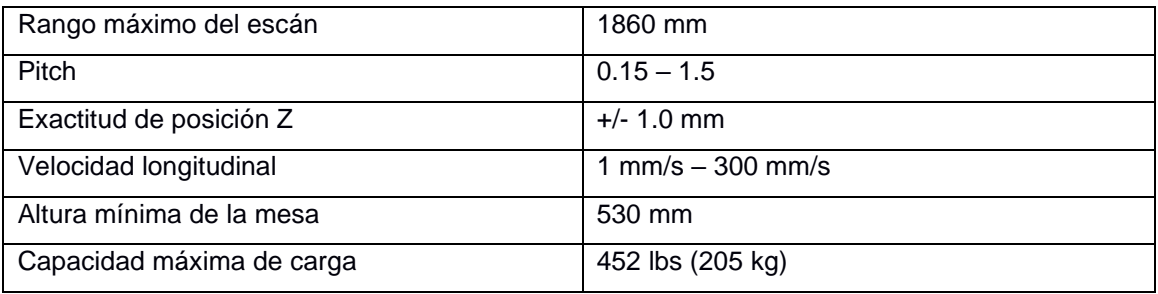

# **3.1.4 Especificaciones del generador**

## **Tabla 3.4 Especificaciones del generador**

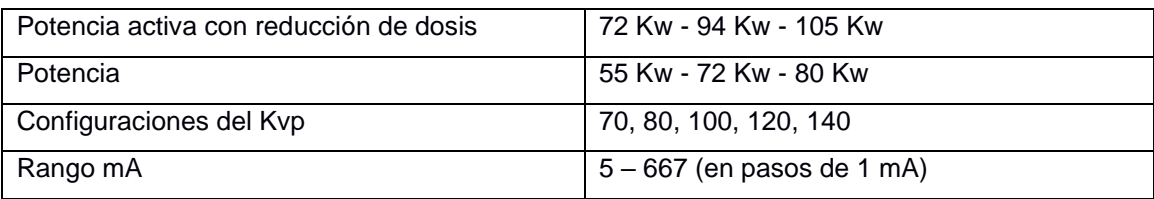

# **3.1.5 Especificaciones del tubo de rayos X**

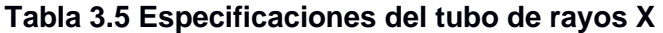

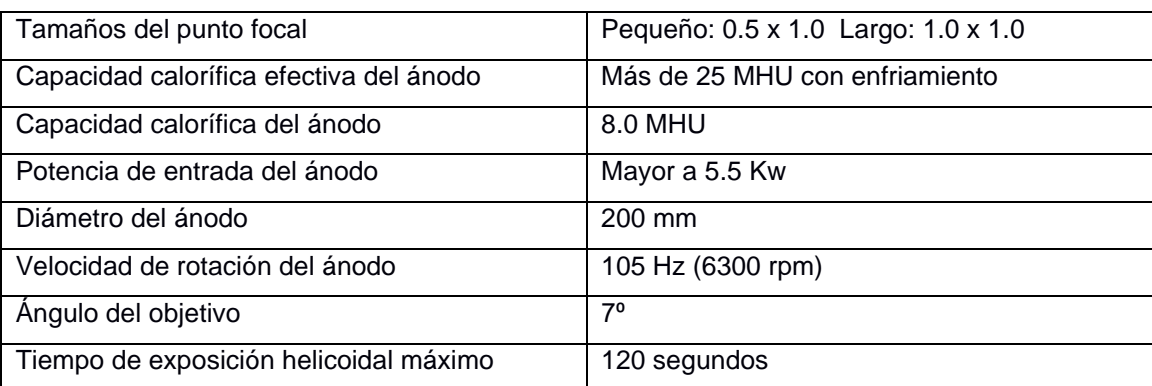

## **3.1.6 Especificaciones de los detectores**

| Cortes                              | 64/128                                      |  |  |
|-------------------------------------|---------------------------------------------|--|--|
| Cobertura efectiva                  | 40 mm                                       |  |  |
| Material                            | Estado Sólido con 43008 elementos           |  |  |
| Anillos colectores                  | Opticos con tasa de transferencia de 5 Gbps |  |  |
| Tasa de muestreo de datos           | Sobre las 2320 vistas                       |  |  |
| Colimaciones disponibles            | 2x0.625 mm - 64x0.625 mm                    |  |  |
| Espesor del corte (modo helicoidal) | $0.67$ mm $-5$ mm                           |  |  |
| Espesor del corte (modo axial)      | $0.625$ mm $-10$ mm                         |  |  |
| Angulos del escán                   | $240^{\circ}$ - 360 $^{\circ}$              |  |  |
| Campo de visión del escán           | 500 mm                                      |  |  |

**Tabla 3.6 Especificaciones de los detectores**

#### **3.2 Normas para la instalación**

#### **3.2.1 Normas generales de instalación**

En relación a la obra civil y eléctrica, no existen normas sobre la instalación de equipos de tomografía. Tenemos pautas como las que se proponen en el capítulo anterior. Además, como base también se pueden tomar las guías de diseño del Departamento de Asuntos de Veteranos de Estados Unidos como un punto de vista norteamericano, o las guías del Instalaciones Sanitarias Internacionales del lado europeo. Por lo tanto, las principales guías para adaptación del área de instalación, son los requisitos de instalación dictados por el fabricante.

### **3.2.2 Pautas para la instalación de equipos de tomografía computarizada**

Para el área de diagnóstico por imágenes, se debe seleccionar o tener en consideración áreas que en un principio sean capaces de recibir cualquier equipo de diagnóstico, como equipos convencionales de rayos X, fluoroscopia, tomografía computarizada. Esto debido a que los proyectos hospitalarios toman bastante tiempo de planificación, sobre todo cuando nos referimos a proyectos nuevos. En las distintas etapas de la elaboración del proyecto vamos pasar por la formulación, programación, múltiples evaluaciones, para finalmente ejecutar y

empezar la operación. Durante estos períodos se pueden dar varios casos, como cambios de equipos o modificaciones del área según la configuración del sistema a instalar [26] [27]. El finalizado de los detalles de la obra civil y requerimientos del área se los terminará una vez sean seleccionados y aprobados los equipos que se van a instalar. El fabricante proveerá la información necesaria sobre los requisitos que debe cumplir el área previa la instalación del tomógrafo.

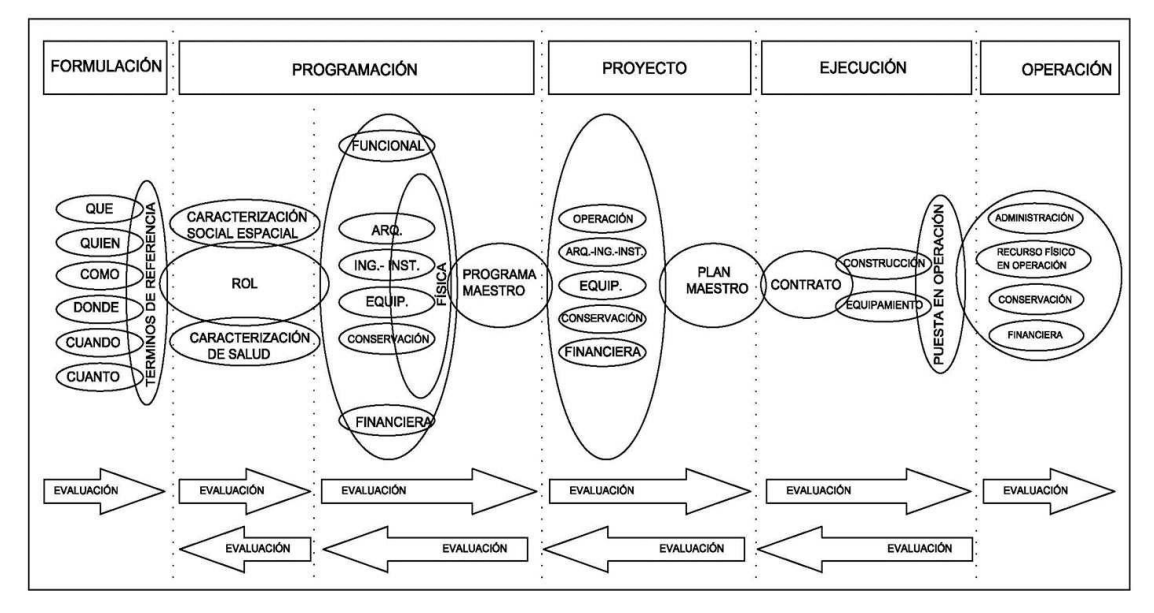

**Figura 3.1 Estados del desarrollo de un proyecto de ingeniería biomédica, [28]**

En términos generales, para un equipo de tomografía computarizada (TC) necesitamos:

- Sala de examinación
- Cuarto de control

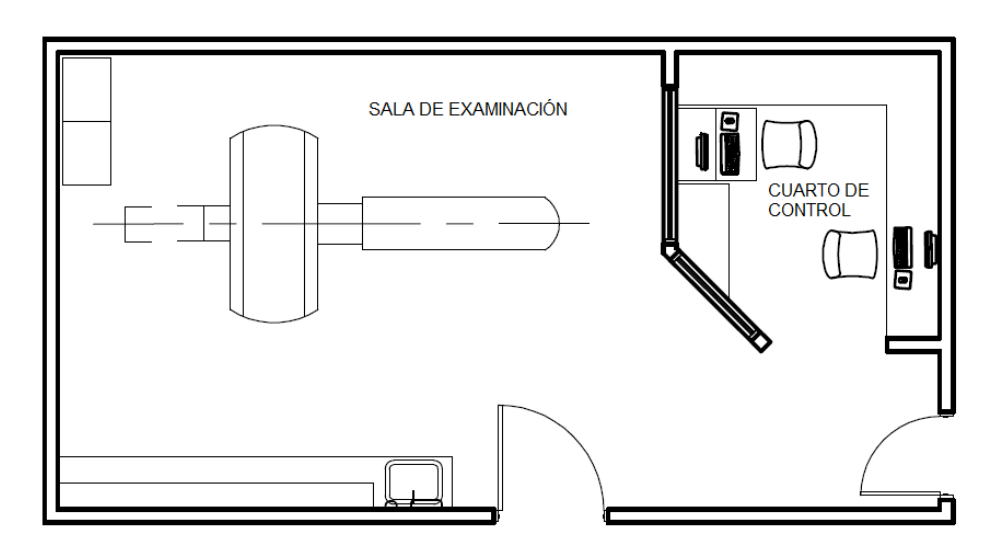

**Figura 3.2 Modelo general de un cuarto de tomografía, elaboración propia**

En el ANEXO 1 podemos apreciar un plano con una propuesta de instalación de un tomógrafo.

## *3.2.2.1 Sala de examinación*

También llamado CT scan room, debe cumplir las dimensiones requeridas para poder ingresar e instalar el equipo [25]. Adicionalmente, se debe tener el espacio suficiente para permitir el ingreso de camillas y también para desmontar las cubiertas durante los servicios de mantenimiento. En el cuarto de examinación, también se debe considerar:

- Luces de advertencia en los accesos al cuarto, estas se encienden cuando el equipo emite radiación.
- Baño para el paciente, ubicado de tal manera para que el paciente pueda acceder al baño desde el cuarto de examinación y pueda salir del mismo, sin tener que entrar nuevamente a la sala de examinación.
- Tomas de gases medicinales, para la conexión de máquinas de anestesia u oxígeno, en caso de descompensación de pacientes.
- El Power Distrution Unit (PDU) se instala en la sala de examinación por detrás del gantry, a la altura del tablero de alimentación principal.

## *3.2.2.2 Cuarto de control*

También llamado CT control room, debe ser diseñado de tal manera, que se pueda instalar la estación de trabajo y equipos adicionales que suelen ser opción, como estación de revisión de tomografía, computador de control del inyector de contrastes e impresora de películas [29]. Por otra parte, en el cuarto de control asimismo se debe de considerar:

- Tener ventana para la visualización completa del paciente. El operador no debe perder de vista la cabeza del paciente.
- En lugar de la ventana, se pueden utilizar cámaras con monitores en el cuarto de control, para que el operador no pierda de vista al paciente.
- El vidrio de la ventana de visualización y la puerta del cuarto de control deben ser blindados con plomo.
- El cuarto de control debe tener fácil acceso al área donde se imprimen las placas de películas.

## **3.3 Mapas de dosis de radiación para equipos de 16, 32, 64 y 128 cortes**

Los mapas de dosis de radiación son entregados por el fabricante al cliente, para que el físico médico de la institución donde se va a instalar el equipo, pueda realizar el cálculo de blindaje necesario para evitar fugas de radiación de la sala de exámenes. Estos mapas nos muestran la cantidad de radiación medida en diferentes direcciones, a varias distancias. Los mapas son exclusivos de cada equipo, dependiendo su marca y modelo, por esta razón son diseñados por el fabricante. A continuación, se muestran mapas modelos, para tenerlos solo como referencia.

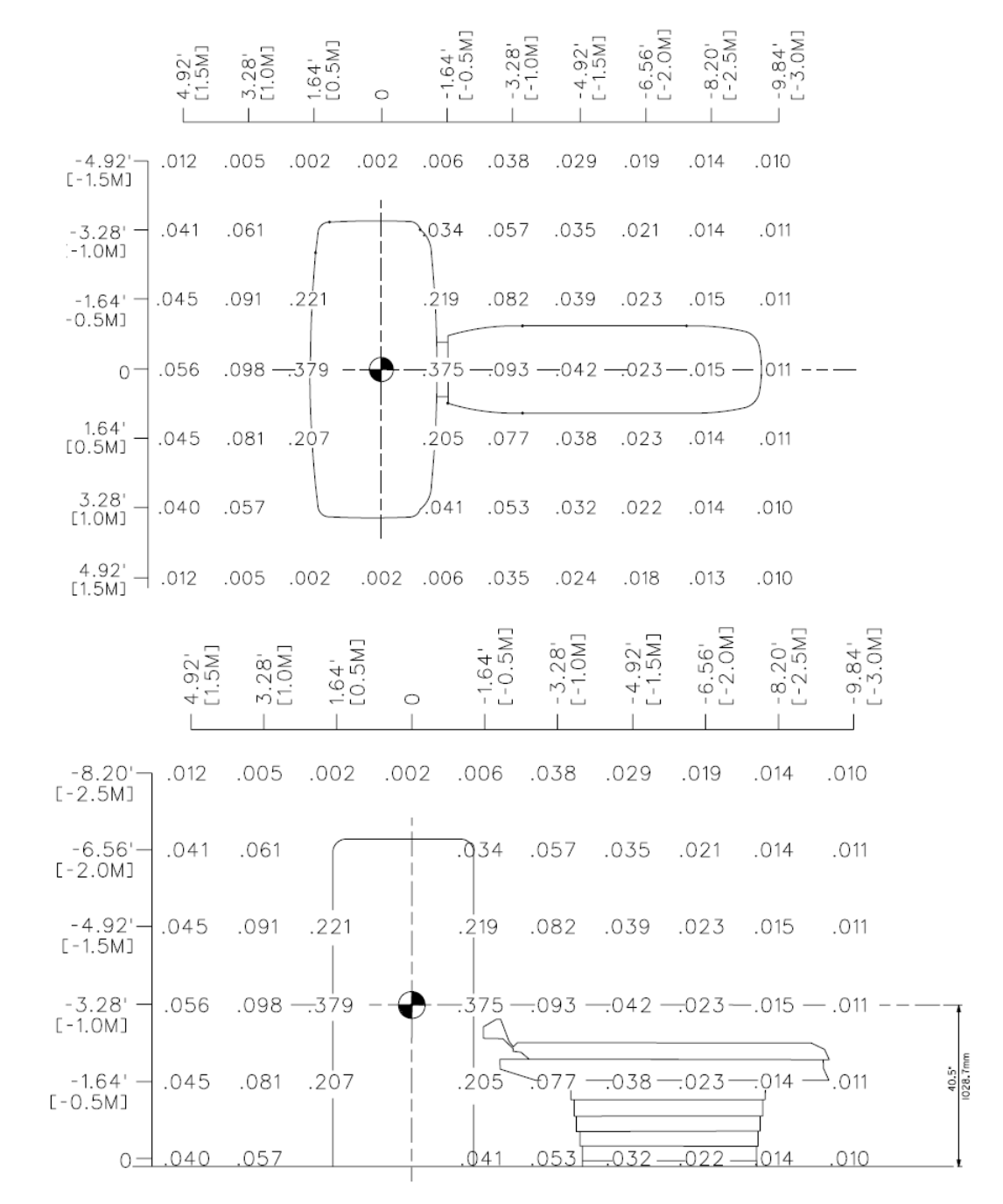

#### **3.3.1 Mapa de radiación de tomógrafo de 16 cortes**

**Figura 3.3 Mapa de radiación de tomógrafo de 16 cortes, colimación 16 x 1.5 = 24 mm a 140 kV, valores indicados en µGy/mAs, [22]**

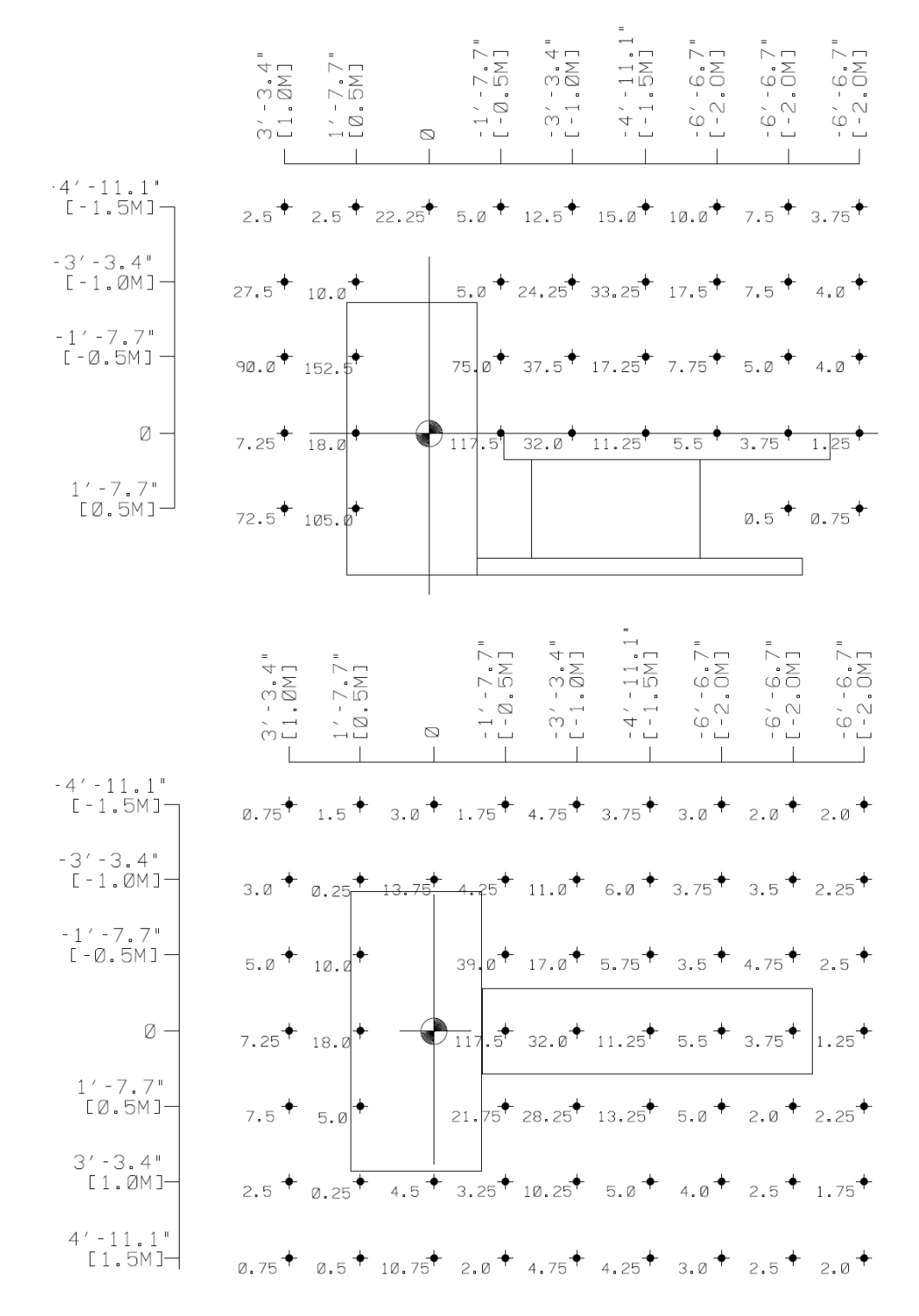

#### **3.3.2 Mapa de radiación de tomógrafo de 32 cortes**

**Figura 3.4 Mapa de radiación de tomógrafo de 32 cortes, colimación 16 x 0.8 = 12.8 mm a 140 kV, valores indicados en µGy/mAs, [30]**

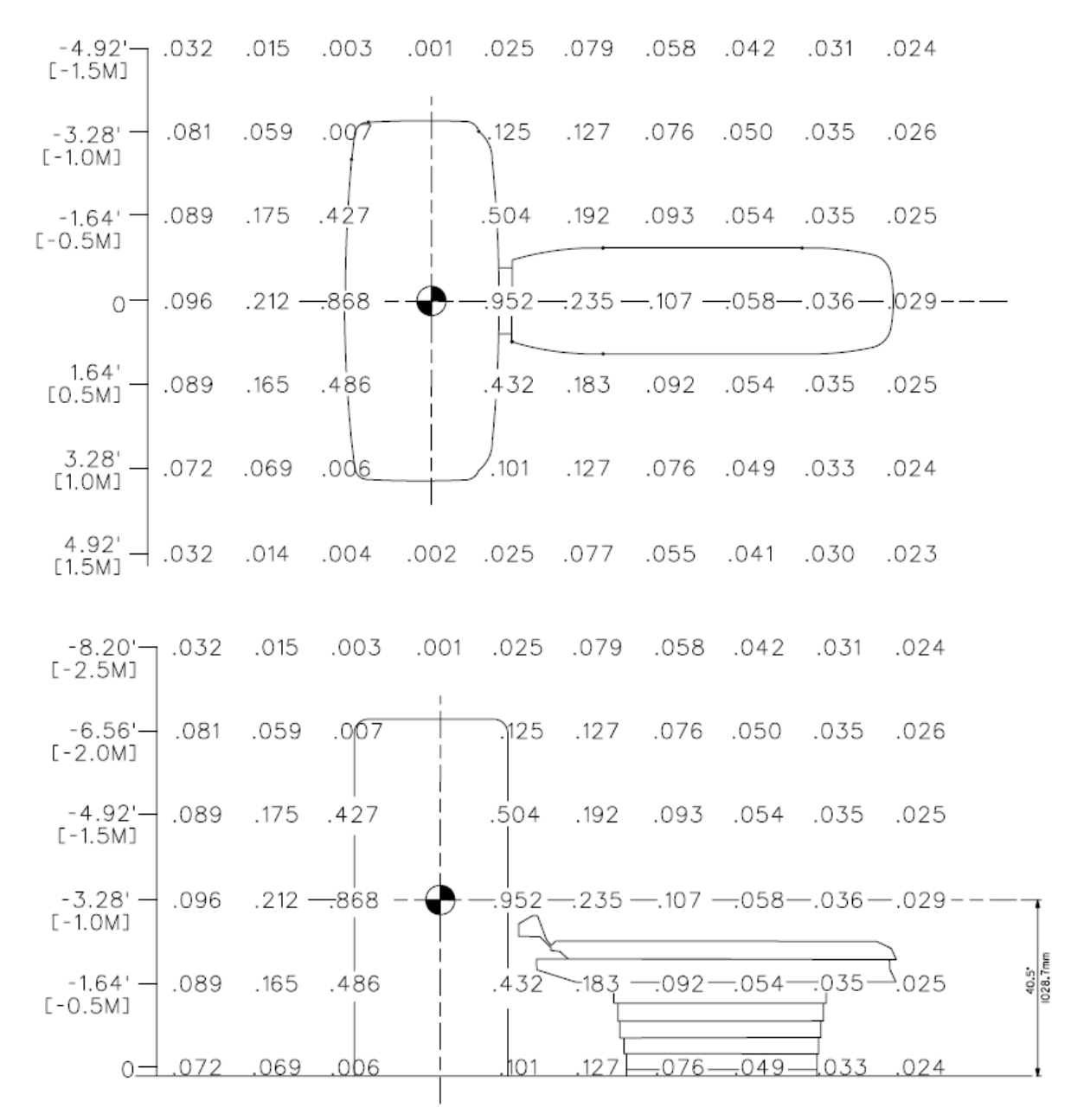

#### **3.3.3 Mapa de radiación de tomógrafo de 64 cortes**

**Figura 3.5 Mapa de radiación de tomógrafo de 64 cortes, colimación 32 x 1.15 = 40 mm a 140 kV, valores indicados en µGy/mAs, [30]**

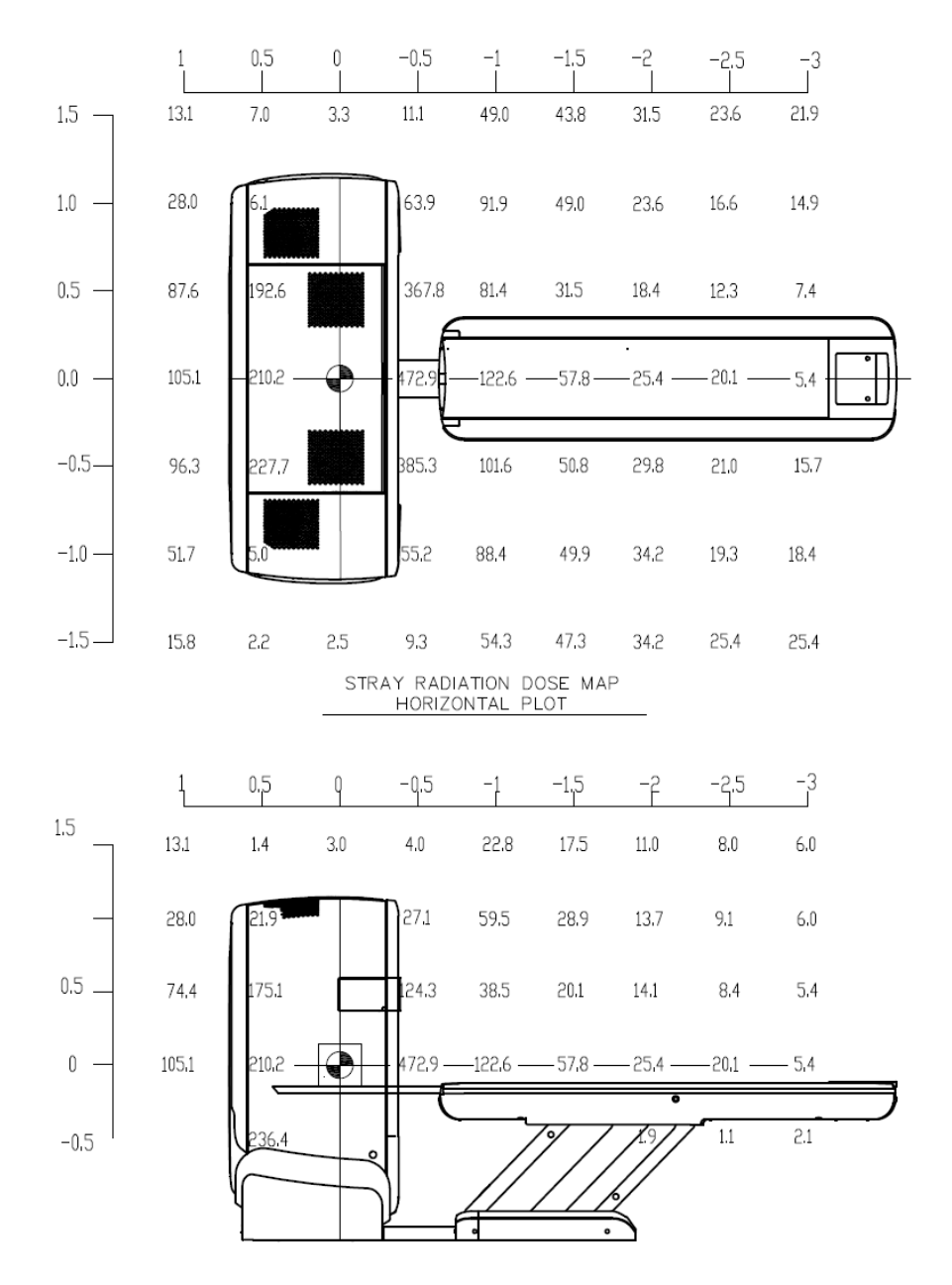

#### **3.3.4 Mapa de radiación de tomógrafo de 128 cortes**

**Figura 3.6 Mapa de radiación de tomógrafo de 128 cortes, colimación 32 x 1.25 = 40 mm a 140 kV, valores indicados en nGy/mAs, [23]**

## **3.4 Requisitos del área de instalación**

Los requisitos del área serán facilitados por el fabricante del equipo, cada marca y modelo tiene distintos requerimientos. Sin embargo, estos requisitos suelen ser similares y nos permiten tener una clara idea de que es necesario cumplir previo la instalación del equipo.

## **3.4.1 Requisitos eléctricos**

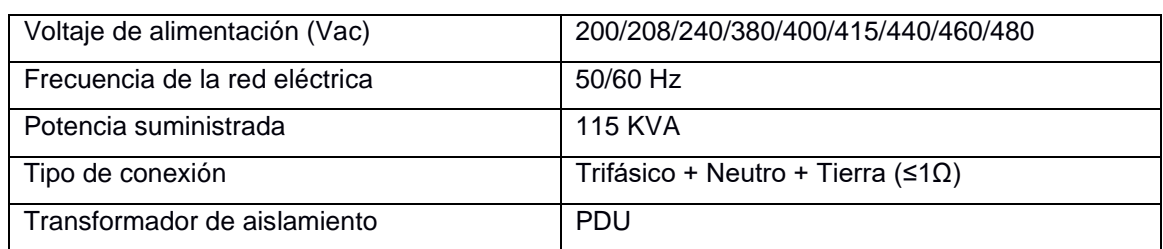

#### **Tabla 3.7 Requisitos eléctricos del tomógrafo**

Los requisitos eléctricos los debe cumplir el hospital previo la instalación del tomógrafo. La tierra será dedicada, no debe hacer contacto con estructuras y es independiente del aterrizaje del tablero eléctrico, esto quiere decir que la tierra del equipo estará aislada de la tierra del tablero, por lo cual el cable de tierra no debe ser pelado; tiene que ser menor o igual a 1 ohm. Por otra parte, la impedancia interna del cable que alimenta al tablero, no debe ser mayor a 200 ohm.

Es necesario considerar que puedan existir problemas en la calidad de energía del suministro eléctrico hacia el equipo. Por lo cual se recomiendan posibles soluciones en la siguiente tabla. Idealmente, estas soluciones deberían analizarse antes de la instalación.

| <b>PROBLEMA</b>                                  | <b>SOLUCIÓN</b>                               |  |
|--------------------------------------------------|-----------------------------------------------|--|
| Instalaciones no pueden proveer el KVA requerido | Nuevo transformador o subestación o generador |  |
| Cortes de energía (apagones)                     | Sistema de UPS                                |  |
| Perdida de fases de alimentación                 | Sistema de UPS                                |  |
| Distorsión de forma de onda                      | Sistema de UPS                                |  |
| Caídas de voltaje en una o más fases             | Regulador de voltaje                          |  |
| Picos de voltaje en una o más fases              | Regulador de voltaje                          |  |
| Ruido en las ondas sinusoidales de entrada       | Transformador de aislamiento                  |  |
| Perturbaciones comunes                           | Transformador de aislamiento                  |  |
| Impulsos y transientes                           | Filtros de línea                              |  |

**Tabla 3.8 Problemas de calidad de energía**

#### *3.4.1.1 Aislamiento y anclaje*

Todas las partes que conforman el sistema de tomografía deben estar aisladas de acero de la construcción, canales metálicos, cajas de conexiones, barras de refuerzo, pistas de rodaduras, bases metálicas, etc. Para evitar riesgos de falla en el aislamiento, los módulos del equipo, en la parte de contacto con sus pernos de anclaje al piso, deben tener aislamiento y así prevenir el contacto entre estructura y perno de anclaje. Solo se deben utilizar los materiales de aislamiento sugeridos o suministrados con el sistema. La única conexión a tierra de las estructuras del tomógrafo, deben ser los cables a tierra aislados con conexión directa a su malla de tierra, asegurando la seguridad y calidad de la tierra de acuerdo a los requerimientos del fabricante y normativas eléctricas del país.

#### *3.4.1.2 Red de datos*

Es responsabilidad del centro médico facilitar las condiciones para la conexión a la red hospitalaria (red DICOM).

- Asignación de dirección IP, máscara de red, pasarela por omisión.
- Asignación de AE TITLE.
- Se recomienda realizar la conexión del TC a la red hospitalaria a través de un router inteligente.
- La conexión ethernet debe ser 100/1000 Mbit.
- Conexión RJ45. El cable para conectar el equipo debe ser CAT 6 y no debe superar los 6 metros de longitud.

### **3.4.2 Requisitos medioambientales**

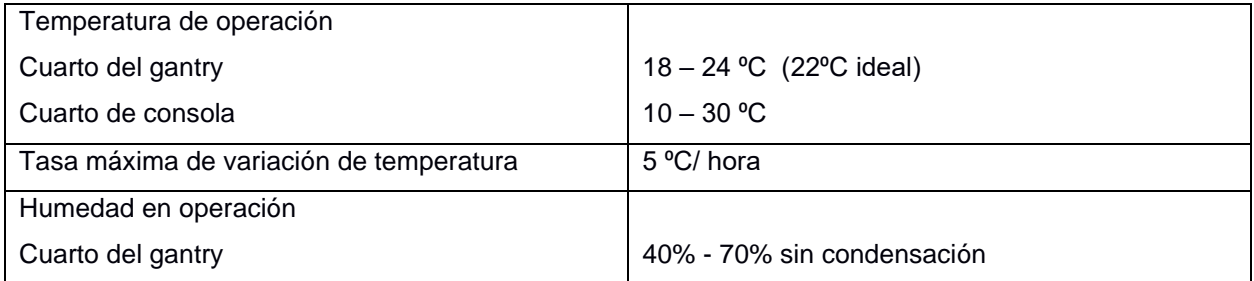

#### **Tabla 3.9 Requisitos medioambientales**

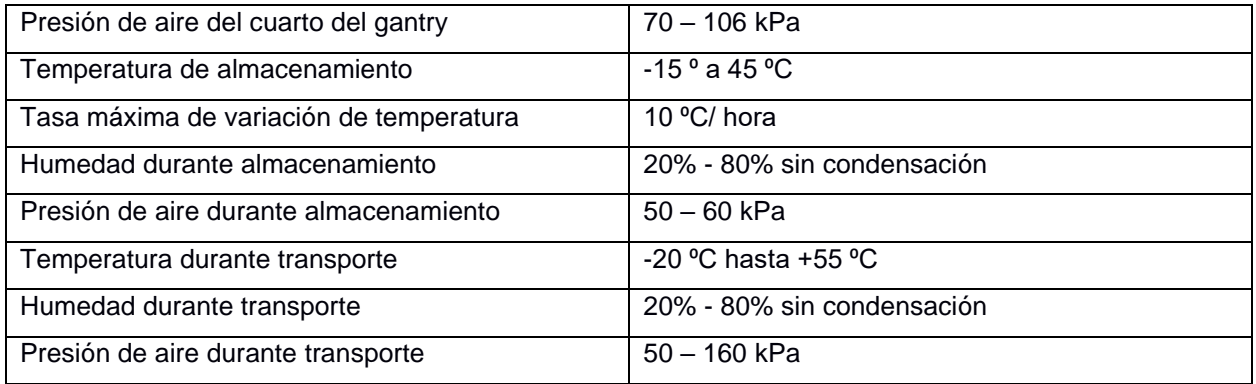

Las ventoleras del aire acondicionado del cuarto, no deben descargar el flujo de aire directamente sobre el paciente o el área de examinación, así se evita incomodidad en el paciente. Tampoco se debe descargar sobre el gantry para evitar contraflujos con el aire caliente que es expulsado desde su interior. Actualmente, todos los gantry usan enfriamiento por aire; equipos antiguos usaban sistema de enfriamiento por agua con gantry cerrado. La emisión de calor del gantry es de:

- 5,123 BTU/hora en standby con un consumo de 1.5 KW.
- 17,075 BTU/hora trabajando en exploración de paciente con un consumo de 5 KW.
- El PDU tiene una emisión de calor de 1,365 BTU/hora aproximadamente.

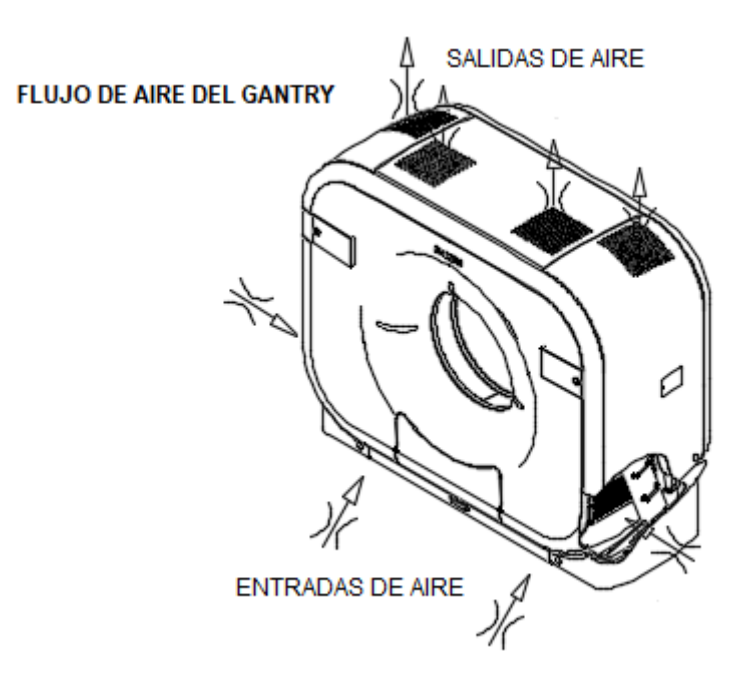

**Figura 3.7 Sentido del flujo de aire del gantry, [31]**

## **3.4.3 Dimensiones del equipo**

| Módulos sin caja | Largo  | Ancho   | Altura   | Peso     |
|------------------|--------|---------|----------|----------|
| Gantry           | 233 cm | 97,3 cm | 195,5 cm | 1,995 Kg |
| Camilla          | 293 cm | 70 cm   | 90,6 cm  | 360 Kg   |
| <b>PDU</b>       | 77 cm  | 60 cm   | 83 cm    | 370 Kg   |

**Tabla 3.10 Dimensiones del tomógrafo fuera de cajas**

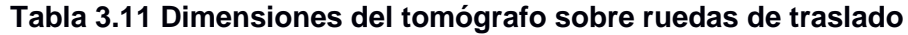

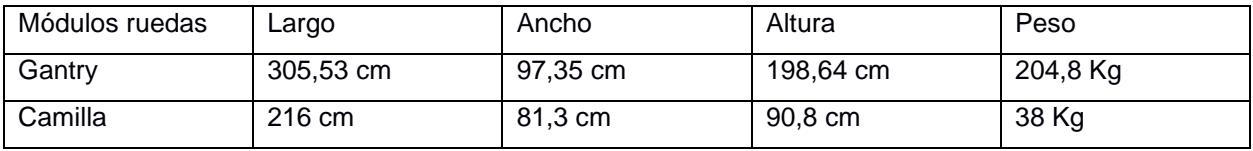

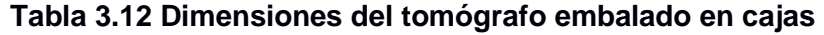

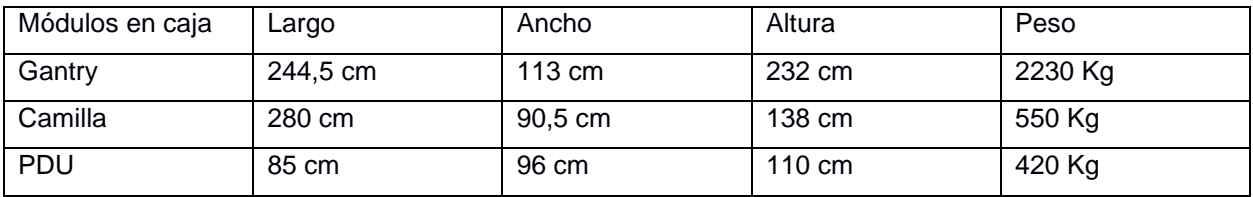

#### *3.4.3.1 Rutas de acceso*

Se debe considerar rutas de acceso que permitan el traslado de los componentes del sistema al área de instalación, sin poner en riesgo la integridad del equipo, ni del personal que participa en la operación. Un área de almacenamiento temporal debe ser tomada en consideración, en caso de llegada anticipada o si el área aún no se encuentre apta para recibir el tomógrafo.

Para el traslado final hacia el sitio de instalación, se deben abrir las cajas del gantry y camilla; estas partes traen ruedas de traslado sobre las que estarán hasta el posicionamiento final en el sitio. Los pasillos por donde pasará el equipo deben permitir la maniobrabilidad segura, incluyendo las posibles curvas que se presenten en el camino.

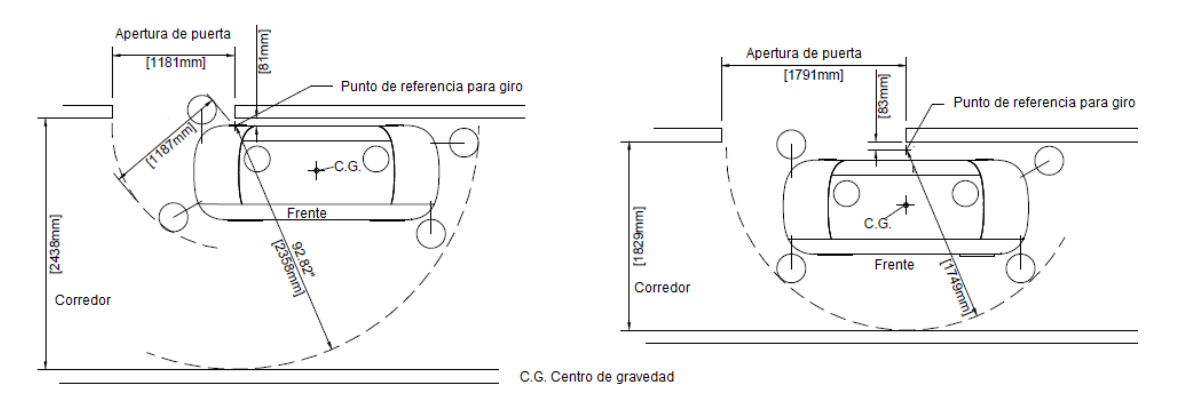

**Figura 3.8 Rango de giro del gantry, [31]**

#### *3.4.3.2 Isocentro y canaletas*

En los planos de implantación del equipo, el fabricante según el modelo y área establecerá la ubicación exacta del sistema y se fijará punto isocentro. De este punto se toman las medidas para la ubicación de las canaletas y sus dimensiones.

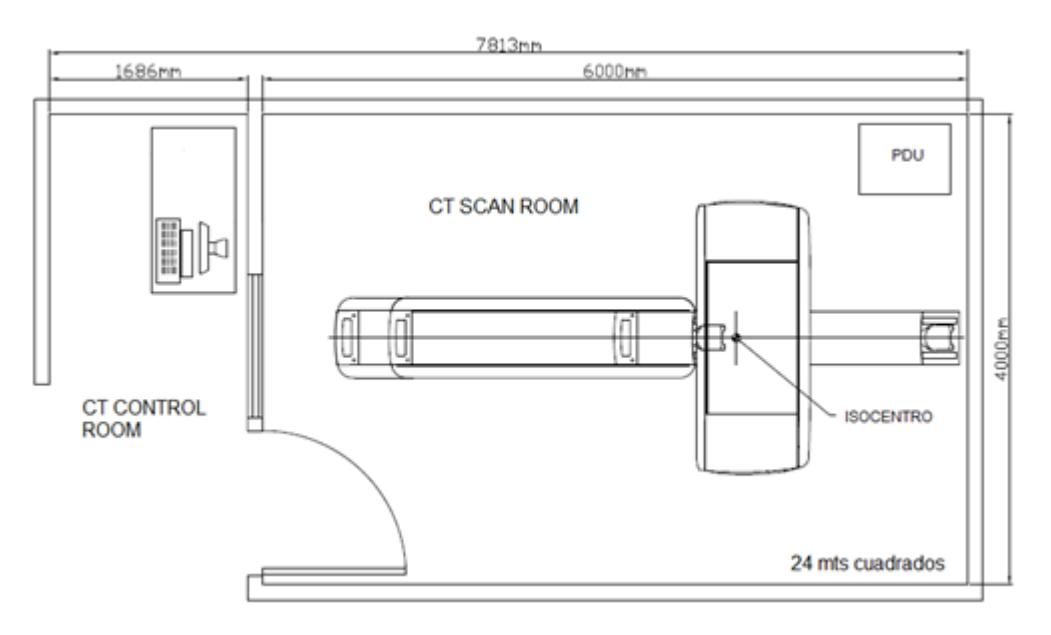

**Figura 3.9 Plano estándar de sala de tomografía, elaboración propia**

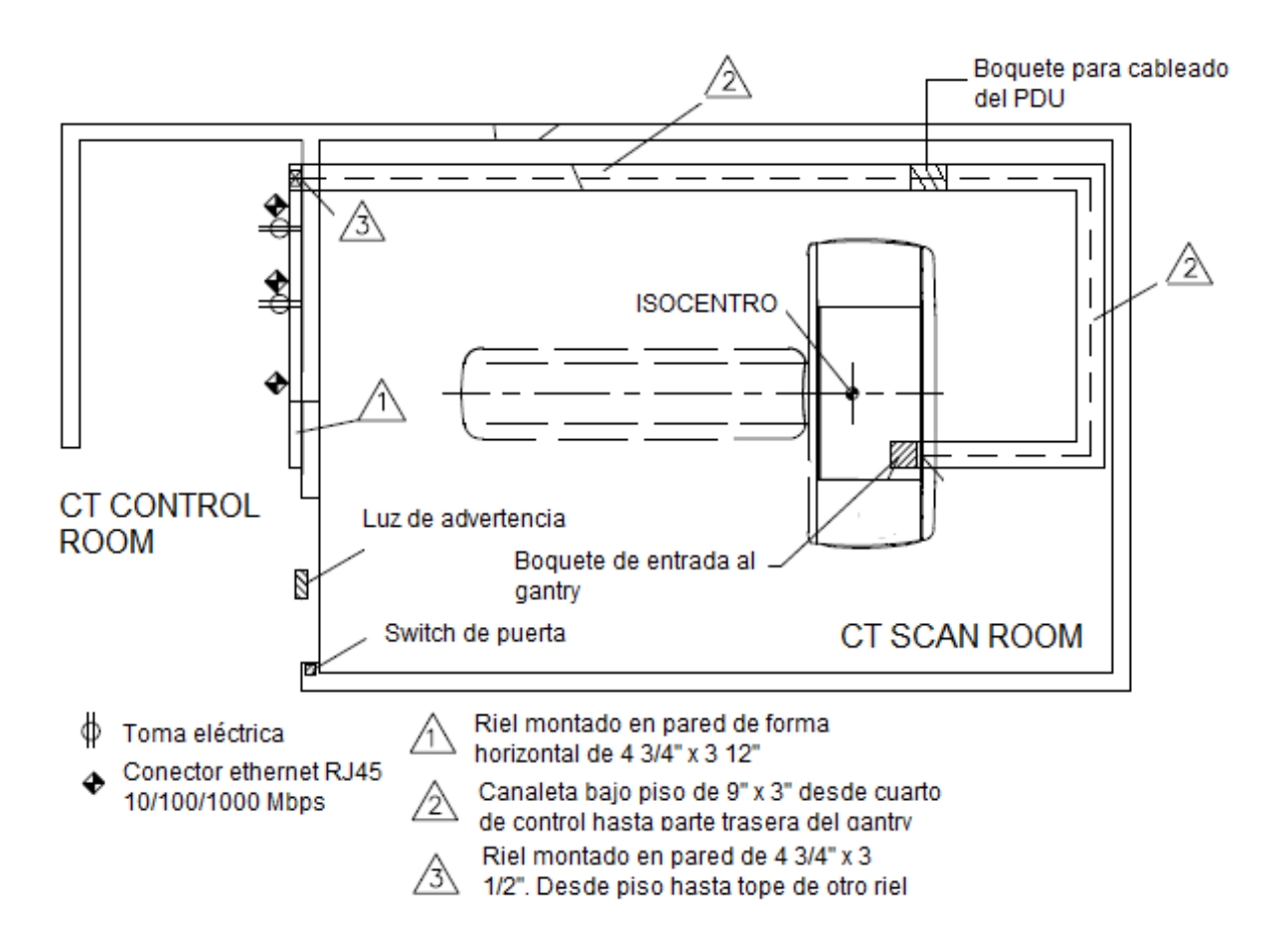

**Figura 3.10 Plano con ductería de sala de tomografía, elaboración propia**

#### **3.4.4 Piso**

El piso del sitio de instalación debe estar perfectamente nivelado, sin imperfecciones. Además, debe ser capaz de soportar el peso del equipo en las áreas donde se va a asentar, especialmente en los puntos de fijación.

- Gantry
	- $\circ$  Área que abarca del piso: 1.60 m<sup>2</sup>.
	- $\circ$  Área de carga de concreto: 0.15 m<sup>2</sup>.
	- o Peso a soportar: 1950 Kg.
- Camilla del paciente
	- $\circ$  Área que abarca del piso: 0.40 m<sup>2</sup>.
	- $\circ$  Área de carga de concreto: 0.18 m<sup>2</sup>.
	- o Peso a soportar: 360 Kg.

## **3.4.5 Vibraciones**

Las vibraciones que afecten el cuarto en donde se va a instalar un equipo de tomografía son también un punto que se debe considerar. Sobre todo, cuando el sitio se encuentra cerca de carreteras o existe cualquier otro aspecto que genere vibraciones no deseadas, en especial porque pueden afectar la calidad de imagen que entrega el tomógrafo. Las características de las vibraciones son su frecuencia e intensidad, y la magnitud que se utiliza para expresar su intensidad es la aceleración del elemento que vibra expresada en metros cuadrados, medida en un intervalo de frecuencias (Grms) [32].

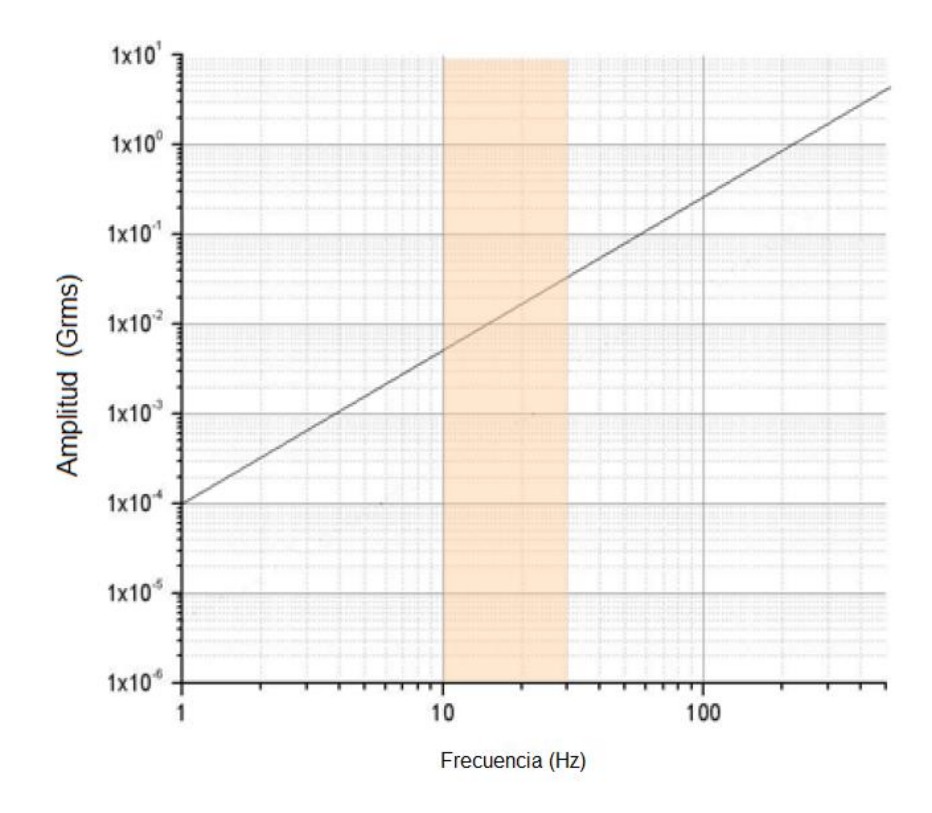

**Figura 3.11 Curva de tolerancia de vibraciones, [31]**

Las mediciones en el sitio de la instalación deben ser realizadas en un rango de frecuencia de 1 a 150 Hz. Las vibraciones del piso en un rango de frecuencias de 10 a 30 Hz tienen un mayor efecto sobre el sistema. Las vibraciones con una alta amplitud dentro de este rango, afectan la calidad imagen del equipo, siendo necesario identificar el origen de estas vibraciones para buscar una solución o implementar un sistema de amortiguamiento. Todas las mediciones que se encuentren bajo la curva mostrada en la Figura 3.12 son consideradas aceptables.

#### **3.4.6 Checklist de preinstalación**

Antes de iniciar el proceso de instalación en el área, se debe realizar visitas de control, para ver avances de la obra y verificar si el sitio cumple los requisitos mínimos para la instalación. Para llevar un control de los avances del área se llena un checklist de preinstalación. La descripción del checklist de preinstalación se detalla en el ANEXO 2. Por otro lado, el cliente debe facilitar un certificado de medición de tierra como respaldo de que los valores de tierra se encuentran dentro de las especificaciones requeridas. Ver ANEXO 9.

## **3.5 Requisitos de protección radiológica**

La Subsecretaría de Control y Aplicaciones Nucleares (SCAN) establece que cada institución donde se realicen procedimientos con riesgo radiológico debe contar con un físico médico, esta es la persona encargada de realizar el cálculo de blindaje para cada una de las áreas donde se van instalar equipos que emitan radiaciones ionizantes. De esta manera, el Físico Médico es la persona responsable de que las áreas cumplan los requisitos de protección radiológica para evitar fugas de radiación y exposiciones no intencionales [17]. Como parte de sus tareas están la elaboración del informe con el cálculo de blindaje, dar visto bueno para la aprobación de los planos con blindaje del proyecto y después de instalado el equipo, debe elaborar el informe de pruebas de calidad para presentación al SCAN. El Físico Médico puede trabajar máximo en tres instituciones de salud [5]. Por otra parte, debe cumplir los siguientes requisitos:

- Título de cuarto nivel reconocido por las autoridades correspondientes.
- Licencia vigente tipo A acreditada por la Autoridad Reguladora.
- Capacitación en Control de Calidad de equipos de rayos X.
- Responsable del control de calidad.

Asimismo, el sistema de protección y seguridad que establece la Subsecretaría de Control y Aplicaciones Nucleares (SCAN), indica que debe existir un responsable de la seguridad autorizado como profesional de apoyo; esta persona es el Oficial de Seguridad Radiológica (OSR), quién está a cargo de las instalaciones y actividades que producen riesgos radiológicos. El Reglamento de Seguridad Radiológica del Ecuador, establece que el Oficial de Seguridad Radiológica será designado por la casa de salud, pero debe ser evaluado por el SCAN [8] y debe de cumplir los siguientes requisitos:

- Título de tercer nivel reconocido por las autoridades correspondientes en física, biofísica, ingeniería electrónica, biomédica, mecatrónica o especialistas en seguridad radiológica.
- Licencia tipo A acreditada por la Autoridad Reguladora.
- Capacitación en Control de Calidad de equipos de rayos X.

## **3.5.1 Clasificación de áreas de trabajo**

Con el objetivo de ejercer mejor control de protección radiológica sobre los generadores de radiación, se han clasificado las zonas (áreas) en diferentes tipos:

- Área controlada, es la zona delimitada donde se requiere medidas de protección y seguridad específicas en condiciones normales de trabajo [17].
- Área supervisada, es la zona delimitada, donde no se necesita medidas de protección y seguridad específicas, pero se mantiene baja vigilancia [17].
- Área libre, zona que no es ni controlada ni supervisada, no requiere señalización. [4].

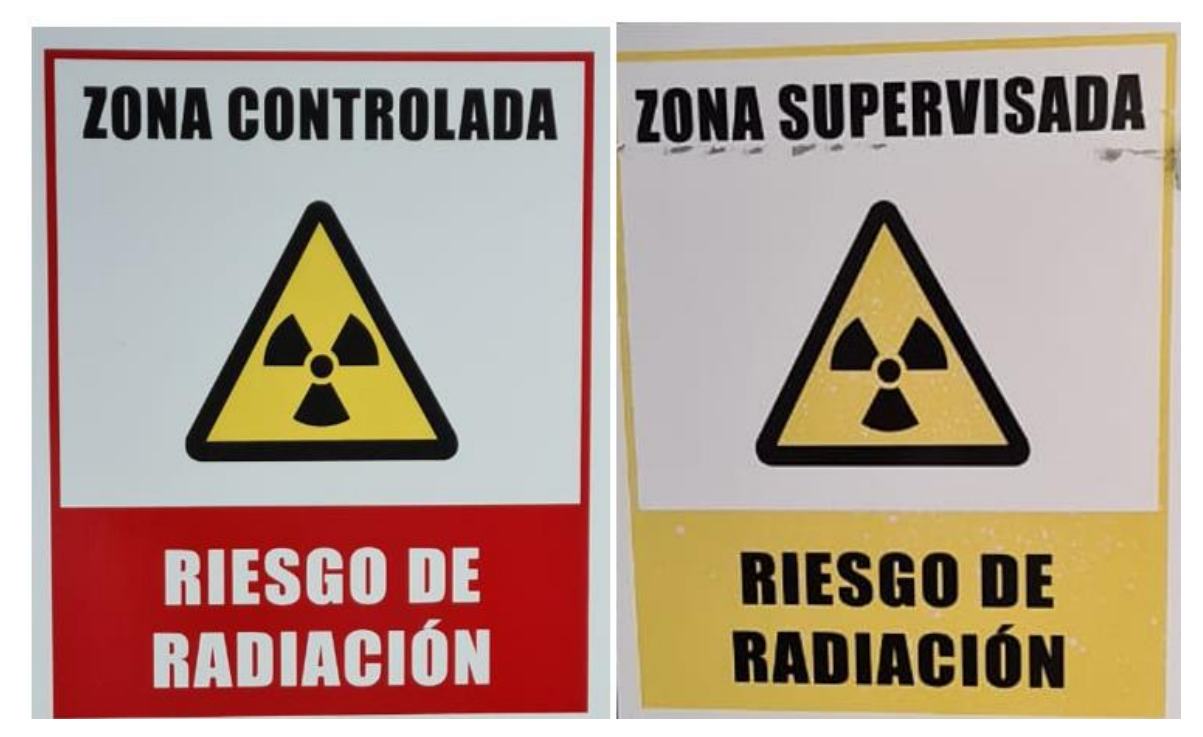

**Figura 3.12 Señales de identificación de zona controlada y zona supervisada, elaboración propia**

La designación de las áreas se debe realizar durante la etapa de diseño, con autorización de las autoridades competentes. Además, estas áreas deben estar plenamente identificadas y señalizadas, así como deben estar marcadas en el mapa de zonas de radiación.

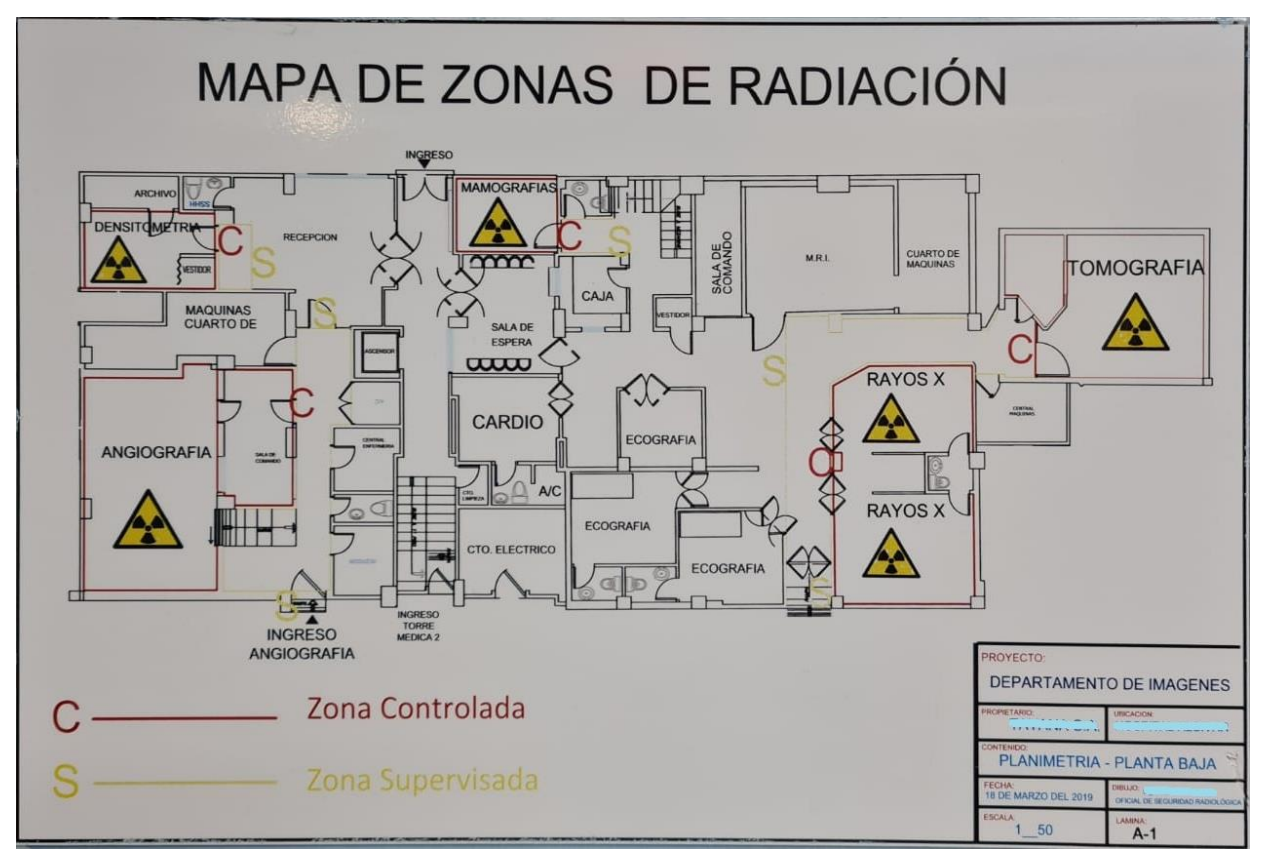

**Figura 3.13 Plano de zonas de radiación de área de imágenes, elaboración propia**

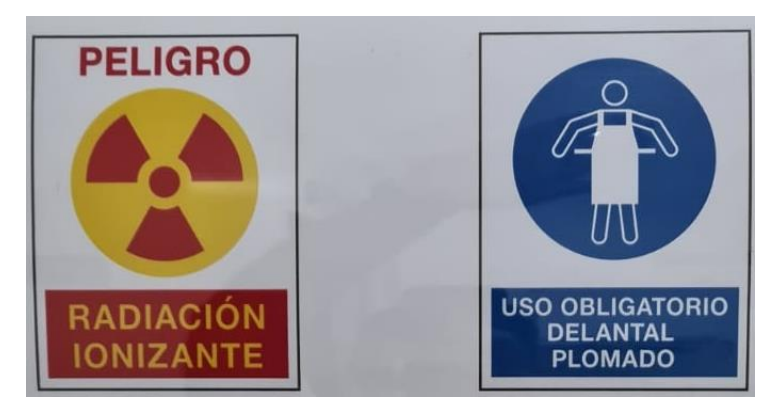

**Figura 3.14 Señalética de seguridad de zona controlada, elaboración propia**

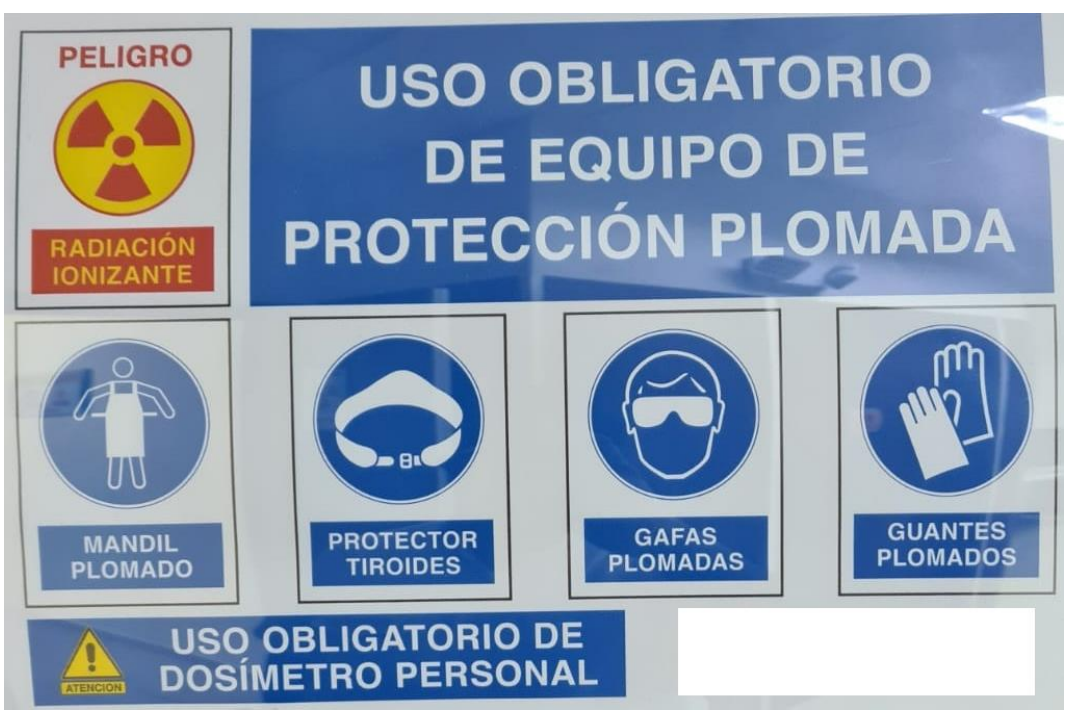

**Figura 3.15 Elementos de protección radiológica en zona controlada, elaboración propia**

## **3.5.2 Requisitos en instituciones de diagnóstico médico**

A continuación, se listan los requisitos de protección radiológica, el fallar en estos puntos puede terminar en clausura o no aprobación de las instalaciones [5].

- Datos de la institución.
- Listado del personal.
- Fuentes de radiación.
- Descripción de las instalaciones.
- Sistema de gestión.
- Evaluación de seguridad.
- Exposición ocupacional.
- Responsabilidades de los empleadores, titulares y trabajadores.
- Programa de protección radiológica.
- Vigilancia radiológica, evaluación de dosis y vigilancia de salud.
- Información, capacitación y entrenamiento.
- Condiciones de servicio.
- Programa de vigilancia radiológica.
- Exposición médica.
- Responsabilidades específicas de los titulares.
- Justificación de las exposiciones médicas.
- Optimización de la protección y seguridad: consideraciones de diseño.
- Optimización de la protección y seguridad: consideraciones operacionales.
- Optimización de la protección y seguridad: calibraciones.
- Optimización de la protección y seguridad: dosimetría de pacientes.
- Optimización de la protección y seguridad: niveles de referencia de diagnóstico.
- Optimización de la protección y seguridad: garantía de calidad para las exposiciones médicas.
- Optimización de la protección y seguridad: restricción de dosis en mujeres embarazadas.
- Investigación de exposiciones médicas no intencionales y accidentales.
- Registros.
- Emergencias.

## **3.5.3 Licencia de funcionamiento**

Las licencias institucionales para funcionamiento que emite el SCAN son otorgadas a cada departamento de la casa de salud de forma independiente, es decir, cada área debe realizar una solicitud de forma individual. La licencia es aprobada cuando se cumplen los siguientes puntos:

- Presentación del Registro Único de Contribuyentes (RUC).
- Presentación de licencia anterior en caso de renovación.
- Acatamiento de los requisitos de Seguridad Física y Protección Radiológica y demás preceptos indicados por el SCAN, después de la inspección del área, en el tiempo establecido.
- Presentación de la licencia ocupacional vigente del personal ocupacionalmente expuesto a las radiaciones ionizantes.

## **3.6 Planos referenciales del área de instalación**

En el ANEXO 1 se puede apreciar la implantación de un tomógrafo en un área modelo.

# **CAPÍTULO 4**

# **4. PROCEDIMIENTO DE INSTALACIÓN MECÁNICA Y ELÉCTRICA**

## **4.1 Posicionamiento de componentes del sistema**

## **4.1.1 Posicionamiento del gantry**

Es necesario tener una correcta orientación del equipo, se debe tener en cuenta que por estándar la ubicación de lado izquierdo y derecho, se define tomando como referencia una vista desde la camilla hacia el gantry.

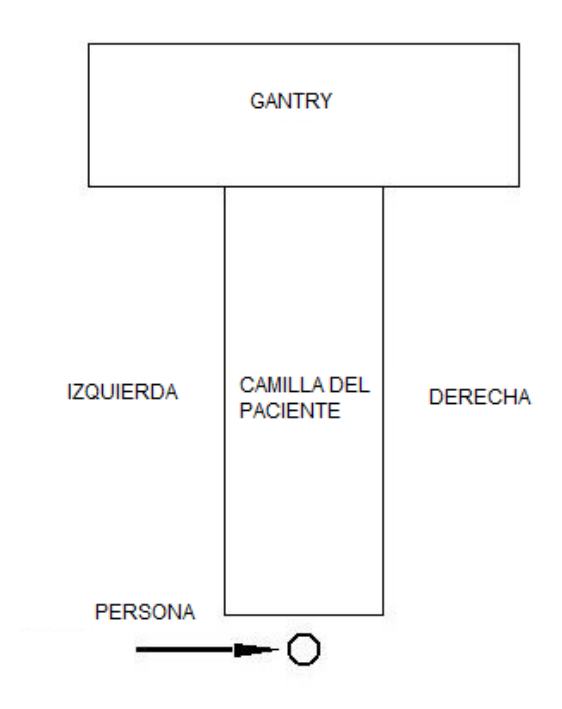

**Figura 4.1 Orientación del tomógrafo, elaboración propia**

Una plantilla de instalación es provista por el fabricante, una vez identificado el ISOCENTRO, se debe fijar las plantillas de instalación de gantry y mesa. Estas plantillas son de tamaño real e indican exactamente en donde debe ser asentado y fijado el equipo. Así mismo, estas plantillas indican los puntos de entrada y salida del cableado, como también el lugar exacto donde se colocarán los pernos de fijación.

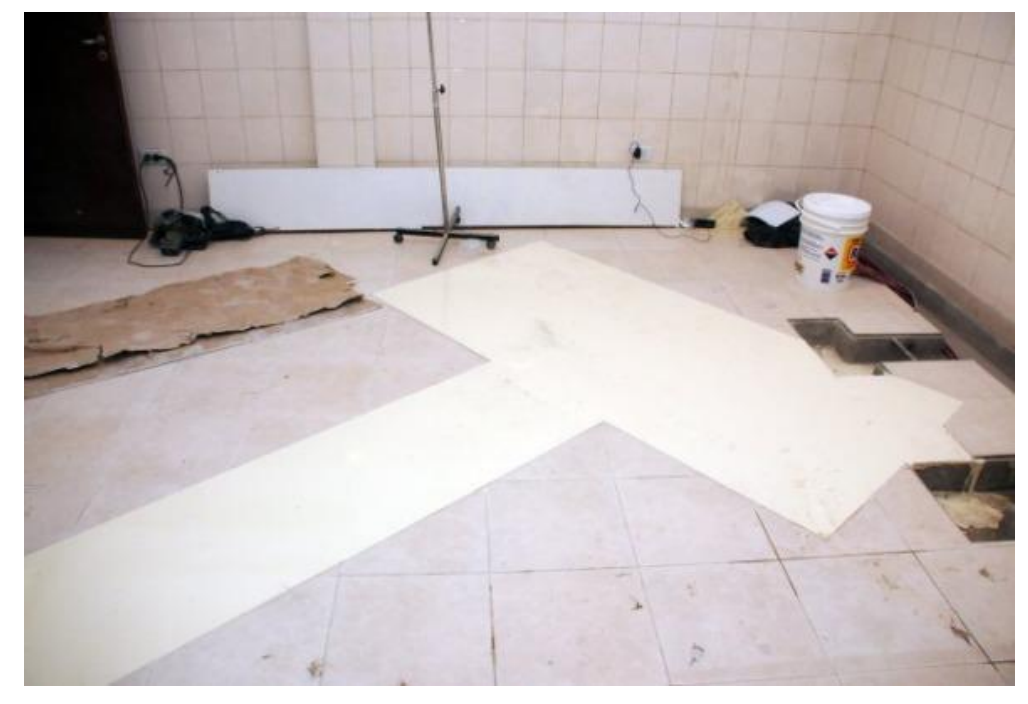

**Figura 4.2 Plantilla de instalación de tomógrafo, [33]**

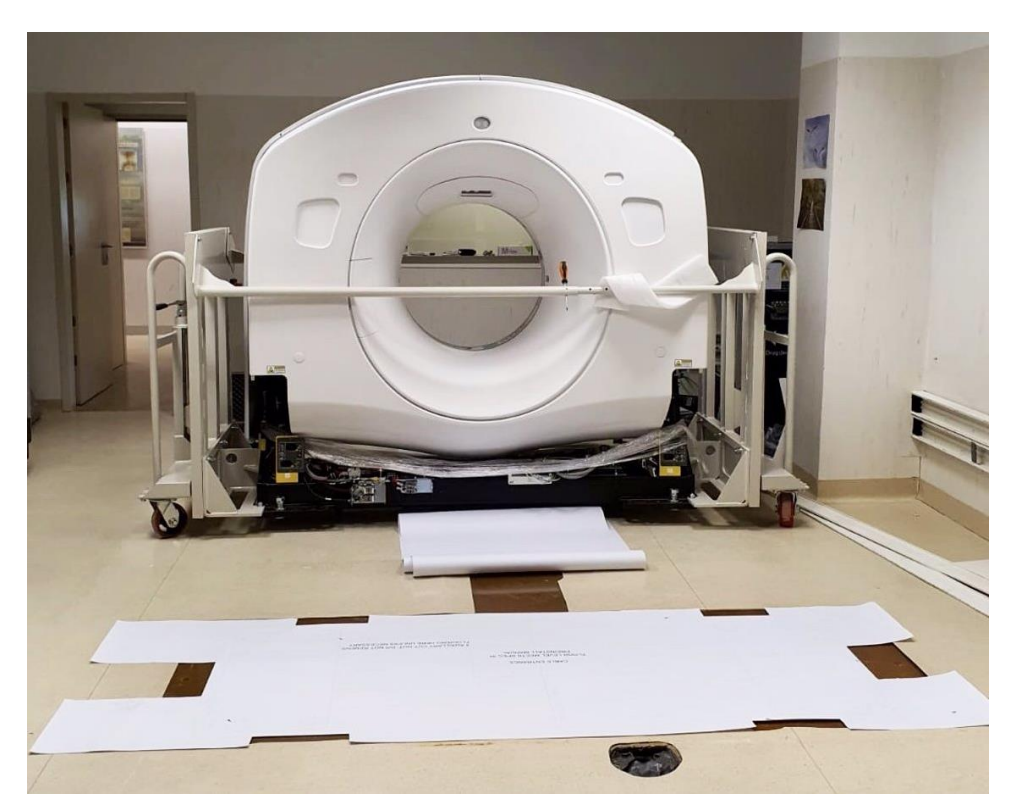

**Figura 4.3 Gantry sobre ruedas soporte de traslado, [34]**

Para el posicionamiento del gantry, este debe ser traslado sobre sus ruedas hasta ser posicionado exactamente donde indica la plantilla. Proceder con el asentamiento sobre el piso y realizar la alineación y nivelación correspondiente. El equipo trae lainas aceradas que servirán para la nivelación. Después se debe proceder con la fijación al piso, para esto se deben utilizar los pernos de anclaje provistos con el equipo. Es importante usar las capas aislantes para pernos también provistas, de esta manera, se evitan contactos entre pernos y carcazas del equipo. La camilla aún no debe ser anclada al piso, solo posicionada, el anclaje final se lo realiza en el proceso de puesta en marcha, siguiendo las mismas indicaciones con los pernos de anclaje.

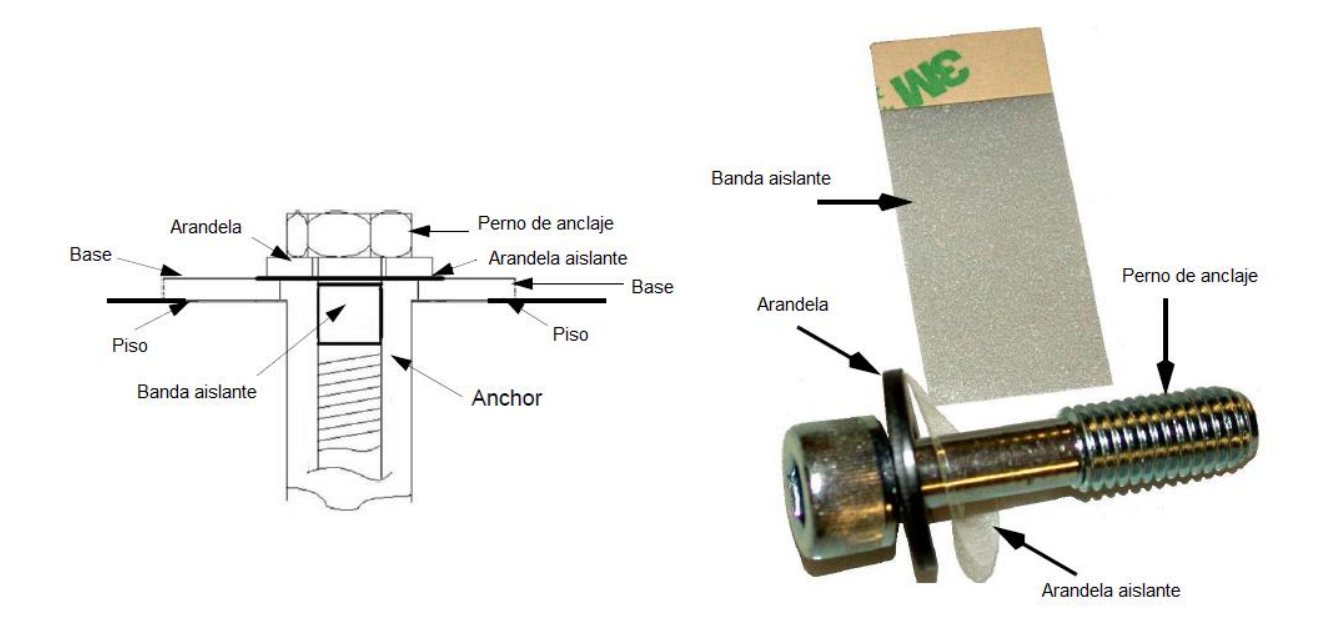

**Figura 4.4 Aislamiento de pernos de anclaje, [31]**

Una vez fijado el gantry, podemos proceder con la instalación física de la estación de trabajo. La consola está compuesta por escritorio (en algunos casos viene con el equipo), monitores, computadores, teclado, mouse y consola de operación. La configuración está sujeta a la marca y modelo del equipo.

## **4.1.2 Posicionamiento de la camilla del paciente**

El posicionamiento e instalación de la camilla del paciente es una de las últimas acciones que se realiza en el proceso de instalación. Este procedimiento se realiza durante la puesta en marcha, después de encendido el equipo, esto debido a que el primero se debe verificar los movimientos de angulación del gantry y alineación de los láseres de posición. El proceso de posicionamiento, alienación y fijación se indican en el punto 5.2.3.

## **4.1.3 Posicionamiento de la estación de trabajo**

La configuración de estación de trabajo del equipo de tomografía depende del modelo de equipo que se va a instalar, está compuesta por:

- Consola de operación.
- Computador de estación de trabajo y/o reconstructor.
- Monitor(es), teclado, mouse.
- Mesa (opcional).

Ciertos fabricantes incluyen la mesa o escritorio para ubicación de la estación de trabajo, de no ser el caso, se debe conseguir una mesa localmente. La estación de trabajo estará ubicada en cuarto de control, lugar definido previamente en el plano de implantación. Ver ANEXO 1.

## **4.2 Cableado de componentes del equipo**

## **4.2.1 Descripción del cableado entre componentes del sistema**

Los principales componentes o módulos del equipo son:

- Rotor del gantry
- Estator del gantry
- Camilla del paciente
- Estación de trabajo

En la Figura 4.5 podemos apreciar el diagrama de bloques del equipo donde se indican las conexiones entre los diferentes módulos.

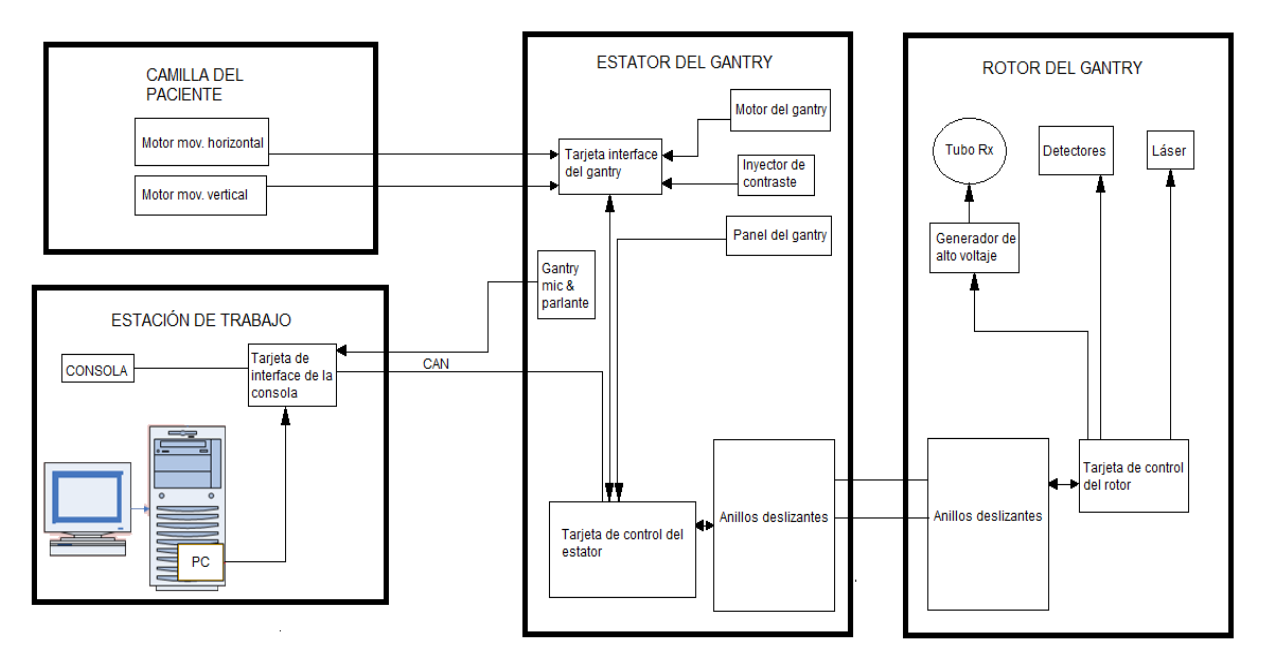

**Figura 4.5 Diagrama de bloques del equipo de tomografía, elaboración propia**

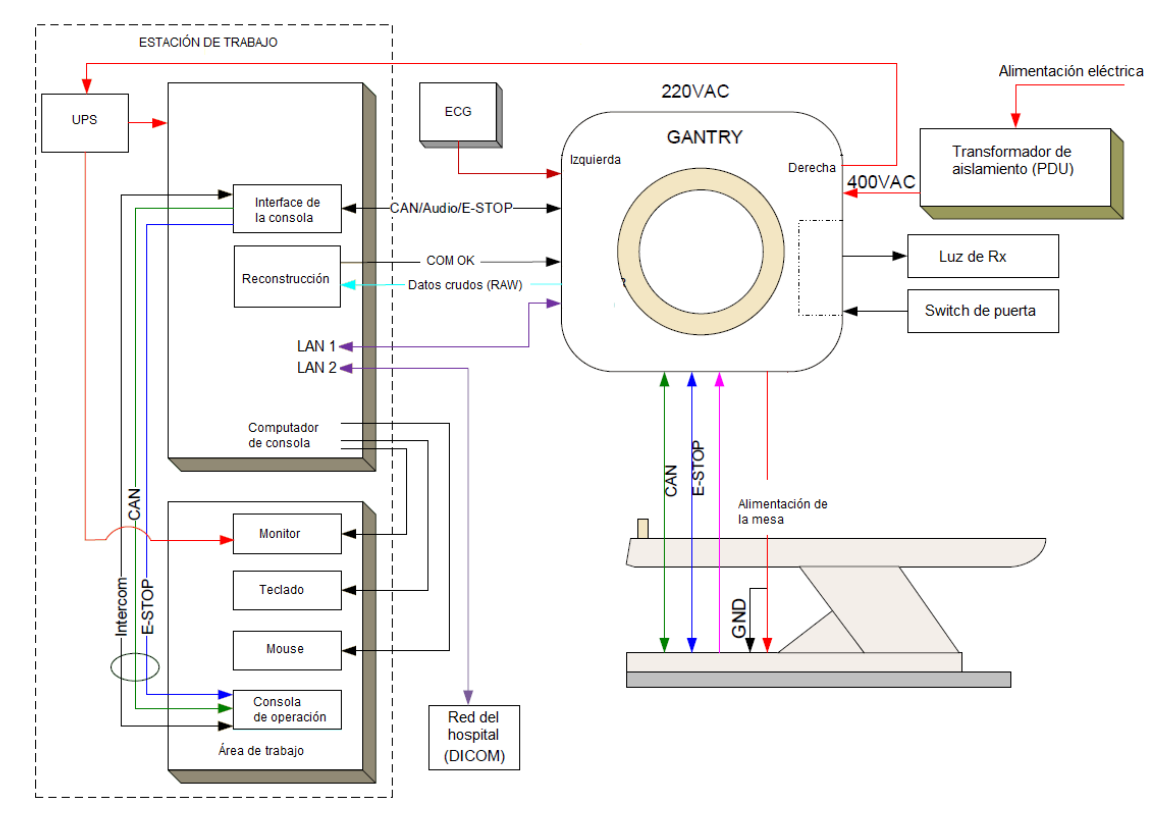

**Figura 4.6 Esquemático de conexiones del tomógrafo, elaboración propia**

Las conexiones del UPS de la estación de trabajo, el monitor de ECG son opciones que deben ser solicitadas durante la compra del equipo. De igual manera, el switch del sensor de puerta es una opción que debe ser considerada en el diseño del área.

#### **4.2.2 Descripción del cableado entre el sistema y el área de instalación**

En la Figura 4.7 podemos apreciar el diagrama esquemático de alimentación eléctrica del sistema de tomografía. Para la descripción detallada de cada cable con su respectiva bornera, se debe referir al manual de instalación propio de cada equipo.

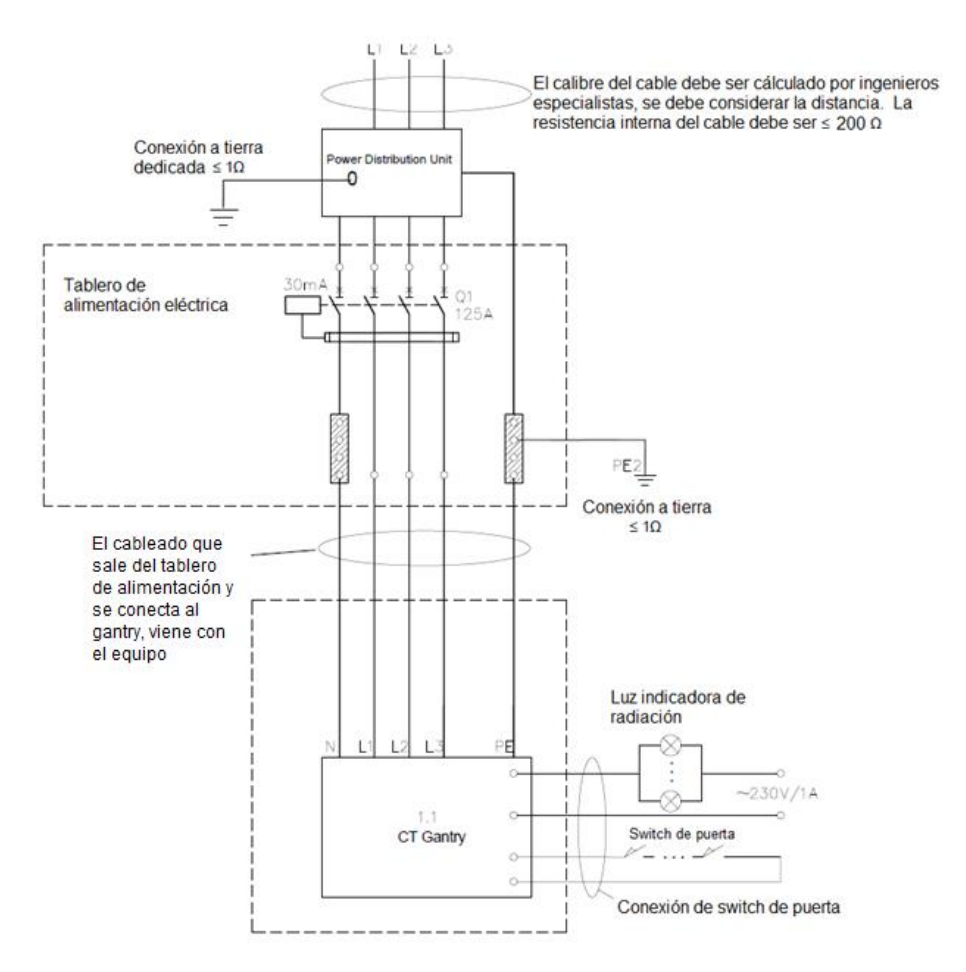

**Figura 4.7 Diagrama esquemático de alimentación eléctrica, elaboración propia**

En la figura 4.8 tenemos el diagrama de conexiones de la estación de trabajo, donde podemos observar que la alimentación eléctrica alimenta el UPS (opcional) que da protección a la estación. Asimismo, tenemos las conexiones de la red hospitalaria de imágenes médicas (red DICOM) con el sistema.

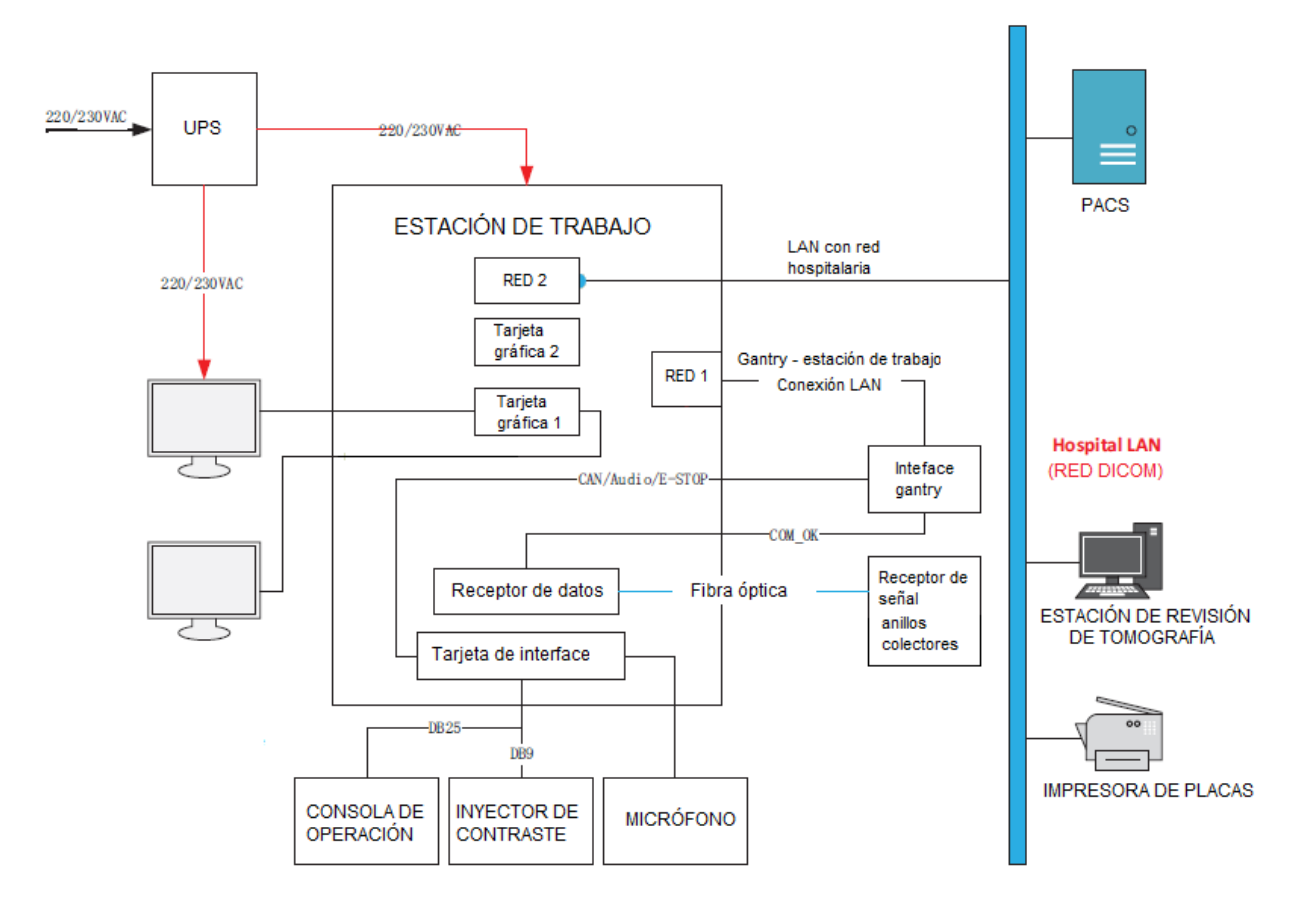

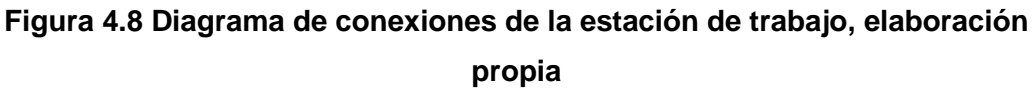

## **4.2.3 Configuración de red DICOM**

Dependiendo de la institución de salud en donde se instale el sistema de tomografía, podemos tener una red de equipos médicos, también conocida como red DICOM. Entre los dispositivos DICOM que podemos encontrar tenemos:

- Servidor PACS.
- Servidor RIS.
- Impresoras de placas.
- Robots grabadores de DVD.
- Estaciones de revisión.
- Otras modalidades de equipos médicos.

# *4.2.3.1 Terminología de redes*

- DICOM
	- o Digital Imaging and Communications in Medicine.
	- o Protocolo de comunicación entre equipos de imágenes médicas.
- Conexión de red (Network Connection)
	- o El sistema puede ser conectado a través de una red ethernet con otros dispositivos que se encuentren conectados en la red hospitalaria.
- Dirección IP
	- o Dirección única que poseen los equipos conectados a una red.
	- o Compuesta por cuatro grupos de números enteros entre 0 y 255.
	- o Los dos primeros campos son la dirección de red.
	- o Los dos últimos corresponden a la dirección específica para cada nodo de la red.
- Mascará de red (Netmask)
	- o Agrupación lógica de los sistemas de la red.
	- o Se define una por default, a menos que administrador de la red indique una específica.
- **Puerto** 
	- o Puerto default DICOM es 104, a menos que las especificaciones del equipo indiquen otro puerto.
- Nodo
	- o Cada dispositivo en la red DICOM es considerado un nodo.
	- o RIS PACS otros dispositivos DICOM.
- Dispositivo
	- o Cada nodo puede incluir uno o más dispositivos.
	- o Sirven para importar, exportar o almacenar información.
- o Hay tres categorías: Carpeta Local, Hardware Local, dispositivo DICOM.
- **AF TITLE** 
	- o Cada dispositivo de la red DICOM tiene un AE TITLE único.
	- o Sirve para identificar un dispositivo en una red DICOM.
- RIS
	- o Radiology Information System.
	- o Base de datos usada por los departamentos de imagenología para almacenar, manipular, distribuir información del paciente.
- MPPS
	- o Servicio DICOM que sirve para enviar toda la información sobre un estudio y parámetros de rayos X al servidor HIS/RIS una vez finalizado el estudio.

# *4.2.3.2 Configuración del dispositivo*

Para la configuración del equipo se necesita asignar el equipo a la red hospitalaria, para esto es requerida la siguiente información:

- Dirección IP asignada por el hospital.
- AE TITLE asignado por el hospital, sino se utiliza uno por default.

Para configurar otros dispositivos en el tomógrafo se necesita la siguiente información del dispositivo:

- Dirección IP.
- AE TITLE.
- Número de puerto.

# **CAPÍTULO 5**

# **5. PUESTA EN MARCHA**

# **5.1 Pruebas eléctricas**

Es importante realizar pruebas de verificación antes de realizar el arranque inicial del sistema, esto con el fin de comprobar que no existan fallas que puedan afectar el equipo. Antes de inicializar el sistema se deben realizar las siguientes acciones:

- Revisión de aislamiento del equipo
	- o Chequeo de aislamiento entre carcaza del equipo y todos los pernos de anclaje. Resistencia debe ser > 100 KΩ.
	- o Chequeo de continuidad entre la carcasa de todos los componentes del equipo. Resistencia debe ser 0.1 Ω máx. Tener en cuenta la impedancia del cable de las puntas de prueba.
- Revisión de conexión a tierra de las cubiertas
	- o Todas las cubiertas deben estar conectadas a la carcasa del equipo.
	- $\circ$  Impedancia  $\leq$  0.1 ohm.
- Revisión de funcionamiento de aire acondicionado.
- Revisión de correcta rotación del gantry
	- o Verificar que todos los pines de seguridad del rotor del gantry han sido desinstalados.
	- o Girar con la mano y suavemente el gantry en sentido horario. Verificar que no hay fricción, partes sueltas o sonidos extraños.
- Revisión de voltajes de alimentación.

# **5.2 Arranque del sistema**

# **5.2.1 Chequeo de stops de emergencia**

Una vez encendido el equipo, el primer paso a realizar es la revisión del correcto funcionamiento de los stops de emergencia. Se debe identificar cuantos, y donde están ubicados los pulsadores de emergencia del equipo, para inspeccionar el funcionamiento de cada uno. Por lo general están ubicados en los tableros de control del gantry y en la consola de operación.

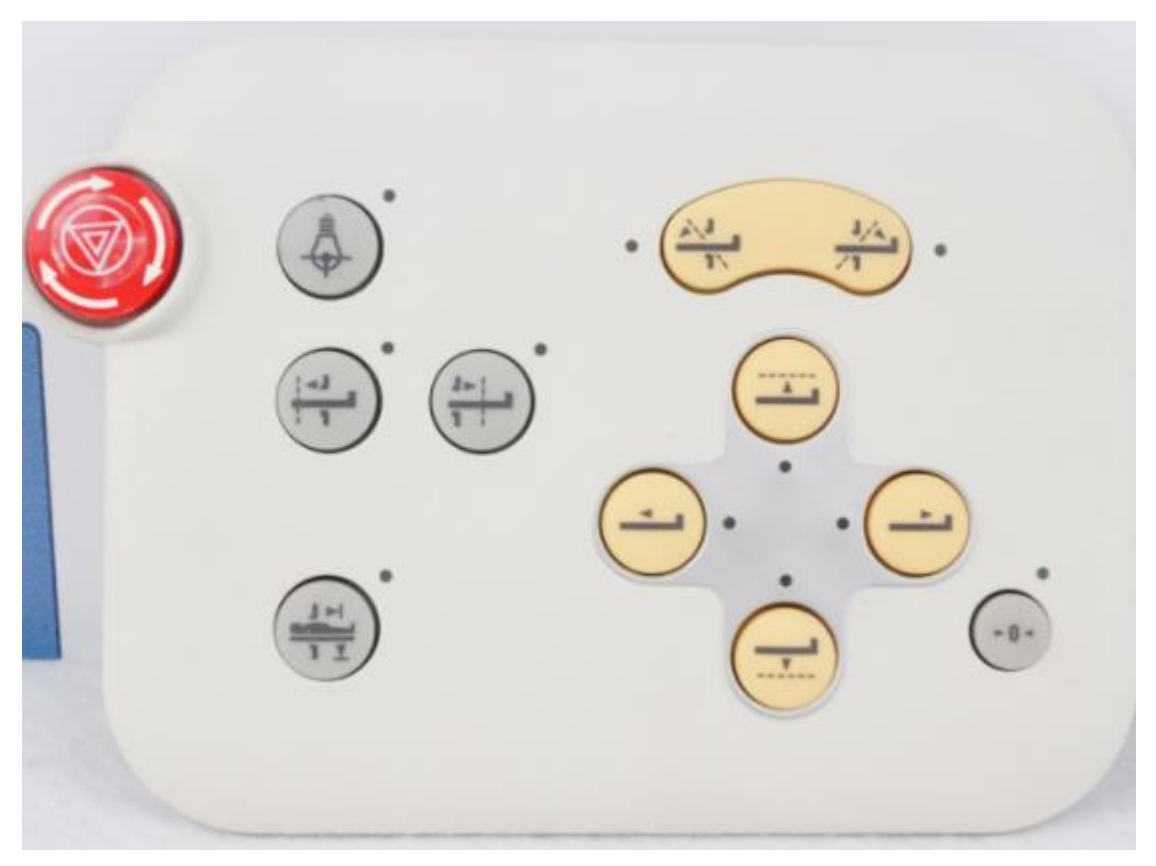

**Figura 5.1 Tablero de control del gantry, [23]**

# **5.2.2 Chequeo de angulación del gantry**

Como siguiente paso se debe verificar la correcta angulación del gantry. La angulación se realiza de forma automática o manual, para la verificación seleccionamos la opción manual y procedemos a comprobar la angulación en ambos sentidos, utilizando los botones de angulación del panel del gantry. Los ángulos de inclinación son una característica del equipo, esto lo debemos revisar en el manual del equipo, sin embargo, la mayoría de tomógrafos, permiten una angulación de +30<sup>°</sup> y -30<sup>°</sup> del gantry.

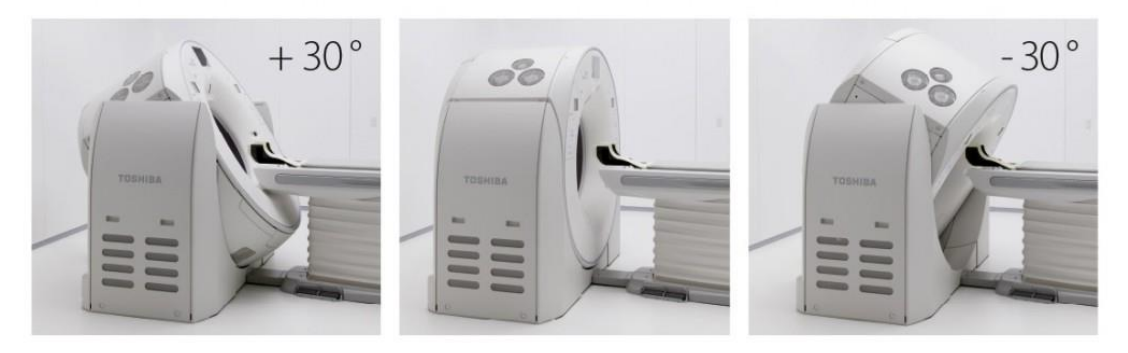

**Figura 5.2 Angulación del gantry, [35]**

### **5.2.3 Alineación de la camilla con el gantry**

Para el asentamiento final y anclaje de la camilla, primero vamos a realizar su alineación con respecto al gantry. Primero, se debe colocar la parte superior de la camilla dentro de la apertura del gantry, después se procede a realizar un escán axial simple de cerebro. En la imagen obtenida, como se puede observar en la Figura 5.3, se debe verificar que la figura de la parte superior de camilla se encuentra en el centro del campo de visión (FOV) del escán realizado con una tolerancia de 5mm, al mismo tiempo se debe chequear que los bordes de la camilla sean paralelos. Se debe repetir este procedimiento hasta que la camilla este en el centro del campo de visión [36].

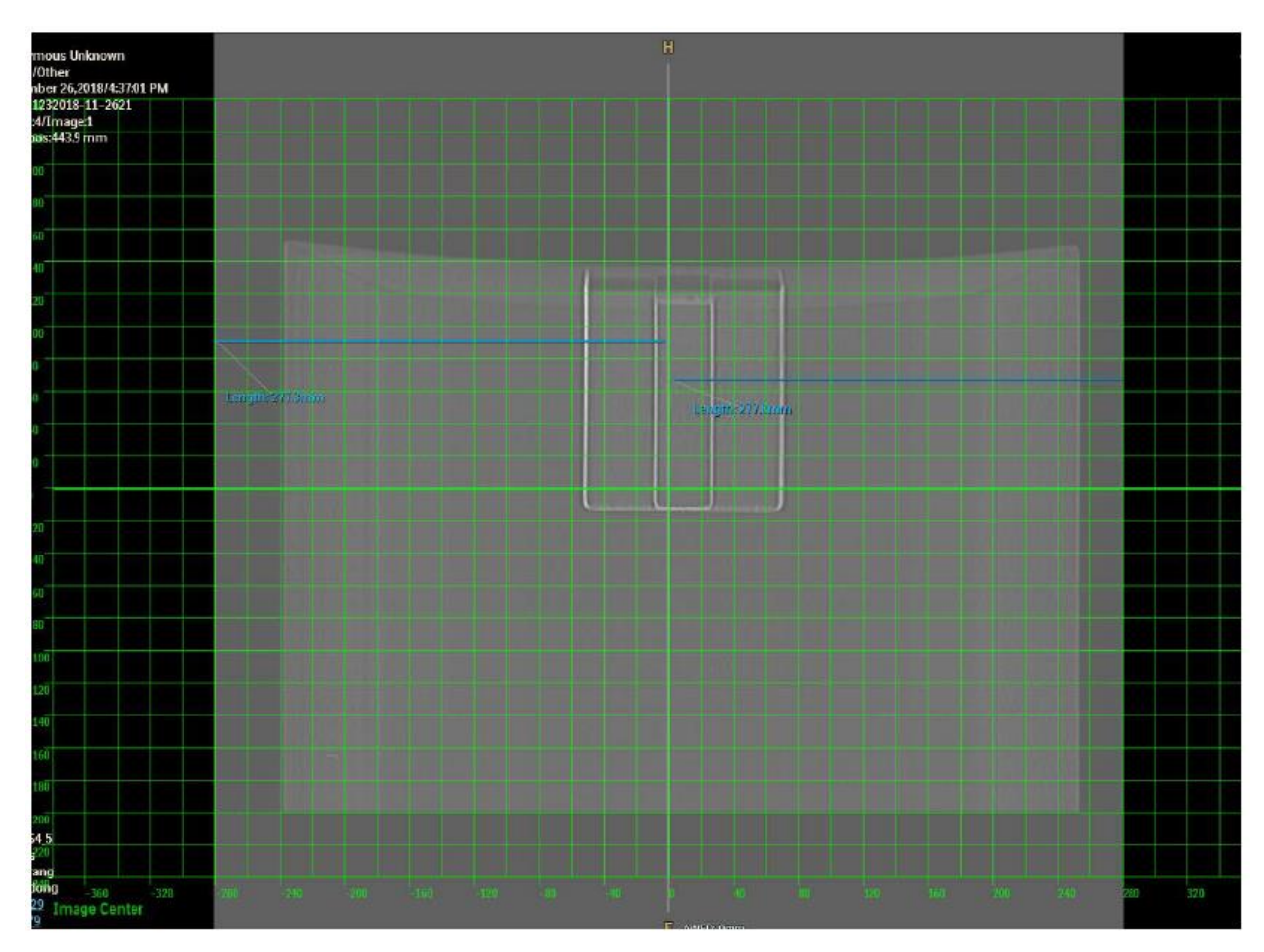

**Figura 5.3 Imagen adquirida para alineación de la camilla con el gantry, [36]**

El siguiente paso es fijar y retirar las ruedas soporte de la camilla, para proceder a su anclaje en el piso, se debe tomar en consideración las indicaciones mencionadas en el punto 4.1 de este documento.

# **5.2.4 Calibración del marcador láser**

Después del anclaje de la camilla es necesario revisar la correcta alineación del marcador láser. Si el marcador no está alineado, hay que proseguir con su calibración. Para esto es necesario ingresar al software de servicio del equipo y en las calibraciones del sistema, buscar la opción de calibración del marcador laser. Esta calibración se trabaja con un phantom de pruebas que viene con el equipo.

El procedimiento es colocar el phantom en posición y alinearlo de acuerdo al láser, el software de calibración calculara la posición donde debería estar el láser, en qué dirección y distancia debe ser ajustado. Cada vez que se realice una modificación a la posición del láser, el software realizará un nuevo escán y volverá a calcular la posiciones, el procedimiento culminará cuando el marcador haya sido corregido en todas las direcciones. Este procedimiento toma alrededor de 180 minutos en ser realizado.

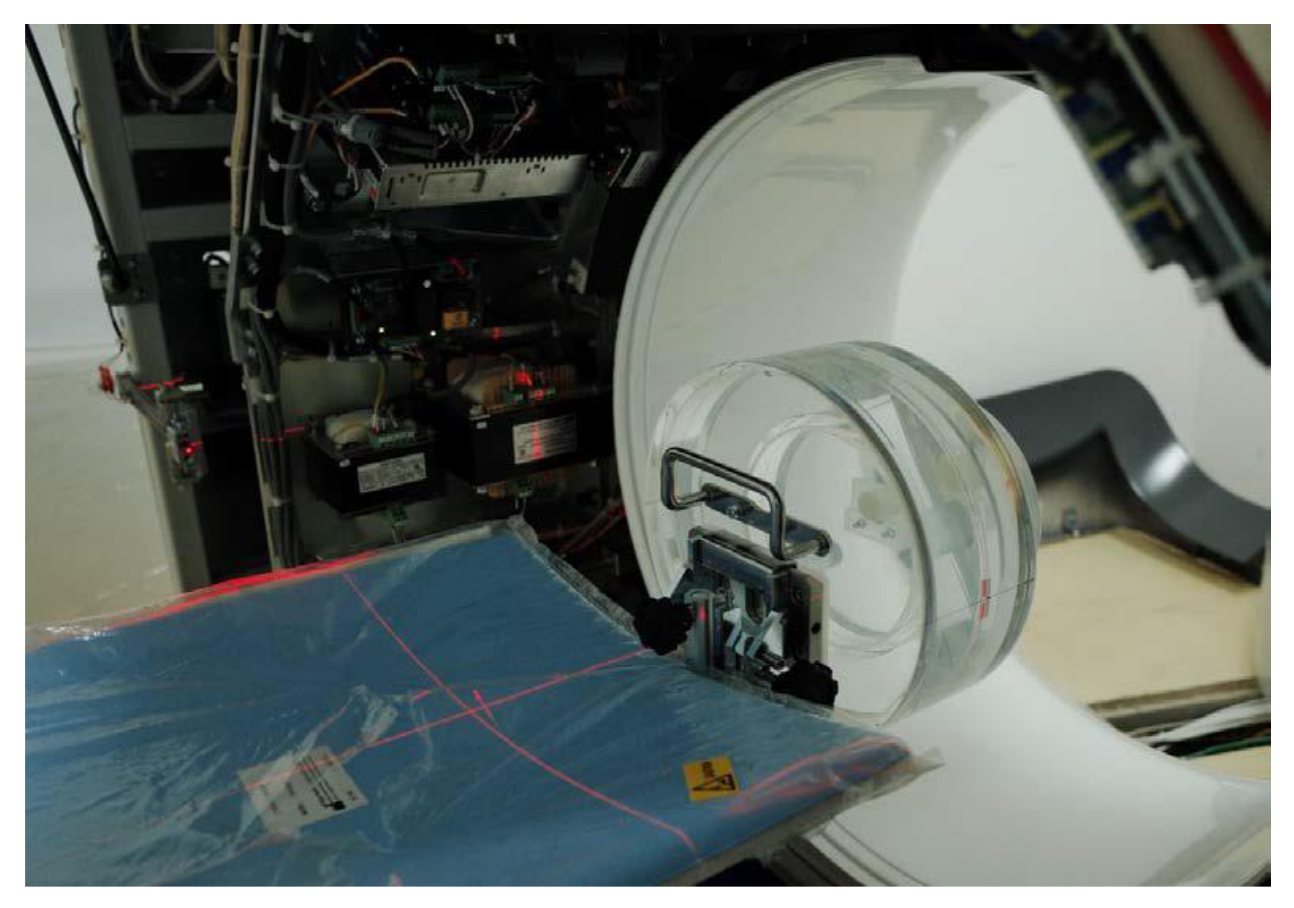

**Figura 5.4 Alineación del phantom con láser de posición del gantry, [36]**

### **5.2.5 Acondicionamiento del tubo de rayos X**

El acondicionamiento del tubo es un proceso que se realiza cuando se ha instalado un equipo nuevo o después del cambio del tubo de rayos X. Los factores que comandan la emisión de radiación del tubo son kilovoltaje, corriente y tiempo de exposición. Debido al tiempo de almacenamiento, las propiedades físicas internas de cada tubo, condiciones del generador de alto voltaje, las condiciones

con las que fueron generadas las curvas de kilovoltaje y corriente del tubo ya no son las mismas, lo cual produce que el equipo salga de especificaciones y no de valores reales de exposición. Este procedimiento consiste en la generación de nuevas curvas de corriente y kilovoltaje, bajo las nuevas condiciones a las que está sometido el tubo y generador.

Este procedimiento tiene una duración de 90 minutos aproximadamente, se debe ingresar al menú de servicio técnico y habilitar el procedimiento. En la actualidad, estas calibraciones son automáticas, el equipo realizará una serie de disparos desde sus valores mínimos hasta llegar a su máxima capacidad, y así obtener puntos para la generación de nuevas curvas. Una vez finalizado el procedimiento, en la pantalla debe aparecer un mensaje indicando que la calibración de acondicionamiento del tubo ha sido realizada exitosamente.

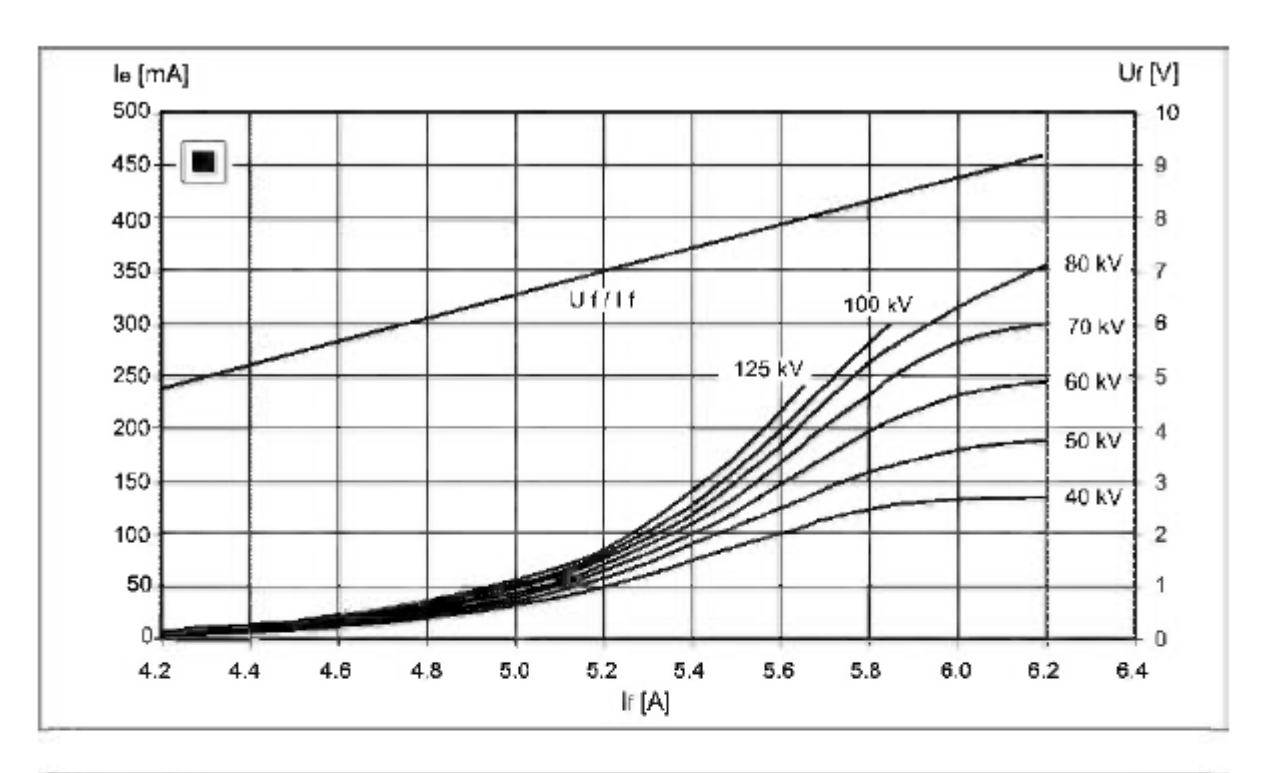

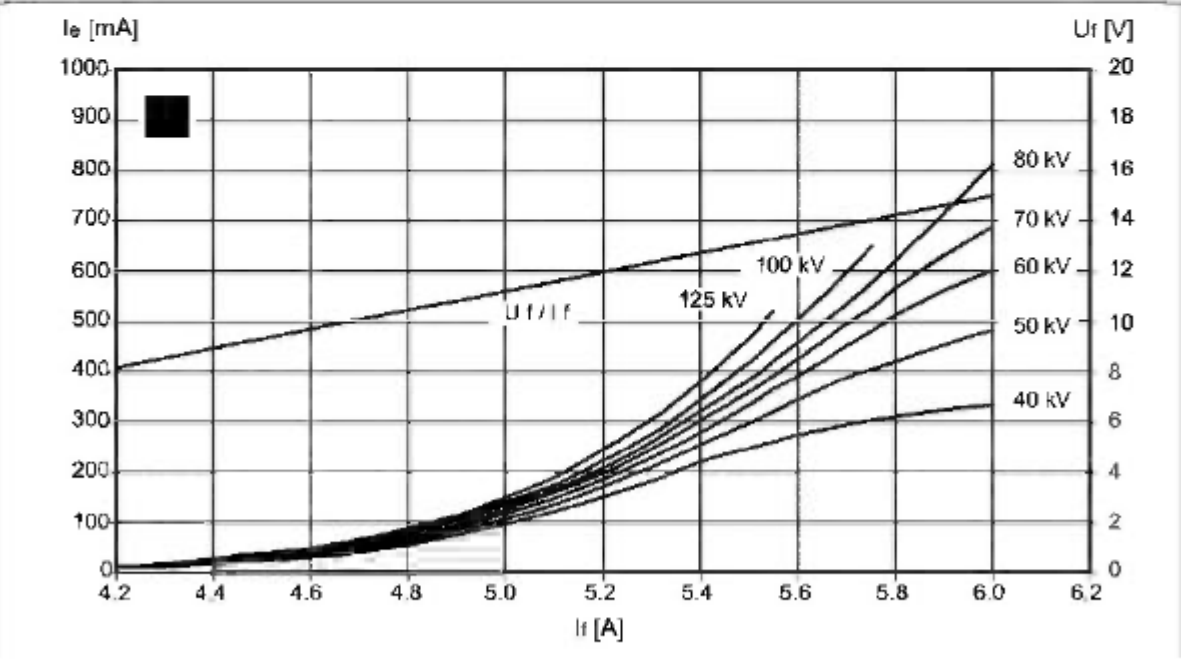

Donde tenemos:

= Corriente de emisión

 $\overset{\mathsf{I_e}}{\overset{\mathsf{e}}{\mathsf{U}}_\mathsf{f}}$ = Voltaje de filamento

 $V_f$  = Corriente de filamento<br>  $U_f / V_f$  = Curva característica de filamento

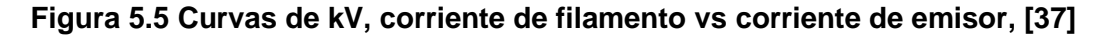

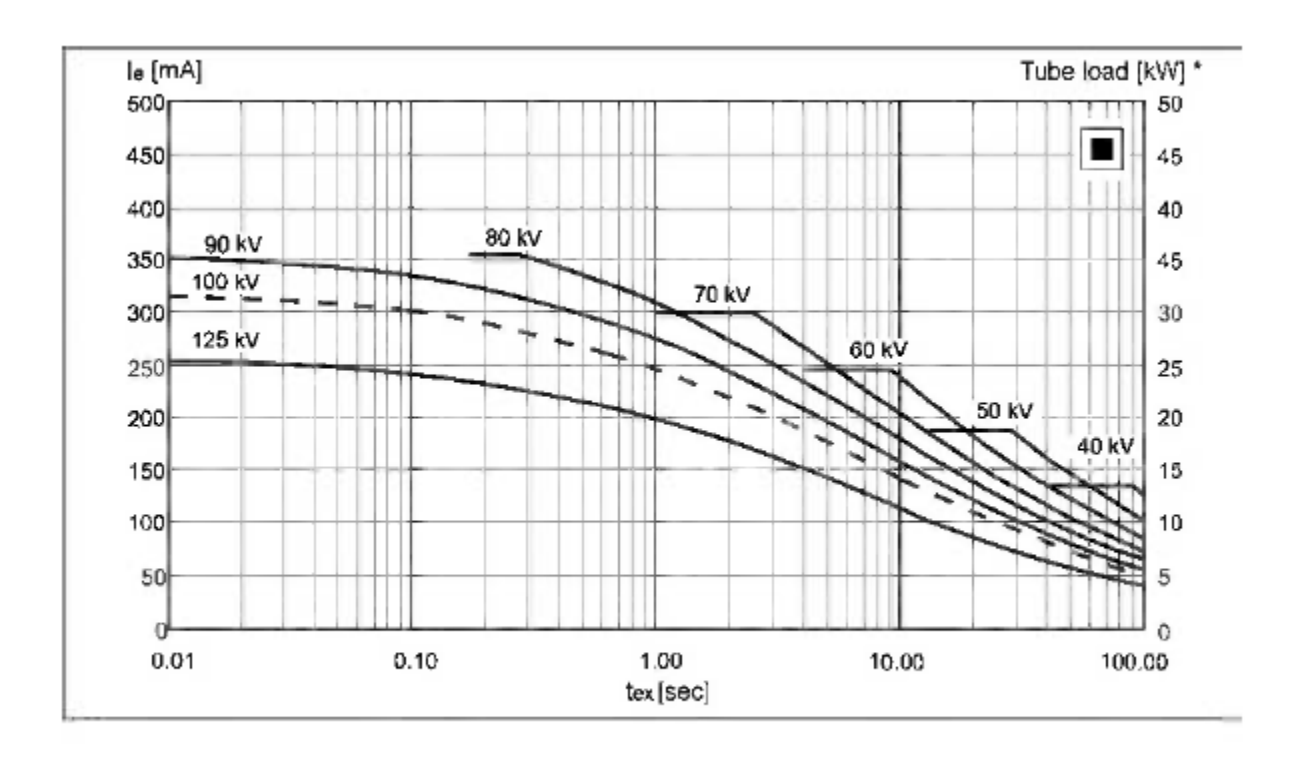

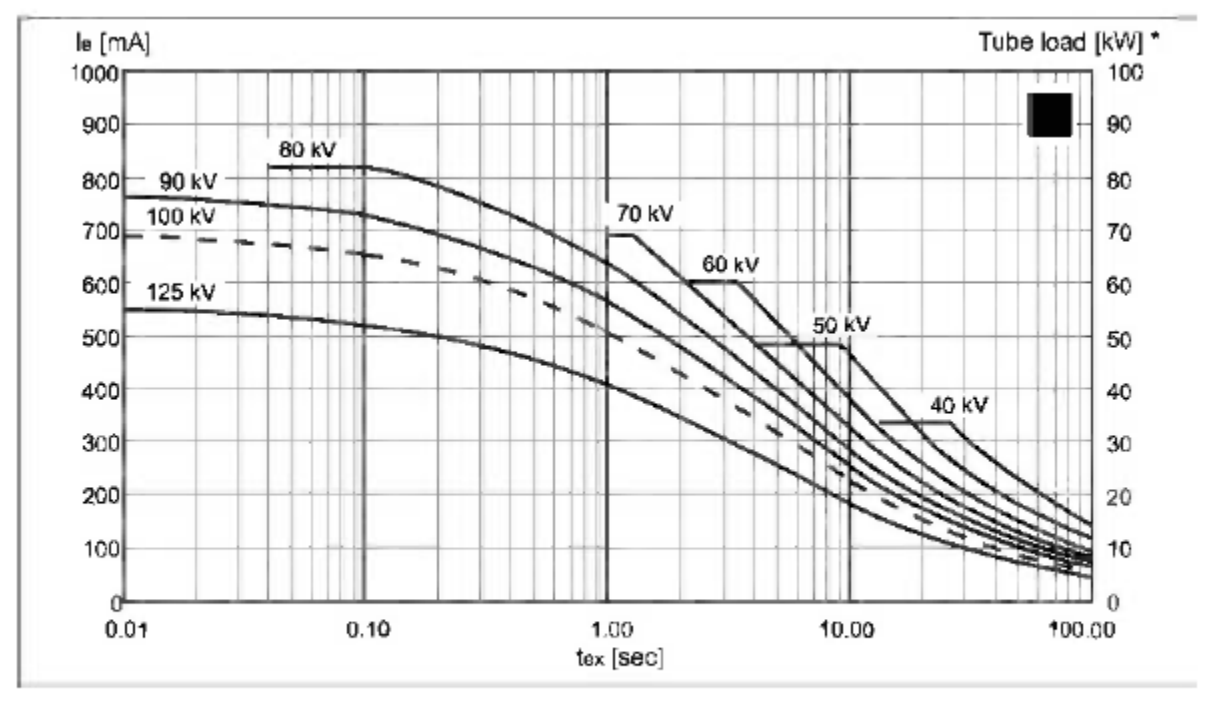

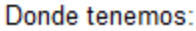

= Corriente de emisión ı,

 $t_{ex}$ = Tiempo de exposición

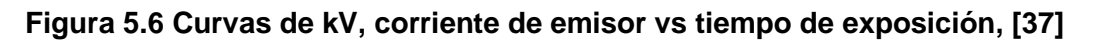

# **5.3 Ajustes del sistema**

# **5.3.1 HCOR (Hounsfield correction)**

Calibración realizada en los equipos de tomografía que consiste en verificar la calidad de imagen que adquiere el equipo. Las imágenes adquiridas pueden ser inspeccionadas visualmente en búsqueda de artefactos u otros problemas de imagen.

Para realizar esta calibración hay que tener en consideración lo siguiente:

- Alinear los láseres al centro del phantom.
- Colocar el phantom en el soporte para calibración, alinear el láser con el file del soporte para calibración y encerar la mesa.

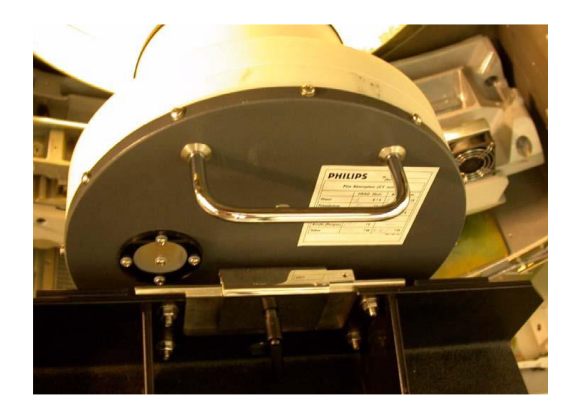

**Figura 5.7 Phantom de calibración sobre soporte, [36]**

• Seleccionar todos los escáns de cabeza y cuerpo a diferentes resoluciones y colimaciones.

|                                                                         | $  \Box$ $\times$<br>HCOR - slice calibration for adult |                    |  |  |  |  |  |
|-------------------------------------------------------------------------|---------------------------------------------------------|--------------------|--|--|--|--|--|
| <b>All Scans</b>                                                        |                                                         |                    |  |  |  |  |  |
| All                                                                     | All                                                     | All                |  |  |  |  |  |
| <b>Head / Body</b>                                                      | Resolution                                              | <b>Collimation</b> |  |  |  |  |  |
| Head                                                                    | standard                                                | 2x0.6              |  |  |  |  |  |
| <b>Body</b>                                                             | high                                                    | 4x0.75             |  |  |  |  |  |
|                                                                         | ultra high                                              | 4x1.5              |  |  |  |  |  |
|                                                                         |                                                         | 4x3                |  |  |  |  |  |
|                                                                         |                                                         | 8x3                |  |  |  |  |  |
|                                                                         |                                                         | 12x1.5             |  |  |  |  |  |
|                                                                         |                                                         | 16x0.75            |  |  |  |  |  |
|                                                                         |                                                         | 16x1.5             |  |  |  |  |  |
| All Combinations of Scans including all possible parameters are chosen. |                                                         |                    |  |  |  |  |  |
| Cancel<br><b>Start Scanning</b>                                         |                                                         |                    |  |  |  |  |  |

**Figura 5.8 Selección de estudios disponibles para calibración, [36]**

• Al finalizar todas las adquisiciones esperar por el mensaje que indique que los escáns han sido completados correctamente.

|         |       |                      | <b>Current Sequence: HCOR</b> |                                                |   |
|---------|-------|----------------------|-------------------------------|------------------------------------------------|---|
|         |       |                      |                               |                                                |   |
| START:  | HCOR. |                      |                               |                                                |   |
| Scan:   |       |                      |                               | STD, 16x1.5mm, 90kV, 0.75sec, current 267, hea |   |
| Status: | Pass  |                      |                               |                                                |   |
| Scan:   | STD.  |                      |                               | 16x1.5mm, 120kV, 0.75sec, current 267, he      |   |
| Status: | Pass  |                      |                               |                                                |   |
| Scan:   |       |                      |                               | STD, 16x1.5mm, 140kV, 0.75sec, current 267, he |   |
| Status: | Pass  |                      |                               |                                                |   |
| Scan:   |       |                      |                               | STD, 16x1.5mm, 90kV, 0.75sec, current 467, bod |   |
| Status: | Pass  |                      |                               |                                                |   |
| Scan:   |       |                      |                               | STD, 16x1.5mm, 120kV, 0.75sec, current 467, bo |   |
| Status: | Pass  |                      |                               |                                                |   |
| Scan:   |       |                      |                               | STD, 16x1.5mm, 140kV, 0.75sec, current 467, bo |   |
| Status: | Pass  |                      |                               |                                                |   |
| END:    |       | HCOR completed.      |                               |                                                |   |
|         |       |                      |                               |                                                |   |
|         |       |                      |                               |                                                |   |
|         |       |                      |                               |                                                |   |
|         |       |                      |                               |                                                |   |
|         |       |                      |                               |                                                | œ |
|         |       | <b>View Sequence</b> | <b>View Table</b>             | <b>View Details</b>                            |   |

**Figura 5.9 Resultados de las calibraciones, [36]**

#### **5.3.2 Pruebas de rendimiento**

Estas son las pruebas de rendimiento, constancia, aceptación, control de calidad realizadas por el equipo desde la aplicación de servicio, el software de servicio muestra un reporte de los resultados de las pruebas. Las pruebas son las siguientes:

#### *5.3.2.1 Performance test*

Se debe realizar esta prueba después del reemplazo de componentes principales como el tubo de rayos X. Esto prueba la calidad general de la imagen del tomógrafo.

#### *5.3.2.2 Acceptance test*

Esta prueba se realiza al finalizar la instalación del equipo de tomografía o si se han realizado cambios importantes en el equipo, pueden ser de versión de software o hardware. El resultado obtenido de esta prueba es base para el Constancy test.

#### *5.3.2.3 Constancy test*

Esta prueba debe ser realizada durante los mantenimientos preventivos o después del reemplazo de componentes. Esta prueba mide el rendimiento y estabilidad del sistema en relación con los resultados obtenidos en la Acceptance test.

#### *5.3.2.4 Prueba de control de calidad*

Esta prueba ejecuta múltiples exploraciones para comparar el Número de CT y el ruido de la exploración con la tolerancia permitida.

#### *5.3.2.5 Performance test automático*

Esta prueba realiza exploraciones de diferentes tipos para comprobar el rendimiento del sistema (reconstrucción, tubo, calidad de imagen). La prueba completa realiza múltiples exploraciones en diferentes modos y tarde aproximadamente 1 hora.

67

El Performance test automático explora imágenes automáticamente pero no verifican las exploraciones individuales de donde existan anillos, bandas y artefactos. Por lo tanto, la inspección de imágenes debe ser realizada por el ingeniero de servicio técnico. No pueden aparecer artefactos con forma de anillos o bandas en las imágenes. Si una exploración en cualquier modo no cumple con las tolerancias especificadas, se debe repetir la exploración con los mismos parámetros y verificar los resultados. La tolerancia de los valores puede cambiar durante la vida útil del sistema.

#### **5.4 Documentos de instalación y pruebas del fabricante**

En la instalación de nuevos equipos, el fabricante solicitará al ingeniero certificado a cargo de la instalación que facilite un documento de pruebas satisfactorias. Estos documentos serán enviados a fabrica según sea requerido para registro del equipo en la base instalada del fabricante. Ver ANEXO 11.

### **5.5 Documentos solicitados por el SCAN**

#### **5.5.1 Manual de puesta en marcha**

Es un documento solicitado por el SCAN donde consten las pruebas efectuadas por la compañía que realizó la instalación del tomógrafo. El Físico Médico de la institución de salud, es la persona encargada de recopilar los documentos necesarios para enviar al SCAN para la aceptación y aprobación de la licencia de funcionamiento. La compañía que instaló el equipo debe facilitar al Físico Médico un Manual de Puesta en Marcha que estará conformado por:

- Configuración del sistema con sus números de serie. Ver ANEXO 10.
- Informe de control de calidad. Ver ANEXO 6.
- Evidencia fotográfica del control de calidad realizado.
- Herramientas de medición utilizadas durante la instalación con sus certificados de calibración. Ver ANEXO 8.

Este Manual de Puesta en Marcha facilitado por la compañía que realizó la instalación se presentará al SCAN en adición a los informes de las Pruebas de

Calidad realizadas por el Físico Médico. Las herramientas de medición utilizadas deben estar calibradas con sus certificados actualizados. Ver ANEXO 5.

Es importante tomar en consideración que la empresa que realiza la instalación y efectuará los mantenimientos del equipo de tomografía debe contar una licencia institucional vigente, por lo cual deben poseer un Manual de Protección Radiológica para Mantenimiento de equipos que emiten rayos X, elaborador por dicha empresa y aprobado por el SCAN, en donde debe constar el checklist utilizado durante los mantenimientos preventivos. Ver ANEXOS 3 y 4.

# **CAPÍTULO 6**

# **6. PRUEBAS DE CONTROL DE CALIDAD**

Las pruebas indicadas a continuación son realizadas por el Físico Médico, quién es el encargado de emitir un informe al SCAN con los resultados obtenidos y evidencia fotográfica de las mismas. Todas estas pruebas se las realiza previo inicio de funcionamiento del tomógrafo o después de realizar cambios en el sistema que puedan afectar en términos de protección radiológica. Si alguna de las pruebas no es superada, se deberá contactar al servicio técnico de mantenimiento del equipo para realizar los correctivos necesarios. Las pruebas que se indican a continuación están basadas en el Manual de Control de Calidad para Radiodiagnóstico y Radiología Intervencionista del Ministerio de Energía y Recursos Naturales No Renovables. El formato de registro de las pruebas es elaborado por cada casa de salud [38], como ejemplo se puede utilizar el formato indicado en el ANEXO 7.

#### **6.1 Pruebas de parámetros controlados**

#### **6.1.1 Alineación de láser**

En esta prueba se revisa que el láser se encuentre alineado con el plano tomográfico y camilla. Esta acción consiste en desplazar un phantom a lo largo del plano tomográfico y verificar su alineación, seguidamente realizar una exploración y revisar que todos los marcadores del phantom sean visibles en las imágenes adquiridas [39] [5].

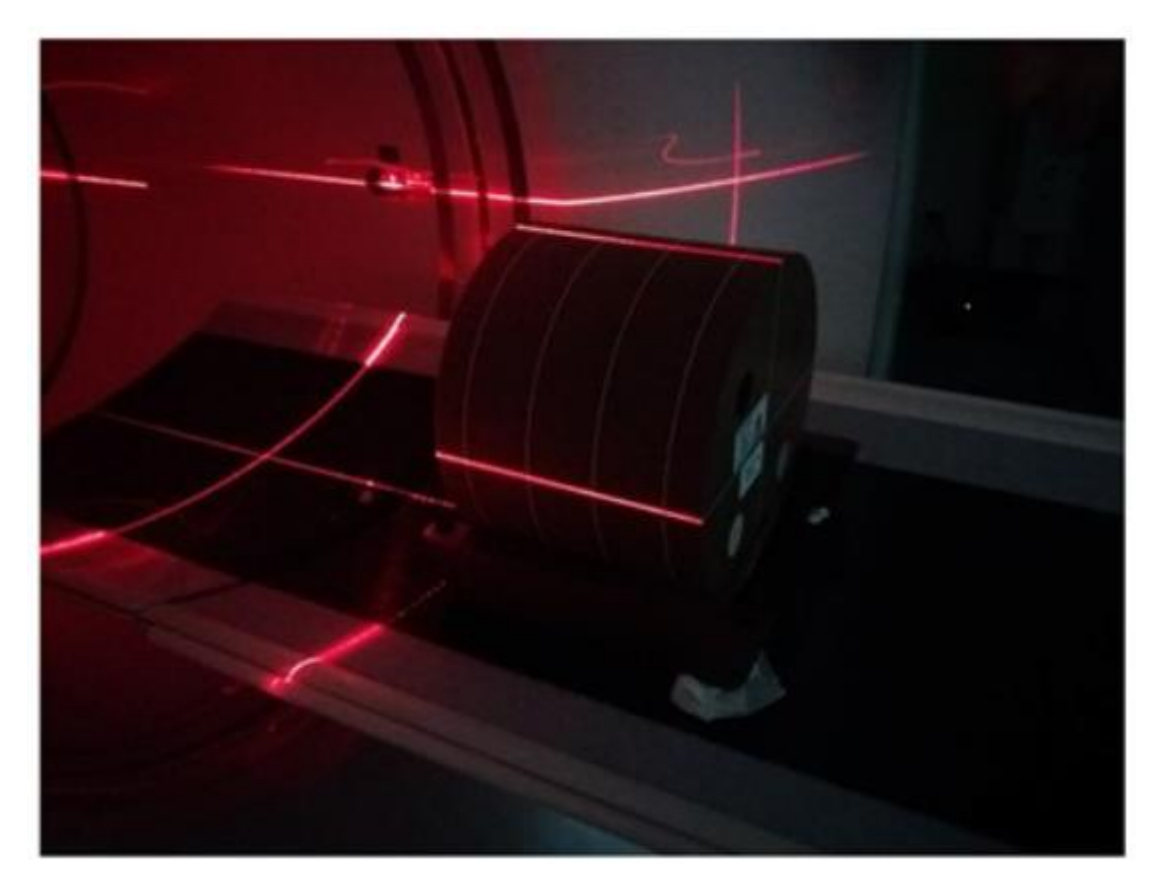

**Figura 6.1 Alineación de phantom con láser de posición, [5]**

### **6.1.2 Exactitud del topograma**

Esta prueba corrobora la exactitud de la posición del paciente en el topograma que muestra el equipo. Se utiliza un phantom con marcadores radiopacos externos, se realiza el topograma y una exploración con reconstrucción. Finalmente se debe poder visualizar los marcadores radiopacos en las imágenes reconstruidas. La tolerancia permitida entre la posición de los marcadores radiopacos y la posición marcada en el topograma es 2 mm [5].

# **6.1.3 Inclinación del gantry**

El objetivo de esta prueba es comprobar que tan exacto es el valor del ángulo de inclinación del gantry indicado por el equipo. En esta prueba utilizan:

- Nivel de burbuja.
- Medidor de ángulo (transportador).
- Cinta métrica.

# • Chasis de rayos X.

Después se procede a verificar la nivelación de la camilla. Sobre la camilla en un soporte se va a fijar el chasis, centrando el soporte y registrando el valor de angulación del gantry. Seguidamente se realizarán varias exposiciones, para cada exposición se debe ir inclinando el gantry dando pasos de 15 grados, repetir el procedimiento hasta en ambos sentidos. En la imagen del chasis se debe poder observar los ángulos formados por los cortes con el gantry a distinta inclinación. La tolerancia permitida entre el ángulo real y el indicado por el gantry es de 1<sup>o</sup>. El gantry y la consola de operación deben indicar la misma angulación [5].

# **6.1.4 Exactitud del indicador longitudinal de la posición de la camilla**

El objetivo de esta prueba es comprobar que tan exacto es el valor del desplazamiento de la camilla indicado por el equipo. En esta prueba utilizan:

- Cinta métrica.
- Objeto con masa de 70 Kg.

En esta prueba se va a marcar un punto de referencia inicial cero, después se desplaza la camilla hacia el interior del gantry y se mide la distancia recorrida, registrando también la indicada por el equipo. Se repite la prueba, pero con el objeto de 70 Kg sobre la camilla, de esta forma se simula un paciente. Finalmente, el registro de la diferencia entre la distancia recorrida real y la indicada por el gantry con y sin paciente, tiene una tolerancia de 2 mm [5].

# **6.2 Pruebas de calidad de imagen diagnóstica**

### **6.2.1 Espesor de la imagen reconstruida**

En esta prueba se comprueba si el espesor de la imagen reconstruida es correspondiente con el que se indica en el equipo. La prueba se realiza en modo axial y helicoidal. El proceso consta en realizar una adquisición y reconstrucción de phantom, después mediante el software se debe realizar la curva de número CT, para ubicar el número máximo y el número de fondo [5].

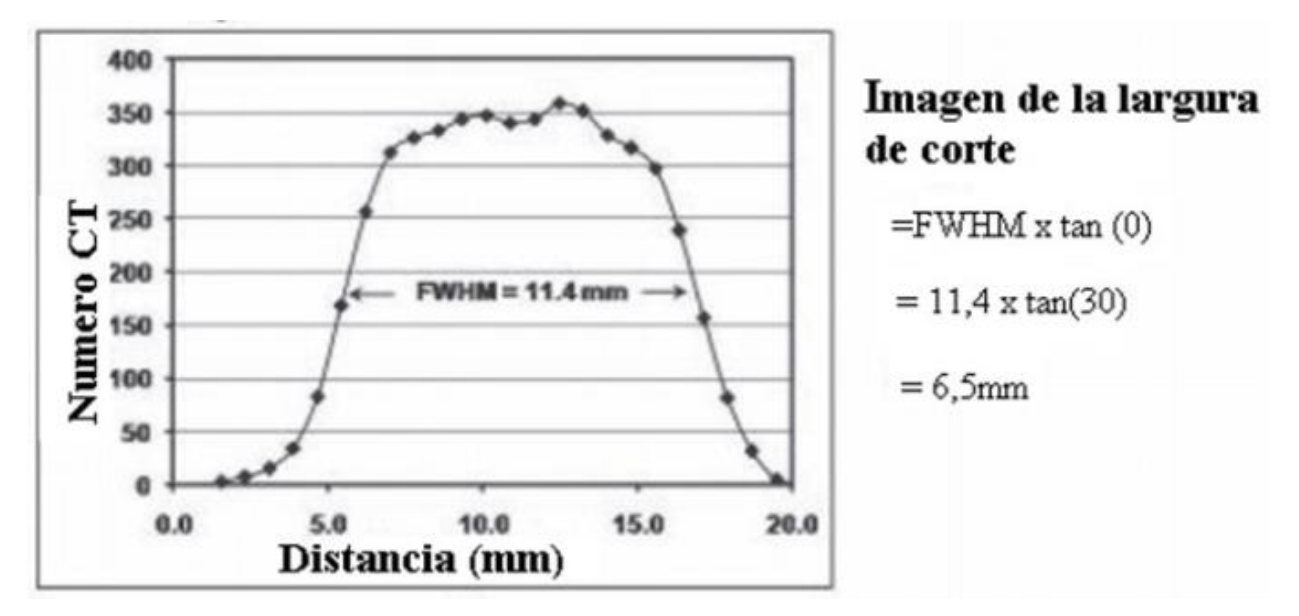

**Figura 6.2 Curva de número CT de una adquisición realizada, [5]**

Después, mediante la siguiente se determina el número CT medio:

$$
CTmedio = \frac{(cTmax - CTf)}{2} + CTf \tag{5.1}
$$

Donde:

- CTmedio representa el número CT a la mitad de la altura de la curva.
- CTmax representa el número CT máximo en la curva.
- CTf representa el número CT de fondo.

El valor de CTmedio indicara dos puntos sobre la curva, la distancia entre estos dos puntos representa el ancho a la altura media (FWHM), a partir de este valor podemos obtener el espesor del corte usando la ecuación 5.2.

$$
Espesor de corte = FWHM (tan \theta) \tag{5.2}
$$

Donde:

- FWHM representa el ancho a la media altura.
- $\Theta$  representa el ángulo de inclinación del plano inclinado respecto al plano tomográfico, esto es una característica del phantom utilizado, por lo cual se debe leer el manual del phantom.

# **6.2.2 Espesor del corte irradiado**

También llamado ancho del haz de rayos X, esta medida representa el ancho del haz colimado en el eje Z en un barrido axial. Para esta prueba se utiliza:

- Película radiocrómica [40] .
- Filtro de espuma de 10 cm de espesor.
- Regla

En esta prueba se debe colocar el filtro de goma sobre la camilla a la altura del isocentro del gantry. Una vez identificado el isocentro sobre el filtro, se deben realizar varias exploraciones con diferentes técnicas radiológicas y colimación diferente, para cada exploración se debe desplazar la camilla.

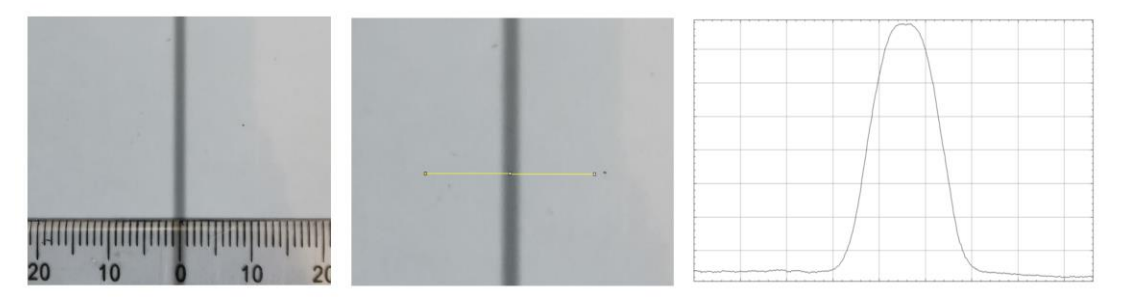

**Figura 6.3 Medición del espesor del corte irradiado, [5]**

Se procede a medir el espesor de cada corte y compararlo contra el valor FWHM indicado por el software del equipo en cada corte. La tolerancia será indicada por el fabricante en la documentación respectiva de cada equipo [5].

# **6.2.3 Uniformidad, ruido, exactitud del número CT**

El propósito de esta prueba es chequear la uniformidad, ruido y cuan exacto es el número CT indicados por el software del tomógrafo. Para esto se utiliza el phantom de calidad de imagen de tomografía proporcionado por el fabricante.

Las imágenes adquiridas no deben presentar artefactos. La prueba consiste en seleccionar algunas regiones de interés (ROI) en el centro de la imagen y en su periferia. De cada ROI debemos obtener el valor medio del número CT y su desviación estándar.

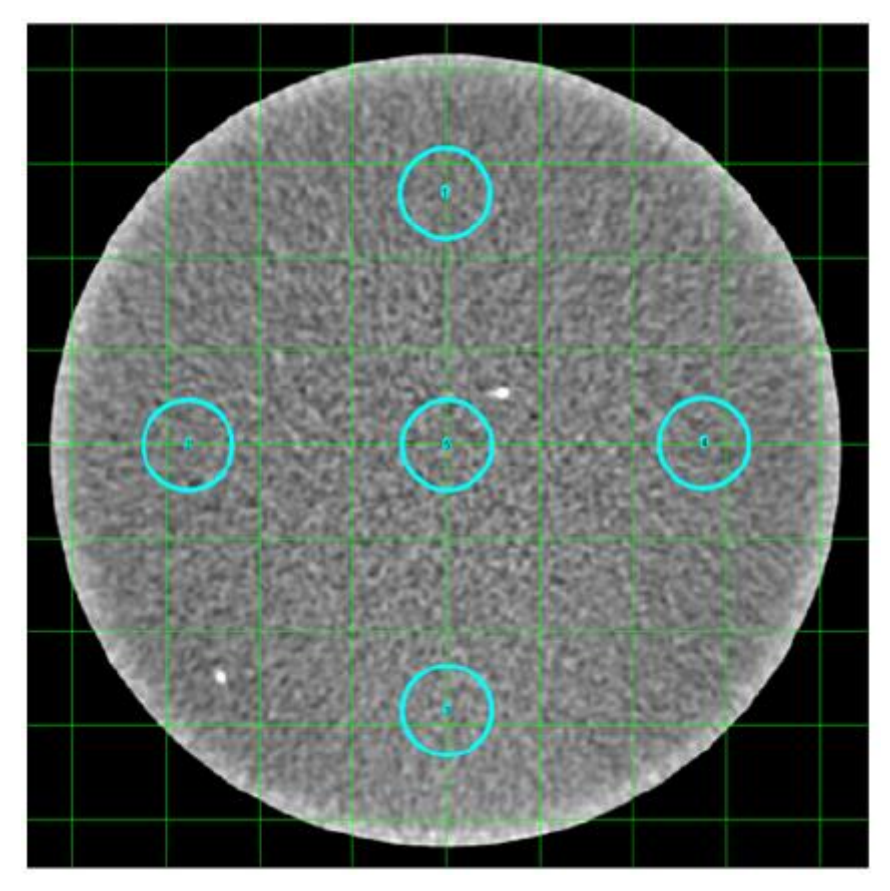

**Figura 6.4 Selección de ROI para cálculo de uniformidad, [5]**

Para obtener la uniformidad se debe calcular la diferencia del número CT entre cada ROI contra el ROI central.

$$
\Delta CT = CT2 - CT1 \tag{5.3}
$$

Donde tenemos que:

- ΔCT representa el diferencial del número CT entre el ROI periférico y el ROI central y su unidad es el HU.
- CT2 representa el número CT del ROI periférico.
- CT1 representa el número CT del ROI central.

Para calcular el ruido tenemos la ecuación 5.4.

$$
Ruido (%) = \frac{\sigma ROL}{1000} (100)
$$
 (5.4)

Donde tenemos que:

- σROI representa la desviación estándar del número CT en el ROI central.
- Ruido representa el porcentaje de la cantidad de ruido en ROI central.
- 1000 es la constante del número CT para agua y aire.

Para obtener la exactitud del número CT se debe calcular la diferencia del número CT entre cada ROI contra el ROI del phantom, este último es una constante indicado en las especificaciones del phantom. Ver la ecuación 5.5.

$$
\Delta CT = CTm - CTnom \tag{5.5}
$$

Donde tenemos que:

- ΔCT representa el diferencial del número CT entre el ROI medido y el ROI del phantom indicado por el fabricante.
- CTm representa el número CT del ROI medido.
- CTnom representa la constante del número CT del phantom.

La tolerancia permitida para la uniformidad es de 10 HU, en el ruido 25% del valor base indicado por el fabricante y en exactitud del número CT hasta 5 HU.

#### **6.2.4 Resolución espacial de alto contraste**

En esta prueba se comprueba que la resolución espacial de las imágenes reconstruidas, estén dentro de las especificaciones indicadas por el fabricante. Para esta prueba, el Físico Médico a parte del phantom de tomografía, necesita de un software para análisis de MFT.

La prueba consiste en realizar adquisiciones de imágenes con protocolos de alta resolución de abdomen y tórax. El análisis de las imágenes realizado por el software de MFT debe estar acorde a las especificaciones del equipo indicadas por el fabricante.

# **6.2.5 Umbral de sensibilidad a bajo contraste**

Consiste en analizar la capacidad de discriminación de objetos de bajo contraste que tiene el tomógrafo. De igual modo, en esta prueba se utiliza un phantom que tenga objetos de bajo contraste. Generalmente se realizan exploraciones con protocolo de adulto de abdomen y cabeza. El manual del phantom indica la cantidad mínima de objetos que se deban visualizar para que la prueba sea válida.

# **6.2.6 Determinación del índice de dosis en aire**

La herramienta a utilizar en esta medición es un medidor de dosis con cámara de ionización tipo lápiz. La prueba consiste en realizar varias adquisiciones con diferentes protocolos, con la sonda tipo lápiz del medidor dosimétrico alineada en el eje longitudinal de rotación del gantry [5].

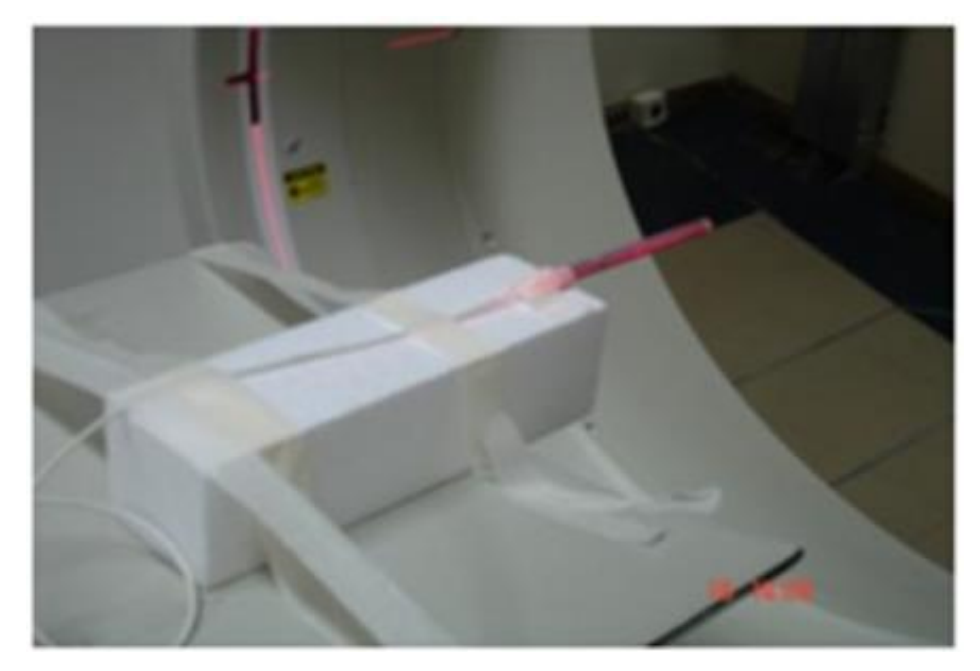

**Figura 6.5 Ubicación de cámara de ionización para cálculo de índice de dosis en el aire, [5]**

Para calcular el índice de dosis en el aire su utiliza la siguiente ecuación:

$$
Caire = \frac{L (Mcor)}{N(T)} \tag{5.6}
$$

Donde tenemos que:

- Caire representa el índice de dosis en el aire.
- L representa longitud activa de la cámara de ionización tipo lápiz.
- T representa el espesor del corte [cm].
- N representa el número de cortes en una rotación.
- Mcor representa la lectura entregada por el medidor dosimétrico.

La tolerancia permitida entre el índice de dosis de aire médico y el indicado por el fabricante es 20%.

# *6.2.6.1 Determinación del índice de dosis ponderada, índice de dosis volumétrico y productor dosis longitudinal.*

Las herramientas a utilizar en esta medición son un medidor de dosis con cámara de ionización tipo lápiz y phantom. La prueba consiste en realizar varias adquisiciones con diferentes protocolos, la sonda tipo lápiz se coloca en el centro del phantom y después en la periferia del phantom. El phantom tiene orificios en donde se puede colocar la sonda dosimétrica [5].

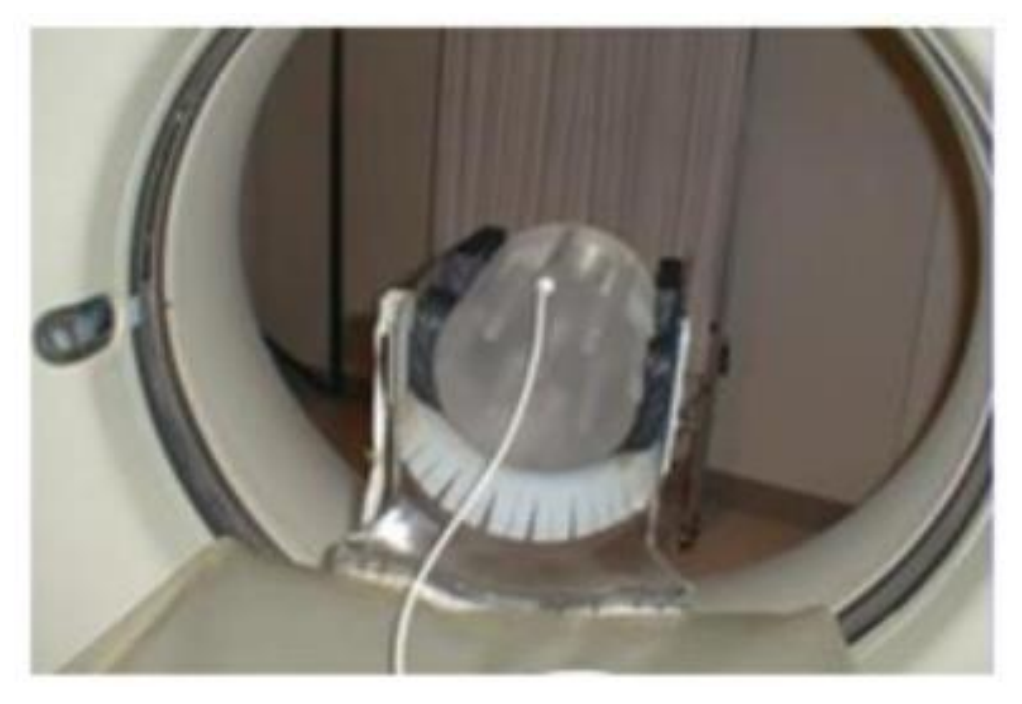

**Figura 6.6 Ubicación de cámara de ionización en el phantom para determinación de índice de dosis volumétrico, [5]**

Para calcular el índice de dosis ponderado (Cw) se utiliza la siguiente ecuación:

$$
Cw = \frac{1}{3}(Cc + 2Cp)
$$
 (5.7)

Donde tenemos que:

- Cw representa el índice de dosis ponderado.
- Cc representa el promedio de las mediciones obtenidas en el centro del phantom.
- Cp representa el promedio de las mediciones obtenidas en el contorno del phantom.

Para calcular el índice de dosis en el centro del phantom (Cc) se utiliza la siguiente ecuación:

$$
Cc = \frac{L}{T}(M) \tag{5.8}
$$

Donde tenemos que:

- Cc representa el promedio de las mediciones obtenidas en el centro del phantom.
- L representa la longitud de la cámara de ionización.
- T representa el espesor del corte.
- M representa la medida en el centro del phantom.

Para calcular el índice de dosis del contorno del phantom (Cp) se utiliza la siguiente ecuación:

$$
Cp = \frac{L}{T}(M')
$$
\n(5.9)

Donde tenemos que:

- Cp representa el promedio de las mediciones obtenidas en todas las ubicaciones del contorno del phantom.
- T representa el espesor del corte.
- M' representa la medida en el contorno del phantom.

Para calcular el índice de dosis volumétrico (Cvol) se utiliza la siguiente ecuación:

$$
Cvol = \frac{cw}{W} \tag{5.10}
$$

Donde tenemos que:

- Cvol representa el índice de dosis volumétrico.
- Cw representa el índice de dosis ponderado.
- P es factor de paso del protocolo utilizado.

Para calcular el productor dosis longitud (DLP) se utiliza la siguiente ecuación:

$$
DLP = Cvol(L) \tag{5.11}
$$

Donde tenemos que:

- DPL representa el producto dosis longitud.
- Cvol representa el índice de dosis volumétrico calculado.
- L representa la longitud del barrido utilizado.

La tolerancia permitida para los valores es:

- Diferencia entre Cvol calculado y medido ≤ 20%.
- Diferencia entre DLP calculado y medido ≤ 20%.

# **6.3 Pruebas de radiación de fuga**

# **6.3.1 Evaluación de las condiciones ambientales y levantamiento radiométrico**

Con la finalidad de examinar las condiciones ambientales basados en su protección radiológica y analizar la exposición ocupacional y pública. Esta revisión se realiza previo inicio del funcionamiento del tomógrafo, después debe ser realizada cada 4 años o posteriormente a cambios que afecten en términos de protección radiológica [5].

Esta evaluación consiste en:

- Diseño de un esquema de la instalación, donde se indique el tubo de rayos X, gantry, camilla del paciente, consola de operación, puertas, ventanas. Además de la identificación de las áreas contiguas y de los puntos de interés.
- Medición del haz secundario.
- Definición de la carga de trabajo semanal (W).

# **6.3.2 Inspección visual**

De esta forma se revisa si los alrededores del área de tomografía son seguros y existen los dispositivos de protección radiológica.

| Instalación:        | Fecha:                         | Estado: |
|---------------------|--------------------------------|---------|
| Gantry              | Indicador de altura de camilla |         |
|                     | Indicador de posición de la    |         |
|                     | camilla                        |         |
|                     | Indicador de ángulo del gantry |         |
|                     | Funcionamiento de láser de     |         |
|                     | centrado                       |         |
|                     | Cableado de alta<br>tensión    |         |
|                     | protegido                      |         |
|                     | Indicador de rayos X           |         |
| Estación de trabajo | Interruptor de exposición      |         |
|                     | Indicadores de rayos X         |         |
|                     | Intercomunicador               |         |
|                     | Control automático<br>de       |         |
|                     | exposición disponible          |         |
|                     |                                |         |

**Tabla 5.1 Modelo de guía de inspección visual**

# **6.3.3 Monitoreo de radiación de fuga**

Para esta tarea se utiliza una herramienta llamada monitor de fuga, que realiza la medición de radiación captada en un área mientras el equipo de tomografía se encuentra realizando exposiciones. La medición realizada no puede ser mayor a 1 mGy/h [4]. Las características de la herramienta se indican en el ANEXO 8.

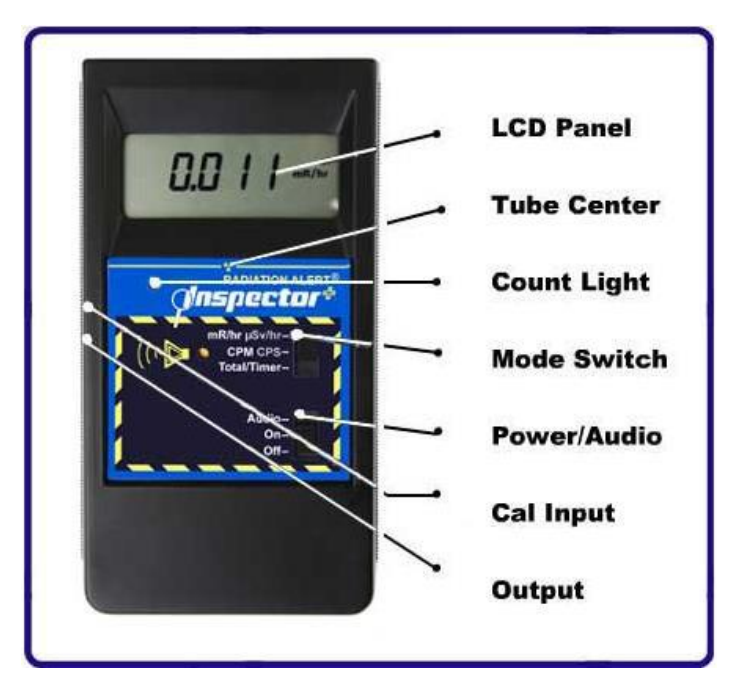

**Figura 6.7 Monitor de radiación, [36]**

Adicionalmente, se instalan dosímetros de película radiocrómica en las áreas adyacentes al sitio de instalación del tomógrafo. Donde la dosis en el área controlada no puede superar 0,10 mSv/semana o 5 mSv/año y el área libre tiene un límite de 0,01 mSv/semana o 0,5 mSv/año [4], [40].

# **CONCLUSIONES Y RECOMENDACIONES**

# **Conclusiones**

- El objetivo principal del proyecto se ha cumplido, ya que se logra explicar la planificación, instalación, puesta en marcha y documentación requerida para poner en funcionamiento un sistema de tomografía computada.
- Este trabajo nos permite entender de mejor forma la importancia que tiene el diagnóstico por imágenes, sobre todo la tomografía, para un correcto diagnóstico de pacientes. Además, la importancia de una correcta instalación para un correcto funcionamiento de los equipos.
- Además, se puede concluir que esta guía no solo sirve para equipos de cuarta generación sino también para equipos de tercera generación y de las llamadas sexta y séptima generación, porque como se puede identificar en el documento, los avances tecnológicos de las últimas generaciones se dan en aspectos de adquisición de datos, reducción de dosis y mejoras del software del procesamiento de imágenes, sin afectar la arquitectura física de la tercera y cuarta generación, las cuales se mantienen hasta la actualidad.
- A pesar de que no existe un formato específico de informes que se debe entregar al SCAN, el ingeniero clínico o biomédico llega a conocer toda la información y pruebas con sus resultados que deben ser incluidos en el informe.
- El ingeniero clínico o biomédico obtiene una guía para realizar un correcto análisis al momento de seleccionar un área para instalación de un sistema de tomografía.
- El tener un mayor conocimiento sobre todo el proceso de instalación y pruebas, permite al ingeniero clínico o biomédico tener una comunicación más efectiva con los demás actores que intervienen en el proyecto. Siendo esto de suma importancia porque el ingeniero biomédico es el eje central que coordina y verifica que cada responsable realice su parte de forma correcta, para así tener un sistema que trabaje de forma eficiente sin problemas arrastrados por una mala instalación.
- Este documento sirve de apoyo y consulta a los ingenieros recién graduados o con falta de experiencia en el campo biomédico, ya que explica cómo realizar todo el proceso de instalación de un equipo de tomografía desde la planificación de área hasta las pruebas de puesta en marcha y calidad, en donde existen puntos que no ejecutará directamente el ingeniero biomédico o clínico, pero debe conocer a todos los involucrados y su participación, ya que una vez instalado el sistema, la responsabilidad del correcto funcionamiento caerá sobre los ingenieros biomédicos del hospital.

#### **Recomendaciones**

- Como trabajo a futuro se recomienda la elaboración de guías que sean complemento de este documento, en donde se traten temas como criterios para selección de un nuevo equipo de tomografía, análisis de costo no solo de su compra y plan de mantenimiento, sino también de las adecuaciones para alistar el área, el tiempo de vida útil y los costos de desinstalación una vez se de baja un sistema de tomografía.
- Debido al rápido avance de la tecnología es recomendable revisar y realizar actualizaciones de este documento cada cierto tiempo determinado.
- Asimismo, es recomendable realizar guías similares con otras modalidades de equipos médicos.
- También es recomendable realizar guías que indiquen los requerimientos para la obtención de licencias institucionales radiológica por parte del SCAN para el funcionamiento de centros médicos, clínicas y hospitales, además del cómo realizar la renovación anual de los permisos de cada equipo.
- Adicionalmente se recomienda la elaboración de guías sobre el manejo de las herramientas de medición utilizadas, dado que por su complejidad los manuales de las herramientas no suelen ser suficientes, siendo necesario tomar cursos avanzados sobre el manejo de dichas herramientas.
- Se recomienda no iniciar los trabajos de instalación de un tomógrafo mientras los trabajos de adecuación de las áreas no se hayan concluido o estén avanzados casi en su totalidad.

# **BIBLIOGRAFÍA**

- [1] C. Frigi, C. Gomez, W. Mitsunari, J. Melo, E. Medici, y M. E. Leonelli, «IMPORTANCIA Y APLICACIONES DEL SISTEMA DE TOMOGRAFIA COMPUTARIZADA CONE-BEAM», *Acta Odontológica Venez.*, vol. 45 N.4, mar. 2008.
- [2] T. Angulo, «ANÁLISIS DE LA INSTALACIÓN DE UN EQUIPO DE TOMOGRAFÍA AXIAL COMPUTARIZADA», INSTITUTO POLITÉCNICO NACIONAL, México D.F., 2009.
- [3] Organismo Internacional de Energía Atómica, «Protocolos de Control de Calidad para Radiodiagnóstico en América Latina y el Caribe». Organismo Internacional de Energía Atómica Centro Internacional de Viena, 2018.
- [4] «PROTOCOLOS DE CONTROL DE CALIDAD EN RADIODIAGNÓSTICO». Acuerdo de Cooperación Regional para la Promoción de la Ciencia Nuclear y Tecnología en América Latina y el Caribe, dic. 07, 2001.
- [5] N. Chávez, *MANUAL DE CONTROL DE CALIDAD PARA RADIODIAGNÓSTICO Y RADIOLOGÍA INTERVENCIONISTA*. 2020.
- [6] L. Vilcahuamán y R. Rivas, *HEALTHCARE TECHNOLOGY MANAGEMENT SYSTEMS*. ELSEVIER, 2017.
- [7] E. Vaca, «GUIA TECNICA DE INSTALACION, AJUSTE, Y PUESTA EN MARCHA DE UN EQUIPO DE TOMOGRAFIA AXIAL COMPUTARIZADA», Escuela Politécnica Nacional, Quito - Ecuador, 2002.
- [8] CONSEJO SUPREMO DE GOBIERNO, *Reglamento de Seguridad Radiológica*, n.<sup>o</sup> Decreto Supremo 3640. 1979.
- [9] I. Calvo *et al.*, «Tomografía digital y COVID-19: un avance en la valoración de opacidades pulmonares». ELSEVIER, 2020. [En línea]. Disponible en: https://doi.org/10.1016/j.arbres.2020.06.017
- [10] K. Doi, «Diagnostic imaging over the last 50 years: research and developtment in medical imaging science and technology». jun. 2006. [En línea]. Disponible en: http://stacks.iop.org/PMB/51/R5
- [11] J. L. Del Cura, S. Pedraza, y A. Gayete, *Radiología Esencial*, vol. Tomo 1. España: Editorial Médica Panamericana, 2010.
- [12] C. Claussen y B. Lochner, *Dynamic Computed Tomography*. Berlín Alemania: Springer-Verlag, 1985.
- [13] H. Castro y A. Seehaus, «NEUMONÍA POR COVID-19: HALLAZGOS TOMOGRAFICOS». [En línea]. Disponible en: http://dx.doi.org/10.31053/1853.0605.v77.n2.28336
- [14] ANE, «GENERALIDADES DEL ESPECTRO», *¿Qué es el espectro radioeléctrico?*, 2021. https://portalespectro.ane.gov.co/Style%20Library/ane\_master/que-es-elespectro-radioelectrico.aspx
- [15] D. Ramos, «El haz de radiación. Espectro de rayos X.», Santa Lucía España.
- [16] «CARACTERÍSTICAS FÍSICAS DE LOS EQUIPOS DE RADIODIAGNÓSTICO». CONSEJO DE SEGURIDAD NUCLEAR, 2009. [En línea]. Disponible en: https://csn.ciemat.es/MDCSN/recursos/ficheros\_md/475821503\_5112009111814.p df
- [17] *Libro de Protección Radiológica*. Subsecretaría de Control y Aplicaciones Nucleares.
- [18] P. García, «Generaciones de Tomografía axial computarizada», 2008. https://www.ecured.cu/Generaciones\_de\_Tomografía\_axial\_computarizada
- [19] D. Geido, «Tomografía Computada», Uruguay, 2009.
- [20] I. Raudales, «IMÁGENES DIAGNÓSTICAS: CONCEPTOS Y GENERALIDADES».
- [21] S. Bushong, *MANUAL DE RADIOLOGÍA PARA TÉCNICOS*, Sexta. Harcourt, 1998.
- [22] Philips Healthcare Nederland B.V., *Instructions for Use MX 16-slice*. The Netherlands, 2010.
- [23] Philips Medical Systems Nederland B.V., *Instrucciones de uso Incisive CT*. The Netherlands, 2019.
- [24] H. D. Nagel, «Functional Description of DoseRight 2.0», Clinical Science CT & Xray, Hamburgo - Alemania, dic. 2008.
- [25] «Radiology Service Design Guide». abr. 2008.
- [26] «Architectural Design Manual». ago. 2014.
- [27] «Health Facility Briefing & Design including Functional planning Units», Version 4.1., vol. Part B, HFBS Health Facility Briefing System, 2014. [En línea]. Disponible en: http://www.hfbsinfo.com
- [28] L. Vilcahuamán, «PLANIFICACIÓN», presentado en Clase módulo IV. Expendientes de estructura y equipamiento, Guayaquil - Ecuador, 2020.
- [29] The American Institute of Architects, *Guidelines for Design and Construction of Health Care Facilities*. 2006.
- [30] Philips Medical Systems Nederland B.V., *Instrucciones de uso Brilliance CT*. Países Bajos, 2008.
- [31] Koninklijke Philips N.V., «Planning Reference Data Incisive CT». nov. 2020.
- [32] Instituto Nacional de Seguridad y Salud en el Trabajo, «¿En qué unidades se miden las vibraciones?», 2021. https://www.insst.es/-/-en-que-unidades-se-miden-lasvibraciones-
- [33] tandildiario.com, «Avanza la instalación del nuevo tomógrafo», nov. 2013. https://www.tandildiario.com/noticias/Locales/85557:3/Avanza-la-instalacion-delnuevo-tomografo.html
- [34] ALMERIA 360, «Torrecárdenas comienza la instalación de cinco nuevos aparatos de tomografía axial computarizada (TAC)», ago. 2020. https://almeria360.com/actualidad/11082020\_tomografos\_202564.html
- [35] CANON MEDICAL SYSTEMS AG, «GENESIS TRANSFORMING PATIENT EXPERIENCE», *NO NEED TO ACCEPT A PREMIUM CT SYSTEM WITHOUT GANTRY TILT*, 2020. https://ch.medical.canon/product-solutions/computedtomography/genesis-edition-overview/genesis-edition-productivity/
- [36] E. Estrella, «Manual de Protección Radiológica». sep. 2017.
- [37] Koninklijke Philips N.V., *X-ray Tube Assemblies of Rotating Anode MRC 200 0407 ROT-GS 1004*. Hamburg - Germany, 2019. [En línea]. Disponible en: www.philips.com/healthcare
- [38] J. Bonilla, «ELABORACIÓN DE UN MANUAL DE PROCEDIMIENTOS PARA EL TOMÓGRAFO TOSHIBA ACTIVION EN EL DEPARTAMENTO DE IMAGENOLOGÍA DEL HOSPITAL PROVINCIAL GENERAL DOCENTE RIOBAMBA», ESCUELA SUPERIOR POLITÉCNICA DE CHIMBORAZO, Riobamba - Ecuador, 2018.
- [39] SEFM, SEPR, y SERAM, *Protocolo Español de Control de Calidad en Radiodiagnóstico*. Madrid - España: Senda Editorial, S.A., 2011.
- [40] L. Escudé, «La película radiocrómica en dosimetría: metodología, experiencia, pros y contras.», presentado en Jornada sobre dosimetría con película radiocrómica, Granada - España, abr. 08, 2011.

# **GLOSARIO**

**ASINTOMÁTICO:** No tener signos ni síntomas de alguna enfermedad.

**ARTEFACTO:** Distorsión percibida en las imágenes adquiridas que pueden causar una mala interpretación.

**BLINDAJE:** Sistema destinado para atenuar un campo de radiación.

**CRIBADO:** Realización de pruebas a personas para distinguir a las posiblemente enfermas de las que posiblemente no están enfermas.

**DENSIDAD:** Cantidad de masa contenida en un determinado volumen.

**DOSÍMETRO:** Instrumento que permite evaluar una dosis absorbida durante un período de tiempo de uso.

**DOSIS:** Energía cedida por la radiación ionizante a la unidad de masa del material irradiado.

**EXPOSICIÓN:** Magnitud física que caracteriza la ionización producida en el aire por la radiación X o gamma.

**HAZ DE RADIACIÓN:** Cantidad de radiación emitida sobre un tamaño de campo.

**IONIZACIÓN:** Proceso por el cual un átomo neutro o molécula adquiere una carga positiva o negativa.

**LUZ DE CAMPO:** Es la emisión de luz sobre una superficie con un tamaño determinado.

**MONITOREO:** Apreciación de la tasa de radiación en un lugar con fines de protección radiológica.

**NECROSIS:** Muerte patológica de un conjunto de células o tejido del organismo, causado por un agente que provoca una lesión grave que no tiene recuperación.

**ÓRGANOS PARENQUIMATOSOS:** También llamados órganos macizos, presentan dos partes bien definidas en su constitución: estroma (armazón intersticial) y parénquima (tejido noble).

**PATOGNOMÓNICO:** Signo o síntoma indicador de la presencia de un síndrome o enfermedad ya conocida, para la cual existe algún tratamiento o forma de abordaje.

**PELÍCULA RADIOCRÓMICA:** Dosímetro compuesto por una capa de material activo sensible a la radiación ionizante.
**PHANTOM:** Cuerpo inerte con diferentes densidades utilizado para la calibración de equipos de diagnóstico por imágenes.

**RADIACIÓN:** Energía o partículas materiales que se propagan a través del espacio.

**RADIACIÓN IONIZANTE:** Radiación electromagnética o corpuscular capaz de producir directa o indirectamente iones al atravesar la materia.

**RUC:** Código de registro e identificación de los contribuyentes que proporciona información a la Administración Tributaria. Es necesario para realizar actividades económicas permanentes u ocasionales en el Ecuador. Su significado es Registro Único de Contribuyente.

**SOBREEXPOSICIÓN:** Exceso de exposición a la radiación.

# **ANEXOS**

### **ANEXO 1**

## **PLANO DE IMPLANTACIÓN DE UN TOMÓGRAFO**

### **FUENTE: ECUADOR OVERSEAS**

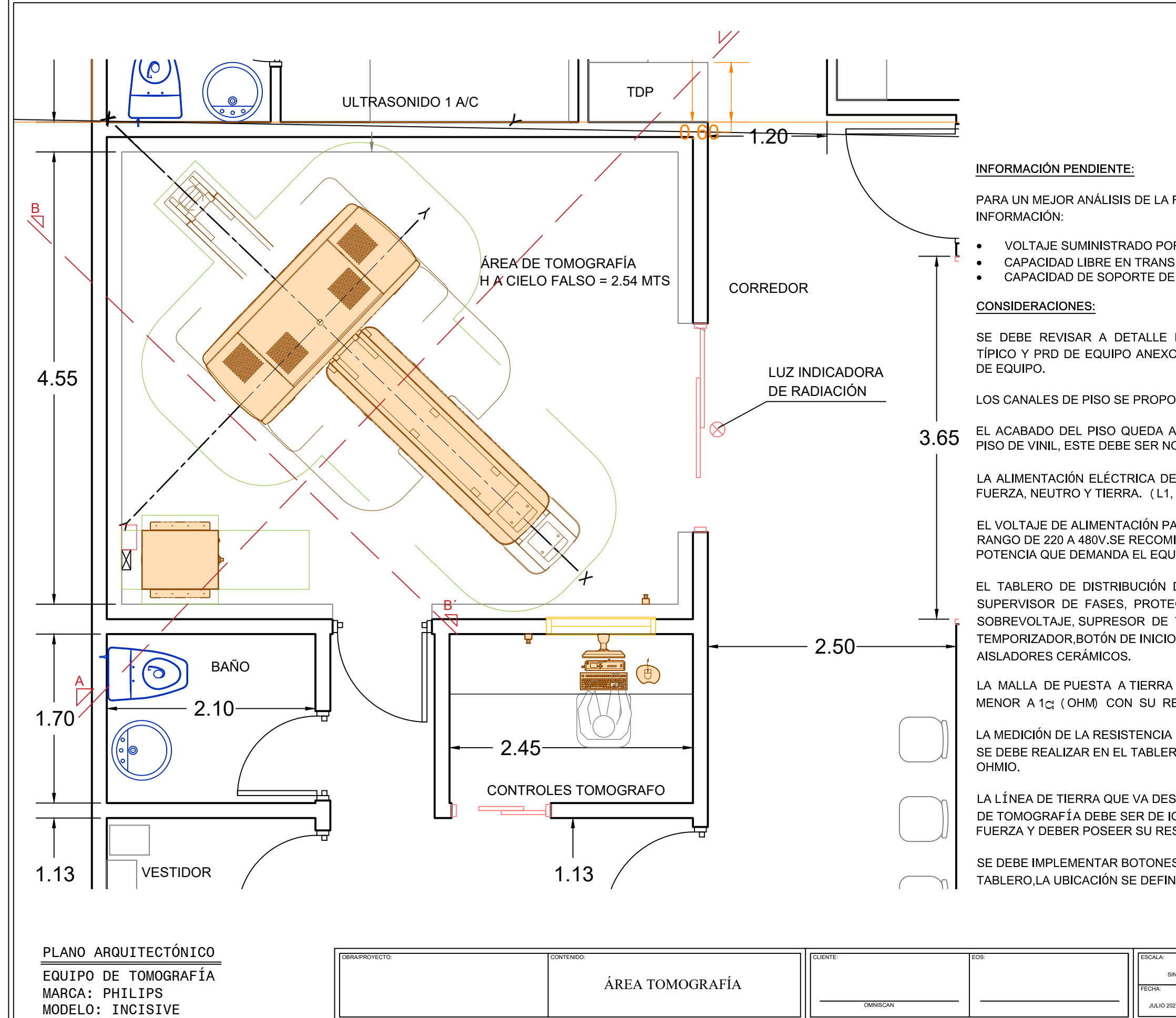

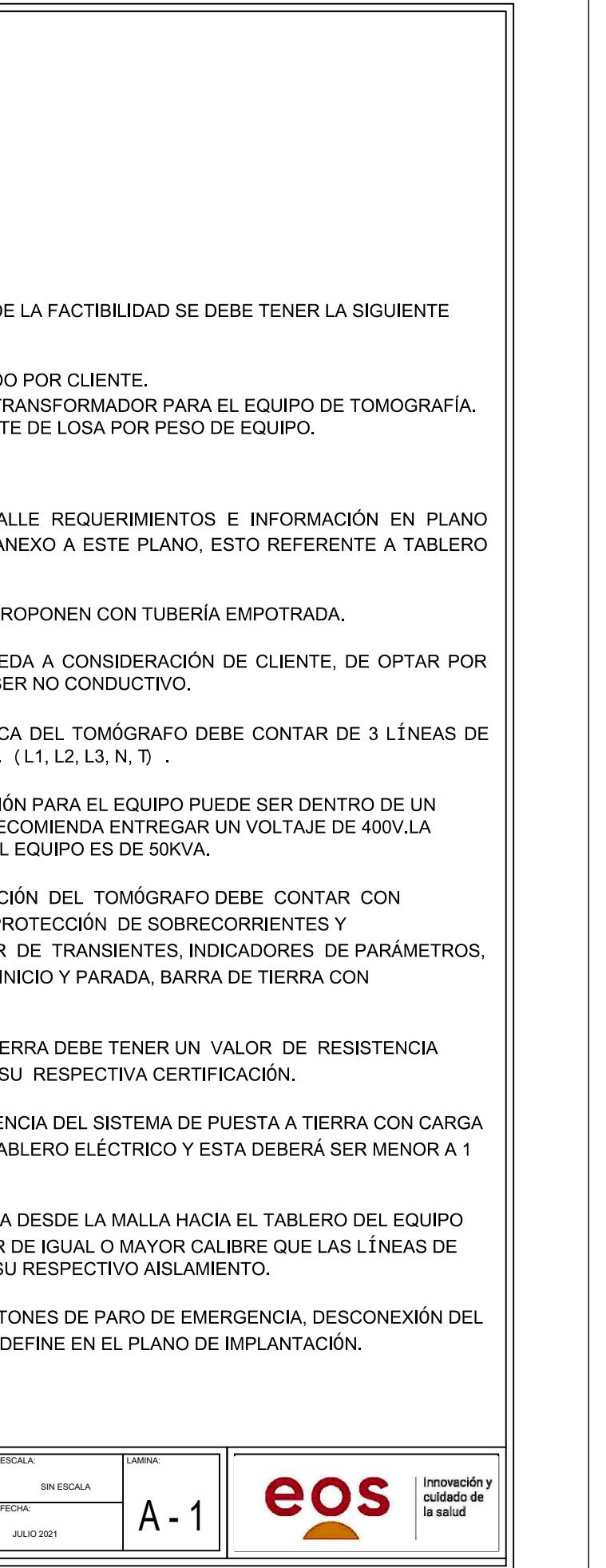

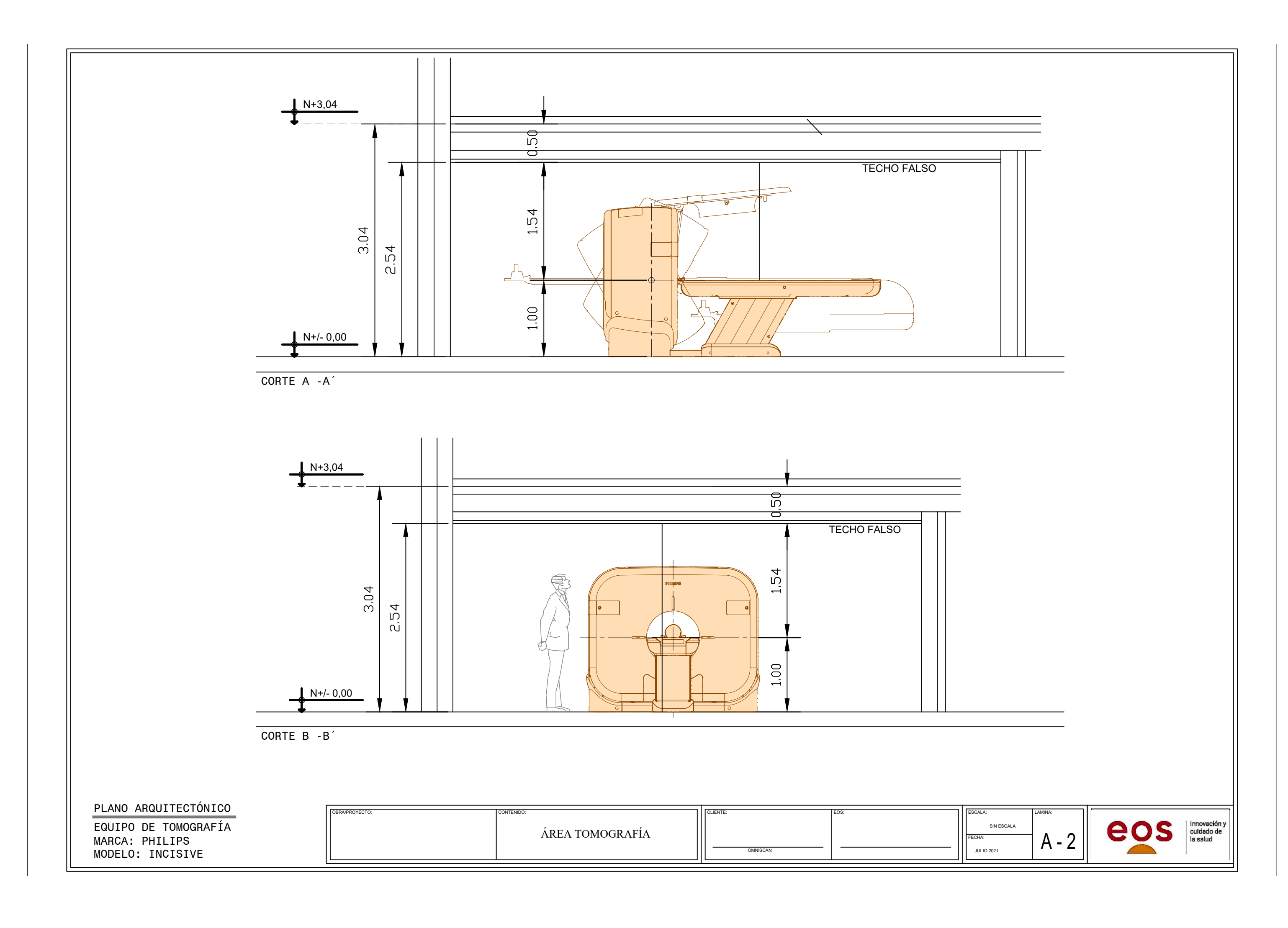

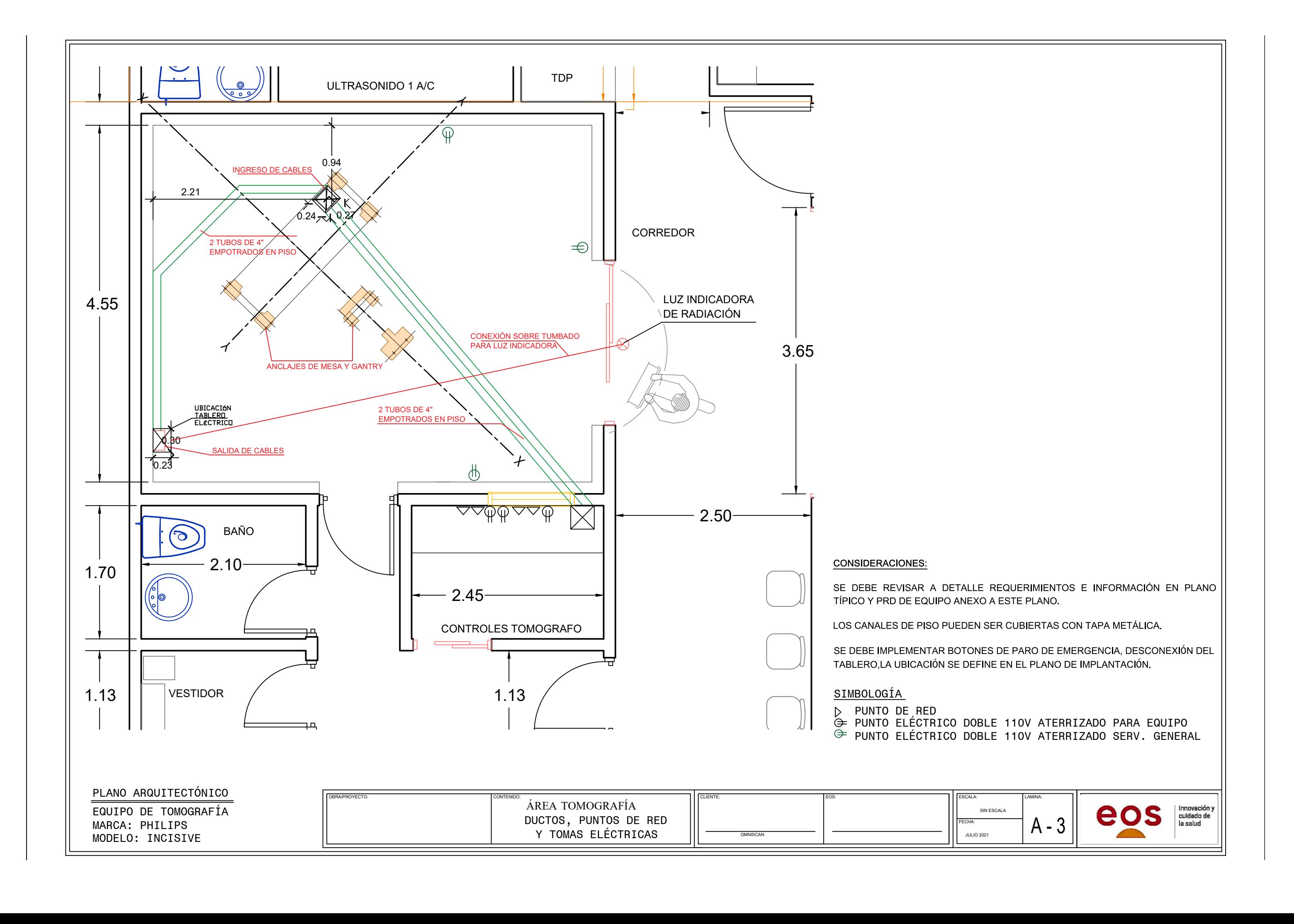

### **ANEXO 2**

## **CHECKLIST DE PREINSTALACIÓN CT**

### **FUENTE: ECUADOR OVERSEAS**

### **Checklist de preinstalación CT**

**MODELO:**

**CLIENTE: INSPECCIONADO POR: MARCA: FECHA DE INSPECCIÓN:**

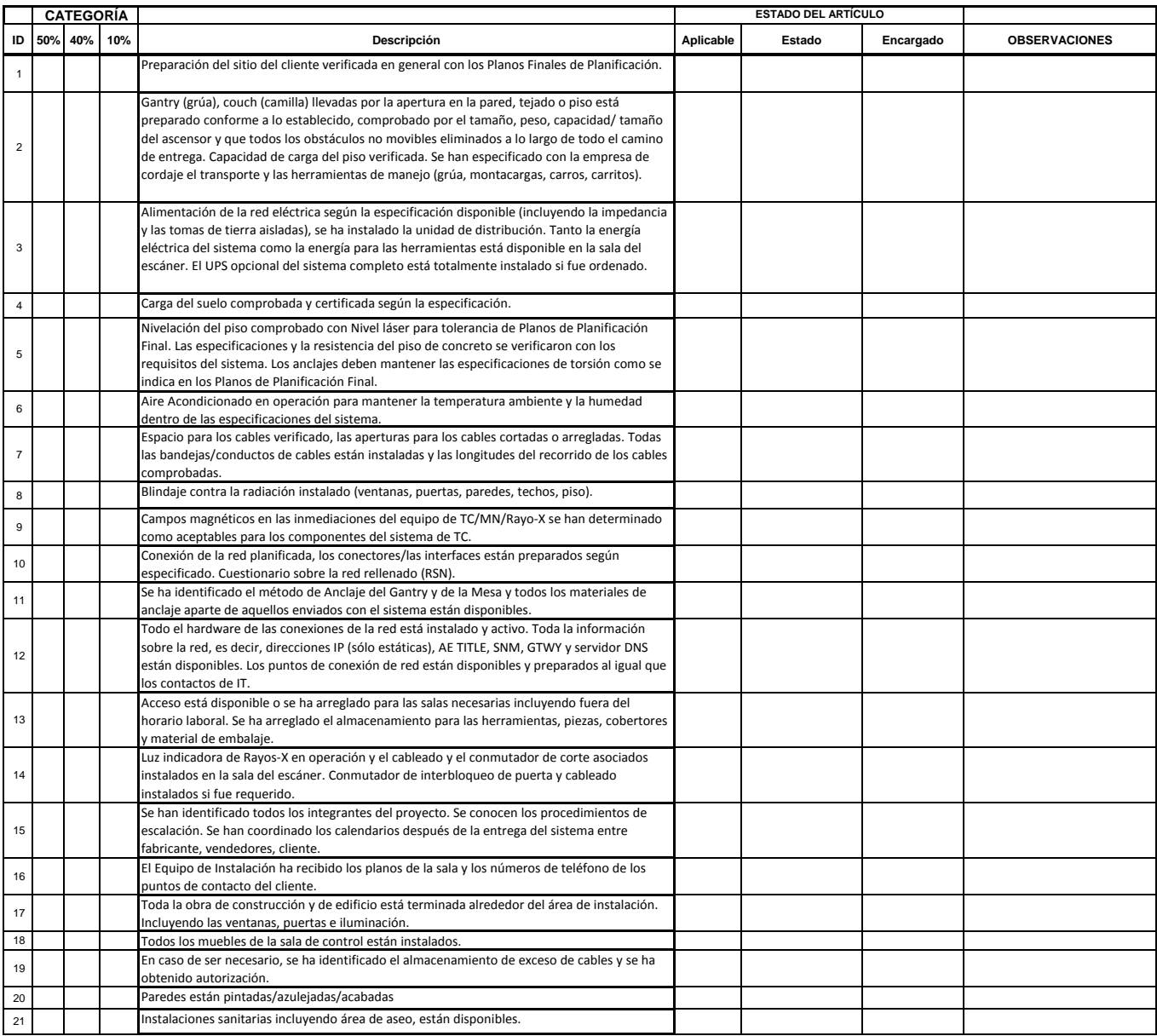

**50% DE LOS ARTÍCULOS Deben estar concluidos para que se instale el equipo.**

<u>AUTORIZACIÓN:</u><br>1) EL SITIO ESTÁ CORRECTAMENTE PREPARADO Y LISTO PARA LA INSTALACIÓN DEL SISTEMA<br>2) SE HAN LIBERADO TODOS LOS EQUIPOS Y HERRAMIENTAS POR LA ADUANA Y ESTARÁN EN EL SITIO EN LA FECHA DE COMIENZO DE LA INSTALA

**GERENTE DE PROYECTO: INSTALADOR: FIRMA: FIRMA: FECHA: FECHA:**

### **ANEXO 3**

### **CHECKLIST DE MANTENIMIENTO PREVENTIVO CT**

### **FUENTE: SERQUIP CIA. LTDA.**

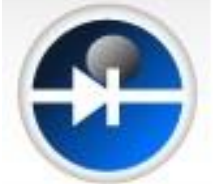

#### **Mantenimiento Preventivo Equipo TAC Simulador**

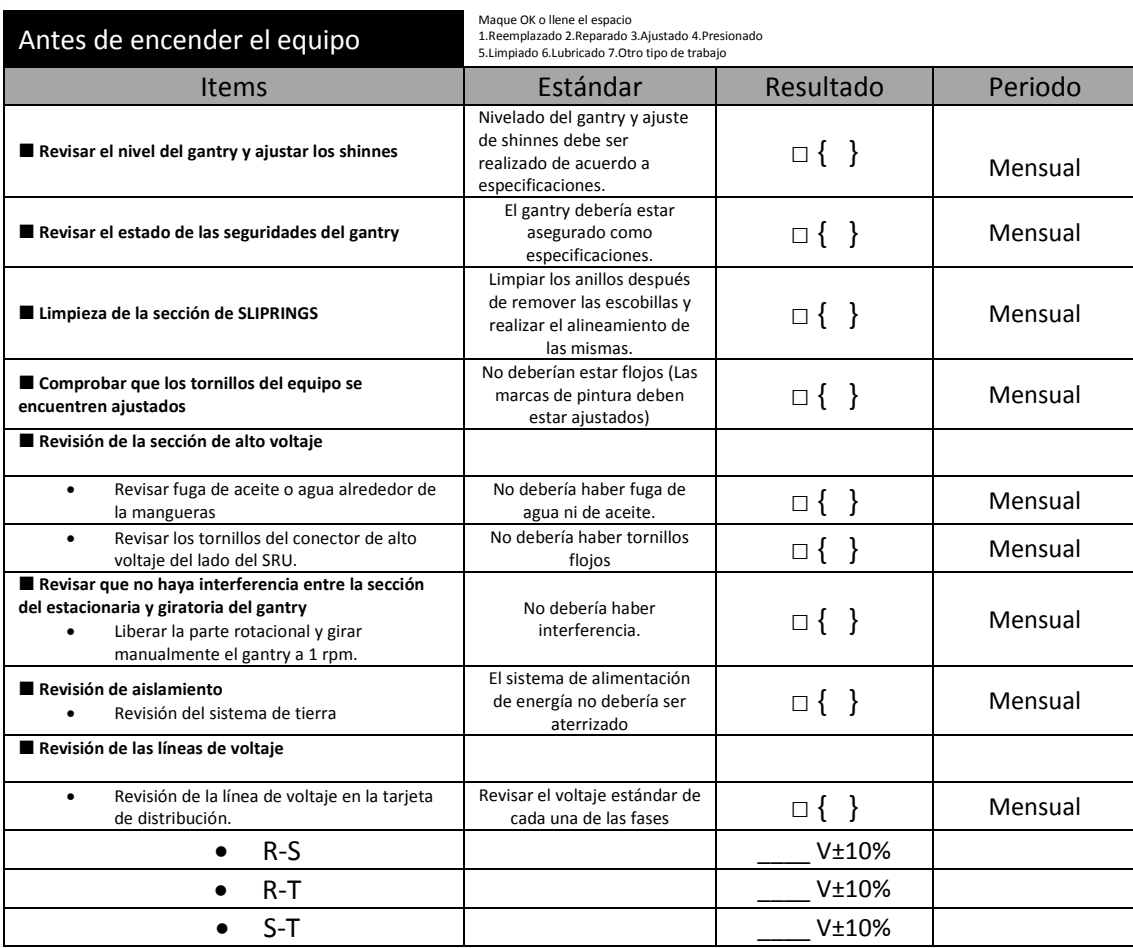

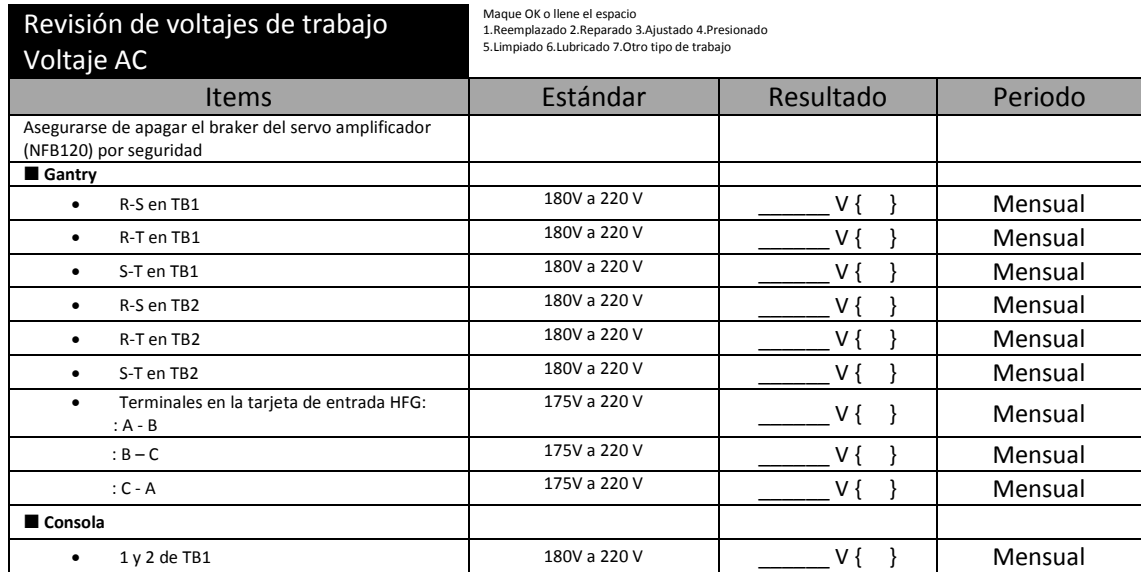

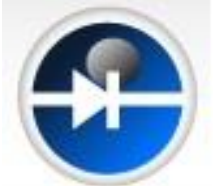

#### **Mantenimiento Preventivo Equipo TAC Simulador**

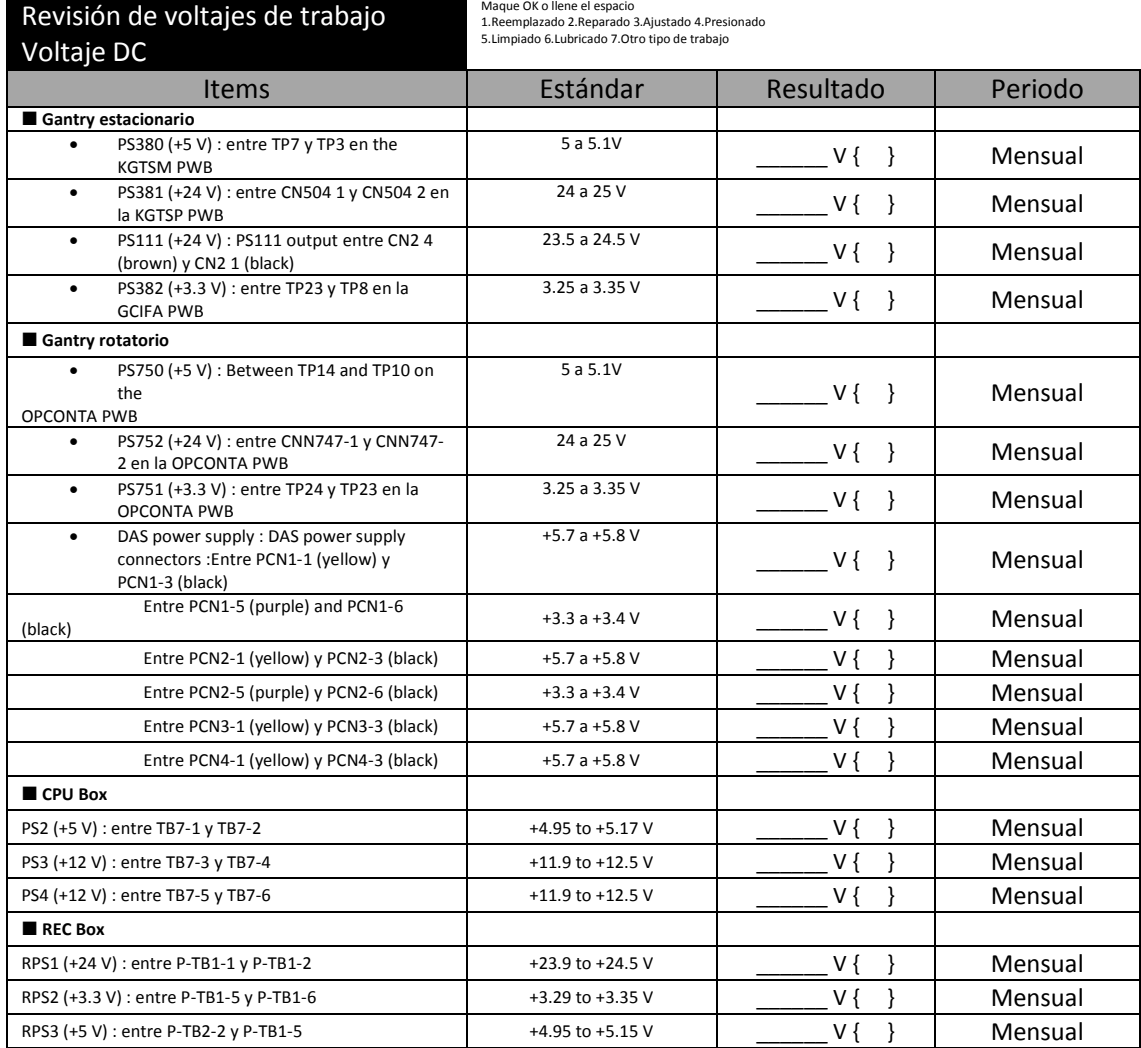

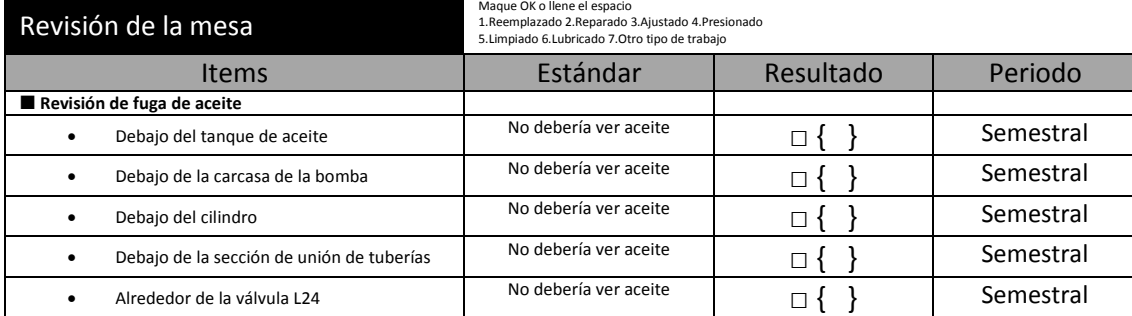

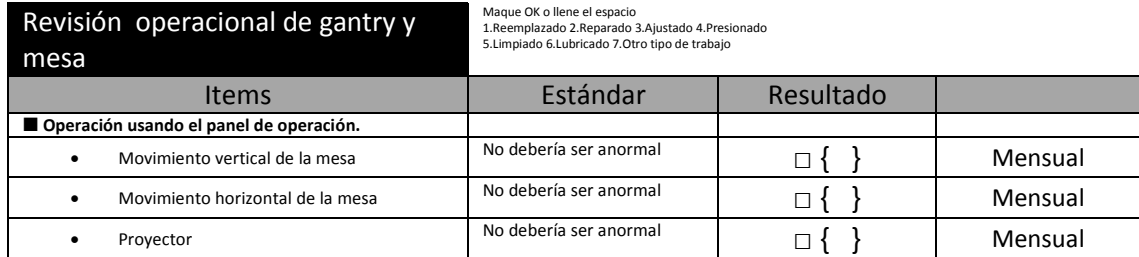

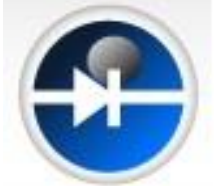

#### **Mantenimiento Preventivo Equipo TAC Simulador**

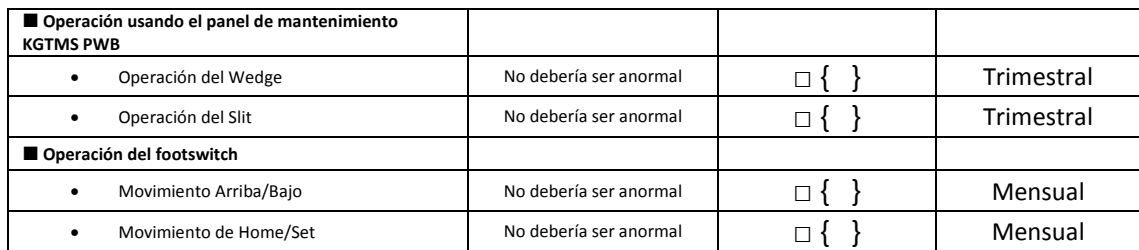

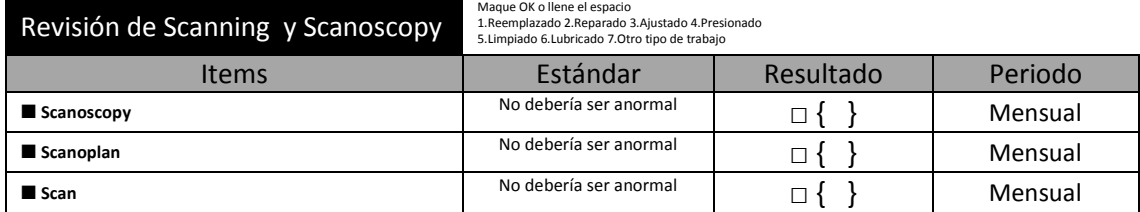

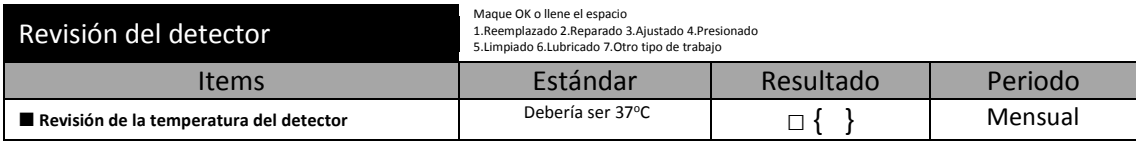

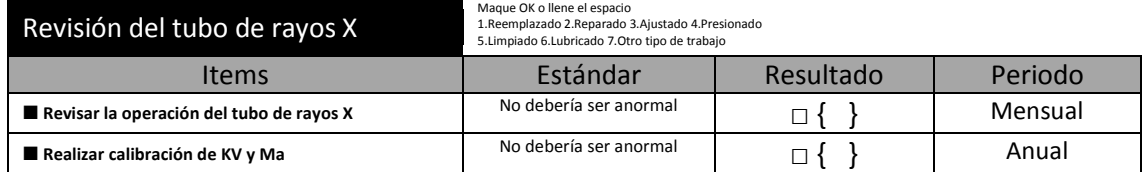

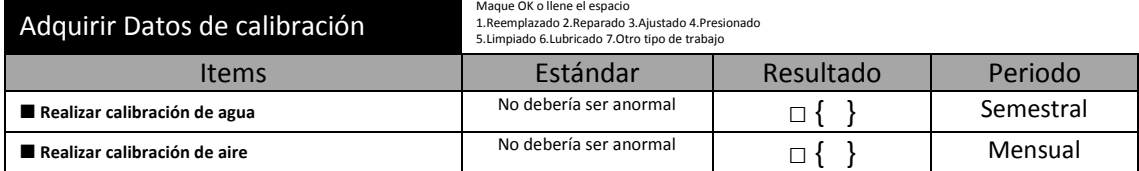

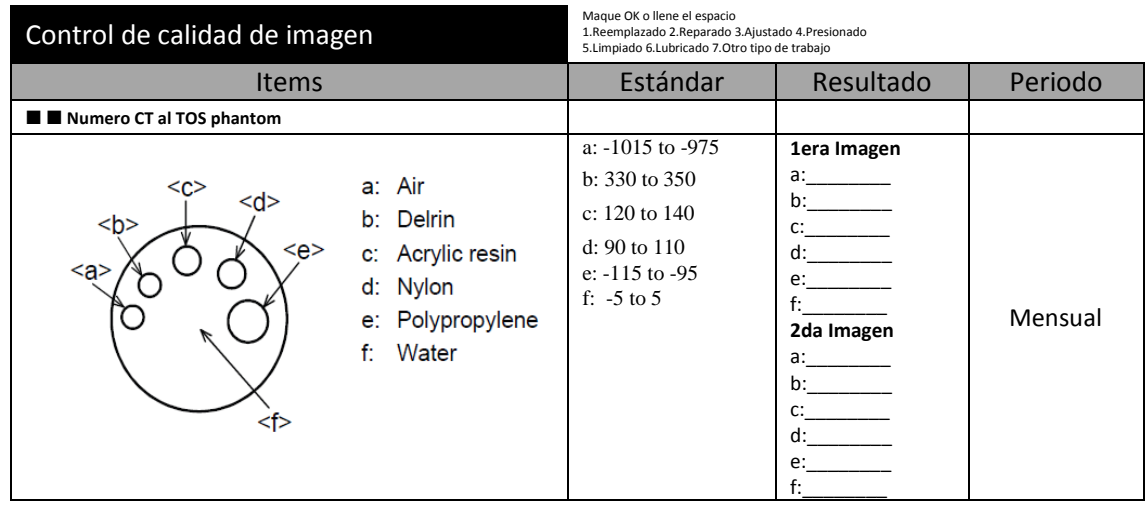

### **ANEXO 4**

# **MANUAL DE PROTECCIÓN RADIOLÓGICA PARA MANTENIMIENTO DE EQUIPOS DE RAYOS-X Y ACELERADORES LINEALES**

**FUENTE: ECUADOR OVERSEAS**

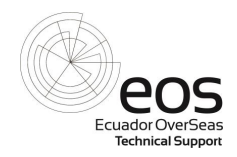

### **6 PROCEDIMIENTOS OPERACIONALES DE PROTECCION RADIOLOGICA PARA EQUIPOS DE TOMOGRAFIA.**

La tomografía axial computarizada (TAC), tomografía computarizada (TC), es una técnica de [imagen médica](https://es.wikipedia.org/wiki/Imagen_m%C3%A9dica) que utiliza radiación X para obtener cortes o secciones de objetos anatómicos con fines diagnósticos. La tomografía se basa en la obtención de imágenes de cortes o secciones de algún objeto. La posibilidad de obtener imágenes de cortes tomográficos reconstruidas en planos no transversales ha hecho que en la actualidad se prefiera denominar a esta técnica tomografía computarizada o TC en lugar de TAC.

En lugar de obtener una imagen de proyección, como la [radiografía](https://es.wikipedia.org/wiki/Radiograf%C3%ADa) convencional, la TC obtiene múltiples imágenes al efectuar la fuente de rayos X y los detectores de radiación movimientos de rotación alrededor del cuerpo. La representación final de la imagen tomográfica se obtiene mediante la captura de las señales por los detectores y su posterior proceso mediante [algoritmos](https://es.wikipedia.org/wiki/Algoritmos) de reconstrucción.

#### **.1 PRUEBAS DE ACEPTACION DE UN EQUIPO**

Dentro de las pruebas de aceptación de un equipo son:

- − Prueba a los sistemas de seguridad
- − Pruebas mecánicas
- − Control de calidad de imagen

#### **.2 PRUEBAS RUTINARIAS REALIZADAS EN UN MANTENIEMIENTO PREVENTIVO**

El mantenimiento de equipos de TC se realiza de acuerdo a procedimientos de fábrica y check list

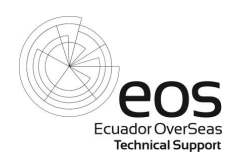

- **Check list utilizado para realizar el mantenimiento del equipo:**

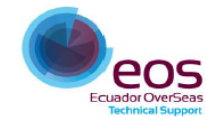

#### TOMOGRAFO BRILLIANCE SERIES Y BIG BORE Lista de chequeo de Mantenimiento Preventivo

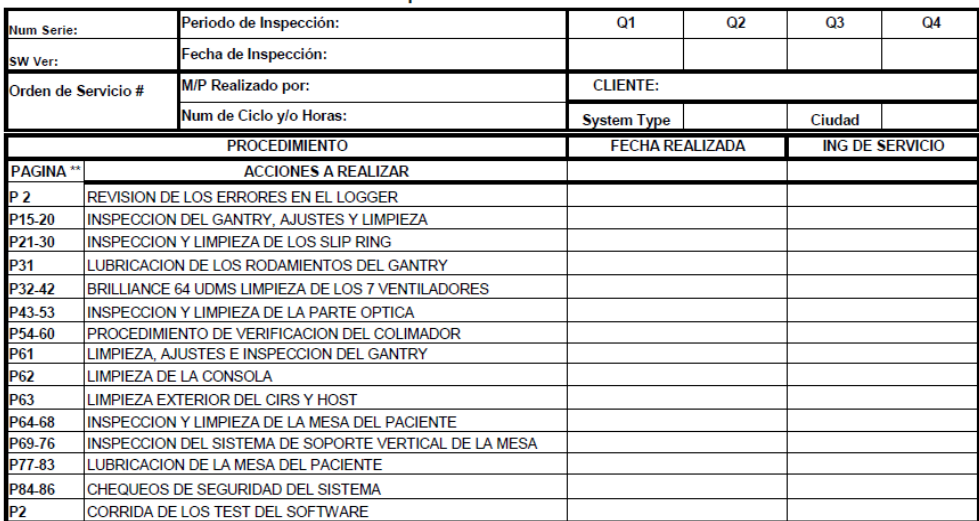

Refencia: Planned Maintenence Manual Brilliance 6/10/16/40/64 Slices Channel configuration. P/N 4535 670 87061

Fecha: and the contract of the contract of the contract of the contract of the contract of the contract of the contract of the contract of the contract of the contract of the contract of the contract of the contract of the contra

Firma del Cliente:

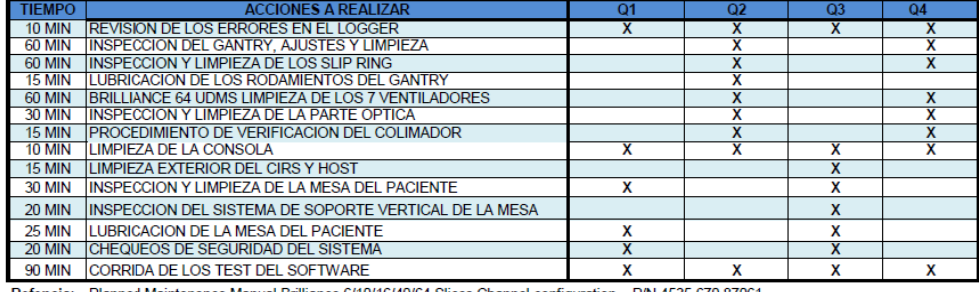

Refencia: Planned Maintenence Manual Brilliance 6/10/16/40/64 Slices Channel configuration. P/N 4535 670 87061

#### DATOS Y VOLTAJES DEL PMI

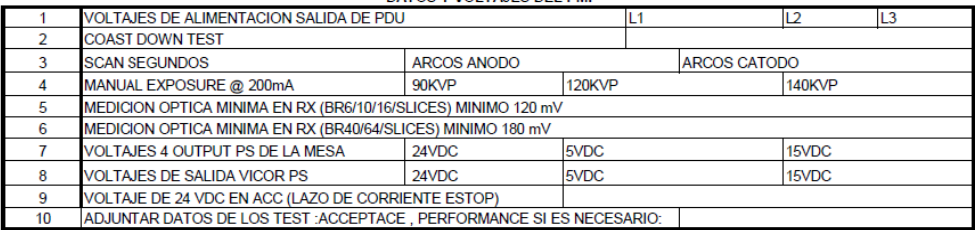

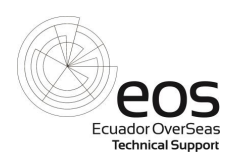

#### **.2.1 INSPECCIONES, AJUSTES Y LIMPIEZA DEL GANTRY**

Estos procedimientos son para las inspecciones, ajustes y limpieza que se deben hacer en el gantry.

1. Inspeccione visualmente los componentes sueltos.

2. Inspeccione visualmente los tornillos sueltos (es decir, las arandelas de seguridad que no estén en compresión).

Nota: Si hay necesidad de apretar tornillos, consulte el manual de reparación / reemplazo del gantry para las especificaciones de torque.

#### **.2.2 Inspección de etiquetas de precaución de radiación láser**

Inspeccione las cuatro etiquetas de precaución de radiación láser. Si alguno falta o es ilegible, debe ser reemplazado.

#### **.2.3Limpieza exterior del gantry**

Retire la energía del gantry en el tablero principal.

Use un limpiador suave y no abrasivo aplicado a un paño para quitar las marcas de suciedad de las superficies pintadas.

La descontaminación de las cubiertas del gantry debe realizarse enjuagando las cubiertas en una solución de 10% blanqueador de cloro mezclado con 90% de agua.

#### **.2.4 Limpieza interior del gantry**

- 1. Abra la cubierta superior del gantry delantero. Retire la cubierta inferior del gantry delantero y la cubierta trasera. Referirse a Procedimiento de extracción de cubierta de gantry en el manual de reparación / reemplazo de gantry. Consulte al paciente Soporte manual para obtener instrucciones sobre cómo desenganchar el soporte del paciente liberación rápida del bastidor auxiliar.
- 2. Use un limpiador suave y no abrasivo aplicado a un paño para quitar las marcas de suciedad de las superficies pintadas.

#### **.2.5 Filtros de aire limpio**

- 1. Filtros de aire de gantry Clean Brilliance 6-16P Este procedimiento se utiliza para quitar y limpiar los filtros de aire del gantry Brilliance 6-16P. Hay dos Filtros reutilizables de aire situados en la parte inferior delantera del gantry.
- 2. Apague el gantry. Abra la cubierta delantera del gantry.
- 3. Quite dos tuercas, arandelas de seguridad y arandelas planas en los soportes que fijan los filtros en su lugar.

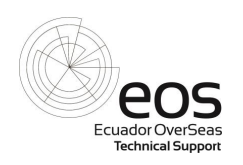

#### Referirse a Figura 6-1.

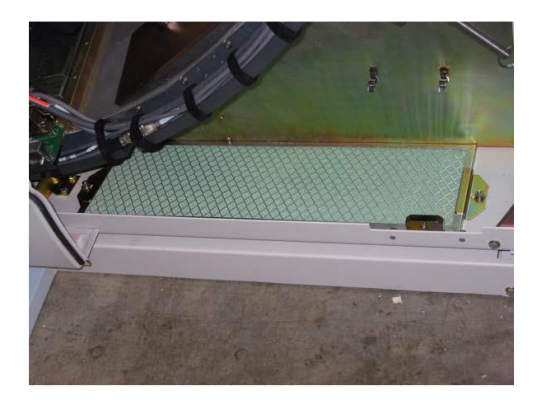

- 4. Retire y limpie los filtros de aire. Los filtros se pueden limpiar aspirando, enjuague con agua fría o soplando con aire comprimido. Use lentes de seguridad cuando use aire comprimido.
- 5. Asegúrese de que la flecha de flujo de aire apunte (^) lejos del piso antes de reemplazarlo. Coloque el filtro de aire en la ranura e instale soportes de filtro con dos tuercas, arandelas de seguridad y arandelas planas.
- 6. Cierre la cubierta delantera del gantry.

#### **6.2.6 INSPECCIÓN DE CABLES DE GANTRY.**

- 1. Abra la cubierta delantera del gantry y retire la cubierta trasera del gantry y las cubiertas de la columna lateral derecha e izquierda.
- 2. Compruebe que todos los cables y arneses de cables/vías de circulación no estén dañados por el calor y / o el movimiento de los componentes. Reposicione y / o asegure según sea necesario.
- 3. Compruebe los cables de los conectores sueltos o dañados en todos los cables de alimentación y señal. Apretar como sea necesario.

4. Compruebe si hay fugas de aceite alrededor de los conectores de alto voltaje de ánodo y cátodo. Retire, limpie, use silicona P4 (p / n 131 2501 48202) en ambos conectores.

#### **6.2.7 INSPECCIÓN DE TUBOS DE RAYOS X**

*Revisado por: Aprobado por: Fecha:* Nota: Se debe realizar una calibración del filamento cada seis meses después de que se complete el mantenimiento planificado. Si es necesario consulte el manual

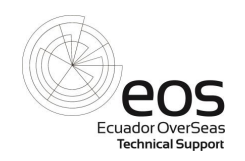

de Calibración de Brilliance CT correspondiente para las instrucciones de calibración del filamento. Si el acondicionamiento de tubo largo (LTC) es necesario, realizar la calibración del filamento antes y después de LTC.

- 1. Retire la energía del gantry en la toma principal del equipo.
- 2. Limpie todas las partes del equipo de rayos X, incluidos los accesorios y los cables de conexión, con un paño suave.
- 3. Compruebe que el conjunto de la carcasa del tubo de rayos X no presente daños evidentes que puedan afectar a la protección de la radiación.
- 4. Compruebe todos los tornillos del conjunto del ensamble del tubo de rayos X.
- 5. Compruebe todos los cables, conexiones, mangueras y acoplamientos.

#### **6.2.8 INSPECCIÓN DEL INTERCAMBIADOR DE CALOR**

La capacidad del intercambiador de calor para enfriar el tubo disminuirá con cualquier polvo o escombros que puedan acumular. Revise las aletas del intercambiador de calor por cualquier polvo o escombros, y vacíe el intercambiador de calor como necesario para eliminar el polvo y los desechos.

#### **6.2.9 INSPECCIÓN DOBLE DE LA CORREA DEL POTENCIÓMETRO**

Compruebe la correa de doble potenciómetro ubicada en la columna lateral inferior derecha para detectar tensiones y signos de desgaste. Tensión de la correa Debe ser ajustado pero no apretado. Aproximadamente 1/8 pulg. A 1/4 pulg. (0,32 a 0,63 cm) de deflexión es apropiado para tensión de la correa. Si se ajusta la tensión de la correa de transmisión, debe realizarse el procedimiento de calibración de inclinación.

#### **6.2.10 INSPECCIÓN DEL BANDA DE LA TRANSMISIÓN PRINCIPAL DEL GANTRY**

El siguiente procedimiento describe cómo inspeccionar la correa de transmisión del rotor del gantry para cualquier degradación. Realice esta inspección una vez al año. Usted tendrá que girar manualmente el rotor para colocar secciones de la banda en el área cerca del tensor para ver el lado acanalado de la correa. Consulte la Figura 6-2. Nota: Para el procedimiento de sustitución de la correa de transmisión principal del gantry y el procedimiento de alineación del motor / tensor, El manual de reparación / reemplazo de gantry Brilliance 6-64 en InCenter.

- 1. Busque grietas en las costillas en forma de V de la correa. Si se observan grietas, reemplace la correa.
- 2. Busque "polvo negro" excesivo. Lo más probable es que indique una alineación incorrecta entre el motor / Tensor y las ranuras en el rotor. Vuelva a alinear el motor / tensor. Reemplace la correa si se observado.

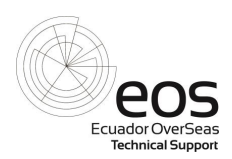

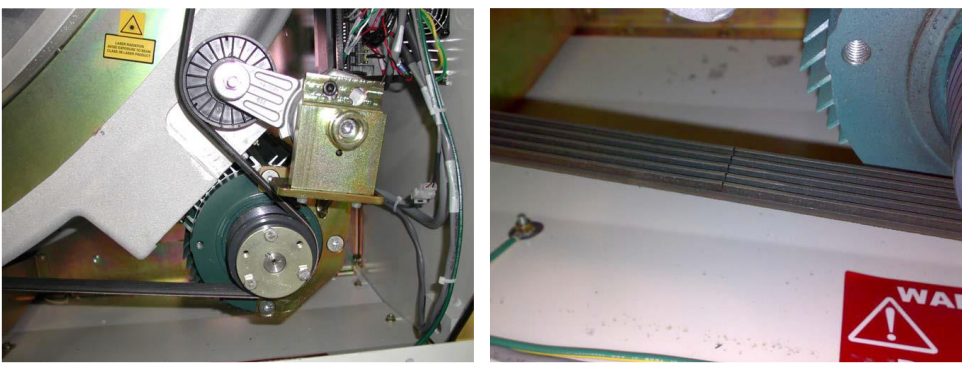

Figura 6-2: Correa de transmisión principal del gantry (con tensor y soporte de nuevo estilo)

- 3. Busque la separación entre las cuerdas en los cinturones. Los cordones son los materiales moldeados en la longitud de la banda que le dan fuerza. Las nervaduras en forma de V están hechas enteramente de caucho. Reemplace la correa si hay alguna grieta.
- 4. Si la correa de transmisión principal se estira demasiado, el tensor de estilo más nuevo y el soporte (mostrados en la Figura 6-2) Puede utilizarse para compensar la longitud extra. Reemplace la correa antes de la siguiente mantenimiento.

#### **6.2.11 INSPECCIÓN DEL COMPENSADOR DE COLIMADOR**

Inspeccione la superficie del compensador del colimador para detectar cualquier fisura en el material de teflón. Use una linterna como necesario para comprobar el compensador. Verifique que la superficie del compensador sea lisa y libre de grietas o ruptura en el material de teflón. Si se observa una grieta superficial (Figura 6-3), reemplace el colimador por un nuevo ensamble

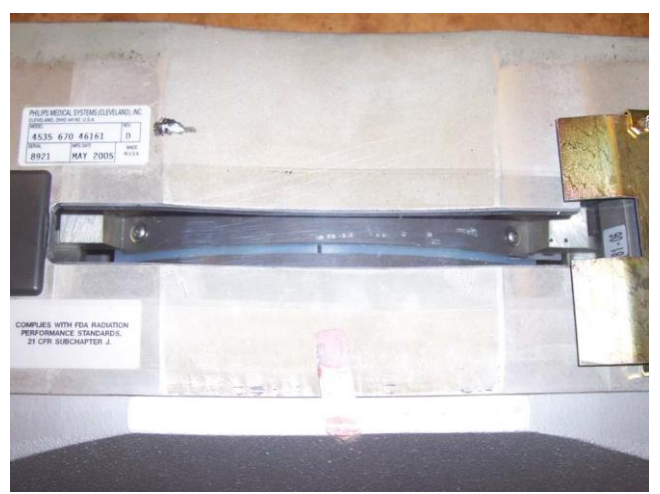

Figura 6-3: Crack visto en el compensador de colimador

### **6.2.12 INSPECCIÓN Y LIMPIEZA DE SLIPRING**

*Revisado por: Aprobado por: Fecha:*

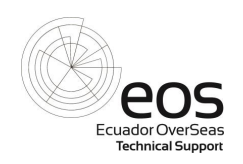

En la siguiente sección se describen los procedimientos de mantenimiento recomendados para el anillo deslizante Sistema Brilliance CT, que incluye los cojinetes y los bloques del cepillo. Se recomienda el mantenimiento periódico para limpiar Deslizar y bloquear las superficies del bloque de polvo de plata desgastado, oxidación y escombros.

Nota: El intervalo de mantenimiento planificado recomendado para la inspección y limpieza de los anillos deslizantes es cada seis meses.

Basado en un uso más alto del sistema y / o en condiciones más sucias del sitio, este procedimiento puede necesitar ser realizado más frecuentemente.

#### **6.2.13 INSPECCIÓN DE DESLIZAMIENTO**

- 1. Retire completamente la alimentación del sistema del tablero principal.
- 2. Retire la cubierta trasera del sistema retirando dos tornillos en las esquinas inferiores izquierda y derecha, y cuatro tornillos alrededor del cono. Levante la cubierta posterior de sus ganchos superiores y déjela a un lado.
- 3. Retire el cono trasero retirando los ocho tornillos de cabeza de botón que lo sujetan a las placas de montaje y quitando el tornillo de cabeza plana que retiene el anillo.
- 4. Retire el soporte de montaje del cono trasero superior retirando los tres tornillos de cabeza de retención
- 5. Inspeccione visualmente los Slipring para detectar cualquier suciedad o escombros obvios. Si no hay suciedad o escombros visibles.
- 6. Si no hay suciedad o escombros visibles, revise el contador de giro del gantry para determinar si el sistema alcanzó 2,5 millones de revoluciones desde la última lubricación de deslizamiento. Si es verdad, continúe con Slipring lubricación, de lo contrario, proceda a inspecciones y ajustes.
- 7. Si la suciedad y los desechos son visibles, continúe con la limpieza con la herramienta para este fin.
- 8. Coloque toallas de limpieza o trapos por debajo del rotor del gantry trasero. Instale el conjunto de la herramienta de limpieza En el rotor del gantry trasero. Apriete los tornillos de apriete manual para asegurar la herramienta en el rotor. Consulte la Figura 6.4.
- 9. Llene el contenedor de plástico con alcohol isopropílico al 99% y remoje el cepillo de limpieza con fricción en alcohol. Retire el cepillo y deslice el cepillo sobre la herramienta de limpieza. Consulte la Figura 6-5.

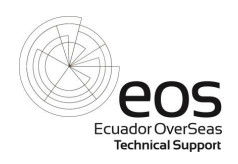

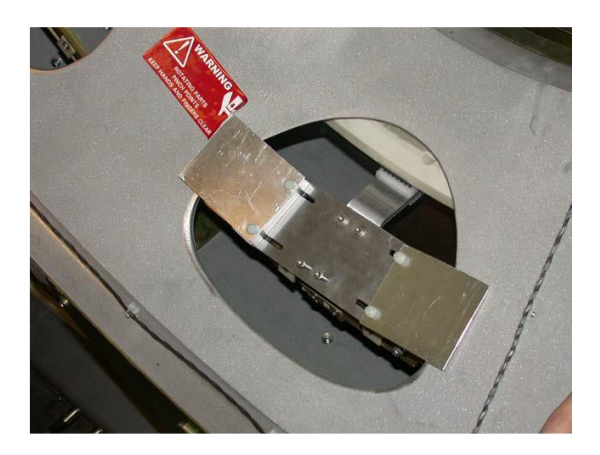

Figura 6-4: Instalación de la herramienta de limpieza de deslizamiento

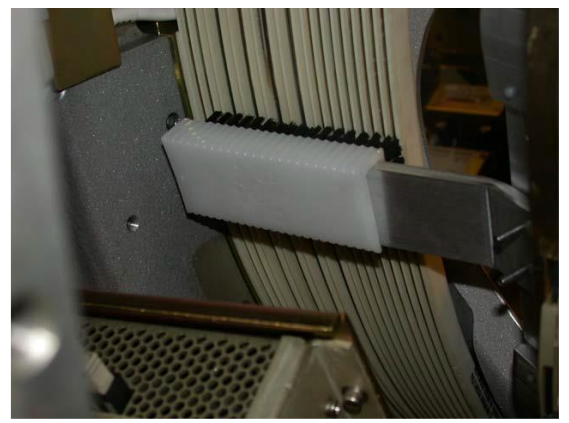

Figura 6-5: Cepillo de limpieza deslizante montado en la herramienta de limpieza de rodillos (mostrado desde abajo el rotor)

- 10. Gire lentamente el rotor del gantry CCW para una vuelta completa.
- 11. Retire el cepillo de limpieza de la herramienta de limpieza del porta-herramientas y limpie el cepillo con alcohol. Sumerja el cepillo en alcohol varias veces para limpiar el cepillo. Elimine el alcohol sucio y vierta alcohol según sea necesario.
- 12. Repita el paso 9 hasta el paso 11hasta que se hayan eliminado toda la suciedad y los desechos de los anillos.
- 13. Afloje los tornillos de apriete manual de la herramienta de limpieza del portaherramientas y retire la herramienta del rotor.
- 14. Reinstale las escobillas de datos y poder.
- 15. Las escobillas se deben reemplazar cada 15 millones de revoluciones. Asegúrese de registrar el recuento de rotación cuando se sustituyen las escobillas. Figura 6- 6.

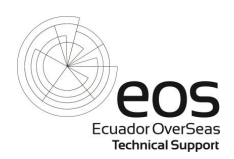

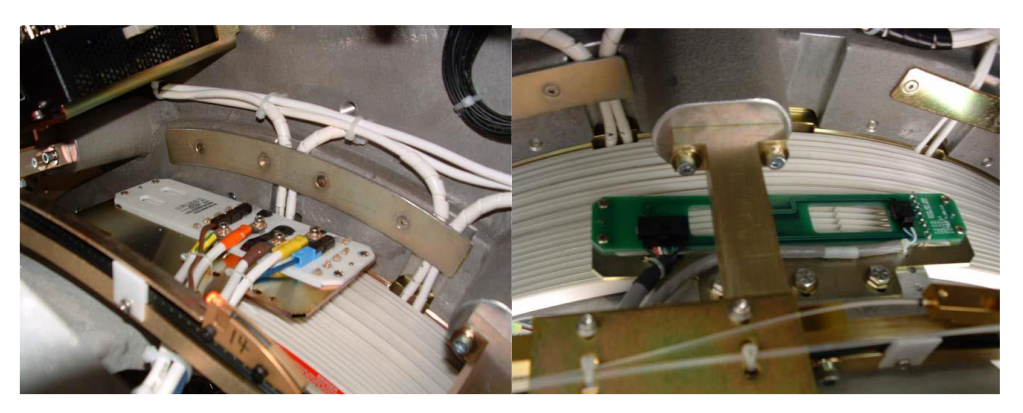

Figura 6-6: Bloque de escobillas eléctrico y bloque de escobillas de señal

#### **6.2.14 INSPECCIÓN Y LIMPIEZA DE ÓPTICA DE GANTRY**

Los párrafos siguientes describen la inspección y limpieza de la óptica del gantry (láseres visibles). Realizar inspección y limpieza de la óptica gantry cada seis meses.

Nota: Existen dos métodos diferentes para la inspección de la óptica del gantry, dependiendo de si se está prestando servicios a un Brilliance 6/10/16-slice, 16 canales es de energía o Brilliance de 40 canales y 64 canales de gantry. La brillantez 40 canales y 64 canales gantrys cada uno contiene dos receptores ópticos RX módulo, con cada caja que contiene dos haces de fibras de entrada. Las diferencias se observan en el procedimiento.

#### **6.2.15 BRILLIANCE 64 NUEVO SISTEMA ÓPTICO DE ENLACE DE DATOS (INVISIBLE LASERS).**

Se ha introducido un nuevo sistema óptico de enlace de datos en el gantry Brilliance 64 (sistema S / Ns 10097, 10137 - 10143 y 10197 y superiores). Este sistema requiere una atención especial, ya que emite radiación láser en el espectro de luz invisible.

La conexión básica de las fibras del transmisor se puede comprobar usando el Moog Velocity Laser Power Kit de medición, p / n 4535 675 60151. Siga las instrucciones suministradas con el kit. Para información sobre los láseres brillantes Brilliance 64, ver boletín CT3614.

Los módulos RX del receptor óptico. Consulte la Figura 6-7.

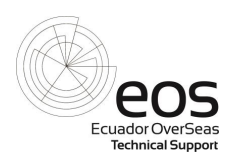

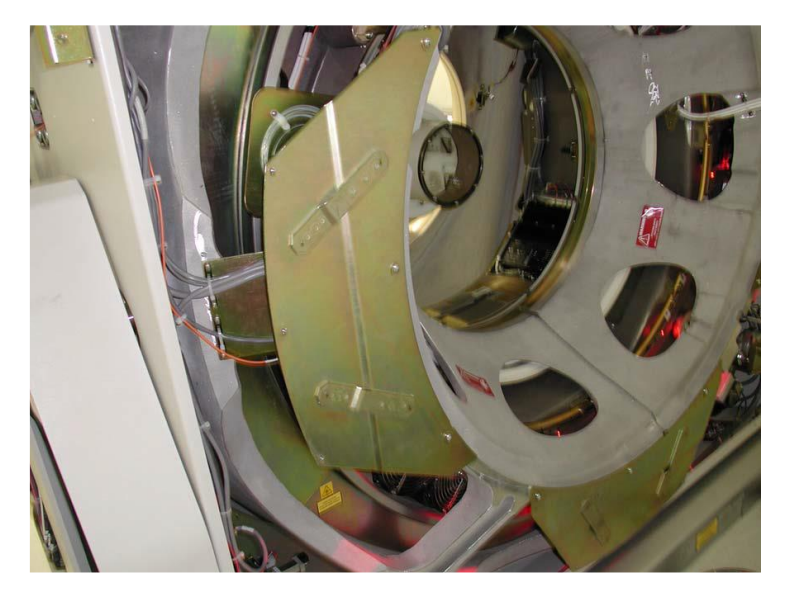

Figura 6-7: Placa de montaje del cono trasero (BR 6/10/16-slice, 16 Power Gantry)

Aplicable para Brilliance 6/10/16-slice y 16 Power gantrys: Compruebe el receptor óptico módulo RX (Como se muestra en la Figura 6-8):

- a. Retire el haz de fibras de entrada del puerto de entrada del receptor (Rx) retirando dos tornillos y placa de retención.
- b. Conecte el haz de fibra de entrada al conector PD de prueba del receptor.
- c. Coloque el interruptor de prueba del receptor en la posición LOW.
- d. Conecte un DMM entre los conectores PD OUT y GND del receptor.
- e. Compruebe que la salida RCOM esté conectada a la entrada del transmisor (como normalmente es).
- f. Mientras observa el DMM, gire lentamente el rotor (como se ve desde el Frente del gantry). La salida no debe caer por debajo de 120 mV en ningún punto a través de 360 grados de rotación.

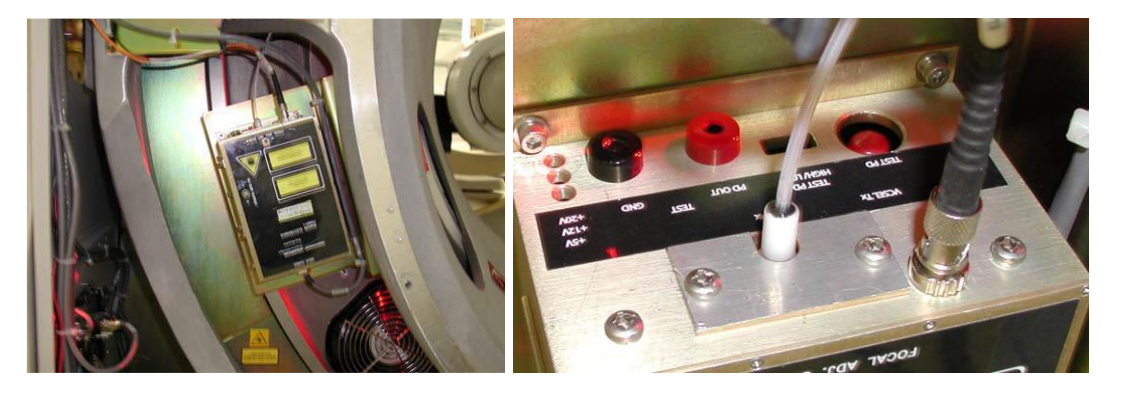

Figura 6-8: Ubicación y conexiones de la caja del módulo RX del receptor óptico (BR 6/10/16-slice, 16 Power)

#### **6.2.16 PROCEDIMIENTO DE VERIFICACIÓN DEL COLIMADOR**

*Revisado por: Aprobado por: Fecha:*

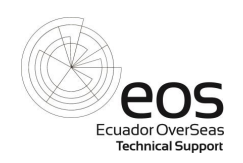

Este procedimiento sirve para verificar que la abertura de la cuchilla colimadora sigue de cerca la abertura indicada

En los lectores de plano A y que el colimador no presenta un problema de ángulo de fase o tiene Archivo .clb incorrecto cargado. Esta verificación debe hacerse cada seis meses.

- 1. Si aún no lo ha hecho, prepare el gantry de acuerdo con lo siguiente:
- a. Apague la energía del gantry.
- b. Abra la cubierta frontal. Consulte el procedimiento de extracción / sustitución de cubiertas de gantry en el gantry.
- c. Retire el tornillo de cabeza plana que sujeta el anillo al cono trasero y deslice el anillo.
- d. Suelte el freno del motor del accionamiento del rotor y gire el rotor del gantry en el sentido de las agujas del reloj para que el A-Plane. El colimador está en la posición de las 6 en punto. Bloquee el rotor con el pasador de bloqueo en la parte superior izquierda del rotor.
- e. Levante un extremo de la película de mylar sobre la abertura del colimador. Tire de la abertura, doble el lado pegajoso está hacia el colimador y colóquelo en el soporte como se muestra en la Figura 6-9.

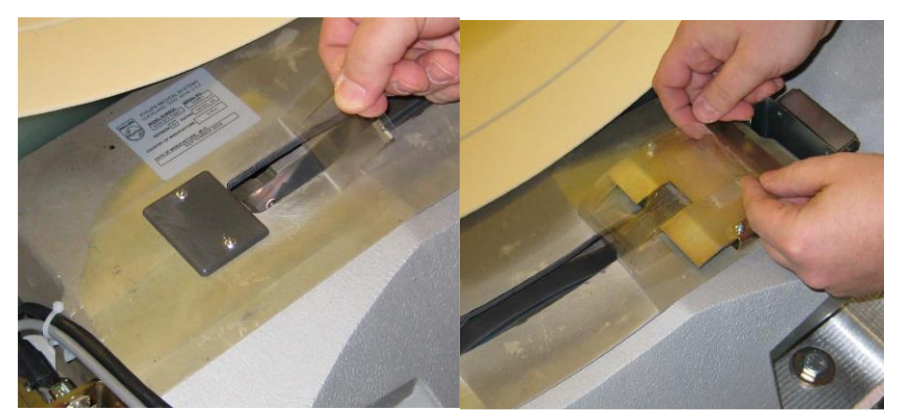

Figura 6-9: Extracción de la película de Mylar de la abertura del colimador

- 2. En el panel del interruptor del gantry, APAGUE el interruptor DRIVES para desactivar el rotor
- 3. Encienda el gantry. Consulte el procedimiento de desconexión / encendido del sistema en el manual del equipo.

Nota: Para completar las pruebas en esta sección, el DMP y los PCB DMC deben iniciarse completamente.

- 4. Si aún no está abierto, abra Herramientas de servicio seleccionando Herramientas de diagnóstico> Herramientas DMS> Utilidades DMS.
- 5. Establezca la ventana de selección de utilidad de DMS en el modo de mosaico para que otras ventanas se puedan mostrar al mismo tiempo.
- 6. En la ventana DMC Utility Selection, haga clic en el botón A-plane Reader para abrir el lector de planos A (Consulte la Figura 6-10).

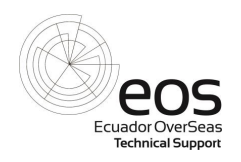

- 7. Mueva la ventana del Lector de plano A de modo que tanto la ventana de la utilidad DMC como el lector de plano A visible al mismo tiempo.
- 8. En el lector del plano A, haga clic en el botón "Lectura" para que indique "ON" (verde) para Lector (vea la Figura 6-10).

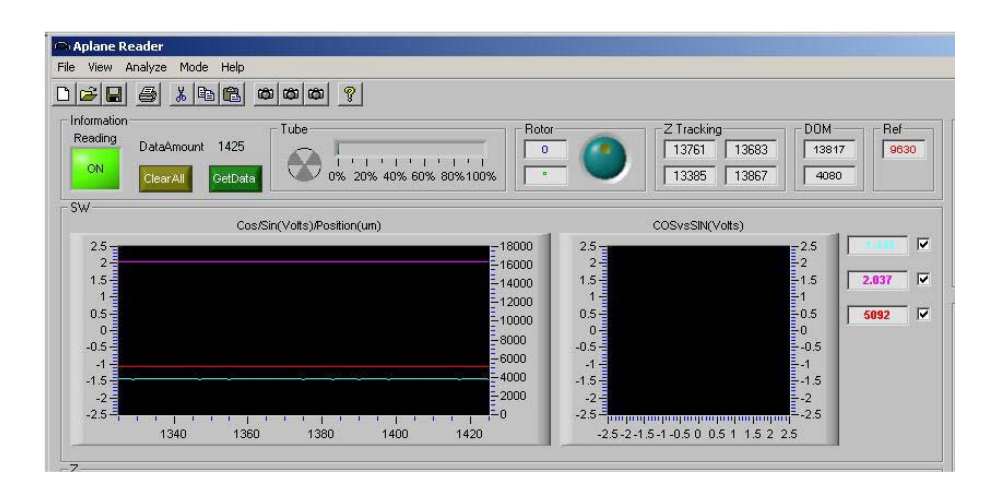

Figura 6-10: Lector de A-Plane. 9

- 9. La ventana DMS Utility Selection, haga clic en el botón DMC Utility.
- 10. Debe aparecer la ventana de la utilidad DMC mostrada en la Figura 6-11.
- 11. Seleccione la pestaña "Go2Position" en la utilidad DMC. La pantalla debe ser como se muestra en la Figura 6-11. En la casilla A-Plane Units, ingrese una abertura de anchura de corte de 1500 micras (1500 micrones = 1,5 mm) (ver Figura 6-11).
- 12. Haga clic en el botón Mover (ver Figura 6-11).
- 13. En el Lector de plano A, compruebe que está indicada una abertura de 1500 micras (+/- 75 micras) (véase Figura 6-10). Nota: Las aberturas máximas seleccionables de las cuchillas colimadoras son de 11 mm (11.000 micras) para los sistemas BR 6/10/6 y 15 mm (15.000 micras) para sistemas BR 40/64.

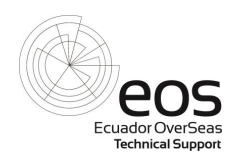

| <sup>2</sup> DMC Utility             |                                                                            |                                |                                          | $ \Box$ $\times$ |
|--------------------------------------|----------------------------------------------------------------------------|--------------------------------|------------------------------------------|------------------|
| 69e<br>A Plane                       | $\partial$ dd<br>$\rightarrow$ $\rightarrow$<br><b>ZRPM</b><br>Go2Position | A Offsets                      |                                          |                  |
| <b>Aplane Units</b><br>10000<br>Move | $\odot$ µm<br>$3 -$<br>$2 -$<br>$C$ mill<br>$1 -$                          | Rotor Speed<br>-3<br>-2<br>- 4 | <b>COC30 C40 C60</b><br>C 80 C 120 C 143 |                  |
| <b>Motor Control</b>                 |                                                                            |                                | UHR                                      | OFF              |
| Status                               | Serial #:                                                                  | MotorType:                     | 2/2/2010                                 | 9:51 AM          |

Figura 6-11: Menú de la utilidad DMC con la pestaña Go2Position seleccionada

- 14. Intentar cuidadosamente insertar una llave hexagonal de 1,5 mm en la abertura de la cuchilla con los lados planos de la llave a continuación a las cuchillas como se muestra en la Figura 6-12. La llave hexagonal de 1,5 mm debe encajar libremente a través de la abertura.
- 15. Intente cuidadosamente insertar una llave hexagonal de 2 mm en la abertura de la cuchilla como se muestra en la Figura 6-12. La llave hexagonal de 2 mm no debe encajar a través de la abertura.
- 16. Repita el paso 10 al paso 15 para verificar las aperturas de colimador de 5.000 y 10.000 micras. Para comprobar la apertura de 5.000 micras, utilice las llaves hexagonales de 5 mm (go) y 6 mm (no-go) y una llave hexagonal de 10 mm (go) y 11 mm (no-go) para 10.000 micras. Si la llave hexagonal de 11 mm no está disponible, Utilice una regla graduada adecuadamente para comprobar que la abertura de la cuchilla para el ajuste de 10.000 micras no es más de 11 mm.

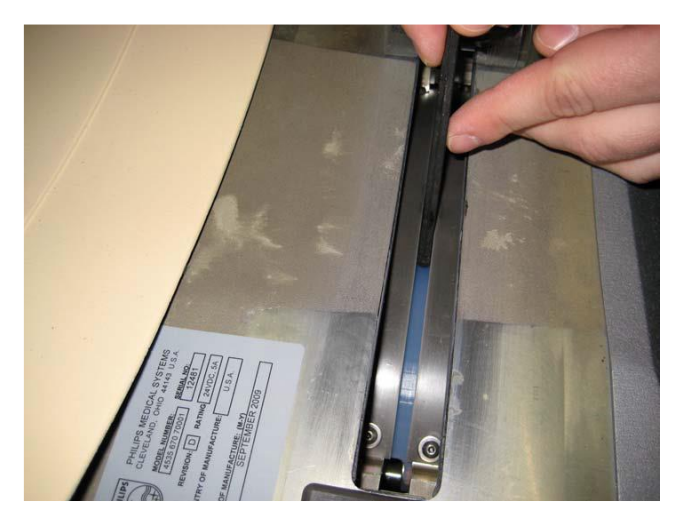

*Revisado por: Aprobado por: Fecha:*

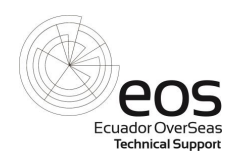

#### Figura 6-12: Verificación de la apertura de la cuchilla del colimador con una llave hexagonal

- 17. Para los sistemas Brilliance 40/64, repita el Paso 10 al Paso 15 para verificar un colimador de 15.000 micras, excepto usando una regla métrica como se muestra en la Figura 6-13 para medir la abertura de la cuchilla. La abertura no debe ser inferior a 15 mm ni superior a 16 mm.
- 18. Si la verificación falla, vuelva a cargar el archivo de calibración original (consulte la Reparación de Gantry Brilliance 6-64 y el Manual de Reemplazo para el procedimiento) y repita la verificación. Si la verificación todavía falla, ejecute la calibración del encoder del sistema. Si las aberturas de la cuchilla del colimador siguen siendo incorrectas, ordene un nuevo ensamblaje de colimador.
- 19. Cuando se ha verificado que las aberturas de las cuchillas colimadoras coinciden con las aberturas mostradas en el Aplane Reader, vuelva a colocar la película de mylar sobre la abertura del colimador para mantener fuera los desechos. Si es necesario, sustituir la película de mylar con p / n 4535 671 09061.
- 20. Retire el pasador de bloqueo del rotor.
- 21. En el panel del interruptor del gantry encienda el interruptor DRIVES para permitir que el funcionamiento del rotor.

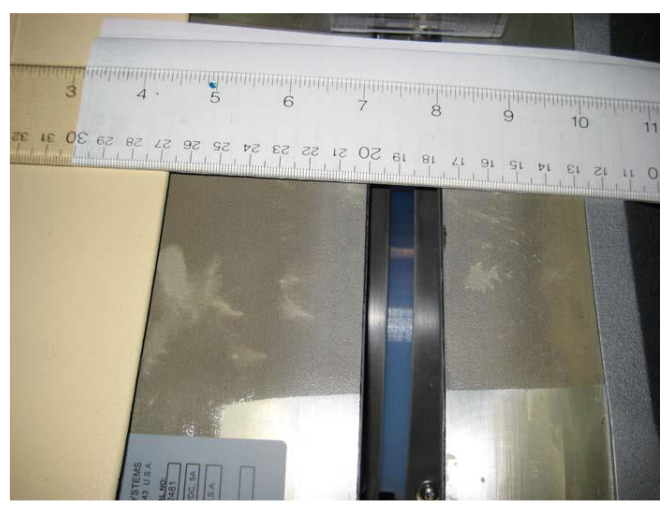

Figura 6-13: Comprobación de la apertura de la cuchilla de colimador con una regla

#### **6.2.17 LASERS, PANEL DE CONTROL Y VENTILADORES DEL SISTEMA DE ENFRIAMIENTO**

Inspección de los ventiladores del intercambiador

- 1. Aplique la potencia del gantry. Consulte el procedimiento de encendido / apagado. Abra y asegure el gantry delantero superior
- 2. Compruebe lo siguiente:

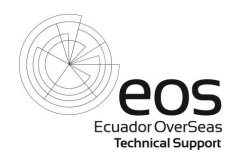

- a. Ambos ventiladores axiales traseros de 10 pulgadas (sopladores) están funcionando.
- b. Controles, vertical, horizontal, inclinación y las exhibiciones y los controles del láser están funcionando.
- c. Los ventiladores del intercambiador de calor del tubo de rayos X están funcionando.
- 3. Use un limpiador suave y no abrasivo aplicado a un paño para quitar las marcas de suciedad de los paneles de control.

#### **6.2.18 CONSOLA MANTENIMIENTO PLANIFICADO**

Este procedimiento contiene instrucciones de mantenimiento planificadas para Common Console.

1. Retire la alimentación de la consola común. Consulte el procedimiento de encendido / apagado.

2. Limpie los componentes de la consola (sobremesa, teclado, ratón, caja de control de Materiales de limpieza apropiados. Use una aspiradora antiestática según sea necesario.

#### **6.2.18.1 HOST RACK / CIRS SERVER LIMPIEZA EXTERIOR**

- 1. Abra la puerta delantera y la cubierta trasera del Rack host y deslice el ordenador Host.
- 2. Utilice una aspiradora antiestática para limpiar el panel inferior debajo de la computadora, las diapositivas de la estantería, y el ventilador Rack Host.
- 3. Deslice hacia atrás el equipo host. Repita el procedimiento para la limpieza exterior de CIRS horizontal o servidores verticales.

#### **6.2.18.2 HOST RACK Y CIRS SERVIDORES VENTILADORES Y FILTROS DE AIRE**

1. En la parte posterior del Host Rack y los servidores CIRS, compruebe que los ventiladores estén operativos.

Limpie los componentes del rack delantero y trasero según sea necesario. Asegúrese de que las conexiones de los cables no tengan polvo.

2. Compruebe los filtros de aire en los servidores CIRS y limpie (o reemplace) los filtros de aire cuando sea necesario. Los filtros son lavable. Al sustituir el filtro, el lado deflectado (ondulado) debe estar orientado hacia el exterior del chasis.

Nota: Use gafas de seguridad cuando use aire comprimido.

3. Utilice aire comprimido para eliminar el polvo y la suciedad de los servidores CIRS.

#### **6.2.18.3 HOST Y CIRS TARJETA MADRE CMOS BATERÍA**

*Revisado por: Aprobado por: Fecha:*

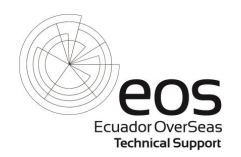

El reemplazo la batería CMOS en la computadora host y la placa base del ordenador CIRS debe ser reemplazada cada dos años.

Una anotación se debe hacer en el registro de servicio cuando se reemplazan las baterías.

#### **6.2.19 VERIFICACIÓN Y LIMPIEZA DEL SOPORTE DEL PACIENTE**

- 1. Aplique un solvente suave y no abrasivo a una toalla de papel para quitar las marcas de suciedad del exterior del Soporte del Paciente.
- 2. Coloque las cubiertas del soporte del paciente en la posición de servicio.
- 3. Asegúrese de que los soportes de servicio estén instalados sobre las cubiertas del panel en la parte delantera y trasera del paciente.
- 4. Eleve el Soporte del Paciente a su altura máxima.
- 5. Utilice un disolvente suave no abrasivo aplicado a un paño de limpieza para quitar las marcas de suciedad del interior.

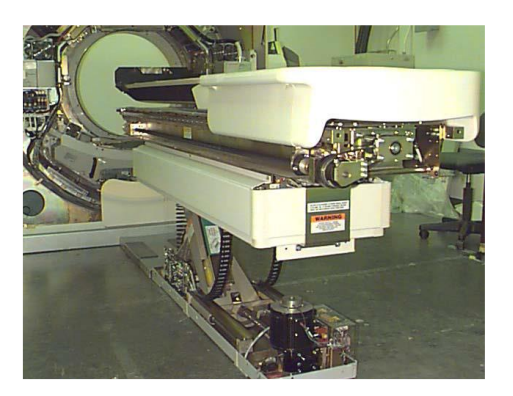

Figura 6-14: Mesa soporte del paciente

#### **6.3 PRUEBA A LOS SISTEMAS DE SEGURIDAD.**

#### **6.3.1 COMPROBACIÓN DEL MARCO GIRATORIO DEL GANTRY**

- 1. Desconecte la alimentación del sistema. Compruebe que todos los componentes del rotor del gantry estén asegurados.
- 2. Gire lentamente el rotor del gantry dos o tres vueltas a la derecha con la mano. Escuche atentamente los ruidos que puede indicar fricción entre componentes o partes sueltas durante la rotación manual. Asegurar cualquier cable suelto o componentes según sea necesario.

#### **6.3.2 MEDIDAS DEL SISTEMA DE TIERRA DE PROTECCIÓN (TIERRA)**

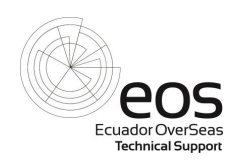

Prueba para verificar la integridad de conexión de la tierra de protección (tierra) dentro del sistema CT. Utilice DMM configurado para el rango más preciso para medir valores de baja resistencia.

Verifique una resistencia muy baja (0,5 ohmios o menos) en los puntos enumerados en la Tabla 6.3.1.

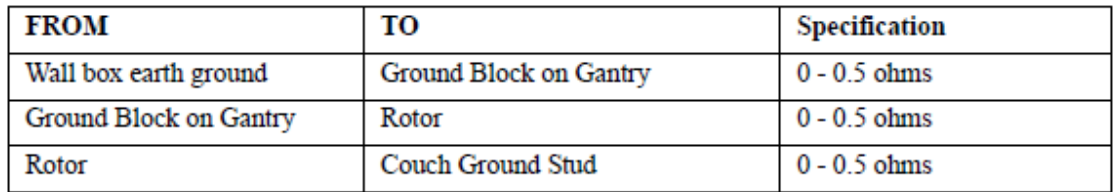

Tabla 6.3.1: Medidas del sistema de tierra de protección (tierra)

#### **6.3.3 COMPROBAR EL APAGADO DE EMERGENCIA BOTONES (E-STOP)**

Este procedimiento verifica el correcto funcionamiento de los botones de apagado de emergencia (e-stop) que apagan todo el poder al sistema.

- 1. Aplique alimentación al sistema. Pulse el botón e-stop y asegúrese de que funciona correctamente.
- 2. Vuelva a encender el sistema (cierre e-stop).
- 3. Repita los pasos anteriores para cada botón e-stop.

Comprobar movimiento desde la unidad de control de escaneo, utilice los paneles de control del gantry y el CT Box para verificar el control adecuado del gantry y la mesa del paciente.

#### **6.3.4 COMPROBAR EL INTERRUPTOR DE LA PUERTA**

Si la instalación tiene un interruptor de puerta para la sala de escaneado, compruebe su funcionamiento.

#### **6.3.5 MEDIDAS DE SEGURIDAD**

Antes del funcionamiento normal del sistema, compruebe que se cumple lo siguiente:

• Todos los cables de red, conductores de protección y cables del sistema están conectados.

• Todos los indicadores de ON de radiación provistos por el cliente están instalados y conectados.

• Se ha realizado la medición del sistema de tierra de protección (tierra).

• Todas las cubiertas del gantry son reemplazadas y cerradas.

• Los botones de apagado de emergencia (e-stop) en sitio han sido verificados y funcionan correctamente.

*Revisado por: Aprobado por: Fecha:*

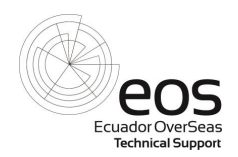

- Se han tomado todas las medidas de protección contra las radiaciones.
- Se ha limpiado el sitio de CT.
- Verificar que no hay nadie en la sala del escáner.

#### **6.4 PRUEBAS MECÁNICAS**

- Control de los movimientos de la mesa del paciente desde el gantry.
- Control y verificación de los controles del operador en la consola del equipo.
- Verificación de la rotación del gantry en las velocidades de adquisición 0.42, 0.5, 0.75, 1.0, 1,5.
- Control partes mecánicas generales.

#### **6.5 CONTROL DE CALIDAD DE IMAGEN**

#### **6.5.1 HCOR (HOUNSFIELD CORRECTION)**

Es una calibración que se la realiza en los equipos de tomografía, la cual consiste en verificar la calidad de imagen que el equipo está adquiriendo.

En las imágenes adquiridas se podría inspeccionar visualmente artefactos u otros problemas de imagen.

Para realizar esta calibración de debe tomar en cuenta las siguientes recomendaciones:

- Es muy importante alinear los láseres al centro del phamtom
- Poner el phamtom en el soporte para calibración, alinear el láser con el filo del soporte para calibración y encerar la mesa, tal como se muestra en la figura 6.5.1.

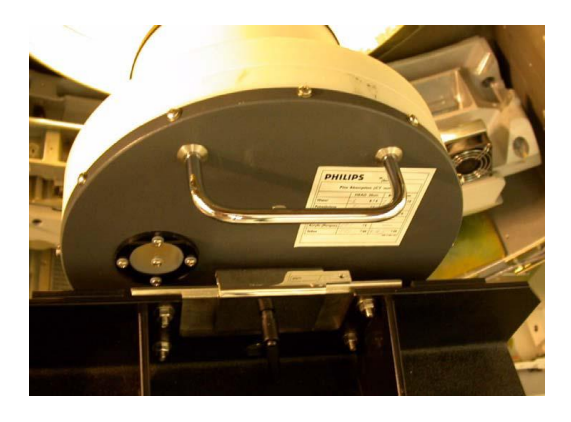

Figure 6.5.1 Phantoma de sistema alineado con el láser al filo del soporte de calibración y encerada la posición de la mesa

*Revisado por: Aprobado por: Fecha:*

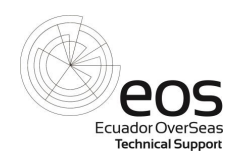

- seleccionar todos los scans de cabeza y cuerpo en las diferentes resoluciones y colimaciones como se muestra en la figura 6.5.2

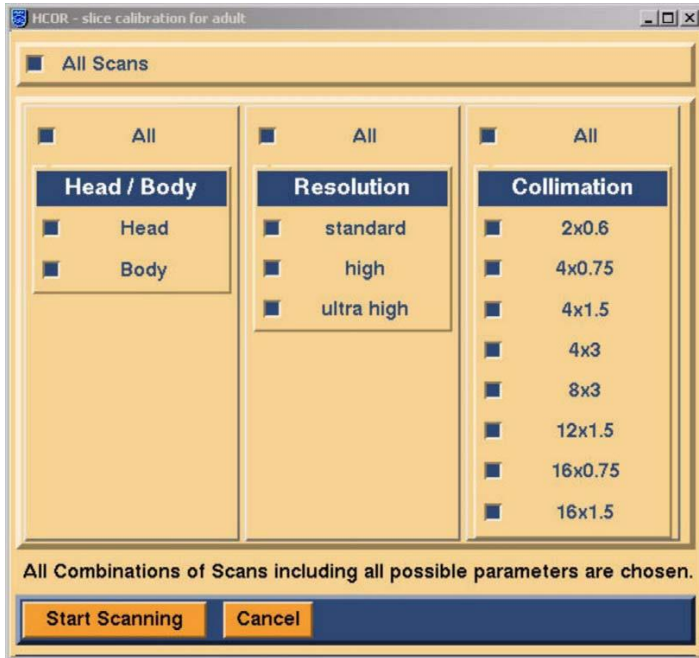

Figure 6.5.2: Todas las combinaciones de scans con todos los posibles parámetros

Al final de todas las adquisiciones se deberá esperar un mensaje que indique que ha completado y pasado todos los scans seleccionados como se indica en la figura 6.5.3.

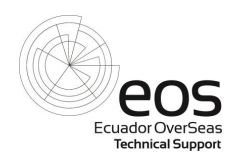

| HCOR.<br>START:<br>STD, 16x1.5mm, 90kV, 0.75sec, current 267, hea<br>Scan:<br><b>Status:</b><br>Pass<br>16x1.5mm, 120kV, 0.75sec, current 267, he<br>Scan:<br>STD.<br>Status:<br>Pass<br>STD, 16x1.5mm, 140kV, 0.75sec, current 267, he<br>Scan:<br>Status:<br>Pass<br>STD, 16x1.5mm, 90kV, 0.75sec, current 467, bod<br>Scan:<br>Status:<br>Pass<br>STD, 16x1.5mm, 120kV, 0.75sec, current 467, bo<br>Scan:<br>Status:<br>Pass<br>STD, 16x1.5mm, 140kV, 0.75sec, current 467, bo<br>Scan:<br>Pass<br>Status:<br>HCOR completed.<br>END:<br>31 |  | <b>Current Sequence: HCOR</b> |   |
|----------------------------------------------------------------------------------------------------|--|-------------------------------|---|
|                                                                                                    |  |                               |   |
|                                                                                                    |  |                               |   |
|                                                                                                    |  |                               |   |
|                                                                                                    |  |                               |   |
|                                                                                                    |  |                               |   |
|                                                                                                    |  |                               |   |
|                                                                                                    |  |                               |   |
|                                                                                                    |  |                               |   |
|                                                                                                    |  |                               |   |
|                                                                                                    |  |                               |   |
|                                                                                                    |  |                               |   |
|                                                                                                    |  |                               |   |
|                                                                                                    |  |                               |   |
|                                                                                                    |  |                               |   |
|                                                                                                    |  |                               |   |
|                                                                                                    |  |                               |   |
|                                                                                                    |  |                               |   |
|                                                                                                    |  |                               |   |
|                                                                                                    |  |                               |   |
|                                                                                                    |  |                               | 呍 |
| <b>View Sequence</b><br><b>View Table</b><br><b>View Details</b>                                                                                                    |  |                               |   |

Figura 6.5.3: Hcor completado

#### **6.5.2 PERFORMANCE TEST**

El propósito de las pruebas de Rendimiento, Constancia, Aceptación y Control de Calidad son los siguientes:

• Performance test

Ejecutar esta prueba después de la sustitución de componentes principales, tales como, tubo de rayos X o DAS. Esto prueba la calidad general de la imagen del scaner.

• Acceptance test

La prueba de aceptación se ejecuta en el campo para el escáner recién instalado o si se realizaron cambios importantes en el escáner , versión y / o hardware del escáner. El resultado obtenido durante la Prueba de Aceptación es la línea base para el siguiente Constancy test.

• Constancy test.

La prueba de Constancia se ejecuta durante Mantenimiento Planificado o reemplazo de componentes. Constancia mide el rendimiento y estabilidad del sistema en relación con los resultados obtenidos en la prueba de aceptación.

• Prueba de control de calidad

La prueba de control de calidad ejecuta exploraciones para comparar el número de CT Uniformidad y el ruido de la exploración con la tolerancia permitida.

• Performance test automático

La prueba de rendimiento automático ejecuta exploraciones de diferentes tipos para comprobar el rendimiento del sistema (reconstrucción, Cabeza de tubo, calidad de imagen). La prueba completa realiza 66 exploraciones en diferentes modos y tarda aproximadamente 1 hora completar.

Notas importantes antes de comenzar el performance automático

• Las pruebas de rendimiento automáticas exploran las imágenes automáticamente pero no comprueban las exploraciones individuales de anillos, bandas y artefactos. Por lo

*Revisado por: Aprobado por: Fecha:*

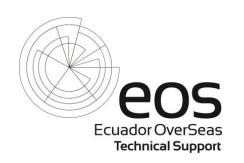

tanto, la inspección de imágenes debe ser realizada por el FSE. No se permiten anillos ni bandas en las imágenes. Utilice un ancho de ventana de 100 para la cabeza y 150 para el cuerpo con la ventana centrada en el número de CT del material (por ejemplo, 0 para el agua).

• Para todas las exploraciones: si una exploración en cualquier modo no cumple con las tolerancias especificadas, repita la exploración con los mismos parámetros y verificar los resultados correctos. La tolerancia de los valores de SD y CT puede cambiar durante la vida útil del sistema.

#### **6.6 FORMATO DE INFORME DE CONTROL DE CALIDAD**

Ver anexo 3

#### **6.7 DESCRIPCION DE LOS EQUIPOS DE MEDICION**

Ver anexo 1

#### **6.8 MEDIDAS DE PROTECCION RADIOLOGICA IMPLICADAS EN EL MANTENIEMIENTO DE EQUIPOS DE TOMOGRAFIA**

Durante el mantenimiento de equipos generadores de rayos X, se debe considerar las siguientes medidas de protección radiológica

- Durante el periodo de mantenimiento evitar el ingreso de personal externo al área de radiación.
- Solicitar verbalmente que el personal ajeno al área en mantenimiento se retire durante el tiempo que dure el mantenimiento
- Siempre que se va realizar un disparo anunciar que se lo va a realizar.
- Usar chaleco plomado
- Usar dosímetro
- Siempre que se esté realizando pruebas con el equipo; es decir generando rayos X el personal debe mantenerse fuera del área de irradiación.

#### **6.9 PROCEDIMIENTOS DE EMERGENCIAS**

#### **6.9.1 DESCRIPCION DE EVENTOS POTENCIALES DE SOBREEXPOSICION**

Un posible caso podría ser que accidentalmente alguien entre sin previo aviso al área de irradiación y reciba radiación, para este caso se tendría que verificar en

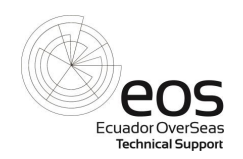

que KV, mA, tiempo estaba programado el equipo en el momento del disparo. Informar al jefe inmediato del personal del servicio del hospital o clínica y al gerente regional de servicio explicar el incidente e informar el caso al órgano regulador.

- El mantenimiento se realiza con el equipo apagado, y cuando se realiza pruebas siempre el personal está fuera del área de irradiación, por lo tanto no se han presentado eventos de sobre exposición con el personal de servicio.

#### **6.9.2 ACCIONES TOMADAS DESPUES DE LA SOBREEXPOSICION**

- − Desconectar el equipo.
- − Informar al Gerente Regional de servicio.
- − Entregar el dosímetro para que sea leído.
- − Explicar el evento.
- − Reportar al órgano regulador.

#### **6.10 LECCIONES APRENDIDAS Y MEDIDAS CORRECTIVAS**

− De presentarse algún evento se analizará con el órgano regulador para tomar las medidas correctivas y evitar que se vuelva a presentar.

### **ANEXO 5**

# **EJEMPLO DE CERTIFICADO DE CALIBRACIÓN DE HERRAMIENTA DE MEDICIÓN**
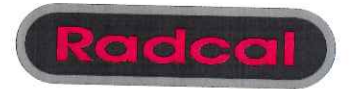

# **Certificate of Conformance**

**Issued to:** E.O.A Servicio S.A. Mercedes Bernal Calle Publica S/N Y Av. Carlos Julio Arosemena KM. 2 Guayaquil, Equador 090101

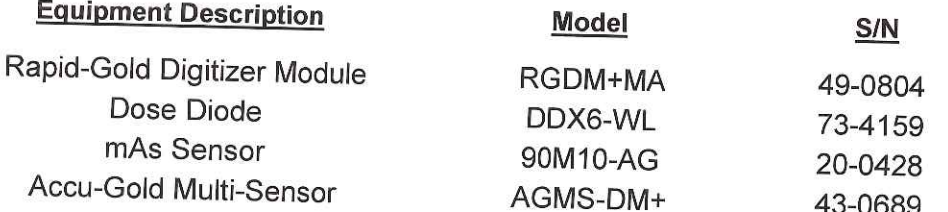

The equipment identified above has been calibrated and tested using Radcal calibration and acceptance procedure PP1102, Radcal Quality Manual PP1007, Radcal Policy and Procedure PP1038, PI1045, PI1055 and other related documents. The equipment has been found to conform in all respects. These test procedures are designed to ensure that the tested equipment meets or exceeds all aspects of Radcal's published product specifications and requirements. Radcal is an ACLASS accredited calibration lab that meets the requirements of ISO 17025 and ANSI/NCSL Z540-1, cert number AC-1553.

All measurements performed during the testing employ equipment traceable to NIST or another recognized National Laboratory such as Physikalisch-Technische Bundesansalt (PTB).

For additional information please refer to Radcal's Product note: "The Importance of Conformance Testing".

Certificate Issue Date

04-Mar-21

Authorized Representative

Radcal Corporation 426 W. Duarte Rd. Monrovia, CA 91016 Tel: (626) 357-7921 FAX: (626) 357-8863 email: service@radcal.com

# **Radcal Corporation**

Ref No: S129203

# **Service Report**

Received: 09-Feb-21

The equipment was tested for conformance with Radcal specifications using applicable Conformance test procedures. These procedures include inspection, operation with an x-ray machine and electrical test. The results are summarized below:

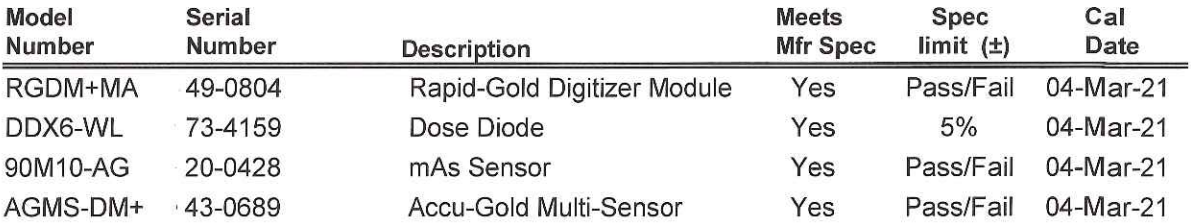

Service requested:

Perform conformance test, inspection and issue certificate.

Service performed:

Upon receipt, the equipment met manufacturer's specifications. Issued Certificate of Conformance.

# **ANEXO 6**

# **FORMATO DE INFORME DE CONTROL DE CALIDAD DE EQUIPOS DE TOMOGRAFÍA**

**FUENTE: ECUADOR OVERSEAS**

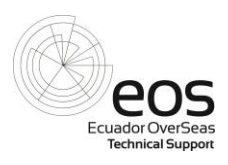

# **Formato de informe control de calidad Equipos de Tomografía**

Report for 'Performance Test'

Host computer name:

## **Date of report generation:**

## **Date of last run in the session:**

#### **FSE Name:**

## **1. Slice Width**

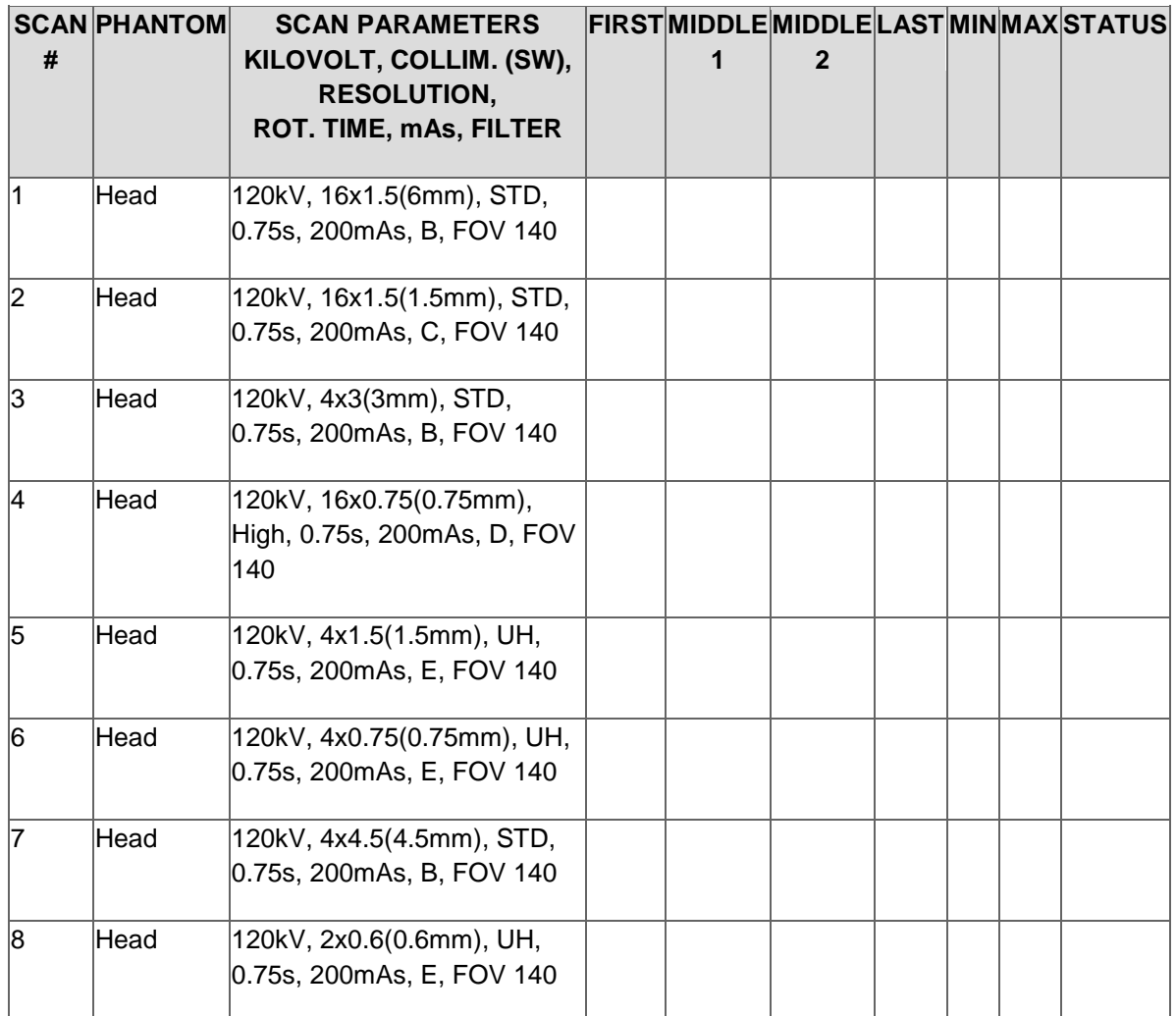

## **2. Image Noise**

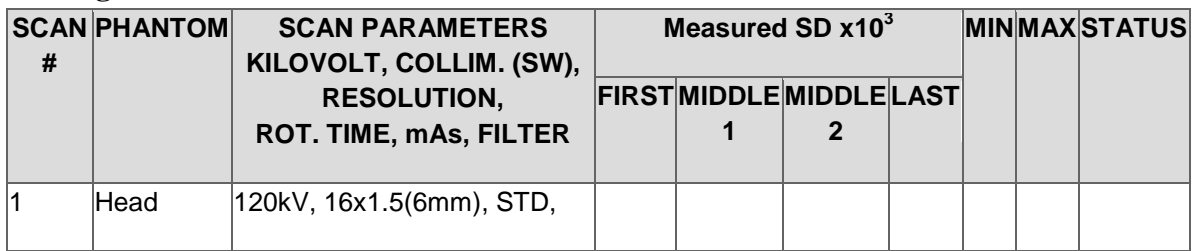

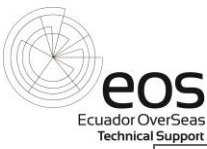

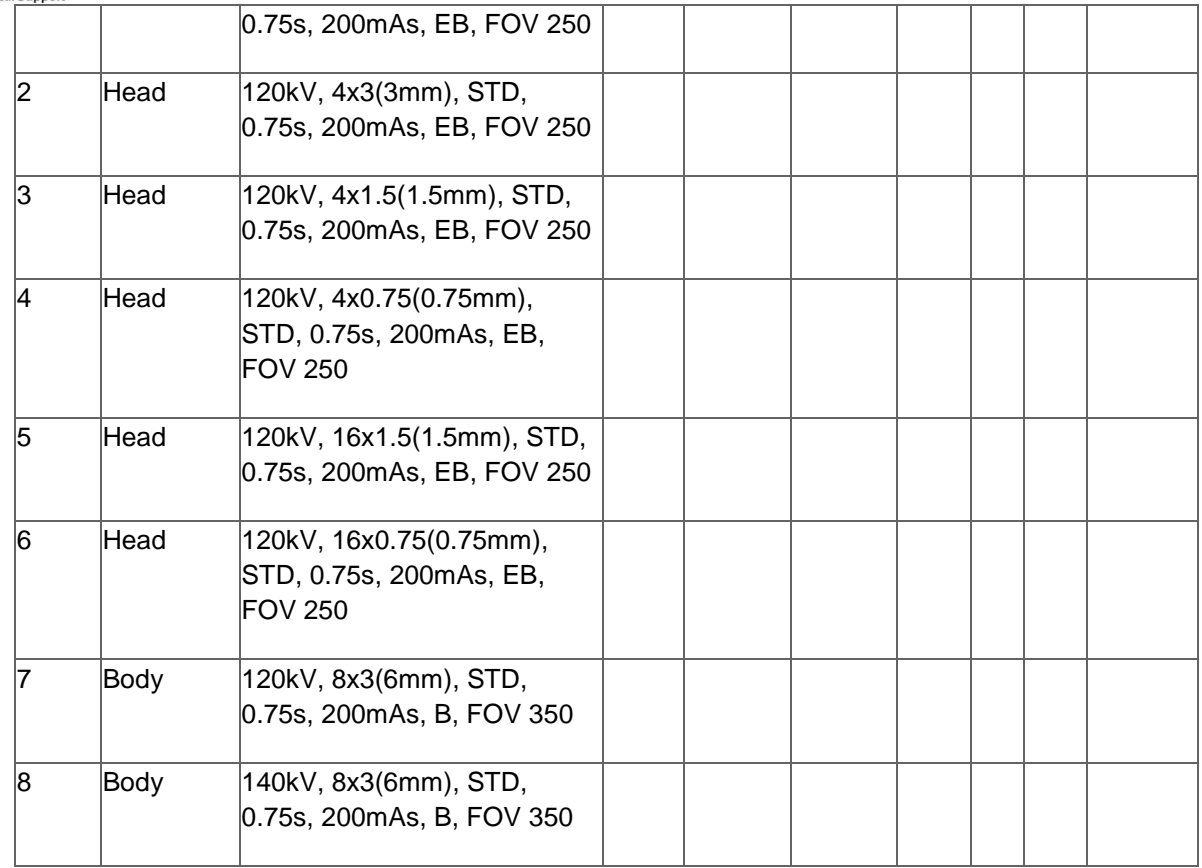

# **3. CT Linearity Check**

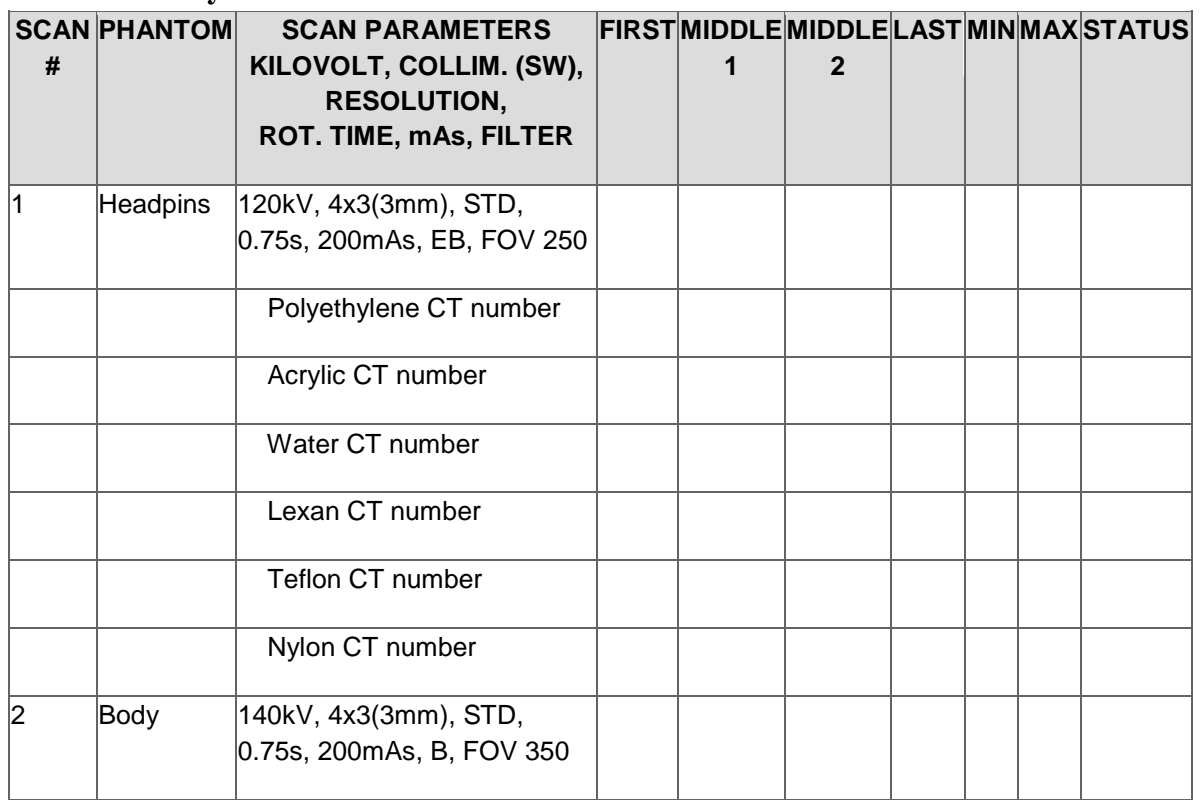

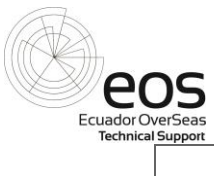

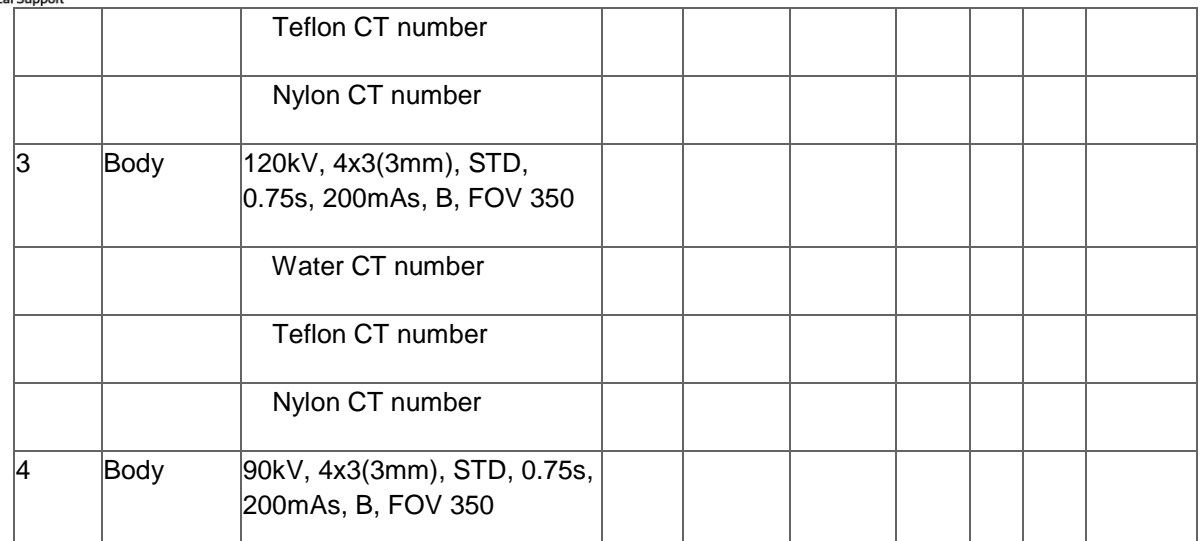

#### **4. Impulse Response Measurement**

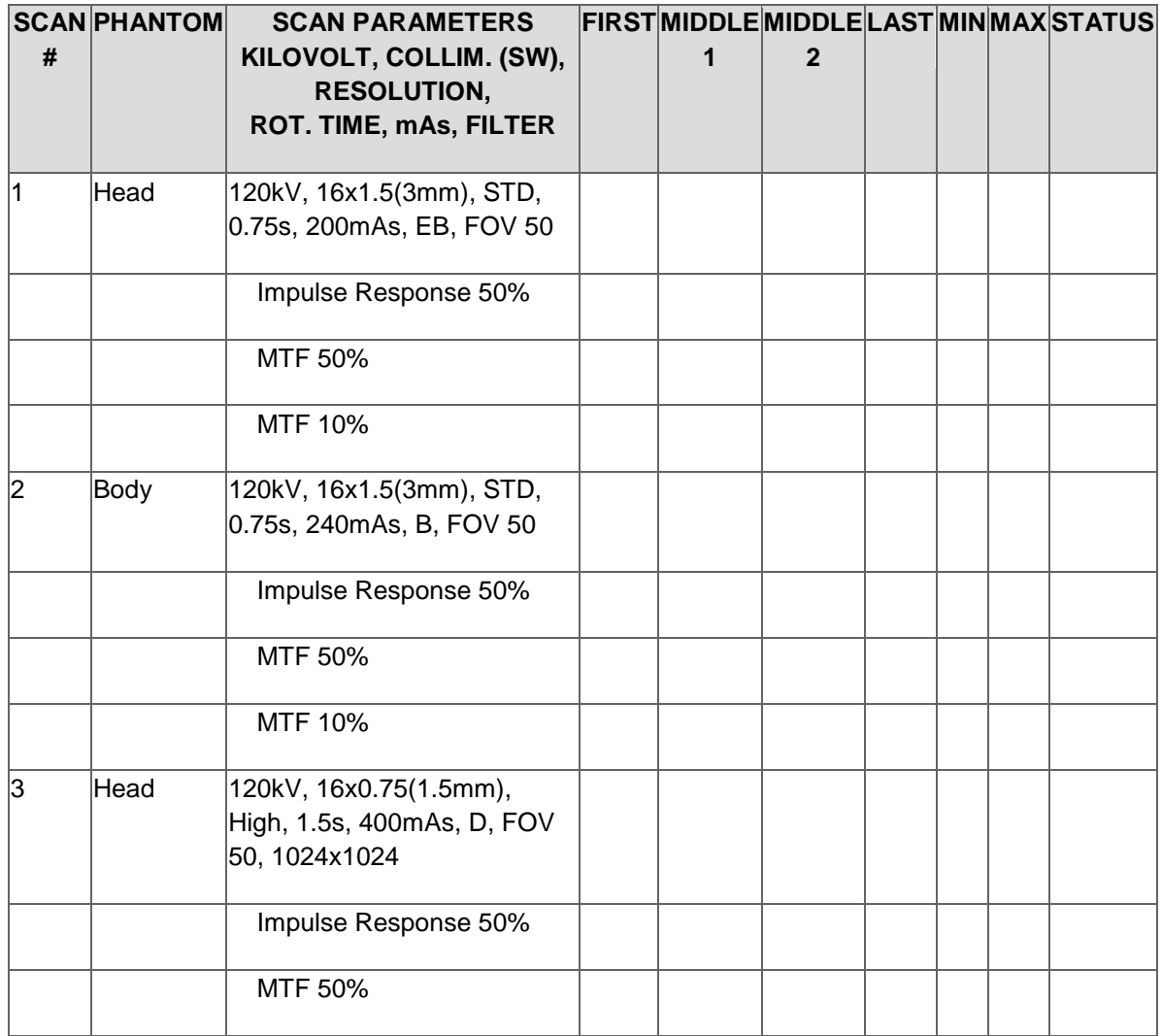

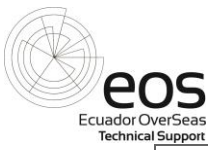

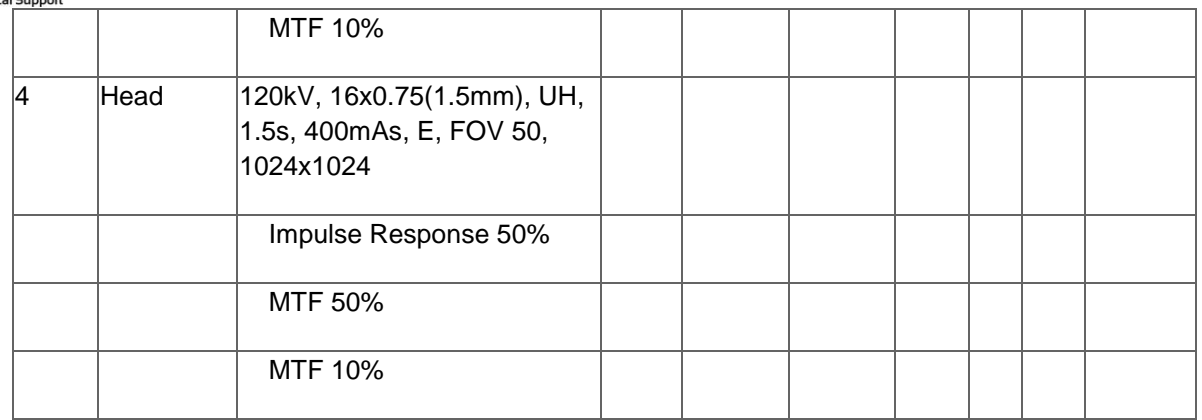

## **4. Dose Modulation (DOM) Check**

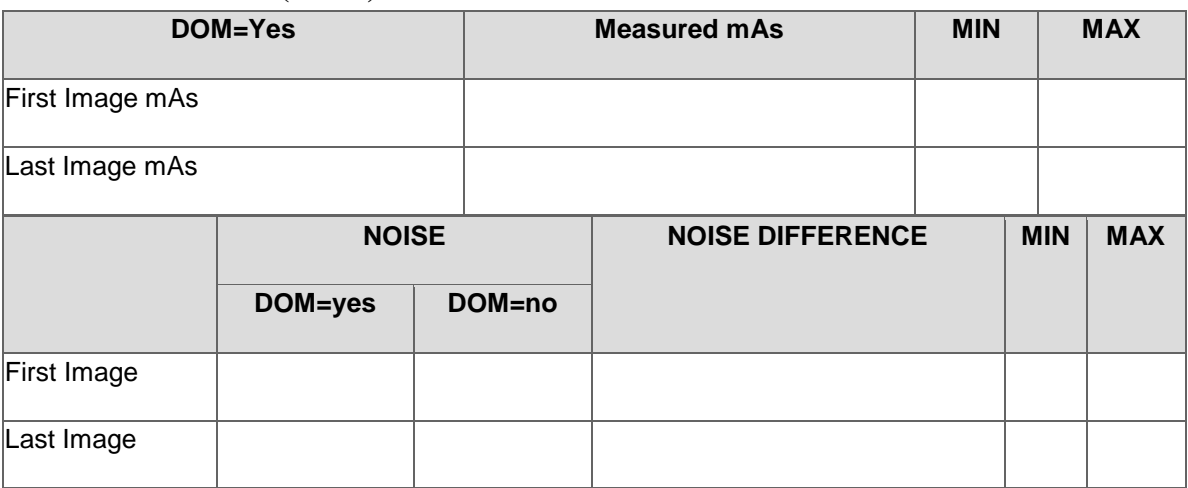

# **5. General Image Quality**

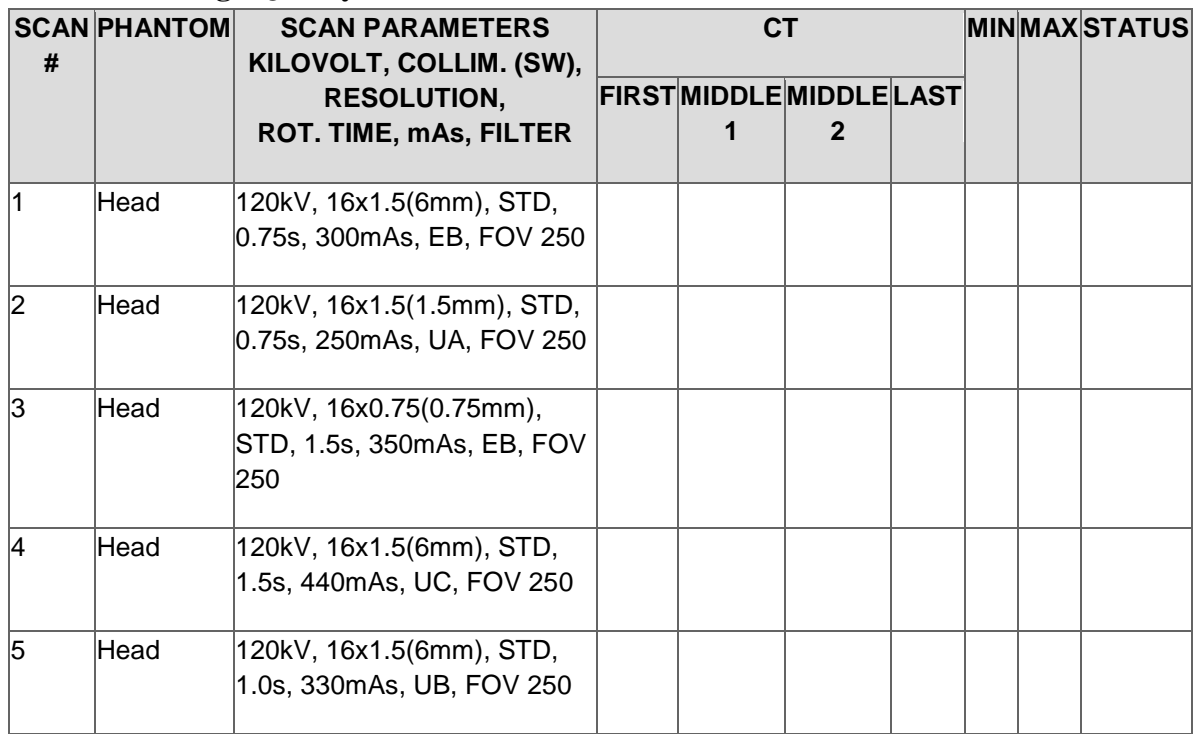

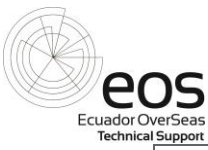

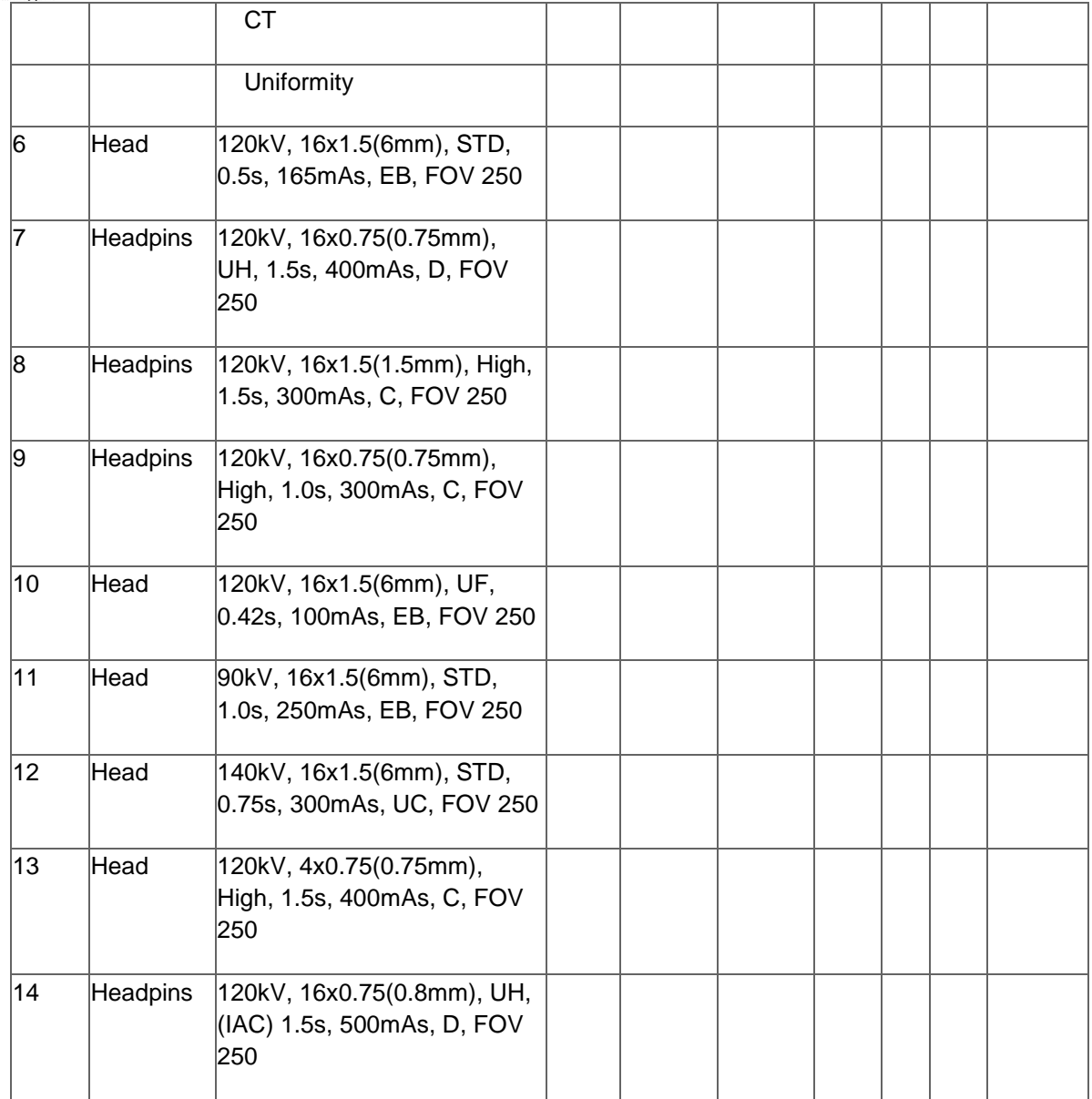

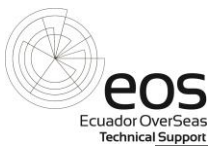

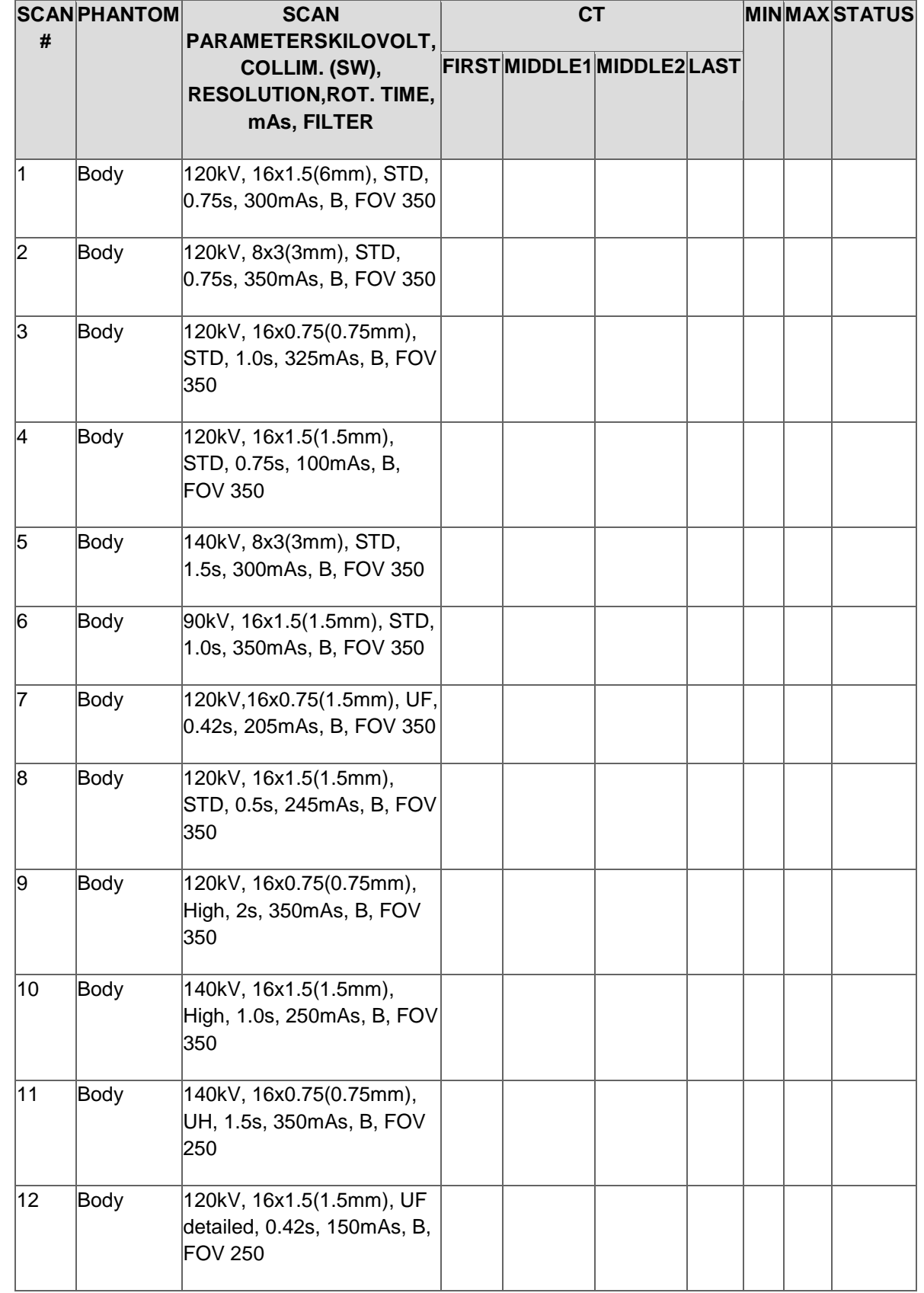

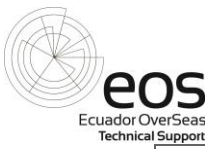

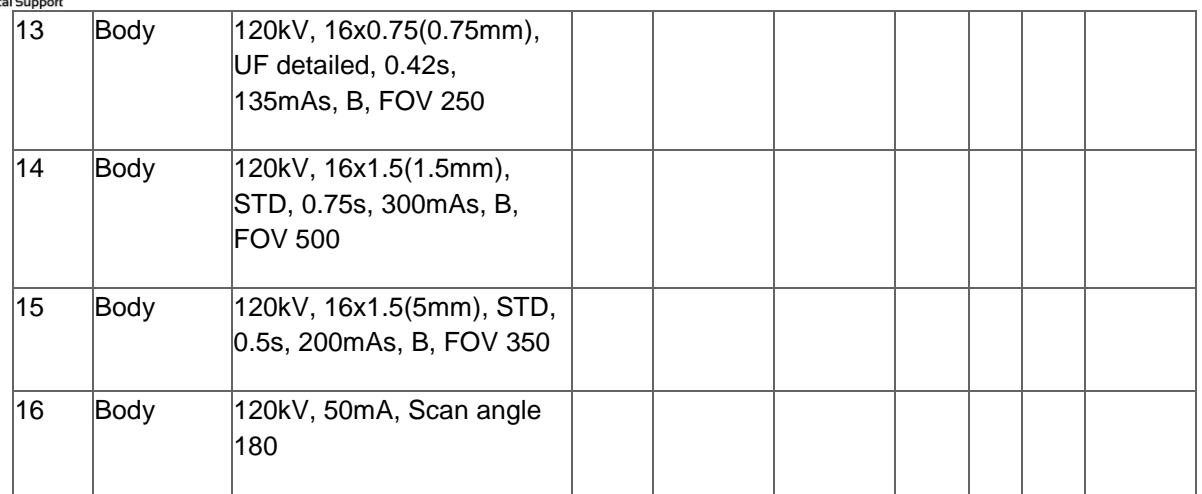

\_\_\_\_\_\_\_\_\_\_\_\_\_\_\_\_\_\_\_\_\_\_\_\_\_\_\_\_\_\_\_\_\_\_\_\_\_\_\_\_\_\_\_\_\_\_\_\_\_\_\_\_\_\_\_\_\_\_\_\_\_\_\_\_\_\_\_\_\_ \_\_\_\_\_\_\_\_\_\_\_\_\_\_\_\_\_\_\_\_\_\_\_\_\_\_\_\_\_\_\_\_\_\_\_\_\_\_\_\_\_\_\_\_\_\_\_\_\_\_\_\_\_\_\_\_\_\_\_\_\_\_\_\_\_\_\_\_\_

\_\_\_\_\_\_\_\_\_\_\_\_\_\_\_\_\_\_\_\_\_\_\_\_\_\_\_\_\_\_\_\_\_\_\_\_\_\_\_\_\_\_\_\_\_\_\_\_\_\_\_\_\_\_\_\_\_\_\_\_\_\_\_\_\_\_\_\_\_

Estado del Equipo: \_\_\_\_\_\_\_\_\_\_\_\_\_\_\_\_\_\_\_\_\_\_\_\_\_\_\_\_\_\_\_\_\_\_\_\_\_\_\_\_\_\_\_\_\_\_\_\_\_\_\_\_\_

Conclusiones y Recomendaciones: \_\_\_\_\_\_\_\_\_\_\_\_\_\_\_\_\_\_\_\_\_\_\_\_\_\_\_\_\_\_\_\_\_\_\_\_\_\_\_\_

**\_\_\_\_\_\_\_\_\_\_\_\_\_\_\_\_\_\_\_\_\_\_\_** Ingeniero de Servicio Responsable

\_\_\_\_\_\_\_\_\_\_\_\_\_\_\_\_\_\_\_\_\_\_\_\_\_\_\_\_\_\_\_\_\_\_\_\_\_\_\_\_\_\_\_\_\_\_\_\_\_\_\_\_\_\_\_\_\_\_\_\_\_\_\_\_\_\_\_\_\_

**\_\_\_\_\_\_\_\_\_\_\_\_\_\_\_\_\_\_\_\_\_\_\_** Ingeniero Experto de la modalidad

# **ANEXO 7**

# **REGISTRO DE CONTROL DE CALIDAD Y PROTECCIÓN RADIOLÓGICA**

# **FUENTE: JEFFERSON BONILLA - HOSPITAL PROVINCIAL GENERAL DOCENTE RIOBAMBA**

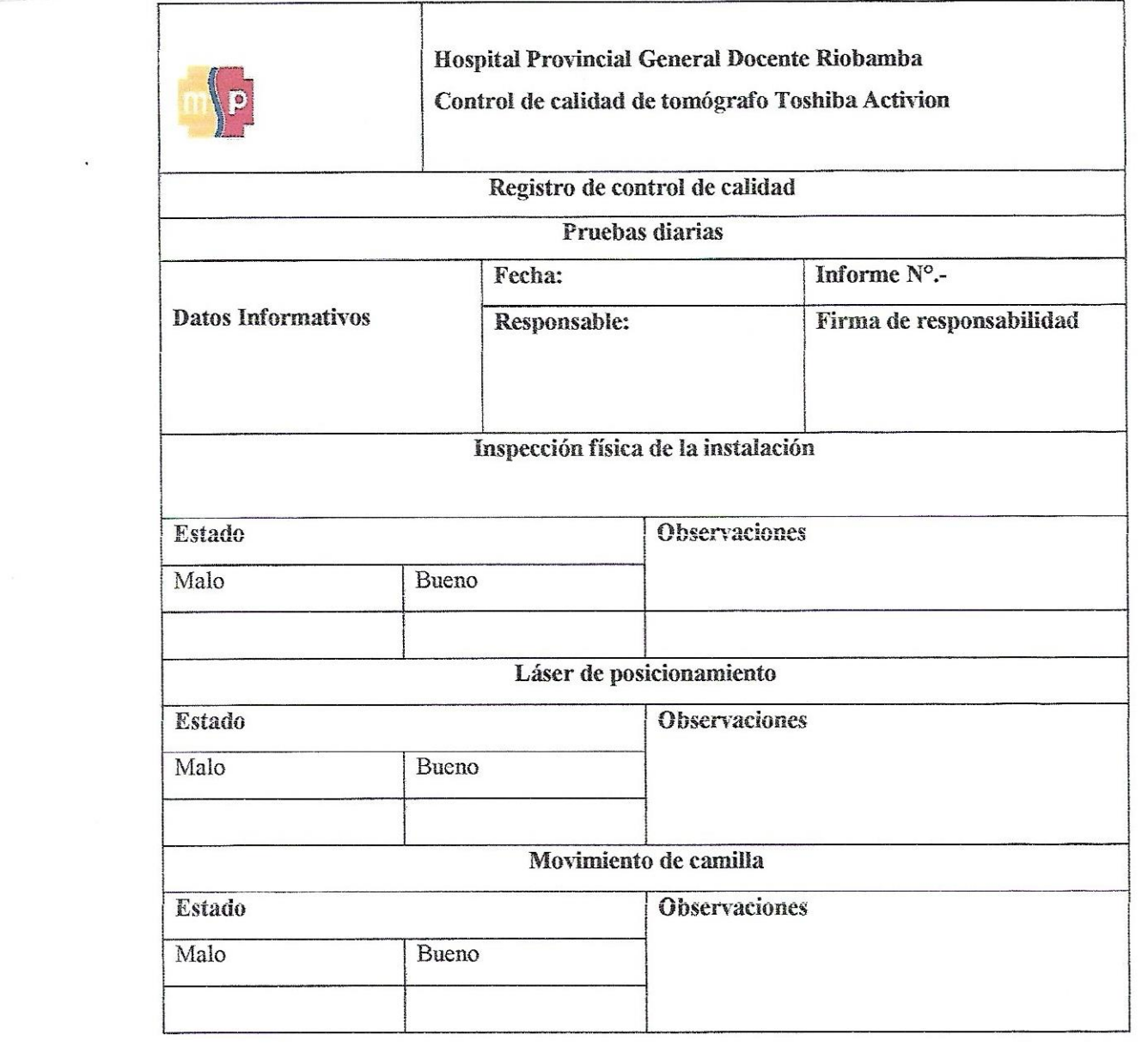

 $\label{eq:K} \mathcal{K} = \mathcal{K} \left( \mathcal{K} \right) \left( \mathcal{K} \right)$ 

 $\label{eq:1.1} \frac{\partial}{\partial t} \frac{\partial}{\partial x} \, \frac{\partial}{\partial x} \, \frac{\partial$ 

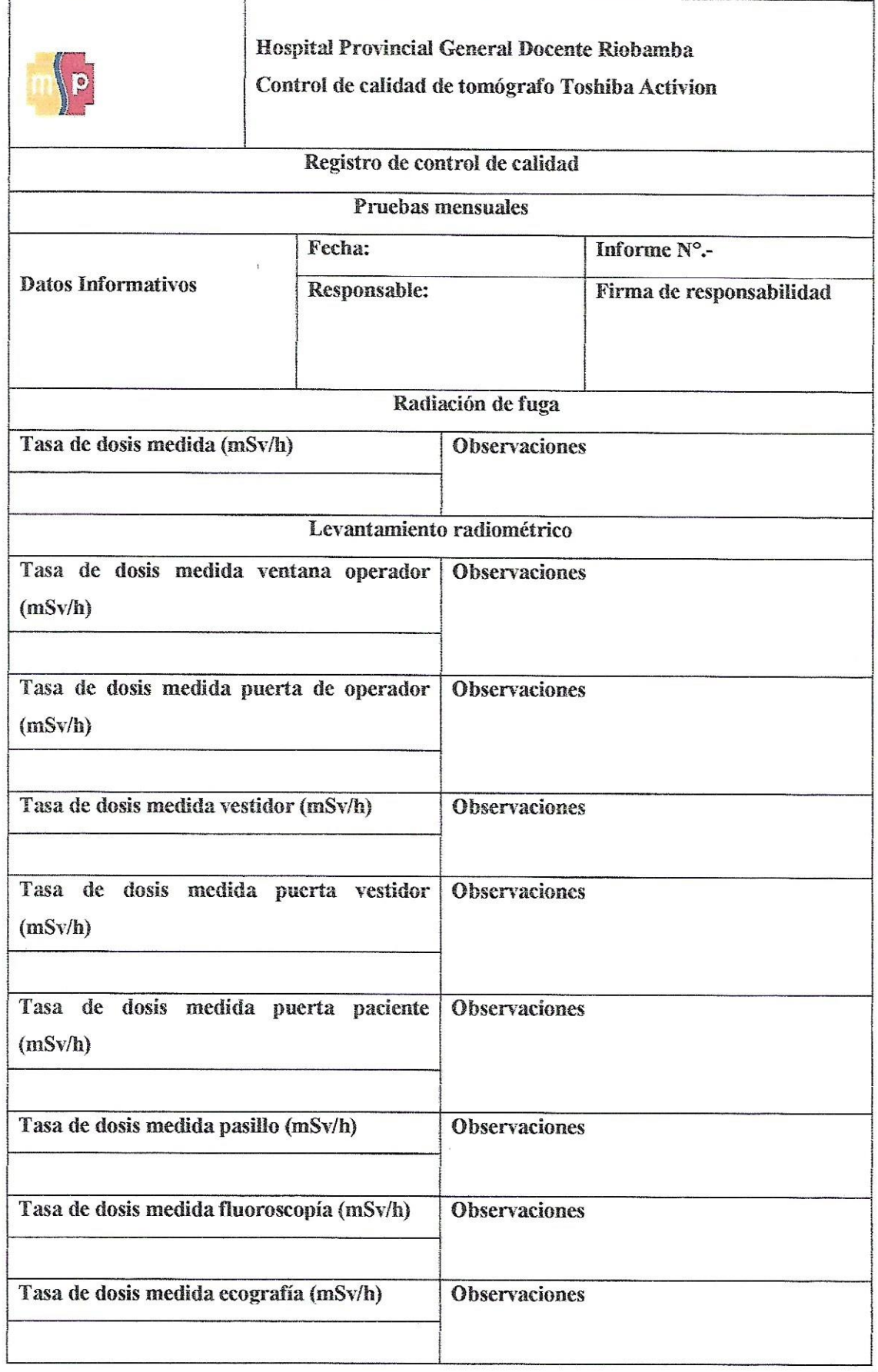

 $\overline{\phantom{a}}$ 

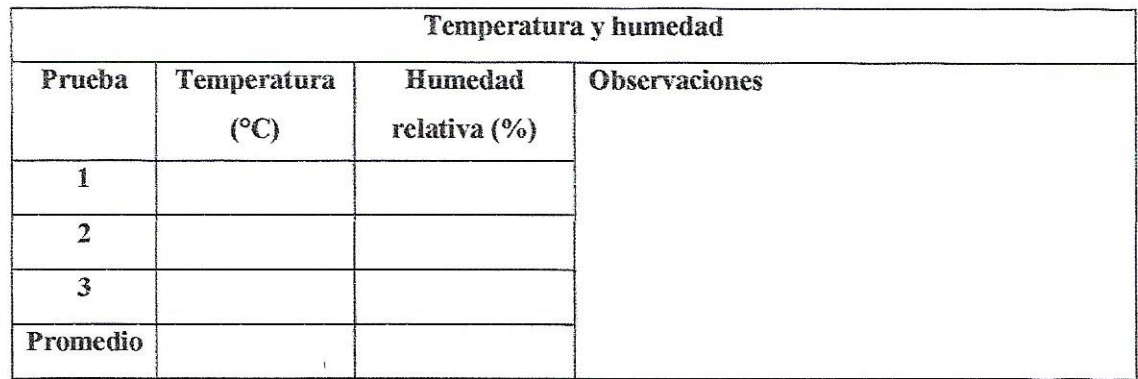

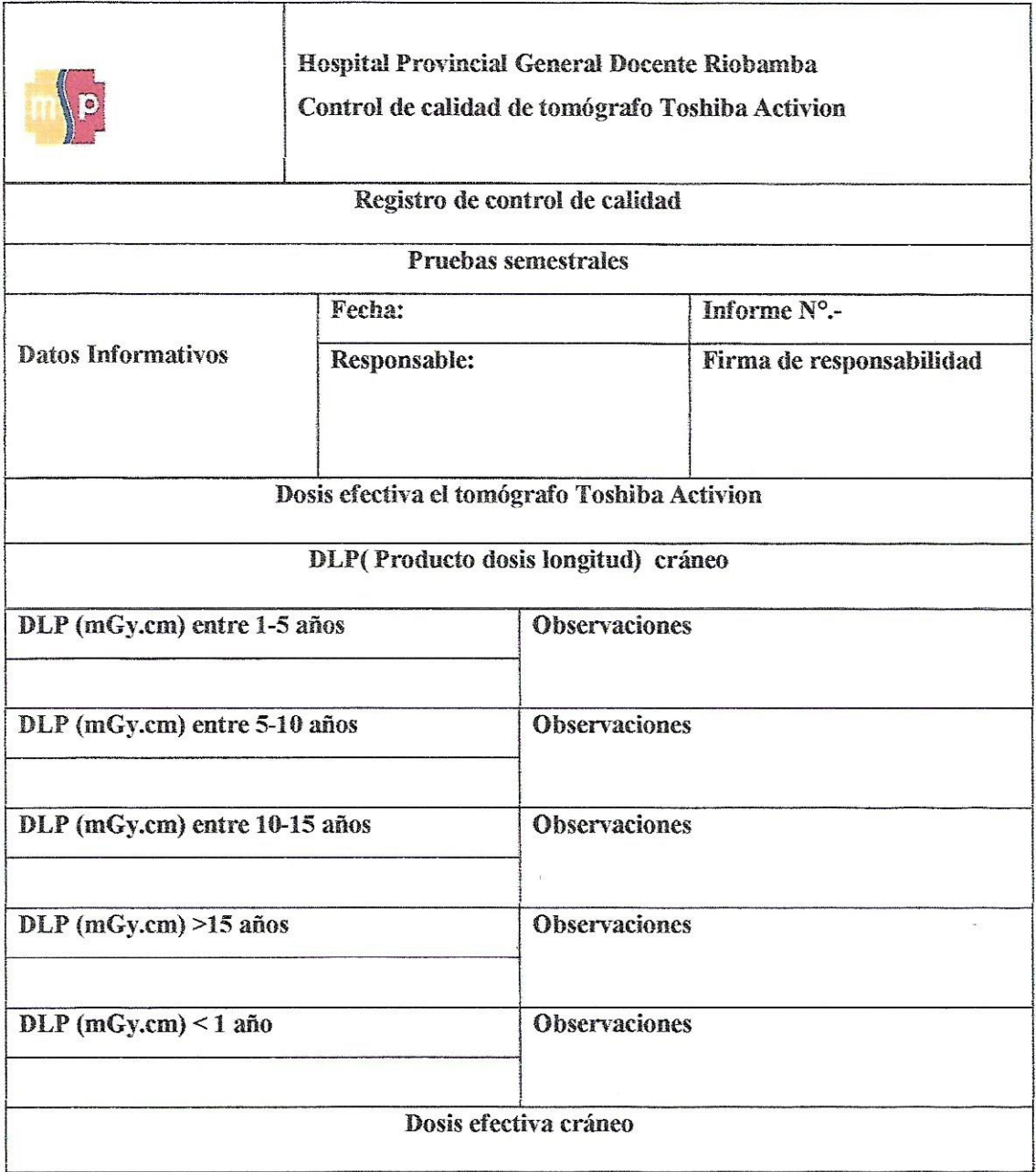

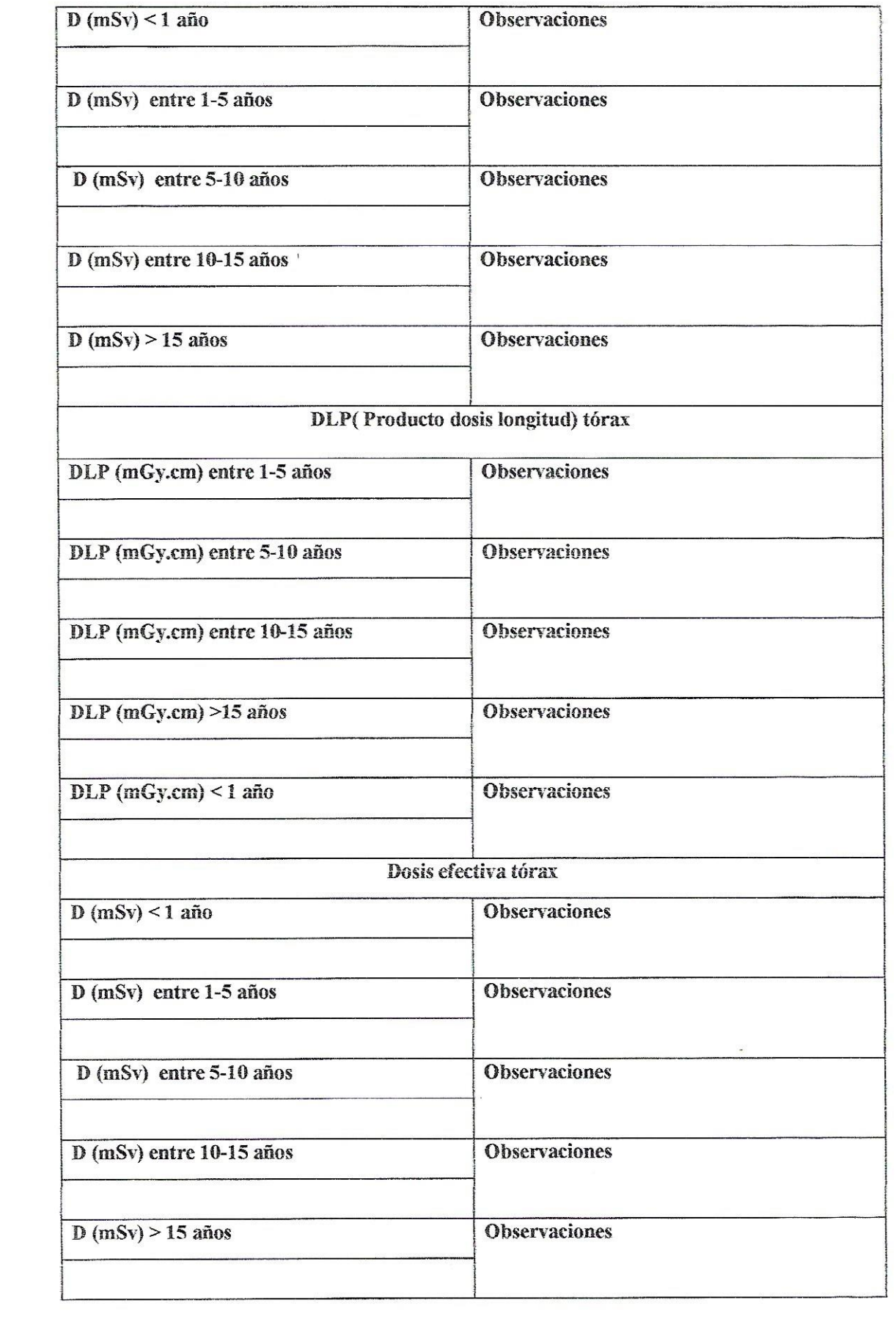

 $\mathcal{U}$ 

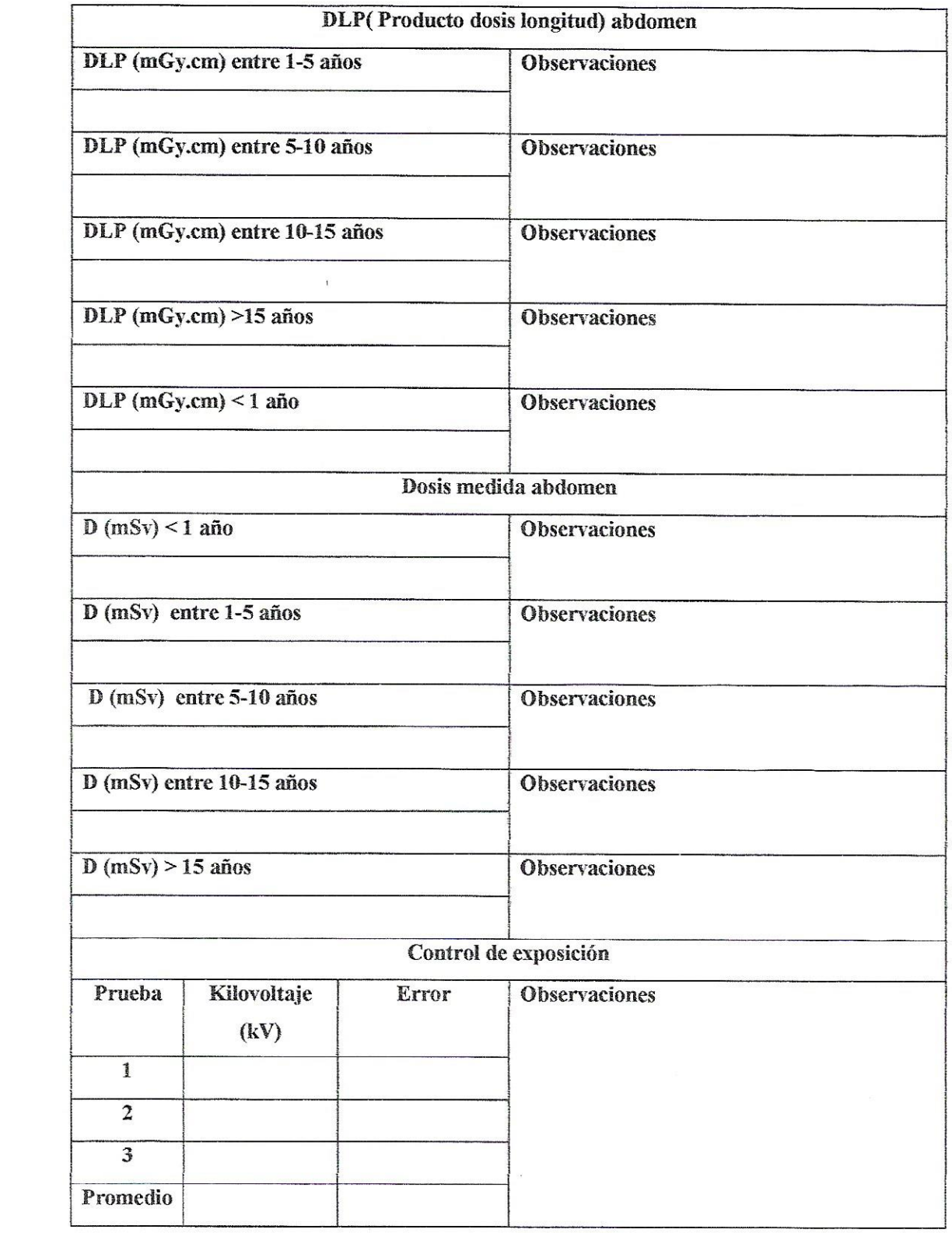

 $\label{eq:2.1} \begin{array}{ll} \mathbb{E}[\mathcal{L}_{\mathcal{M}}] & \mathbb{E}[\mathcal{L}_{\mathcal{M}}] \\ \mathbb{E}[\mathcal{L}_{\mathcal{M}}] & \mathbb{E}[\mathcal{L}_{\mathcal{M}}] & \mathbb{E}[\mathcal{L}_{\mathcal{M}}] \\ \mathbb{E}[\mathcal{L}_{\mathcal{M}}] & \mathbb{E}[\mathcal{L}_{\mathcal{M}}] & \mathbb{E}[\mathcal{L}_{\mathcal{M}}] \\ \mathbb{E}[\mathcal{L}_{\mathcal{M}}] & \mathbb{E}[\mathcal{L}_{\mathcal{M}}] & \mathbb{$ 

 $\ddot{\phantom{0}}$ 

# **ANEXO 8**

# **DESCRIPCIÓN DE EQUIPOS DE MEDICIÓN UTILIZADOS DURANTE LA INSTALACIÓN**

## **DESCRIPCIÓN DE LOS EQUIPOS DE MEDICIÓN**

#### **MEDIDOR DE DOSIS**

UnforsMult-O-Meter

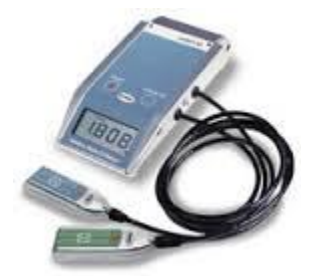

El UnforsMult-O-Meter es un multiparámetro de metro de rayos X que fácilmente se adapta a su bolsillo. El detector de pequeñas medidas kVp externa, dosis, tasa de dosis y el tiempo simultáneamente. El medidor es ideal para mediciones rápidas, tales como control de calidad diario de verificación de los equipos convencionales en el rango de 50-150 kV.

Detector de exterior: RAD kVp, RAD dosis, tasa de RAD y time.

El UnforsMult-O-Meter ofrece un costo eficaz y rápido para las mediciones. El medidor está diseñado con el objetivo de realizar el procedimiento de medición simple y directa. Unfors es extremadamente fácil de usar. Sólo dos botones se utilizan para controlar el instrumento: On/Off y parámetro para el desplazamiento de los valores medidos. No el tiempo que se necesita. Sólo el detector de posición en el campo de radiación y exponer. Diseñados especialmente para la pantalla LCD indica claramente del valor de medición y unidad de conjunto. Como beneficio adicional, usted pasará su tiempo haciendo mediciones en lugar de reunir a su equipo de medición. Para mayor funcionalidad de la UnforsMult-O-Meter se puede ampliar con el software interno de funciones. Funciones de la extensión se puede utilizar para las mediciones de:

- La normalización de la dosis
- Dosis de reproducibilidad
- mAs linealidad
- HVL simplificado
- Tiempo correspondiente a la medida del 75% triglevel de la forma de onda kVp
- kVp con 5, 50, 150 ms demora

El UnforsMult-O-Meter, opcionalmente, puede estar equipado con un enlace de infrarrojos para la transmisión de datos medidos a un PC. El Unfors DAQ-10 para el software de Excel se puede utilizar para realizar informe y presentación. Varios otros modelos con diferentes parámetros y para otras aplicaciones están disponibles en el UnforsMult-O-Meter familia. Naturalmente, la CE aprobó åre metros y Unfors está certificada por ISO 9001 y EN 46001.

**Especificaciones** 

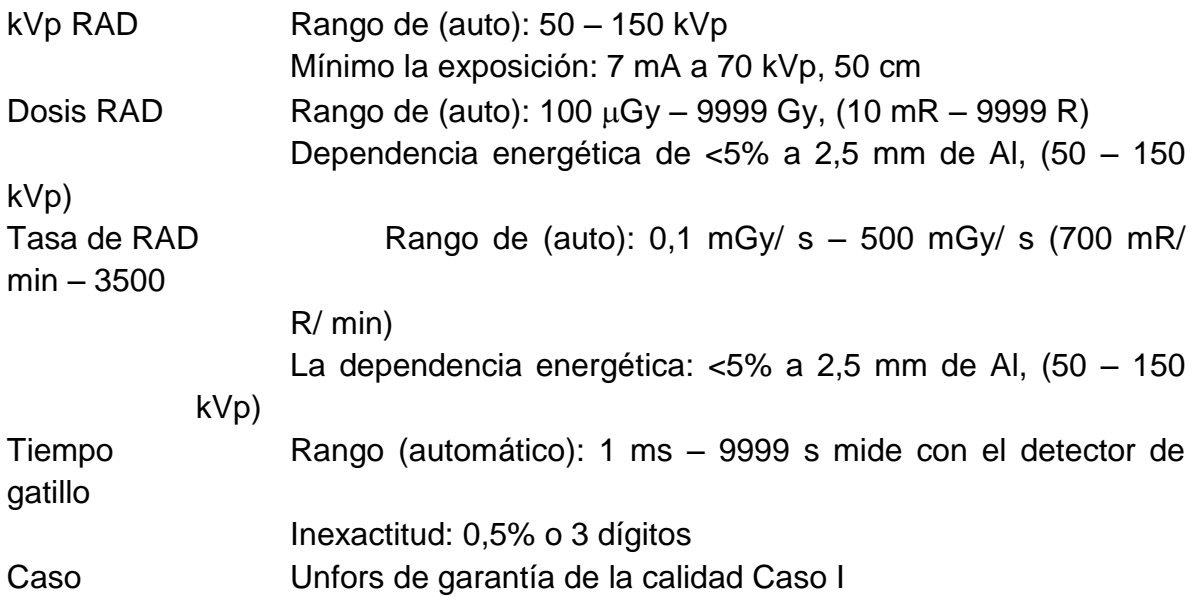

## **OSCILOSCOPIO**

ScopeMeter 196C Series:

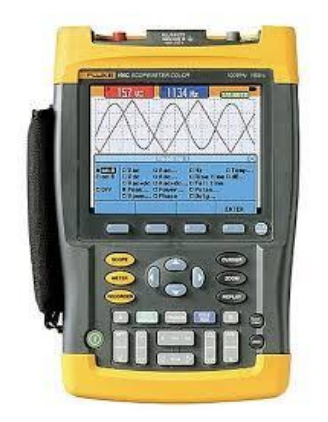

Con 100 MHz de ancho de banda de hasta 1,0 GS/ s en tiempo real la frecuencia de muestreo, 27.500 puntos de memoria de alta resolución por la forma de onda de entrada son ideales para los ingenieros que necesitan la plena capacidad de un alto rendimiento en un osciloscopio de mano, baterías instrumento. Este modelo tiene una pantalla a color de alta resolución que tiene una rápida velocidad de actualización, de forma de onda de aceptación o rechazo de pruebas y un modo de persistencia digital- que el análisis de la compleja y dinámica que las señales mucho más fácil.

- De doble entrada 100 MHz de ancho de banda
- Hasta 1,0 GS/ s de muestreo en tiempo real por entrada
- De forma de onda de alta resolución de 3000 por canal datapoints
- Automática y funciones avanzadas de disparo- Conectar y Vista™, ancho de pulso, la doble vertiente y n-ciclo para sincronizar datos sobre waterform.
- Transformada rápida de Fourier (FFT) para el domino de frecuencia, espectro de armónicos de la señal de pantalla o la fidelidad.
- Persistencia digital para analizar formas de onda complejas dinámicas como en un ámbito de aplicación analógica.
- Rápida tasa de actualización de pantalla para ver instantáneamente el comportamiento dinámico.
- Automático de captura y reproducción de 100 pantallas.
- 27.500 puntos por entrada ScopeRecord longitud de registro utilizando el modo ™.
- ™ TrendPlot soporte de papel registrador gráfico durante el análisis de las tendencias hasta 22 días.
- Hasta 1000 V independiente flotante entradas aisladas.
- Forma de onda de referencia para comparaciones visuales y automática de aceptación o rechazo de pruebas de formas de onda.
- Vpwm función para la unidad de motor y de frecuencia aplicaciones.
- 1000 V CAT II y CAT III 600 V seguridad certificada.
- Cuatro horas recargable Ni-MH batería.

#### **MULTIMETRO 179**

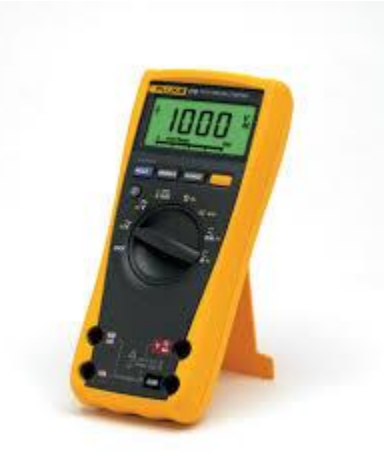

Mediciones rms reales para tensión y corriente.

- Precisión básica del 0,09%
- Resolución de 6.000 cuentas.
- Pantalla digital con gráfico de barras analógico y retroiluminación.
- Selección manual y automática de rangos.
- Retención de valores en pantalla y mantenimiento automático.
- Mediciones de frecuencia y capacitancia.
- Mediciones de resistencia, continuidad y diodos.
- Mediciones de temperatura.
- Registro de mínimos, máximos y promedio.
- El modo de suavizado permite el filtrado de entradas rápidamente cambiantes.
- Fácil cambio de la batería sin necesidad de abrir la funda.
- Calibración con la funda cerrada a través del panel frontal.
- Carcasa ergonómica con funda protectora integrada.
- Homologación según EN61010-1 CAT III 1000 V/ CAT IV 600 V
- Mediciones el doble de rápidas que otros multímetros.

#### **MULTÍMETRO 187**

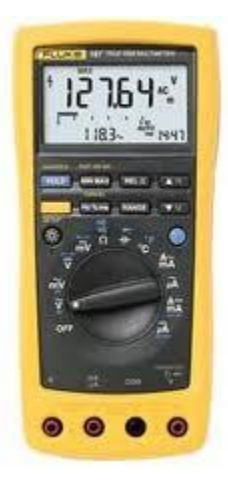

Especificaciones:

Lecturas extremadamente rápidas.

Pantalla con 50.000 cuentas.

Precisión básica de CC del 0,025%

Mediciones rms real CA + CC.

100 kHz de ancho de banda de CA en tensión y corriente.

Ergonómica funda sobre moldeada resistente a los impactos.

Pantalla doble con gráficos de barras y dos niveles de retroiluminación.

Mínimos, máximo y promedio con reloj en tiempo real y modo de mínimomáximo de rápido de 250µs.

Mediciones de frecuencia, capacitancia, ciclo de trabajo y ancho de impulso.

Mediciones de resistencia, conductancia, continuidad y diodos.

Temperatura y dBV/dBm con referencia seleccionable.

Interfaz para PC para el intercambio de datos y calibración sin necesidad de abrir la funda.

Acceso a baterías y fusibles sin romper el sello de calibración.

Homologación según EN 61010-1 (IEC 1010-1) CAT III 1000 V/ CAT IV 600 V. Garantía para toda la vida.

Memoria interna para registro autónomo de hasta 1.000 mediciones (sólo 189). Memoria de registro de hasta 100 lecturas (sólo 189).

#### **MEDIDOR DE DOSIS**

RadCal ACCU-PRO

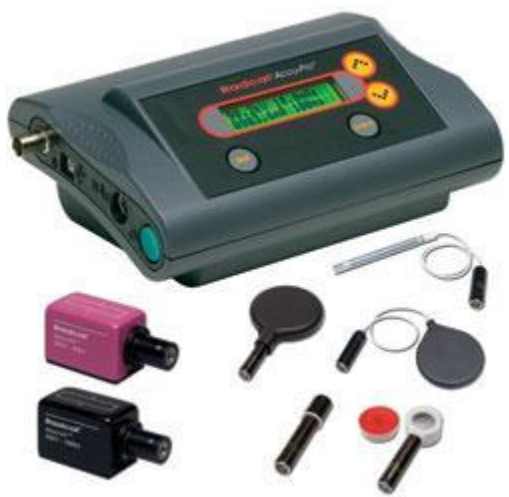

Analizador Multiusos ACCU-PRO de Radcal con funciones básicas y avanzadas, ofrece funciones kVp y mAs para radiografía, fluoroscopia, mamografía, CT, equipos dentales, de uso intuitivo, configuración rápida y portabilidad conveniente. Una amplia variedad de cámaras de iones / sensores para las pruebas de aceptación crítica están disponibles para adaptarse a las necesidades específicas de aplicación, así como diodos de dosis para pruebas de consistencia QA.

**Especificaciones** 

**40X9-M Accu-kV** - El sensor para las medidas de la gama mamográfica Este sensor está específicamente diseñado para vigas mamográficas Mo-Mo.

 **90M10** No invasivo para sensores mA, mAs Precisión ± 4% mA, ± 4% mAs, ruido RMS 0,5 mA

## **PHANTOM DE TEST DE SISTEMA PARA TAC**

El Phantom de ensayo utilizado para la mayoría de estas pruebas es el Phantom del rendimiento del sistema. Este Phantom se suministra como parte de cada sistema de tomografía. El Phantom se compone de una combinación de Phantom de cabeza y cuerpo. El Phantom de cabeza es de 200 mm de diámetro de PVC depósito lleno de agua destilada. El Phantom de cabeza tiene tres secciones (véase el diagrama más abajo).

Sección 1 se llama la capa física y contiene objetos utilizados para la alta resolución de contraste (alambre de cobre fino) y el tramo ancho (45\_ rampas de aluminio).

Sección 2 es la capa de agua utilizado para la calibración HCOR de cabeza y para medir la uniformidad y el ruido.

Sección 3 es el Multi - Clavija Capa utilizada para medir la cabeza linealidad, escala de contraste, y también de resolución de bajo contraste. Esta sección también se utiliza para medir el nivel de resolución en los modos de funcionamiento.

La parte del Phantom de cuerpo se compone de un solo cilindro de nylon de 300 mm de diámetro. Incrustadas dentro de este gran cuerpo de nylon cilindro es una sección de PTFE (teflón) pin y un agujero lleno de agua. La sección del Phantom de cuerpo se utiliza para la calibración HCOR de cuerpo y escala determinación de contraste de cuerpo.

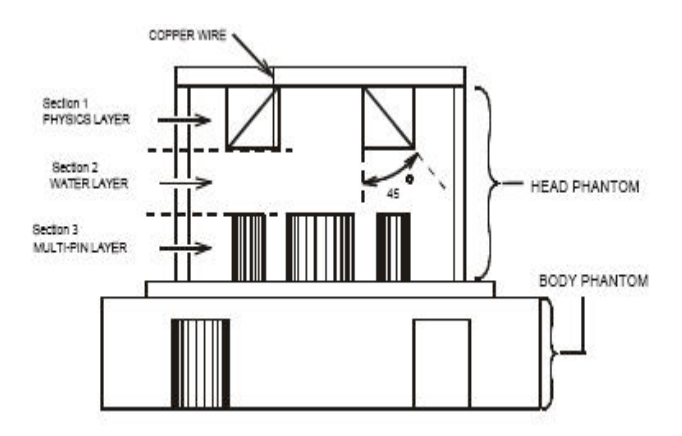

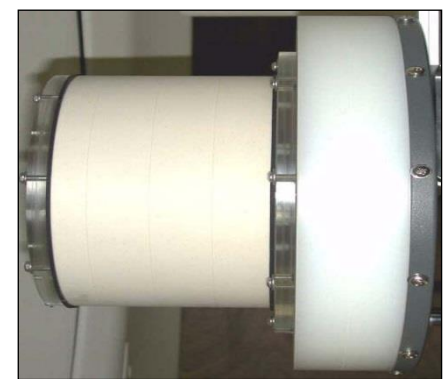

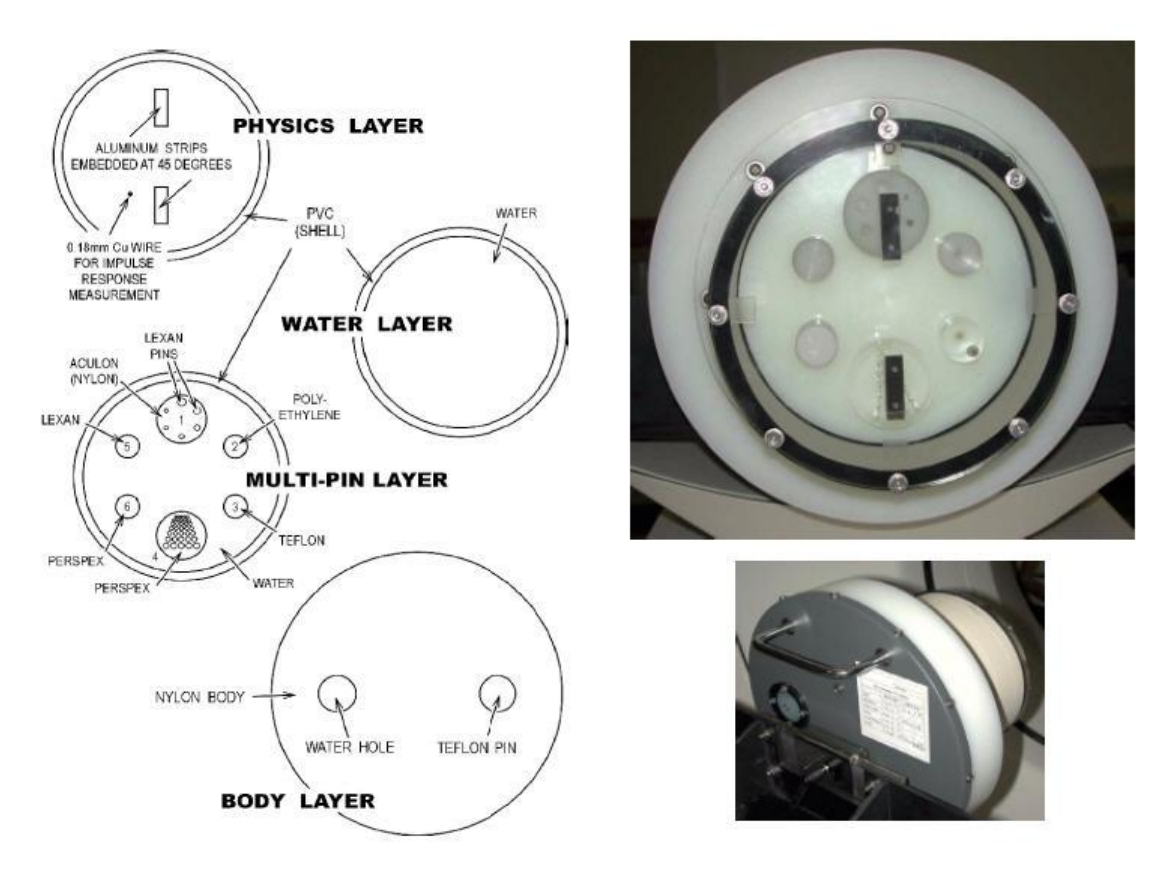

Figure 1A Cross Section Details of the System Performance Phantom

Detalles de la sección transversal del Rendimiento del sistema de Composición del Phantom -- Multi--Pin Layer

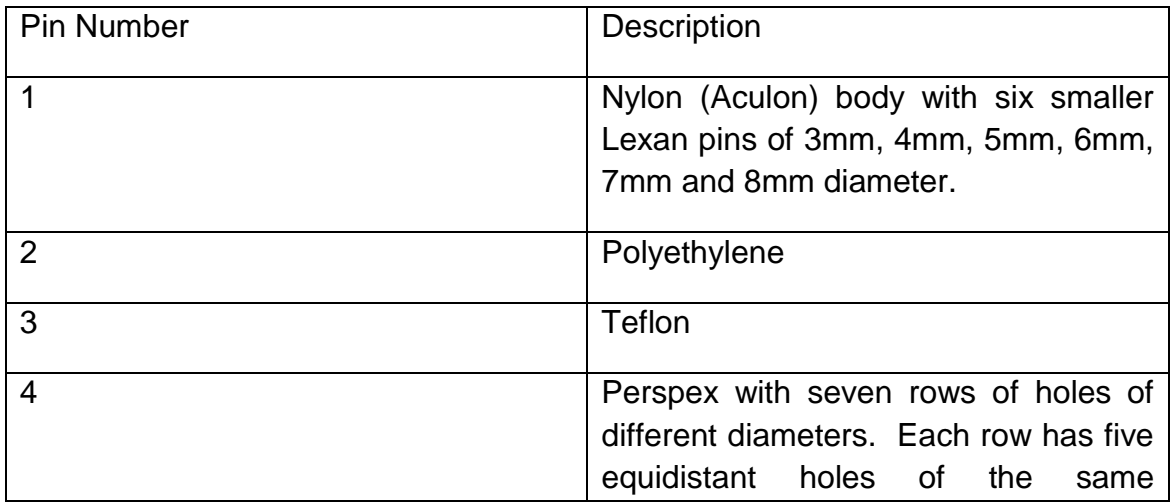

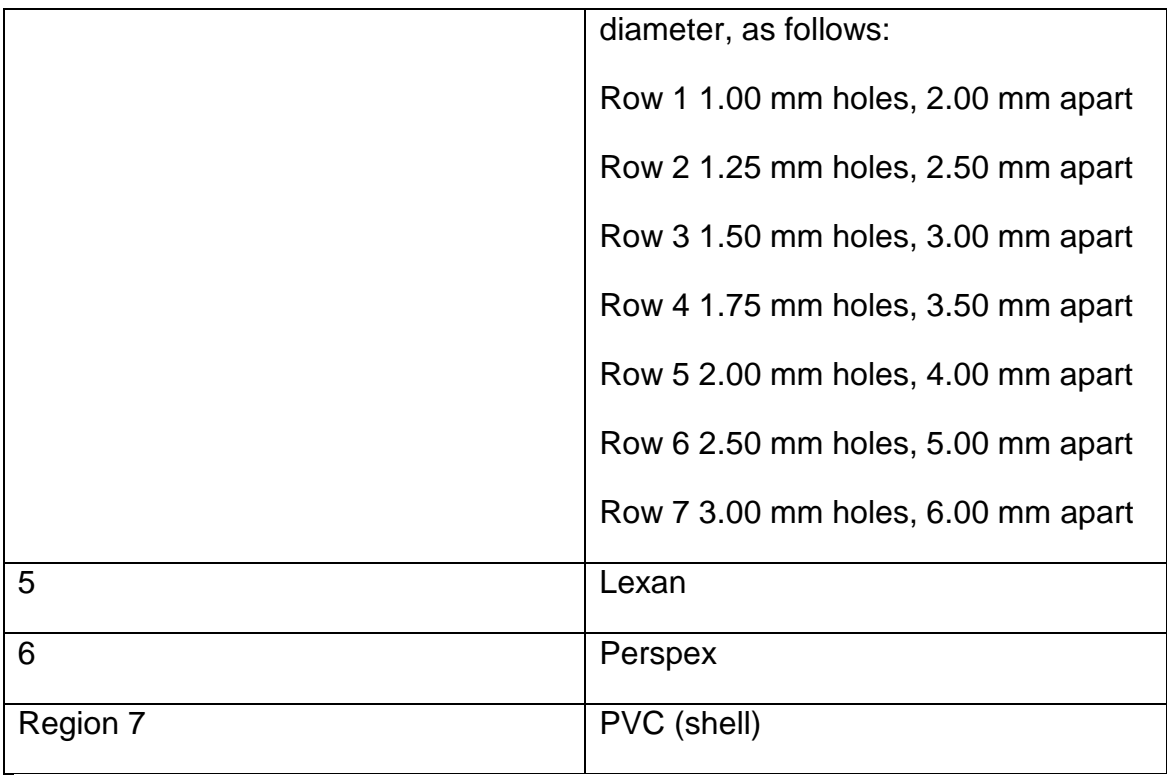

# **MONITOR DE RADIACIÓN**

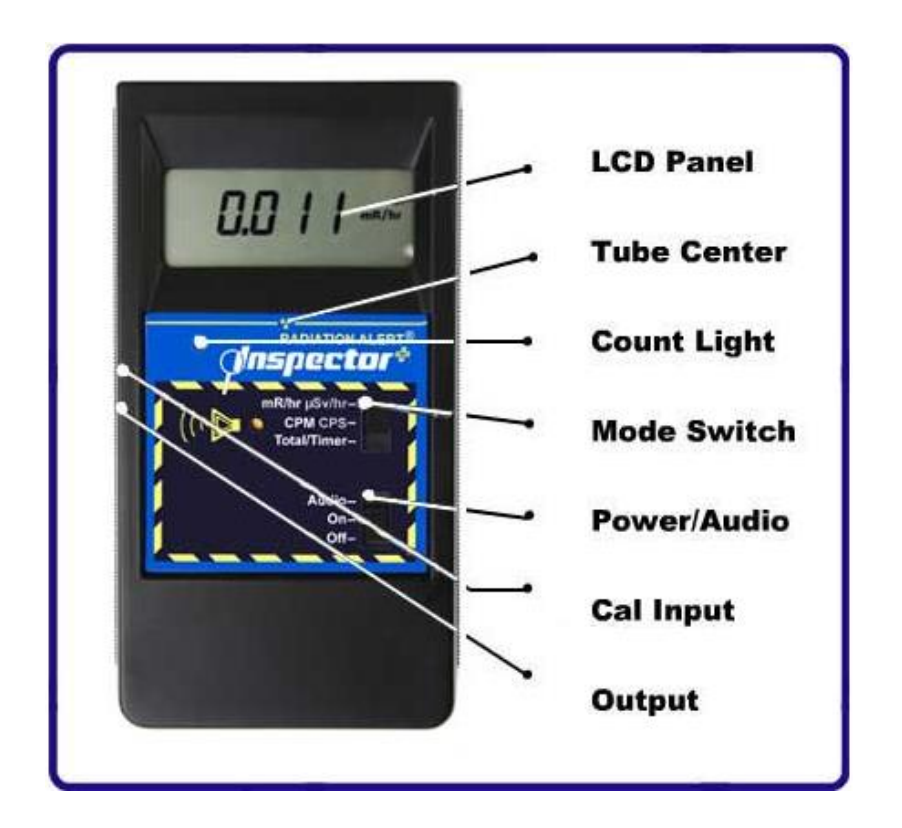

Inspector + digital de mano de Alerta ® Detector de Radiación.

Ahora, con un ajuste de alerta, el Inspector  $+$  es un pequeño, de mano, instrumento basado en microprocesador que ofrece una excelente sensibilidad a bajos niveles de alfa, beta, gamma y rayos z. La lectura digital se muestra con una luz roja y contar con una alarma que suena a cada contar detectado. Otras características incluyen un temporizador ajustable, control y calibración externa seleccionable alerta.

**Especificaciones** 

#### **Detector**

Interior apagado por halógenos, no compensado con tubo GM ventanilla de mica delgada, densidad de áreas 1,4 – 2,0 mg/cm². Diámetro efectivo de la ventana es de 45 mm (1,75 pulgadas). Radiaciones símbolo en la etiqueta frontal marca el centro del detector.

Exponer

Cuatro dígitos de cristal líquido con indicadores.

Promedio de los períodos

Pantalla se actualiza cada tres segundos. En niveles bajos, la actualización es la media móvil de los últimos 30 segundos de tiempo. El período de tiempo para la media móvil disminuye a medida que aumenta el nivel de radiación.

#### Sensibilidad gamma

3500 CPM/ mR/ h se hace referencia a Cs-137. Menor nivel detectable para I-125 es  $0.2 \mu$ Ci en contacto. Temporizador de un minuto puede establecer períodos de muestreo de uno a diez minutos.

Rango de funcionamiento

mR/ h - .001 (1 $\mu$ R) a 100 mR/ h CPM – 0 a 350.000  $\mu$ Sv/ h - .01-1000 CPS- 0 a 5000 Total/ Temporizador – 1 a 9.999.000 cuenta

Precisión

mR/ h  $\pm$  10% típica (NIST),  $\pm$  15% max – 0 a 100  $\mu$ Sv/ h ± 10% típica (NIST), ± 15% max – 0 a 100 CPM  $\pm$  10% típica (NIST),  $\pm$  15% max – 0 a 350.000

(Referenciando a Cs-137)

Fijar rango de alerta

mR/ h .001 – 50 y CPM 1- 160.000. 70dB @ 1m.

Cuenta Luz

LED rojo parpadea con cada evento ionizante.

Indicador de audio

Zumbador montado internamente (se puede apagar para funcionar silenciosamente).

Resultados

Doble Jack en miniatura CMOS de unidades o dispositivos TTL: contar a la computadora o de datos. Submini toma de entrada permite la calibración electrónica.

Lucha contra la saturación

Medidor se celebrará en plena escala en campos tan elevados como 100 veces la lectura máxima.

Requisitos de alimentación

Una pila alcalina de 9 voltios. La duración de la batería es de 2160 horas normales de fondo.

Rango de temperatura -10ºC a 50ºC (14 ºF a 122ºF) Peso Inspector: 275 gramos (9,7 oz) Sin batería.

Tamaño

150x80x30 mm (5,9x3,3x1,2 pulgadas).

**MEDIDOR DE PARAMETROS RADIOGRAFICOS, DOSIS RADCAL ACCU-GOLD**

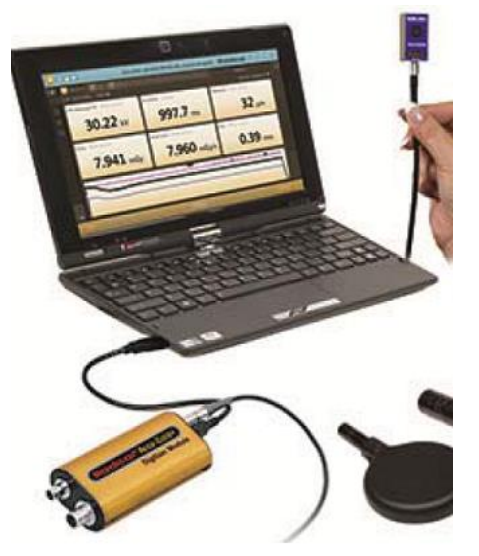

Este instrumento consta de con 2 sondas de medición directas y un clamp para medir KV, DOSIS, TIEMPO, MA, MAS,

# **ANEXO 9**

# **EJEMPLO DE CERTIFICADO DE MEDICIÓN DE PUESTA A TIERRA**

# **CALIDAD**

REGISTRO PARA MEDICIÓN DE RESISTENCIA DE PUESTA A TIERRA

#### **INFORMACIÓN GENERAL**

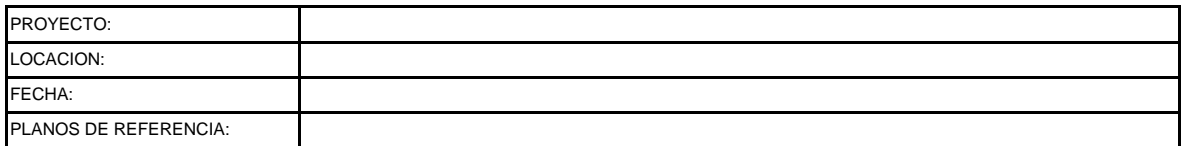

#### **MEDICIÓN**

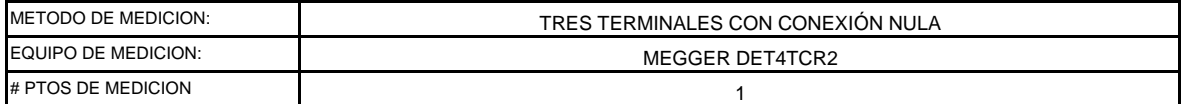

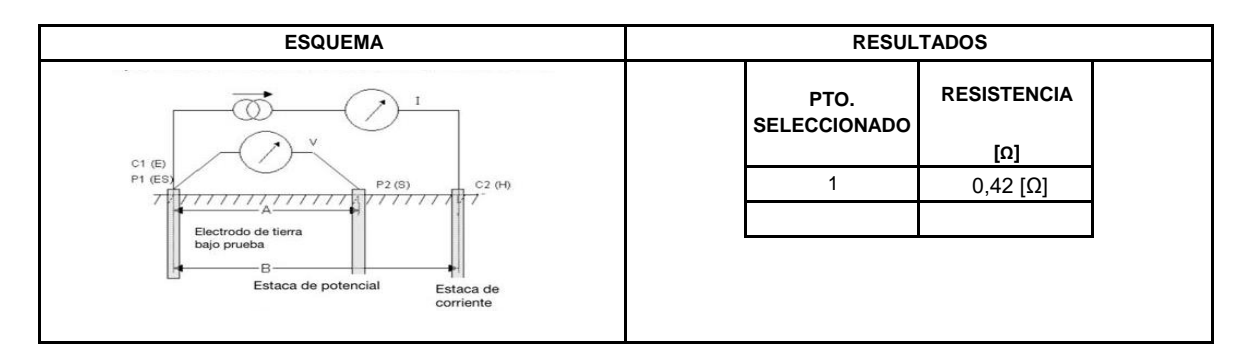

#### **REGISTRO FOTOGRÁFICO**

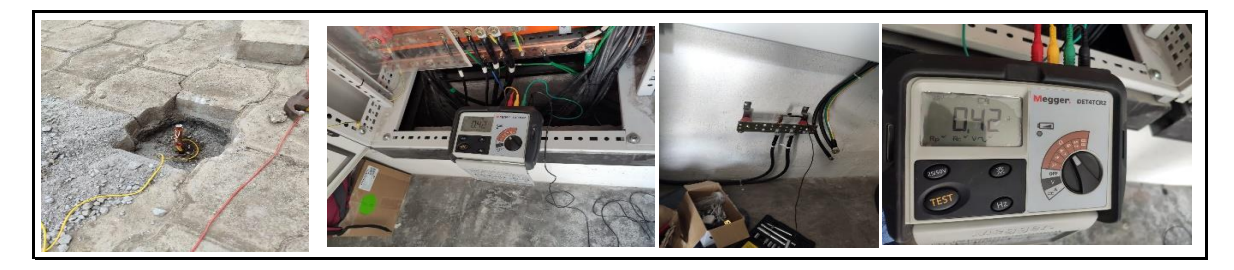

#### **OBSERVACIONES**

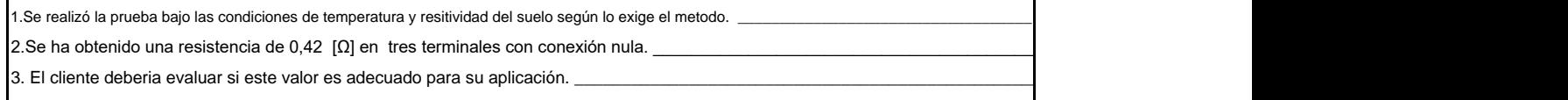

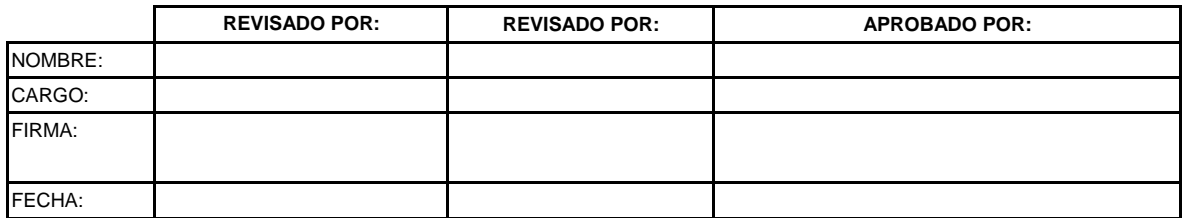

## **Certificate of Calibration**

lssued by: Megger lnstruments Limited Archcliffe Road Dover Kent CT17 9EN www.megger.com

# **Megger**

#### **lnstrument Details**

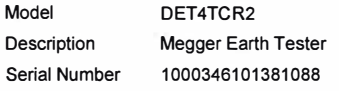

#### **Environment Details**

Ŷ.

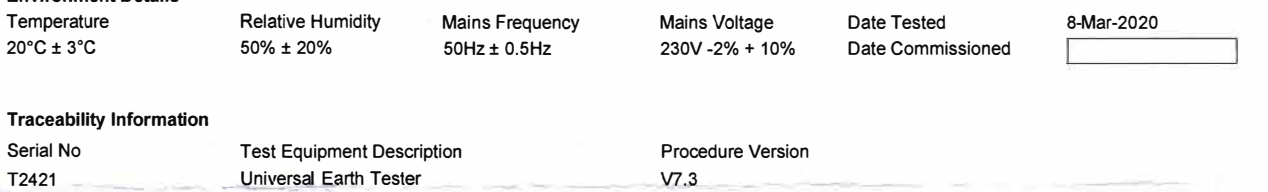

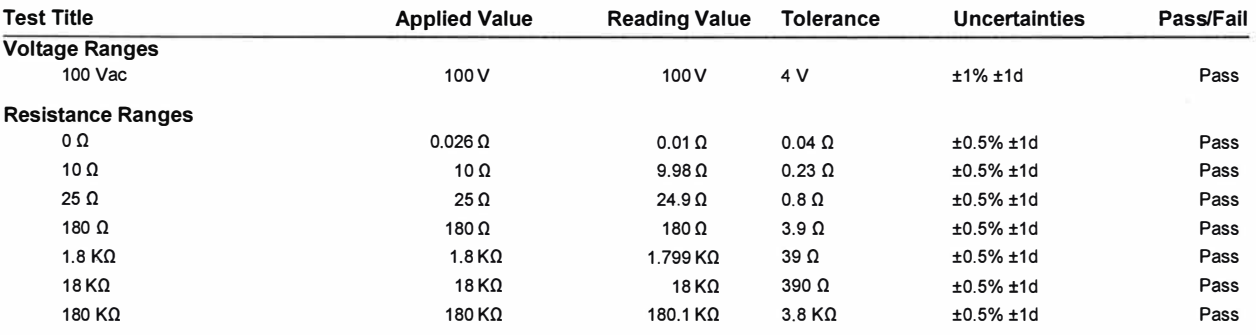

# **ANEXO 10**

# **CONFIGURACIÓN DEL SISTEMA**

**Referencia:** Sistema de Tomografía Multicortes

#### **SISTEMA DE TOMOGRAFÍA MULTICORTES CANTIDAD: UNO MARCA: PHILIPS MODELO: INCISIVE CT PLUS 128 CORTES**

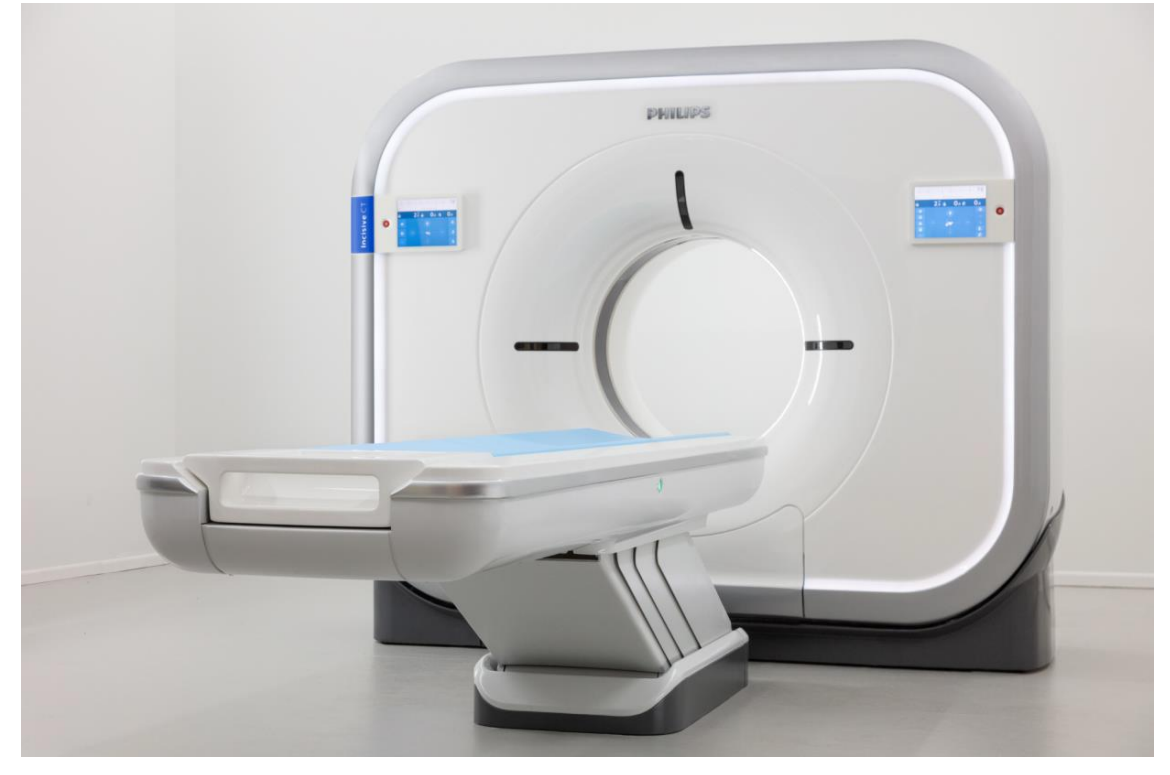

#### **SISTEMA BASE INCISIVE CT**

Debido a la dinámica cada vez más compleja del cuidado de la salud actual, se necesita una solución que brinde buenos resultados y permita tomar decisiones inteligentes en cada momento. Esa solución es Incisive CT de Philips. Como nunca antes, la eficacia del operador y del diseño se combina en una solución de TC muy inteligente para tomar decisiones acertadas en cada etapa del proceso. Philips lo fortalece ayudándolo a conectar datos y tecnología para alcanzar con seguridad resultados clínicos mejorados, reducir costos y mejorar la experiencia del paciente y del personal. El pensamiento incisivo genera enfoques inteligentes desde el inicio.

#### **Alimentación eléctrica:**

200/208/240/380/400/415/440/460/480 VCA, 50/60 Hz 115 kVA, fuente de distribución trifásica.

#### **MONITOR ESTÁNDAR**

Como una de las dos opciones de monitores de la consola, con monitor LCD en color de panel plano y de alta resolución que sirve como monitor estándar de la consola, ahorra espacio y peso en comparación con los monitores convencionales de tubos de rayos catódicos. *Nota: Solo países que no cumplen con la norma DIN 6868-157 podrían seleccionarlo.*  **INCISIVE CT PLUS** 

Incisive CT Plus de Philips es una configuración comercial del Incisive CT. Funciones y capacidades clave de Incisive CT Plus

- 128 cortes por rotación
- Rotación de 0.5 segundos
- Tubo de rayos X vMRC
- Estaciones de 70, 80, 100, 120 y 140 kV
- 55 kW (equivalente a 72 kW)
- 4 cm de cobertura
- Controles del gantry de la pantalla táctil OnPlan
- Detector NanoPanel Elite

#### **TRANSFORMADOR DE AISLAMIENTO GLOBAL**

El transformador de aislamiento TEAL asegura que la energía de entrada cumpla con las especificaciones de Philips Healthcare para obtener una confiabilidad y rendimiento óptimos del sistema de TC. **Isotran LM-380 Voltaje de entrada**: 200/208/220/230/240/380/400/416/440/460/480 voltios DELTA **Frecuencia:** 50/60 Hertz, **Voltaje de salida:**220/380 voltios WYE, 220 VCA, **Medición de potencia:** 37 KVA **Dimensión:** 55,26 cm (Longitud) x 51,67 cm (Ancho) x 71,27 cm (Altura)

# **ANEXO 11**

# ACCEPTANCE REPORT ENTREGADO POR EL EQUIPO AL **FINALIZAR CALIBRACIONES**
## Acceptance Report

BaseLine Values for Philips "Access CT" CT Scanner.

According to IEC61223-3-5

System Phantom:IQ-Phantom

Date:07/20/2021 06:15:13

Reason:INSTALACION

System S/N:320276

Customer Name:CLINICA EL BATAN

Customer Address:6 DE DICIEMBRE Y TOMAS BERLANGA

Phantom S/N:147121031078

Body Aculon CT Number:100

Software Version:2.0

Executed by:DBOSQUEZ

Signature:

#### 1. MeanCT

- 2. Uniformity
- 3. Noise

4. Spatial Resolution

5. Slice Thickness

#### 1. MeanCT

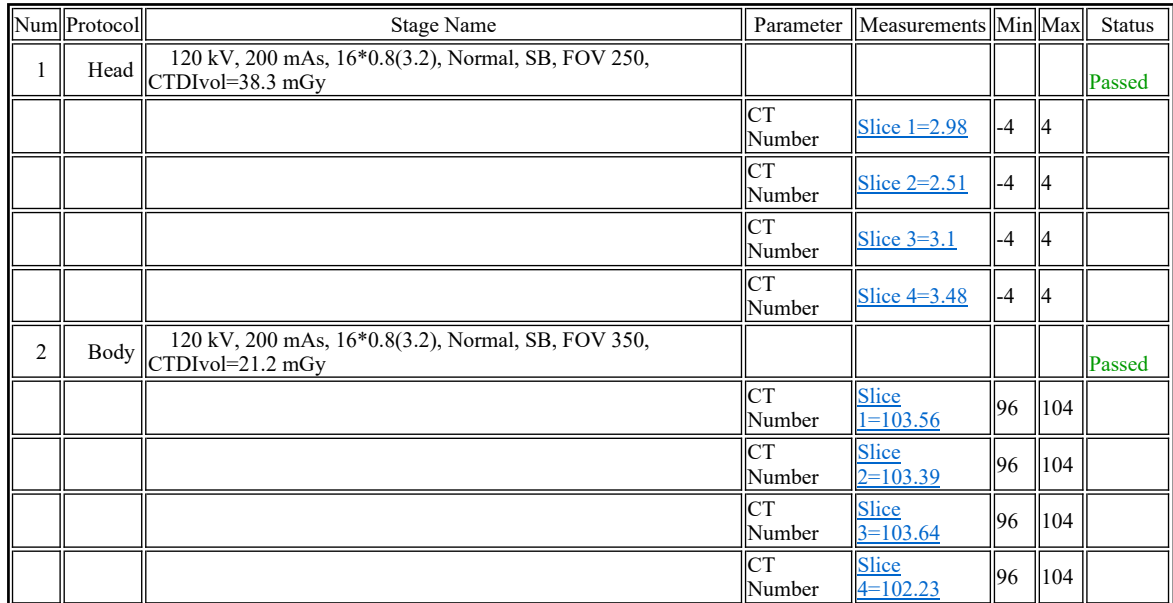

2. Uniformity

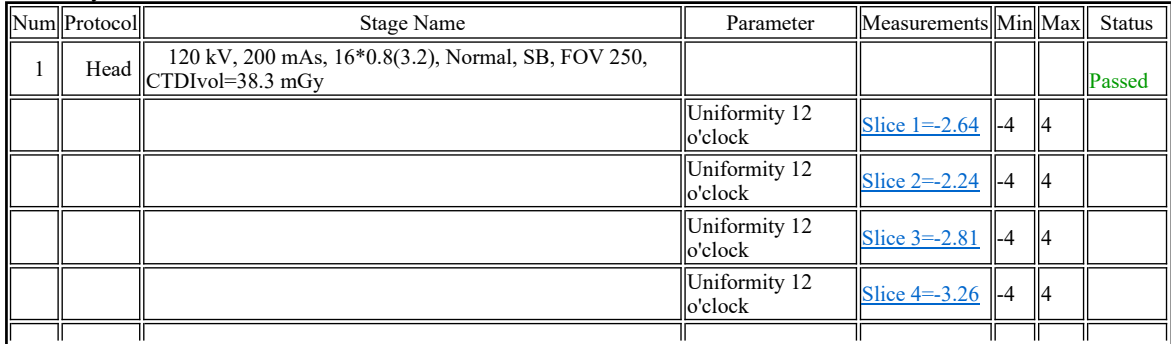

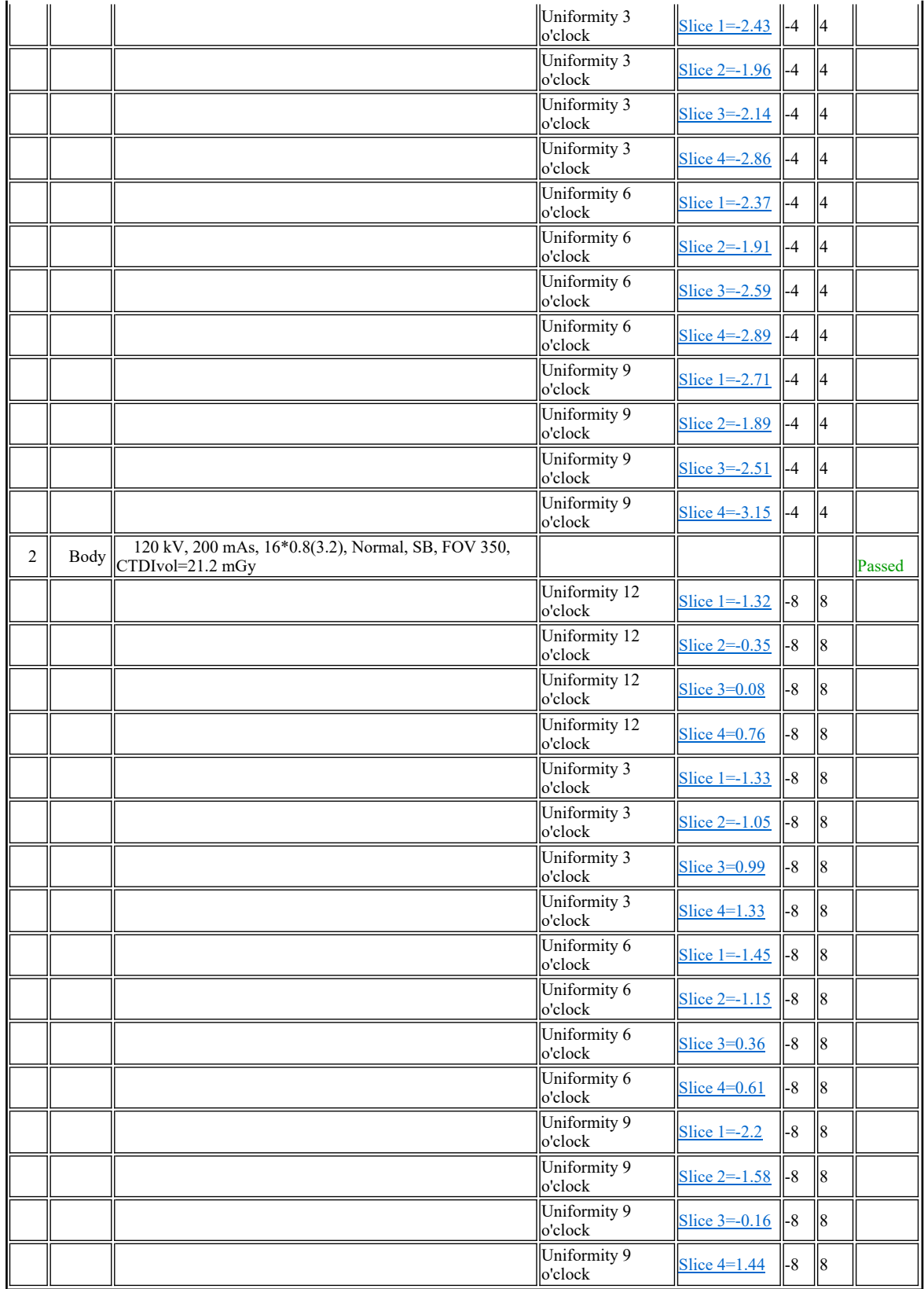

3. Noise

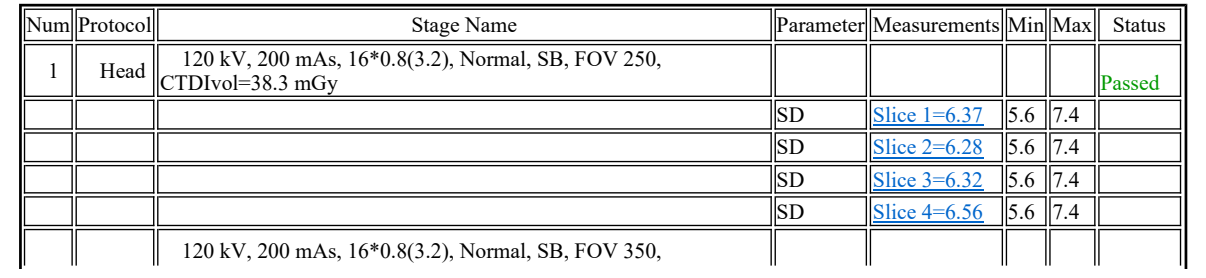

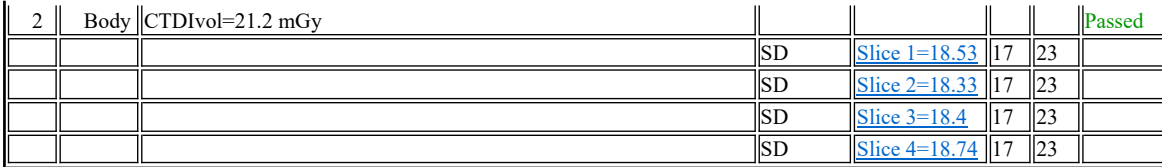

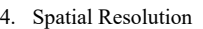

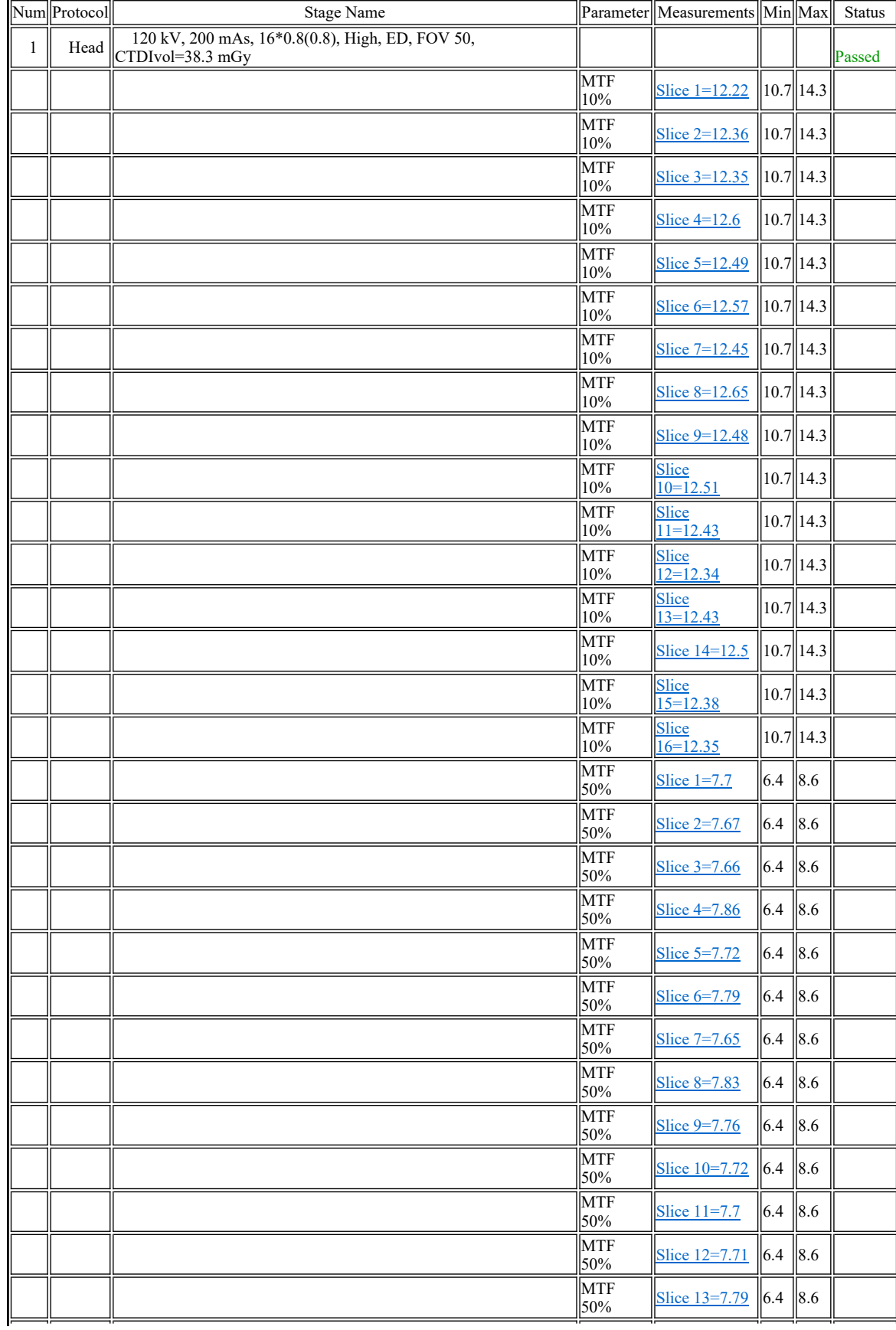

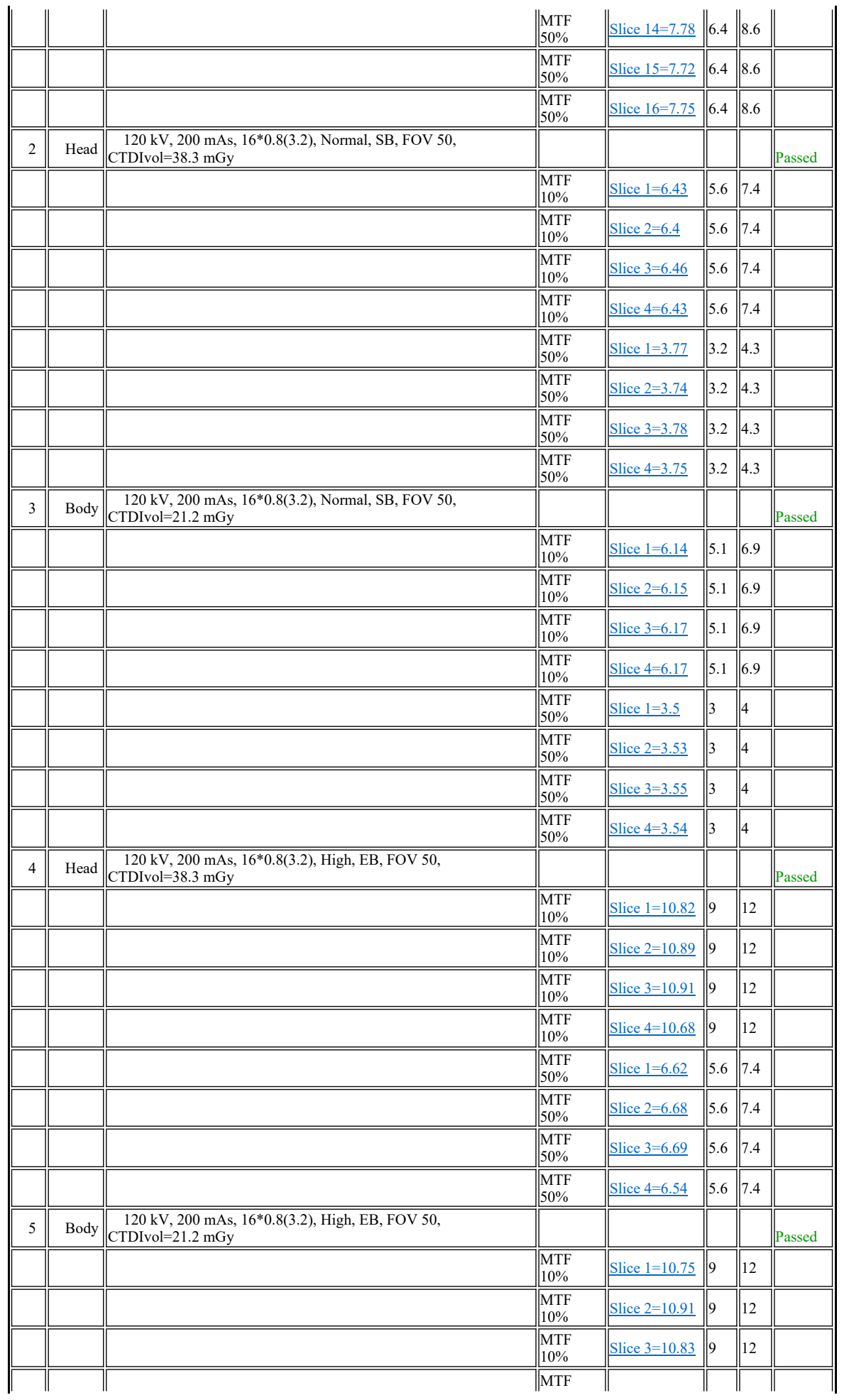

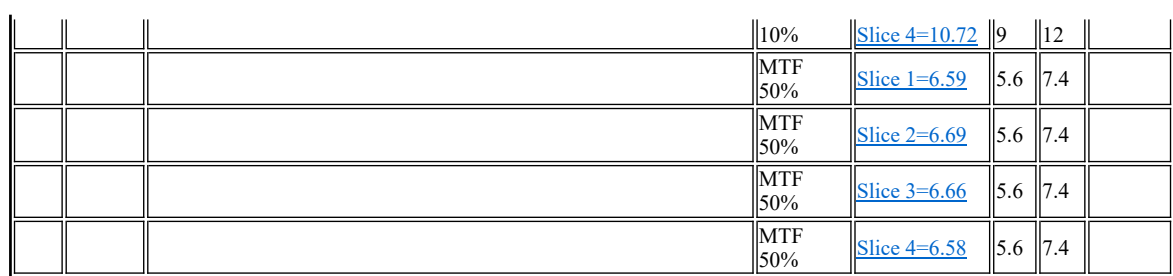

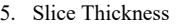

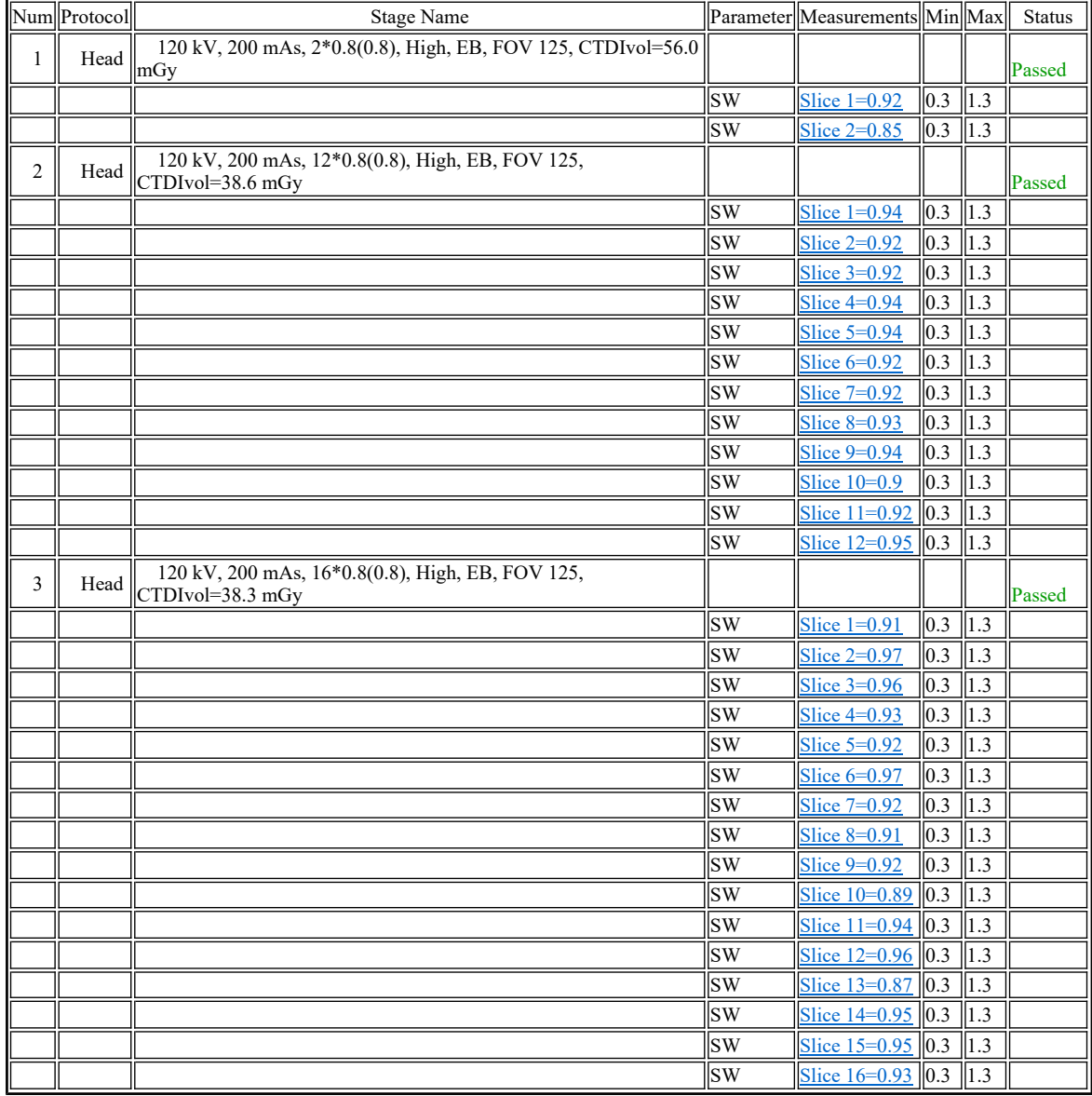

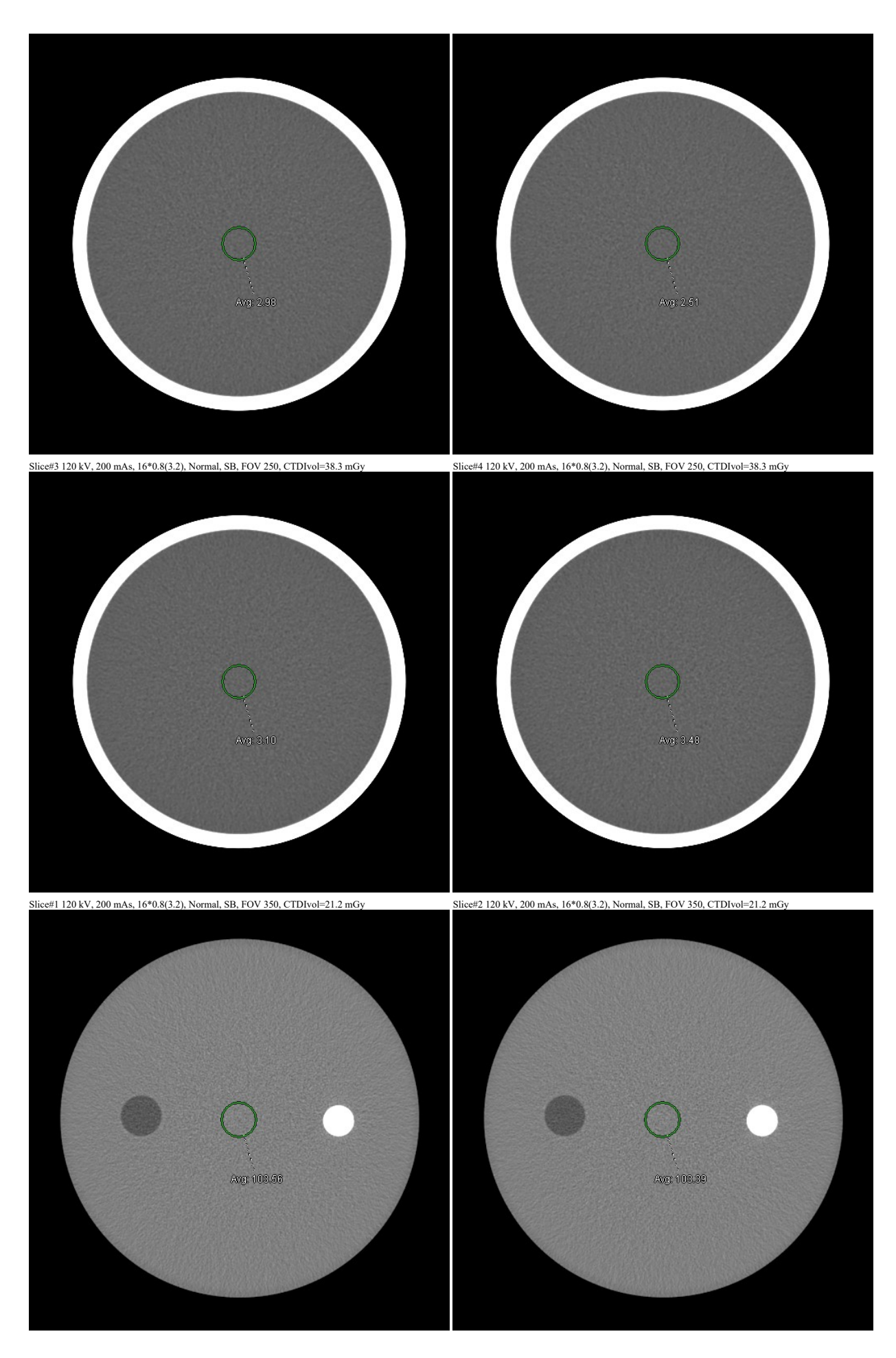

Slice#3 120 kV, 200 mAs, 16\*0.8(3.2), Normal, SB, FOV 350, CTDIvol=21.2 mGy Slice#4 120 kV, 200 mAs, 16\*0.8(3.2), Normal, SB, FOV 350, CTDIvol=21.2 mGy

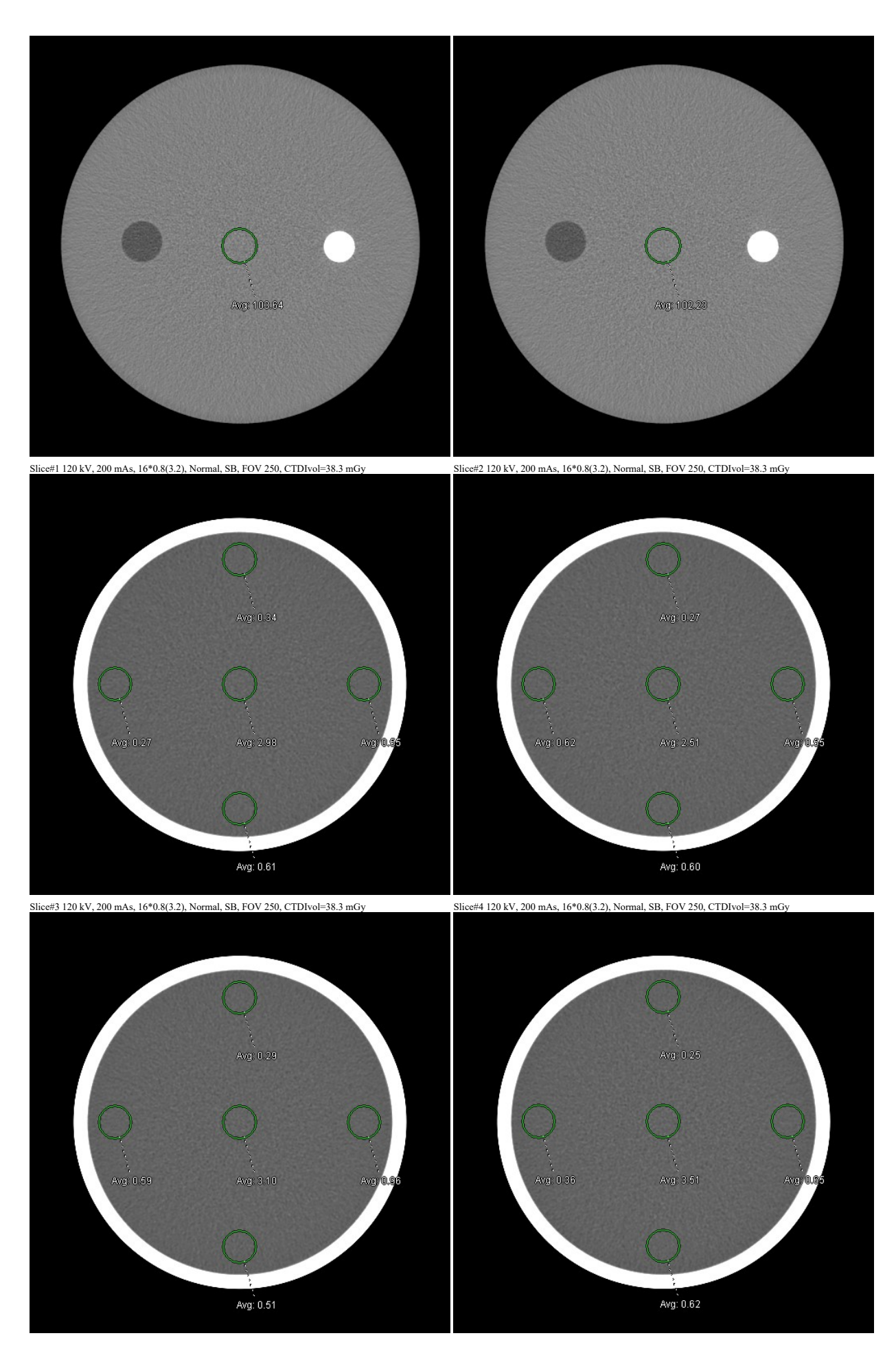

Slice#1 120 kV, 200 mAs, 16\*0.8(3.2), Normal, SB, FOV 250, CTDIvol=38.3 mGy Slice#2 120 kV, 200 mAs, 16\*0.8(3.2), Normal, SB, FOV 250, CTDIvol=38.3 mGy

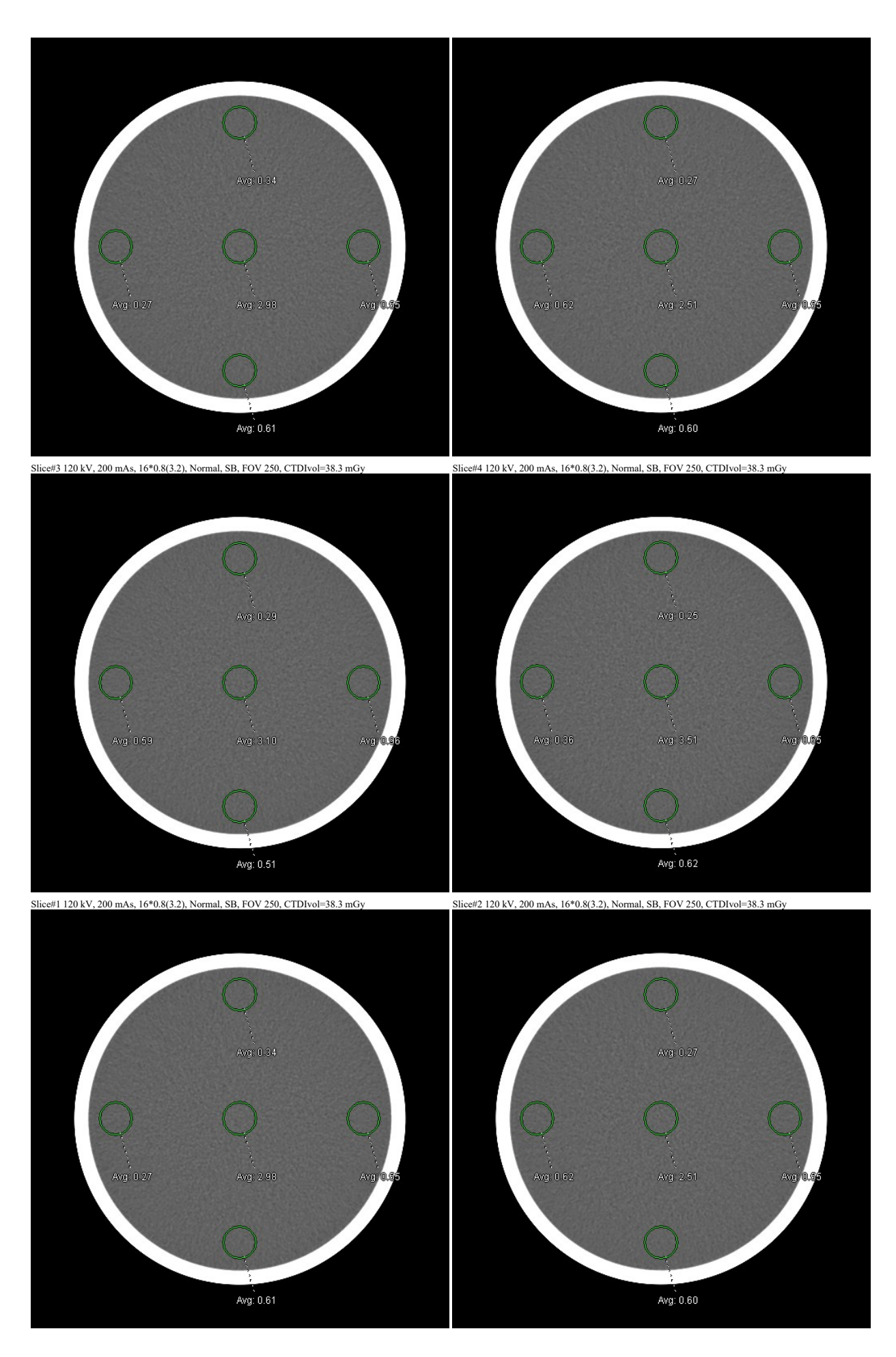

Slice#3 120 kV, 200 mAs, 16\*0.8(3.2), Normal, SB, FOV 250, CTDIvol=38.3 mGy Slice#4 120 kV, 200 mAs, 16\*0.8(3.2), Normal, SB, FOV 250, CTDIvol=38.3 mGy

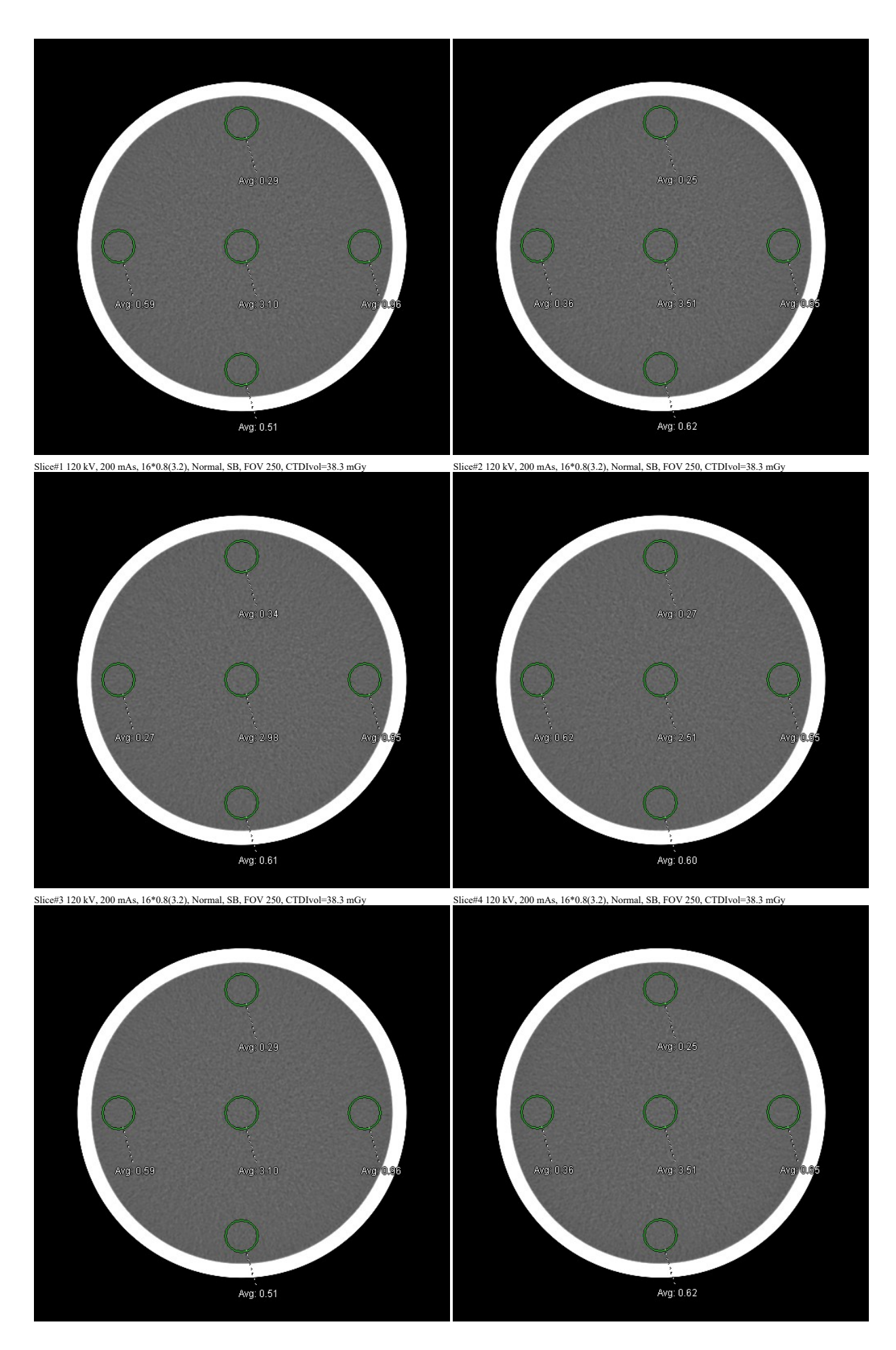

Slice#1 120 kV, 200 mAs, 16\*0.8(3.2), Normal, SB, FOV 350, CTDIvol=21.2 mGy Slice#2 120 kV, 200 mAs, 16\*0.8(3.2), Normal, SB, FOV 350, CTDIvol=21.2 mGy

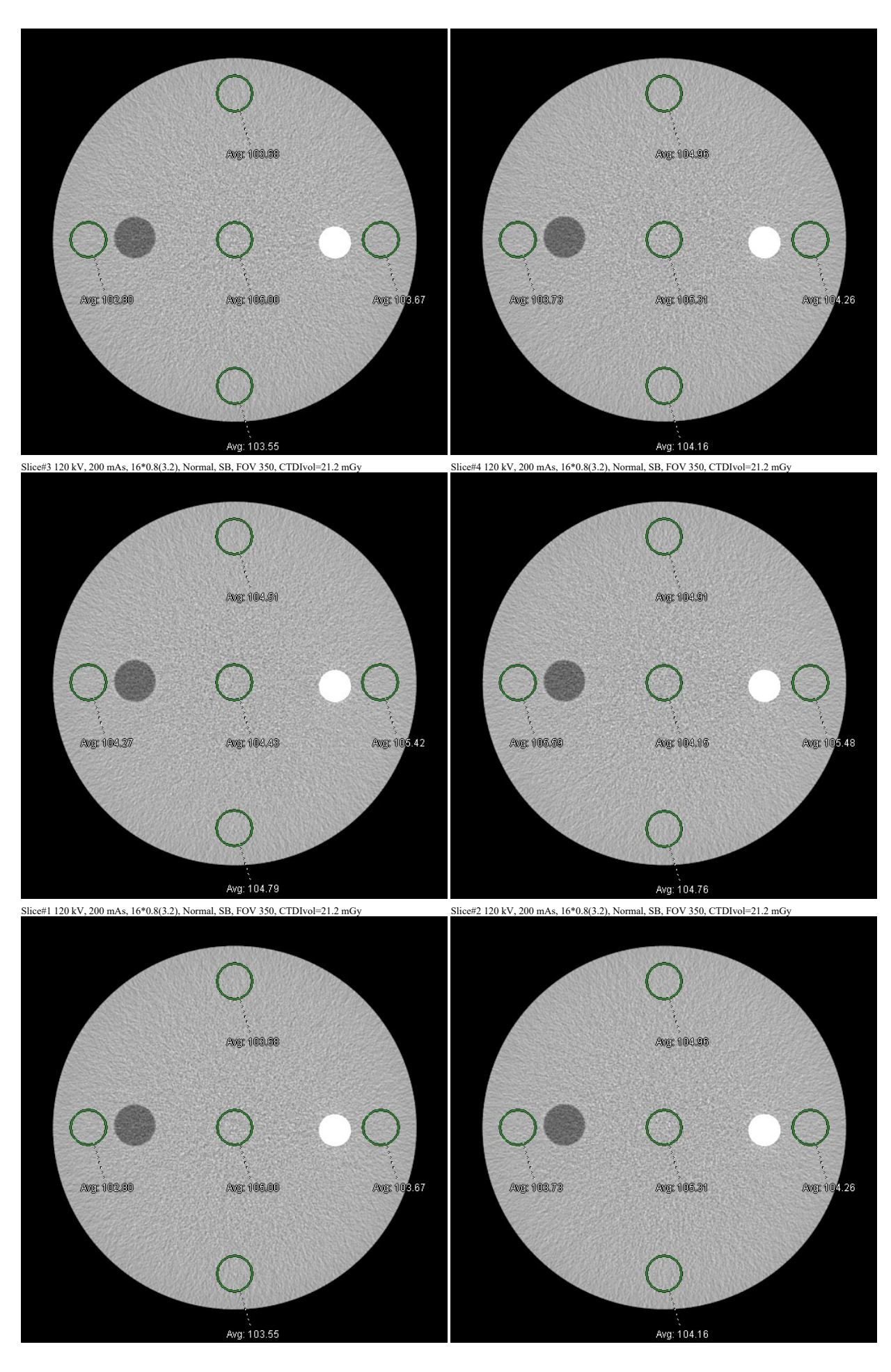

Slice#3 120 kV, 200 mAs, 16\*0.8(3.2), Normal, SB, FOV 350, CTDIvol=21.2 mGy Slice#4 120 kV, 200 mAs, 16\*0.8(3.2), Normal, SB, FOV 350, CTDIvol=21.2 mGy

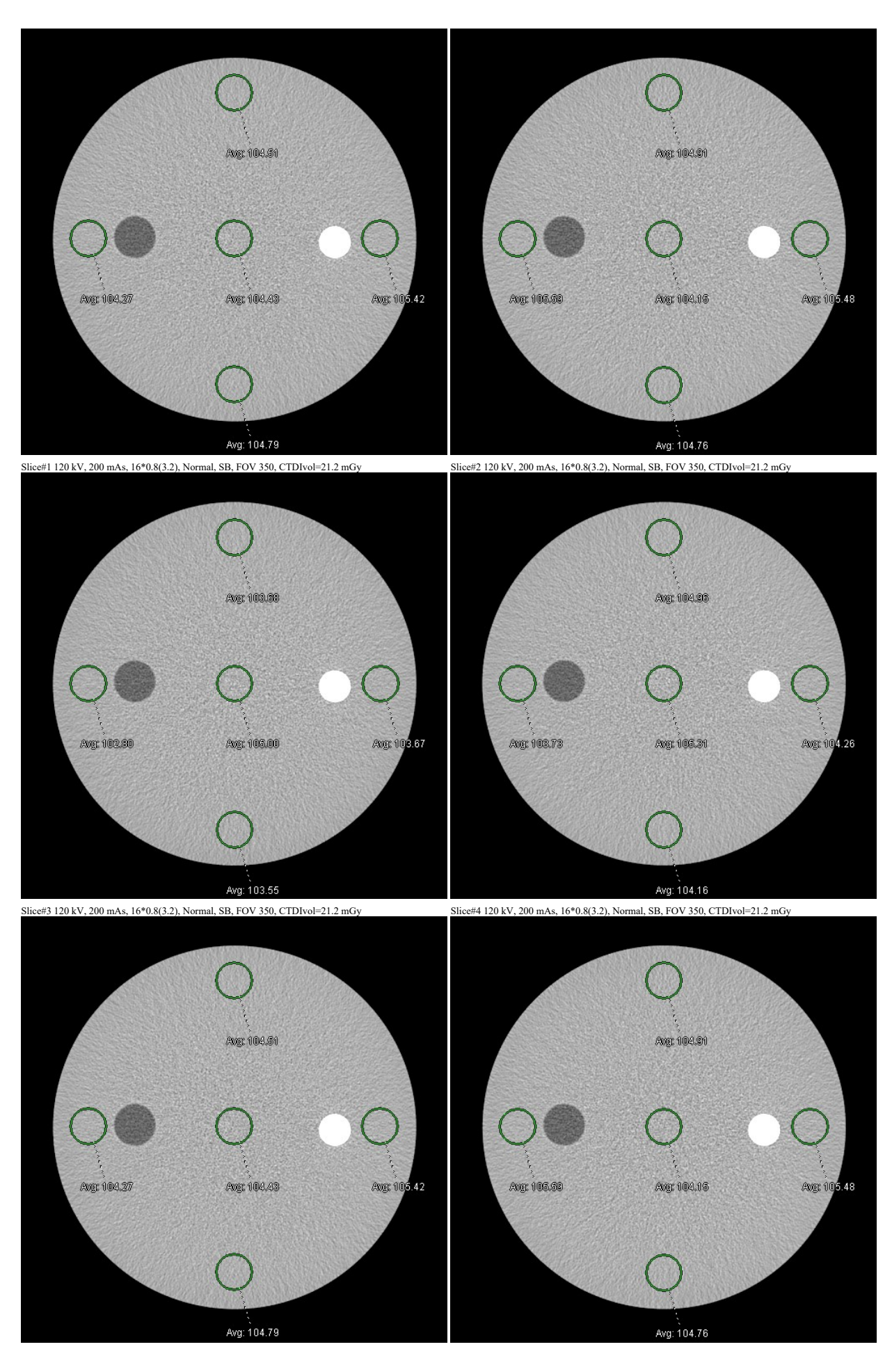

Slice#1 120 kV, 200 mAs, 16\*0.8(3.2), Normal, SB, FOV 350, CTDIvol=21.2 mGy Slice#2 120 kV, 200 mAs, 16\*0.8(3.2), Normal, SB, FOV 350, CTDIvol=21.2 mGy

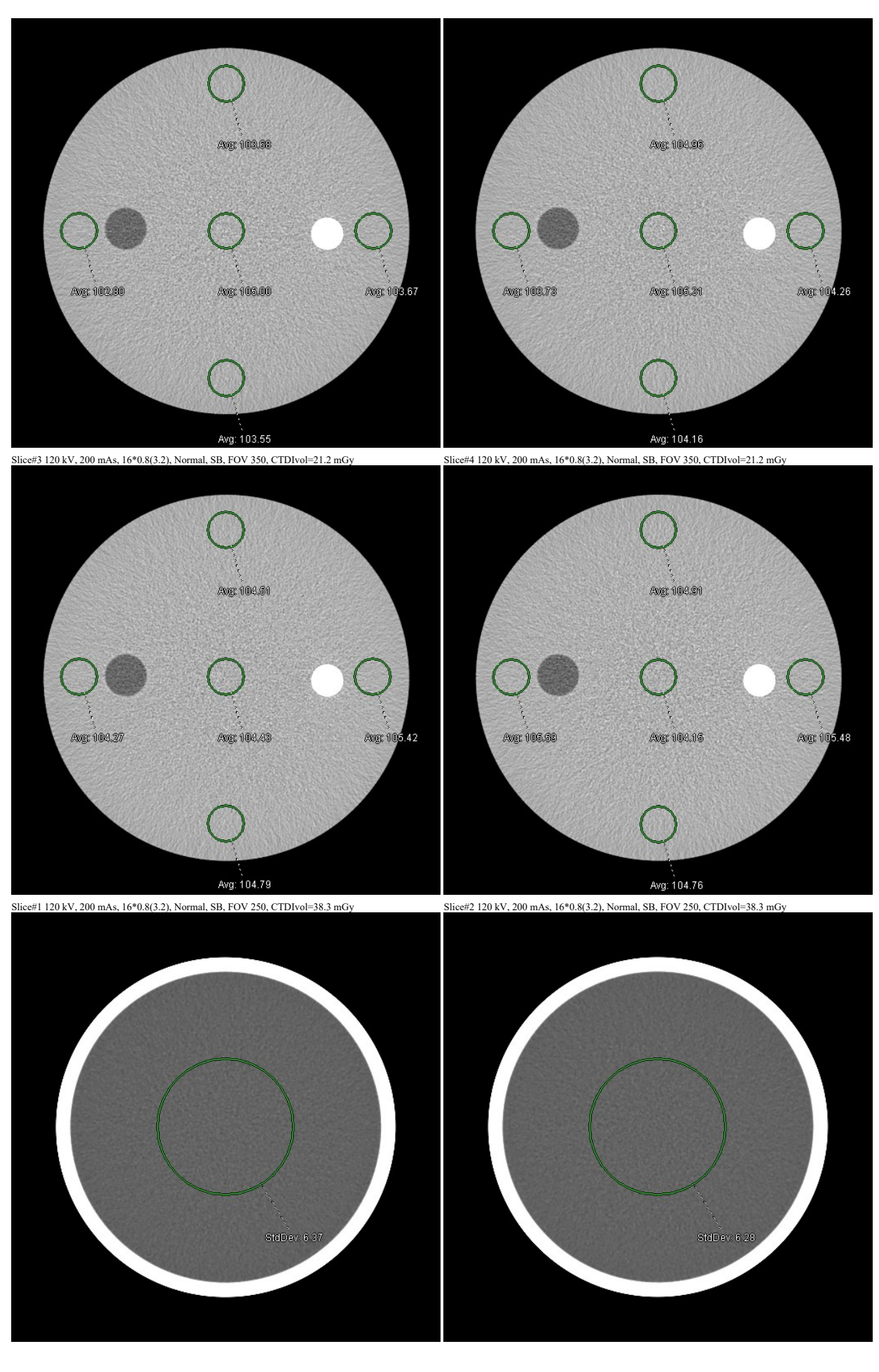

Slice#3 120 kV, 200 mAs, 16\*0.8(3.2), Normal, SB, FOV 250, CTDIvol=38.3 mGy Slice#4 120 kV, 200 mAs, 16\*0.8(3.2), Normal, SB, FOV 250, CTDIvol=38.3 mGy

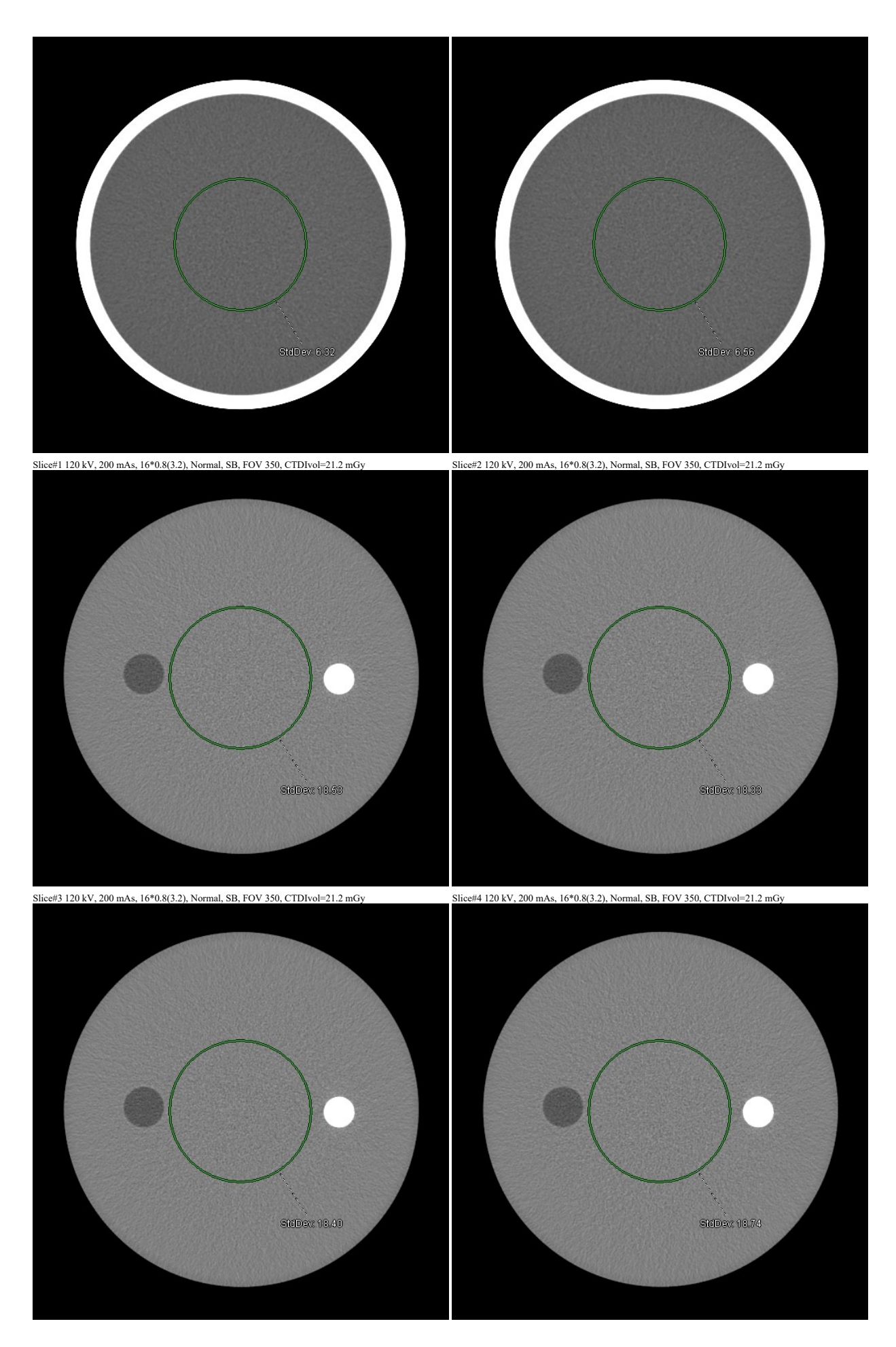

Slice#1 120 kV, 200 mAs, 16\*0.8(0.8), High, ED, FOV 50, CTDIvol=38.3 mGy Slice#2 120 kV, 200 mAs, 16\*0.8(0.8), High, ED, FOV 50, CTDIvol=38.3 mGy

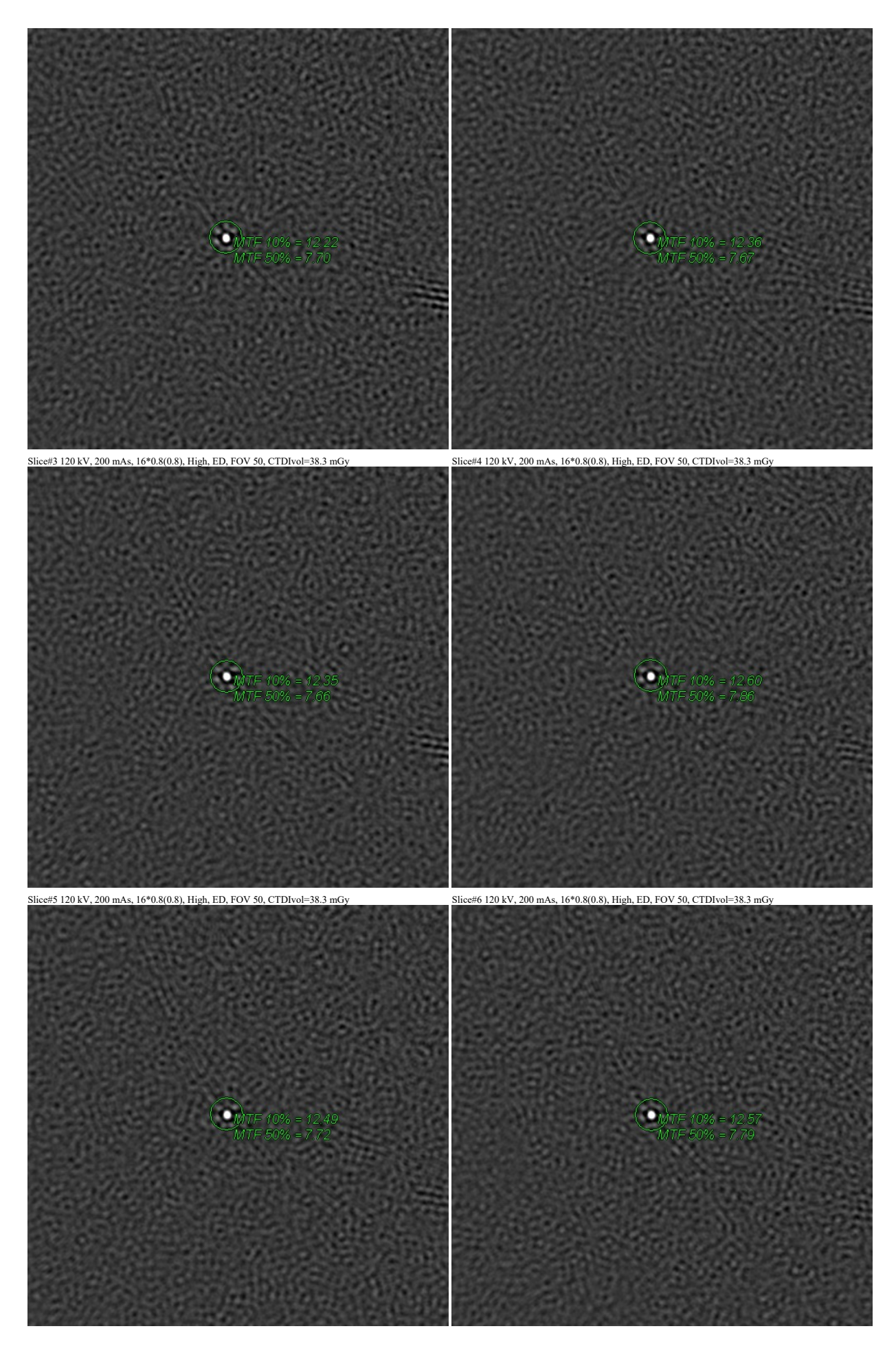

Slice#7 120 kV, 200 mAs, 16\*0.8(0.8), High, ED, FOV 50, CTDIvol=38.3 mGy Slice#8 120 kV, 200 mAs, 16\*0.8(0.8), High, ED, FOV 50, CTDIvol=38.3 mGy

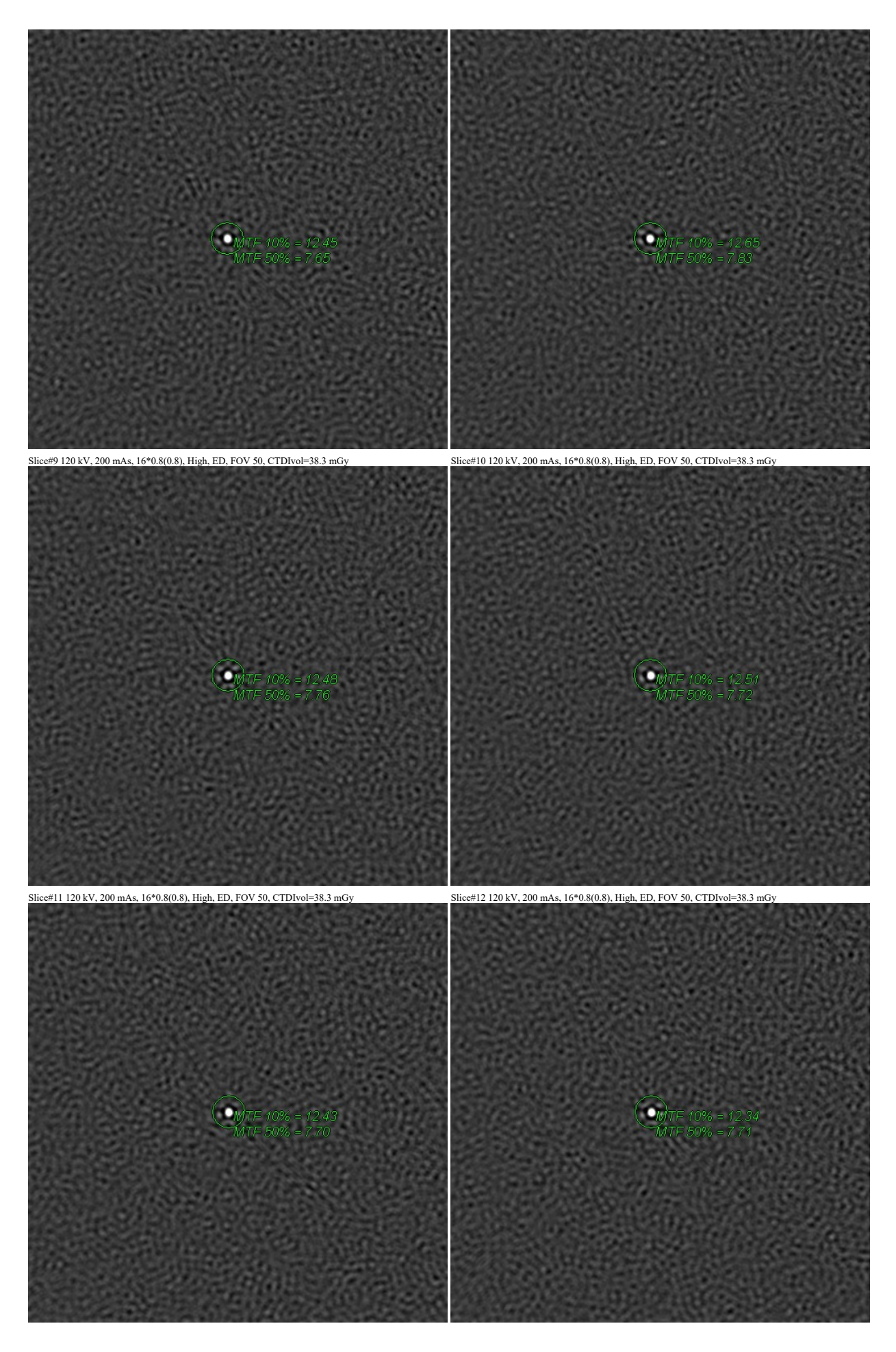

Slice#13 120 kV, 200 mAs, 16\*0.8(0.8), High, ED, FOV 50, CTDIvol=38.3 mGy Slice#14 120 kV, 200 mAs, 16\*0.8(0.8), High, ED, FOV 50, CTDIvol=38.3 mGy

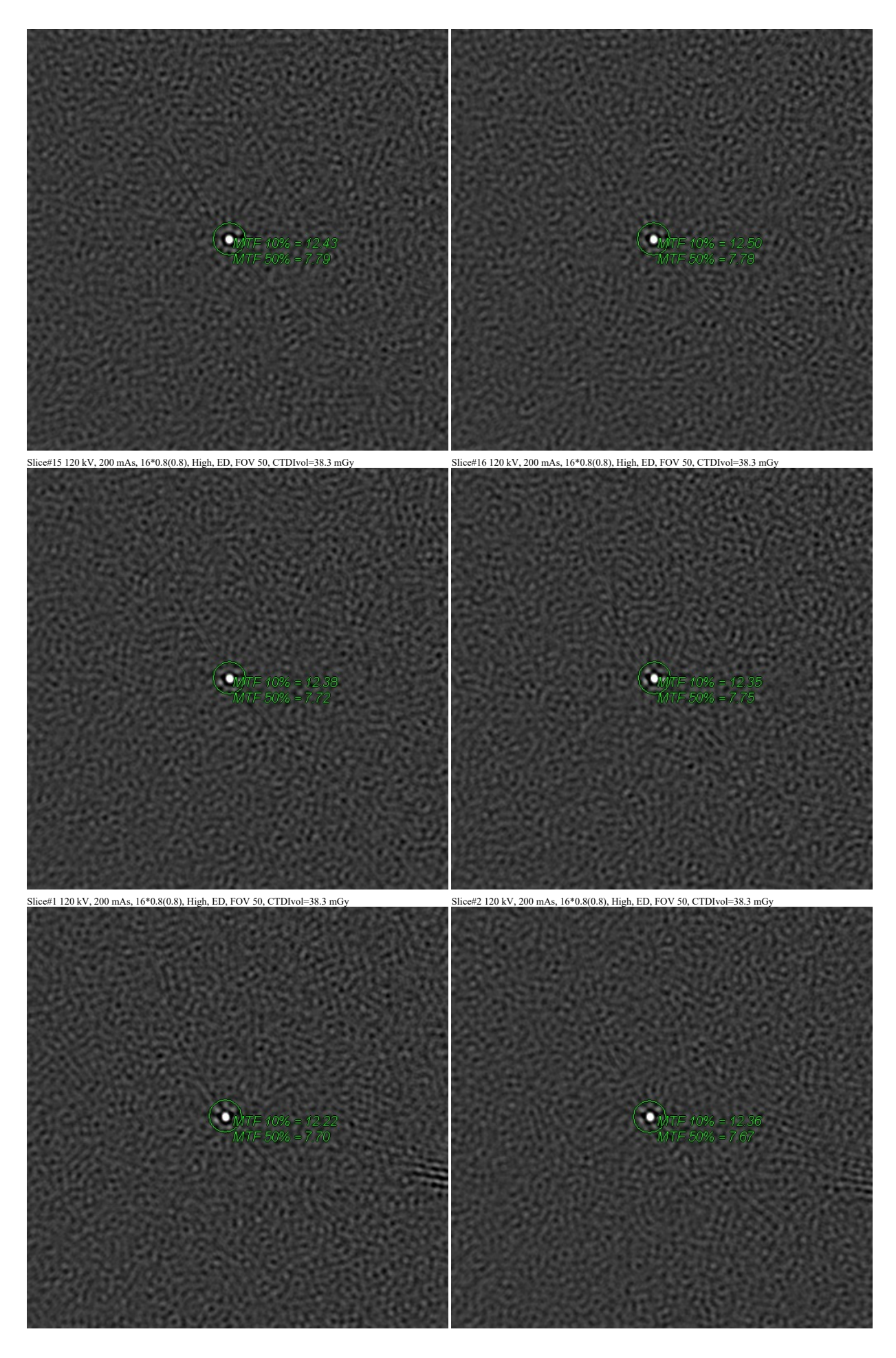

Slice#3 120 kV, 200 mAs, 16\*0.8(0.8), High, ED, FOV 50, CTDIvol=38.3 mGy Slice#4 120 kV, 200 mAs, 16\*0.8(0.8), High, ED, FOV 50, CTDIvol=38.3 mGy

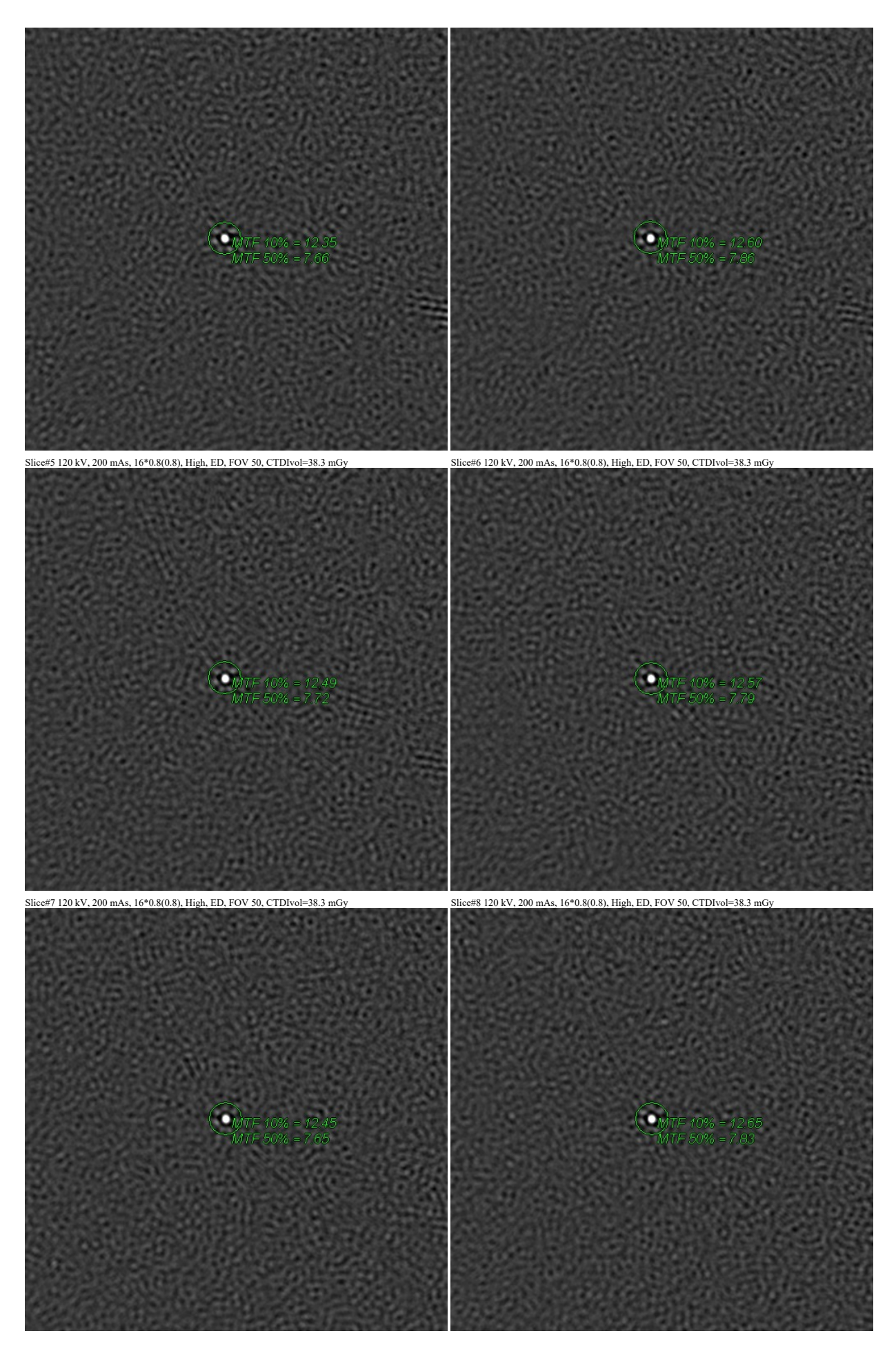

Slice#9 120 kV, 200 mAs, 16\*0.8(0.8), High, ED, FOV 50, CTDIvol=38.3 mGy Slice#10 120 kV, 200 mAs, 16\*0.8(0.8), High, ED, FOV 50, CTDIvol=38.3 mGy

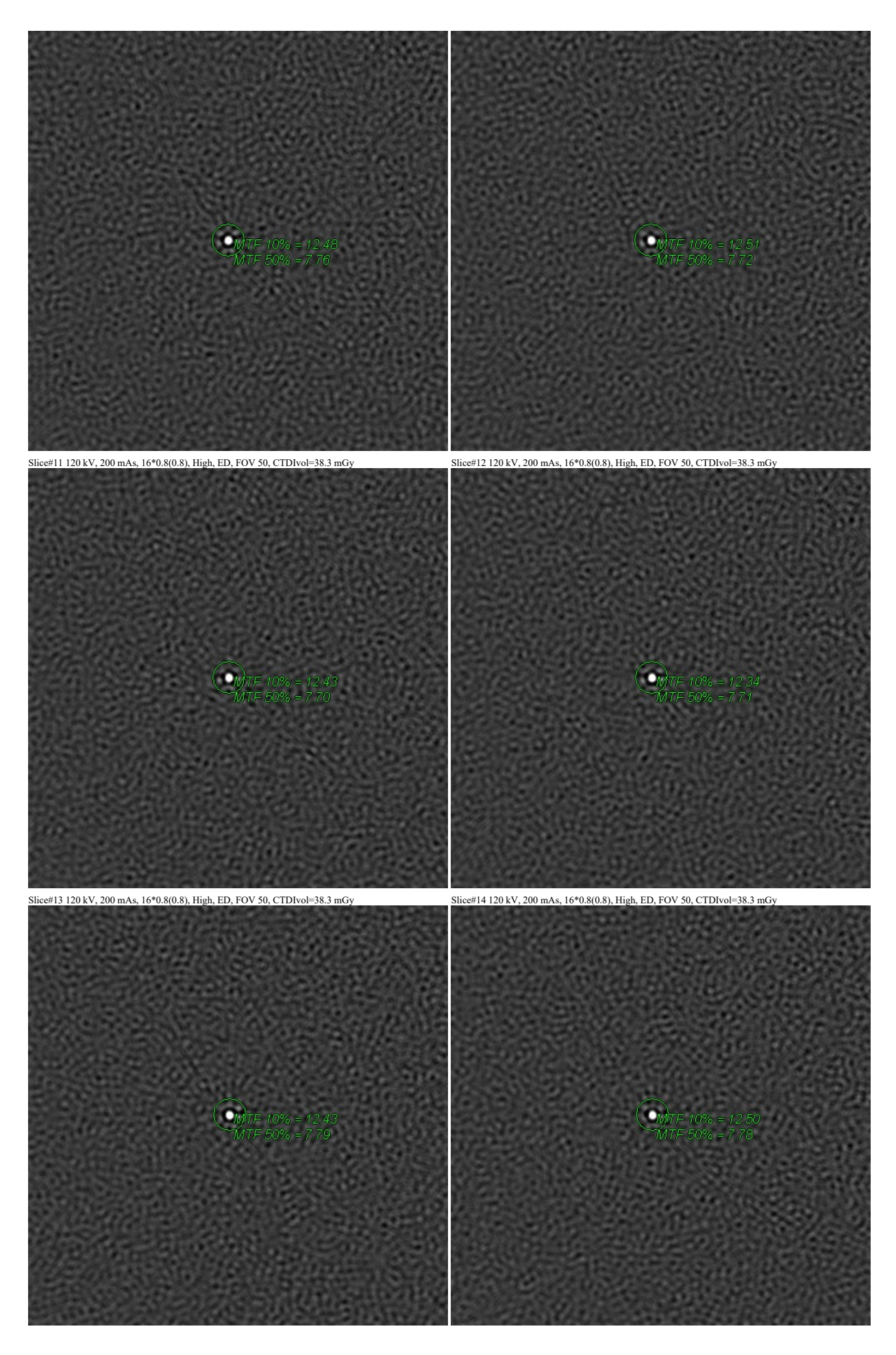

Slice#15 120 kV, 200 mAs, 16\*0.8(0.8), High, ED, FOV 50, CTDIvol=38.3 mGy Slice#16 120 kV, 200 mAs, 16\*0.8(0.8), High, ED, FOV 50, CTDIvol=38.3 mGy

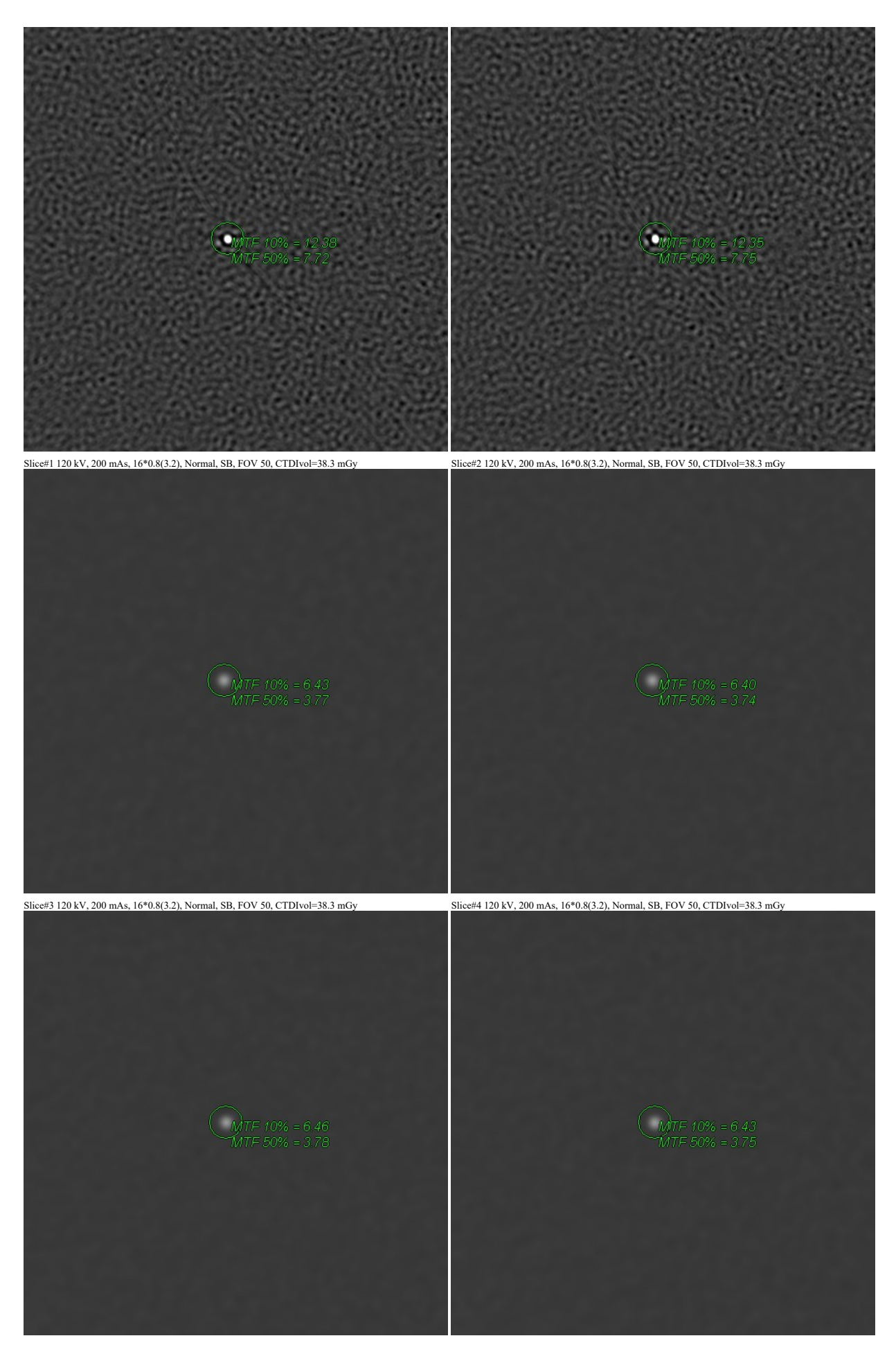

Slice#1 120 kV, 200 mAs, 16\*0.8(3.2), Normal, SB, FOV 50, CTDIvol=38.3 mGy Slice#2 120 kV, 200 mAs, 16\*0.8(3.2), Normal, SB, FOV 50, CTDIvol=38.3 mGy

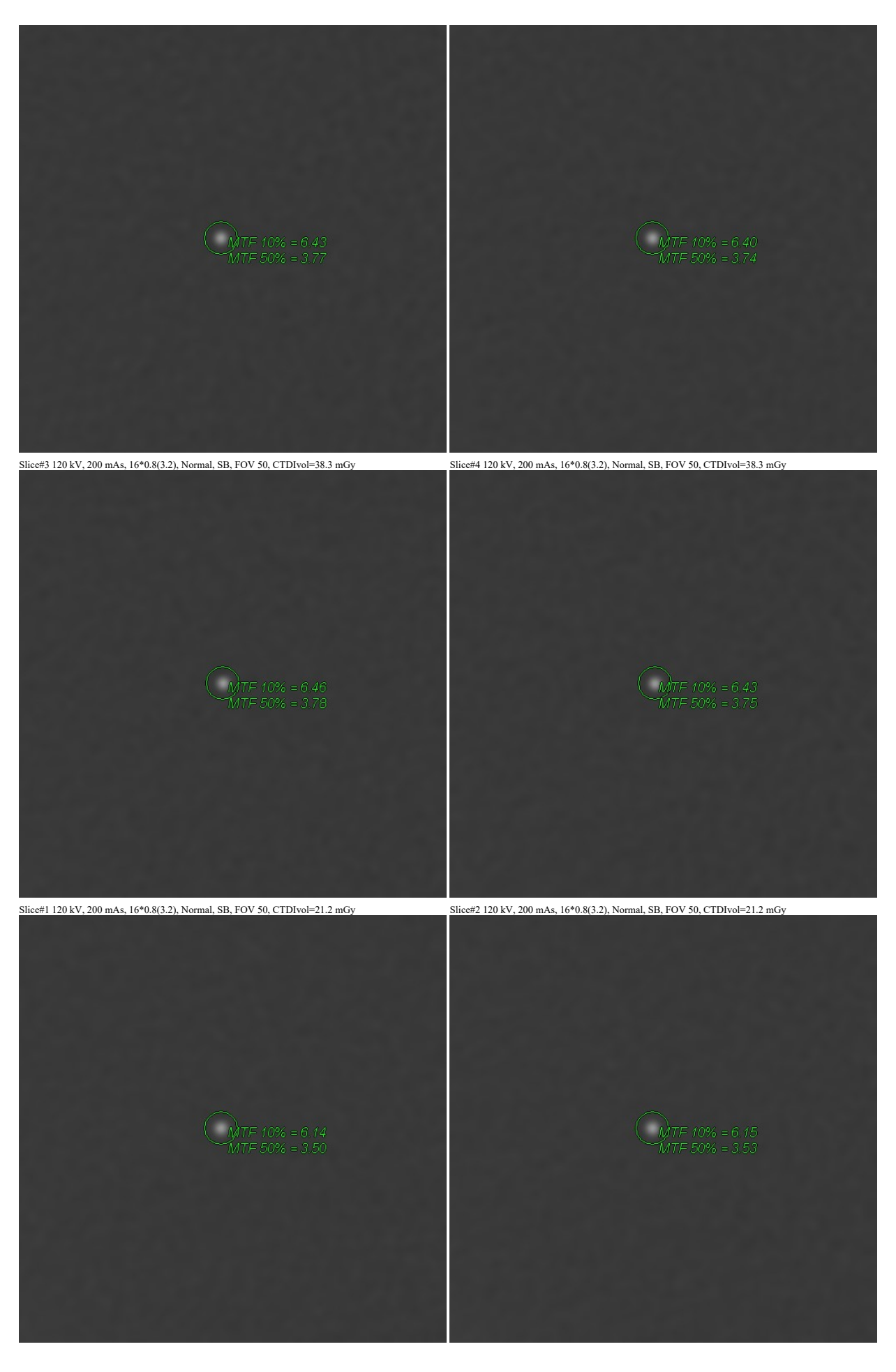

Slice#3 120 kV, 200 mAs, 16\*0.8(3.2), Normal, SB, FOV 50, CTDIvol=21.2 mGy Slice#4 120 kV, 200 mAs, 16\*0.8(3.2), Normal, SB, FOV 50, CTDIvol=21.2 mGy

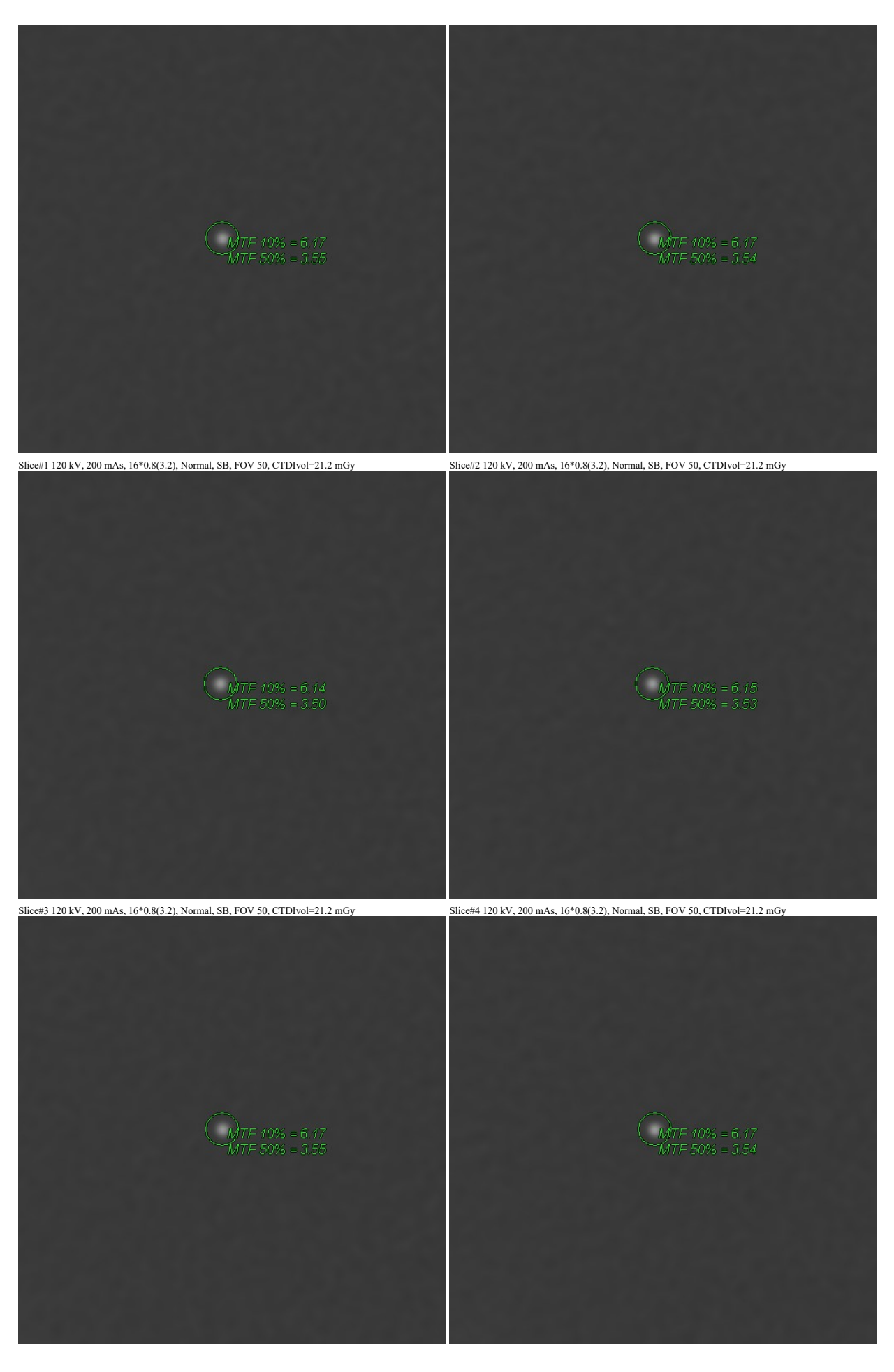

Slice#1 120 kV, 200 mAs, 16\*0.8(3.2), High, EB, FOV 50, CTDIvol=38.3 mGy Slice#2 120 kV, 200 mAs, 16\*0.8(3.2), High, EB, FOV 50, CTDIvol=38.3 mGy

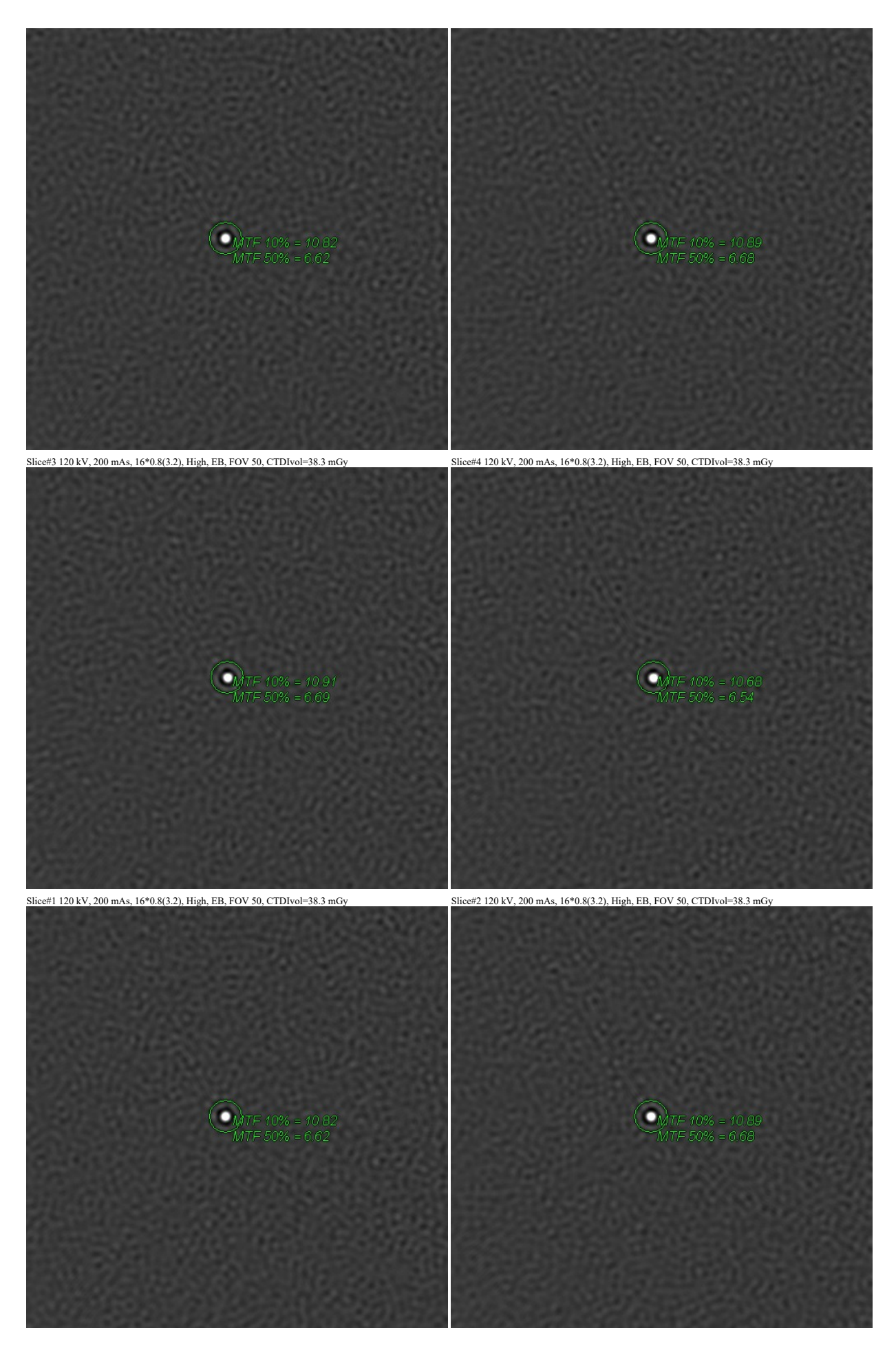

Slice#3 120 kV, 200 mAs, 16\*0.8(3.2), High, EB, FOV 50, CTDIvol=38.3 mGy Slice#4 120 kV, 200 mAs, 16\*0.8(3.2), High, EB, FOV 50, CTDIvol=38.3 mGy

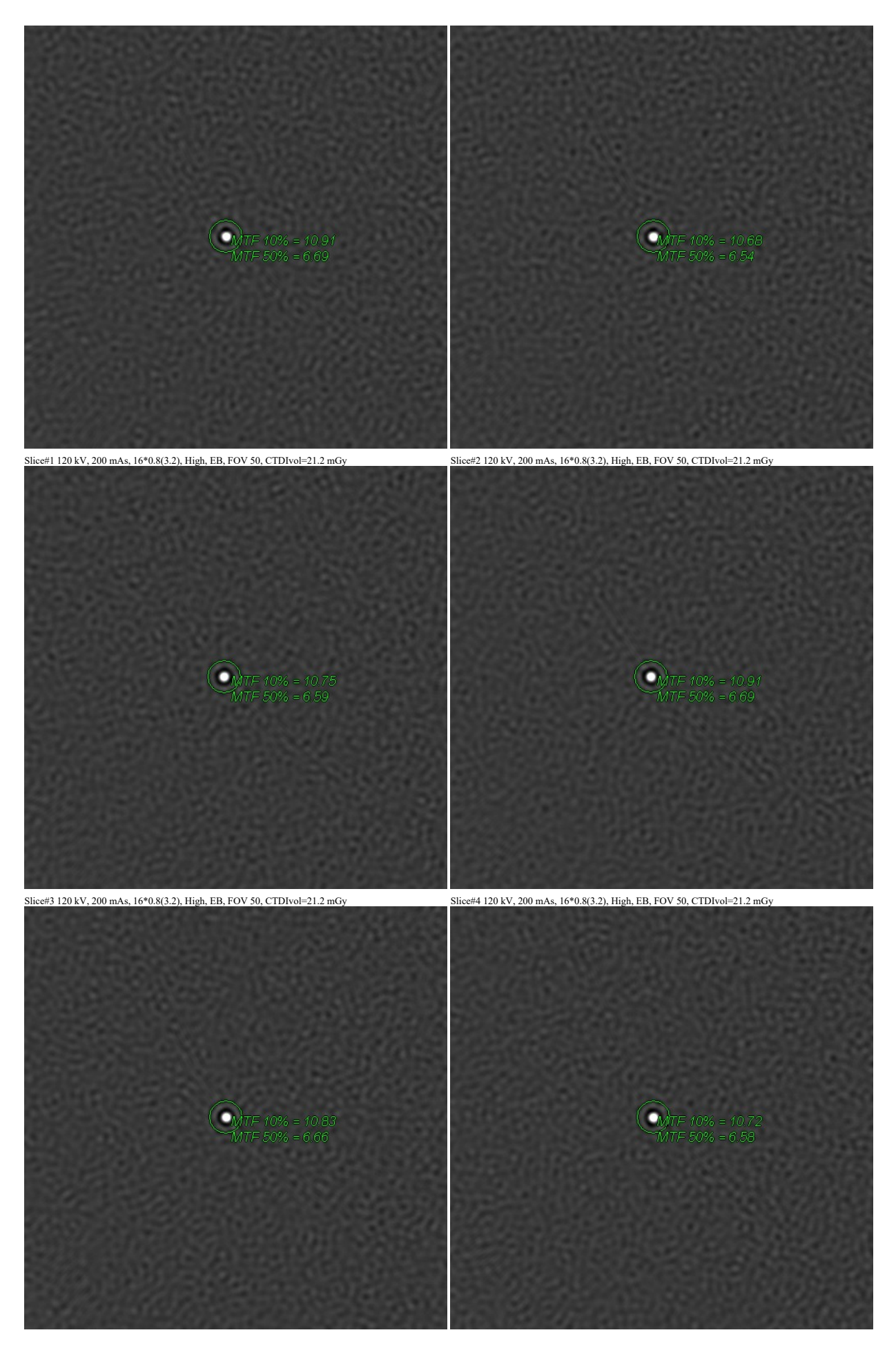

Slice#1 120 kV, 200 mAs, 16\*0.8(3.2), High, EB, FOV 50, CTDIvol=21.2 mGy Slice#2 120 kV, 200 mAs, 16\*0.8(3.2), High, EB, FOV 50, CTDIvol=21.2 mGy

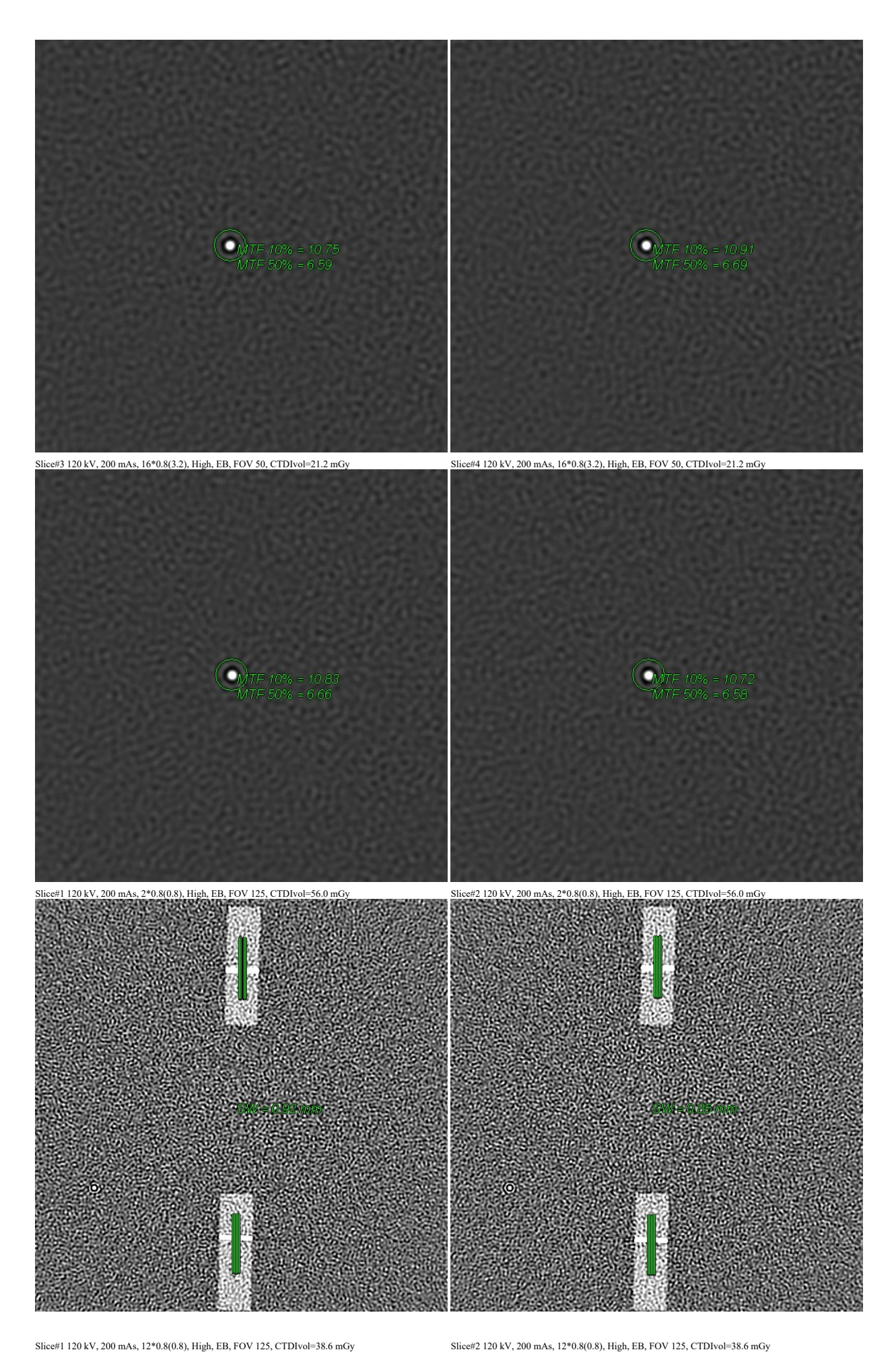

# **ANEXO 12**

# **CARTAS DE AUTORIZACIÓN**

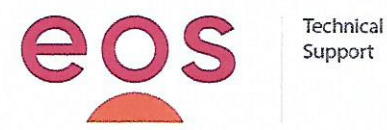

Innovación y cuidado de la salud

Guayaquil, 25 de agosto de 2021

#### **CARTA DE AUTORIZACIÓN**

#### A QUIEN LE INTERESE

Yo, Juan Martín Schotel Hidalgo, autorizó que Otton Francisco Pino Ortiz, con número de cédula 0917472110, estudiante de la cohorte I de la Maestría de Ingeniería Biomédica, utilice los siguientes documentos para la elaboración de su tesis que lleva por título "GUÍA TÉCNICA PARA LA PLANIFICACIÓN, INSTALACIÓN Y PUESTA EN MARCHA DE UN SISTEMA DE TOMOGRAFÍA DE CUARTA GENERACIÓN".

- Checklist de preinstalación CT (versión EOS).  $\bullet$
- Extractos del manual de protección radiológica (versión EOS).  $\bullet$

Atentamente,

Juan Martin Schotel Hidalgo

**Gerente General** 

Ecuador OverSeas Agencies C.A.

Matriz Guavaguil Av. Carlos Julio Arosemena km 2.5 y Calle Pública s/n PBX: (593.4) 3 712 970

**Sucursal Quito** Av. Naciones Unidas E2-30 y Nuñez de Vela Edif.Metropolitanpiso 16 Of - 1609 PBX: (593.2) 3943 780

www.eos.med.ec

www.serquip.ne

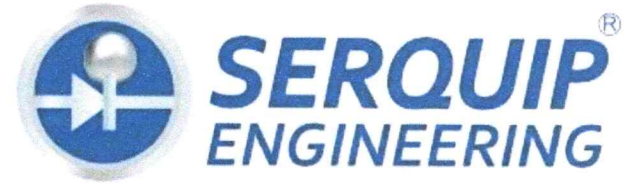

Servicio y Equipamiento SERQUIP Cia. Ltda.

Guayaquil, 25 de agosto de 2021

### **CARTA DE AUTORIZACIÓN**

#### **A QUIEN LE INTERESE**

Yo, Jorge Patricio Salazar Aguirre, autorizo que Otton Francisco Pino Ortiz, con número de cédula 0917472110, estudiante de la cohorte I de la Maestría de Ingeniería Biomédica, utilice el siguiente documento para la elaboración de su tesis que lleva por título "GUÍA TÉCNICA PARA LA PLANIFICACIÓN, INSTALACIÓN Y PUESTA EN MARCHA DE UN SISTEMA DE TOMOGRAFÍA DE CUARTA GENERACIÓN".

• Checklist de mantenimiento preventivo TAC.

Atentamente,

**SEROUIP CIA** Servicio y Equipamien Jorge Patricio Salazar Aguirre

Gerente de Proyectos SERQUIP CIA. LTDA.

### **© 2018, JEFFERSON ISRAEL BONILLA BAYAS**

Se autoriza la reproducción total o parcial, con fines académicos, por cualquier medio o procedimiento, incluyendo la cita bibliográfica del documento, siempre y cuando se reconozca el Derecho de autor